การประยกตุ ระบบสารสนเทศภูมิศาสตรสําหรับการวางแผนขยายสายสง

นางสาวรัตติยา ยุทธวิชยานนท

วิทยานิพนธ์นี้เป็นส่วนหนึ่งของการศึกษาตามหลักสูตรปริญญาวิศวกรรมศาสตรมหาบัณฑิต ึ่ สาขาวิชาวิศวกรรมไฟฟา ภาควิชาวิศวกรรมไฟฟา ึคณะวิศวกรรมศาสตร์ จุฬาลงกรณ์มหาวิทยาลัย ปการศึกษา 2549 ISBN 974-14-2713-1 ลิขสิทธ ของจุฬาลงกรณมหาวิทยาลัยิ์

## GEOGRAPHIC INFORMATION SYSTEM APPLICATION FOR TRANSMISSION LINE EXPANSION PLANNING

Miss Rattiya Yutvitchayanon

A Thesis Submitted in Partial Fulfillment of the Requirements for the Degree of Master of Engineering Program in Electrical Engineering Department of Electrical Engineering Faculty of Engineering Chulalongkorn University Academic year 2006 ISBN 974-14-2713-1

Copyright of Chulalongkorn University

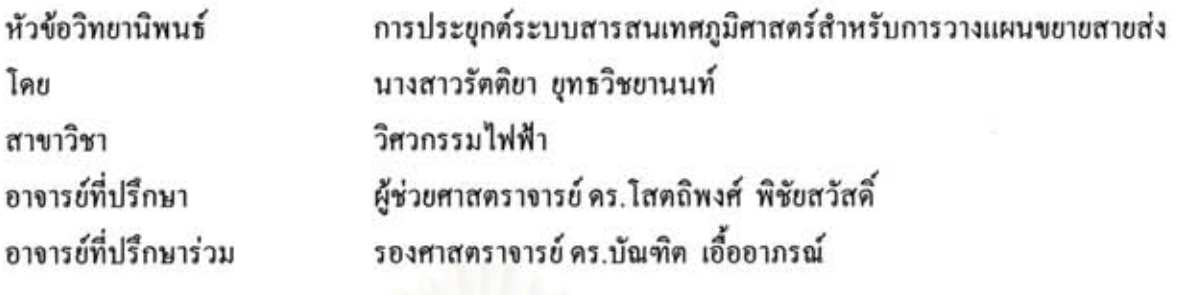

คณะวิศวกรรมศาสตร์ จุฬาลงกรณ์มหาวิทยาลัย อนุมัติให้นับวิทยานิพนธ์ฉบับนี้เป็นส่วน หนึ่งของการศึกษาตามหลักสูตรปริญญามหาบัณฑิต

 $\rho$ 

(ศาสตราจารย์ คร. ดิเรก ลาวัณย์ศิริ)

คณะกรรมการสอบวิทยานิพนธ์

 $\sqrt{2\pi}$ <mark>.</mark><br>............... ประธานกรรมการ

(อาจารย์ คร. แนบบุญ หุนเจริญ)

Gallet North oronsundition

(ผู้ช่วยศาสตราจารย์ คร. โสตถิพงศ์ พิชัยสวัสดิ์)

Tral community

(รองศาสตราจารย์ คร. บัณฑิต เอื้ออาภรณ์)

Mour Urey inssums

(คุณพงษ์ศักดิ์ หาญบุญญานนท์)

รัตติยา ยุทธวิชยานนท์ : การประยุกต์ระบบสารสนเทศภูมิศาสตร์สำหรับการวางแผน ขยายสายส่ง. (GEOGRAPHIC INFORMATION SYSTEM APPLICATION FOR TRANSMISSION LINE EXPANSION PLANNING) อ. ที่ปรึกษา: ผศ. คร. โสตถิพงศ์ พิชัยสวัสดิ์, อ. ที่ปรึกษาร่วม : รศ. คร.บัณฑิต เอื้ออาภรณ์, 158 หน้า. ISBN 974-14-2713-1

วิทยานิพนธ์ฉบับนี้นำเสนอวิธีการวิเคราะห์การวางแผนสายส่งให้กับสถานีไฟฟ้าแห่งใหม่ โดยรวมเข้ากับระบบสารสนเทศภูมิศาสตร์ (Geographic Information System :GIS) ของ กฟภ.ซึ่ง เป็นระบบที่จัดเก็บ ประมวลผลและสืบค้นข้อมูลทั้งเชิงแผนที่และเชิงบรรยายของอุปกรณ์ระบบ ใฟฟ้าทั้งระบบส่งและจำหน่าย โดยมีวัตถุประสงค์ในการวางแผนเพื่อลดค่าใช้จ่ายโดยรวมในการ ขยายระบบให้มีค่าต่ำสุดซึ่งจะพิจารณาผลรวมของค่าใช้จ่ายทั้งหมดในปีปัจจุบัน (Present Worth อันประกอบด้วยค่าใช้จ่ายในการลงทุนก่อสร้างสายส่ง ค่าดำเนินการและบำรุงรักษา Cost) ค่าใช้จ่ายเนื่องจากพลังงานใฟฟ้าสูญเสีย และค่าใช้จ่ายเนื่องจากความน่าเชื่อถือได้ของระบบ ทั้งนี้ ด้องอยู่ภายใต้เงื่อนใขของค่าแรงดันตกและค่าพิกัดกระแสของสายส่งที่ยอมรับได้ การเชื่อมต่อ ระหว่าง GIS และส่วนต่อประสานโปรแกรมประยุกต์การวิเคราะห์โหลดโฟลว์ที่เรียกว่า LFAPI (Load Flow Application Program Interface) ได้ถูกพัฒนาขึ้นเพื่อใช้วิเคราะห์แรงคันที่บัส กระแส ในสายส่งและกำลังไฟฟ้าสูญเสียเพื่อใช้ในการตรวจสอบเงื่อนไขดังกล่าว

การพัฒนาระบบสารสนเทศภูมิศาสตร์สำหรับการวางแผนขอายสายส่งจะทำให้ผู้ใช้ สามารถวิเคราะห์และวางแผนทางเลือกในการขยายสายส่งได้บน GIS โดยตรงทำให้ได้ผลตอบที่ พอเหมาะและเป็นไปได้ในทางปฏิบัติตามสภาพแวดล้อมจริง รวมทั้งทำให้มีข้อมูลที่ทันสมัยใช้ใน การวิเคราะห์ ลดขั้นตอนในการจัดเตรียมข้อมูลและจัดทำรายงานผลการวิเคราะห์ใด้อย่างมี ประสิทธิภาพ

กระบวนวิธีการวิเคราะห์ผลที่พัฒนาขึ้นได้นำไปทดสอบวิเคราะห์และวางแผนสายส่ง ให้กับสถานีไฟฟ้าในโครงการพัฒนาสายส่งและสถานีไฟฟ้าระยะที่ 9 ซึ่งพบว่าการจำลองระบบ ให้ผลเป็นที่น่าพอใจ

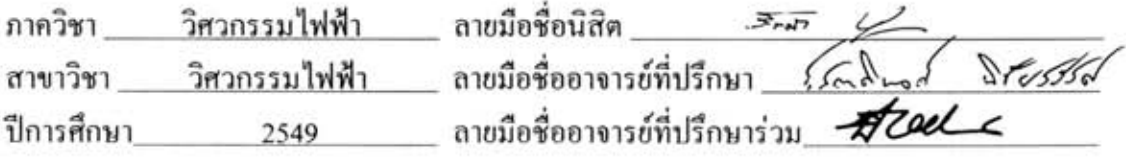

#### ##4770421821 : MAJOR ELECTRICAL ENGINEERING

## KEY WORD: GEOGRAPHIC INFORMATION SYSTEM / LEAST COST / RELIABILITY COST / TRANSMISSION LINE PLANNING / TRANSMISSION SYSTEM

RATTIYA YUTVITCHAYANON : GEOGRAPHIC INFORMATION SYSTEM APPLICATION FOR TRANSMISSION LINE EXPANSION PLANNING. THESIS ADVISOR: SOTDHIPONG PHICHAISAWAT, THESIS COADVISOR: BUNDHIT EUAARPORN, 158 pp. ISBN 974-14-2713-1.

This thesis presents a method for solving a transmission line planning for a new substation by including with Geographic Information System (GIS) of Provincial Electricity Authority (PEA) which had collected, processed and queried both graphical and attribute data of any electrical system devices within a transmission and distribution system. The planning purpose is to minimize the total network expansion cost comprising investment cost, operation and maintenance cost, energy loss cost and reliability cost. In addition, the power system must be within the acceptable voltage drop and current capacity constraints. The interface between GIS and Load Flow Application Program Interface (LFAPI) is developed for the analysis of bus voltage, line current and power loss in order to checking the above constraints.

The development of GIS for the transmission line expansion planning will provide the user with directly analysis and planning the transmission line expansion options in GIS, which can obtain the possible optimal result in practice. In addition, the user have the updated transmission line information for calculating load flow and reduce time in process of preparing data and performing the summary report.

The developed application is tested with the solving a transmission line planning for a substation within Transmission and Substation Development project 9 (TSD 9), which obtained the satisfied result.

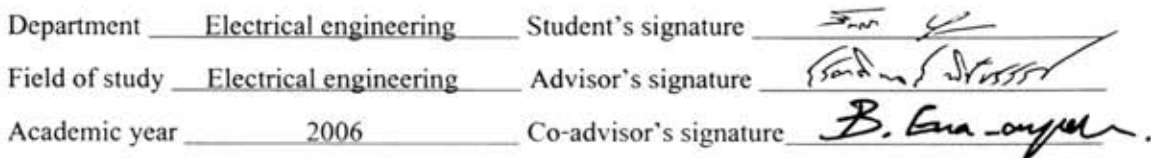

#### **กิตติกรรมประกาศ**

วิทยานิพนธ์ฉบับนี้สำเร็จลุล่วงไปได้ด้วยดี เนื่องจากได้รับความกรุณาและความ ช่วยเหลืออย่างดียิ่งของ ผู้ช่วยศาสตราจารย์ คร. โสตถิพงศ์ พิชัยสวัสดิ์ ซึ่งเป็นอาจารย์ที่ปรึกษา และ รองศาสตราจารย์ คร. บัณฑิต เอื้ออาภรณ์ ซึ่งเป็นอาจารย์ที่ปรึกษาร่วม ที่ได้ให้คำแนะนำและ ื้ ข้อคิดเห็นต่าง ๆ ที่เป็นประโยชน์อย่างยิ่งต่อวิทยานิพนธ์มาโคยตลอคนับตั้งแต่เริ่มต้นทำ ั้ วิทยานิพนธ์จนกระทั่งเสร็จสมบูรณ์ รวมทั้งได้กรุณาตรวจสอบและแก้ไขเนื้อหาจนสำเร็จเรียบร้อย ั่

นอกจากนั้น ผู้วิจัยขอขอบคุณคณะกรรมการสอบวิทยานิพนธ์ทุกท่าน ซึ่งประกอบด้วย อาจารย์ คร. แนบบุญ หุนเจริญ (ประธานกรรมการสอบวิทยานิพนธ์) และ คุณ พงษ์ศักดิ์ หาญบุญญานนท์ (กรรมการ) การไฟฟ้าส่วนภูมิภาค ที่ได้กรุณาตรวจสอบแก้ไขและให้ คำแนะนำในการทำวิทยานิพนธ์จนสำเร็จลุล่วงด้วยดี และเนื่องจากทุนการวิจัยครั้งนี้บางส่วนใด้ ื่ ั้ ี้ รับมาจากทุนการศึกษาของสถาบันวิจัยพลังงานจุฬาลงกรณมหาวิทยาลัย จึงขอขอบพระคุณมา ณ ที่นี้ดวย

ทายน ี้ ผูวิจัยใครขอกราบขอบพระคุณบิดา มารดา ผูซึ่งเปนแรงบันดาลใจให ข้าพเจ้าใด้ศึกษาต่อในระดับปริญญาโท และขอขอบคุณ คุณวิโรจน์ บัวคลี่ ที่ได้ให้คำแนะนำในการ ทำวิทยานิพนธ์ตั้งแต่เริ่มต้นทำวิทยานิพนธ์จนกระทั่งเสร็จสมบูรณ์ ขอขอบคุณพี่ ๆ จากกองแผนที่ ิ่ ั่ ้ระบบไฟฟ้า การไฟฟ้าส่วนภูมิภาค ที่ได้ให้การสนับสนุนข้อมูลสำหรับใช้ในการทำวิทยานิพนธ์ ฉบับนี้เป็นอย่างดี ขอขอบคุณเพื่อน ๆ ทุกท่านที่ได้ให้กำลังใจเสมอมา และสุดท้ายขอขอบคุณ การ ไฟฟาสวนภูมิภาค ที่ใหขาพเจาไดมีโอกาสลาศึกษาตอในระดับปริญญาโท

# **สารบัญ**

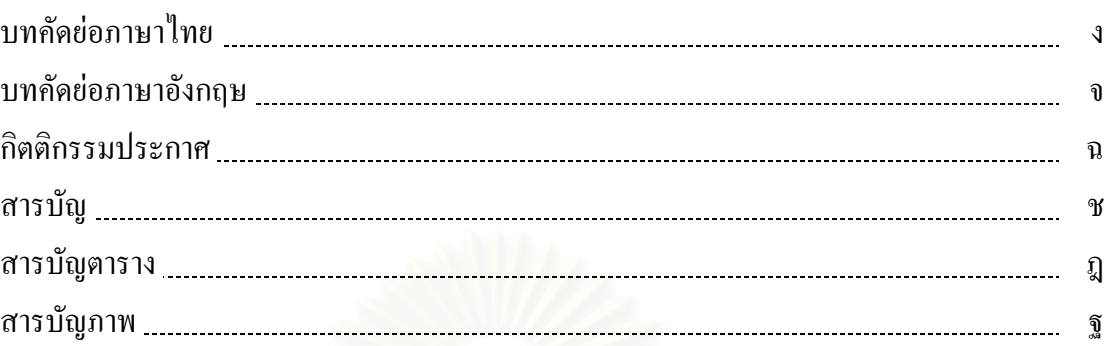

# บทท

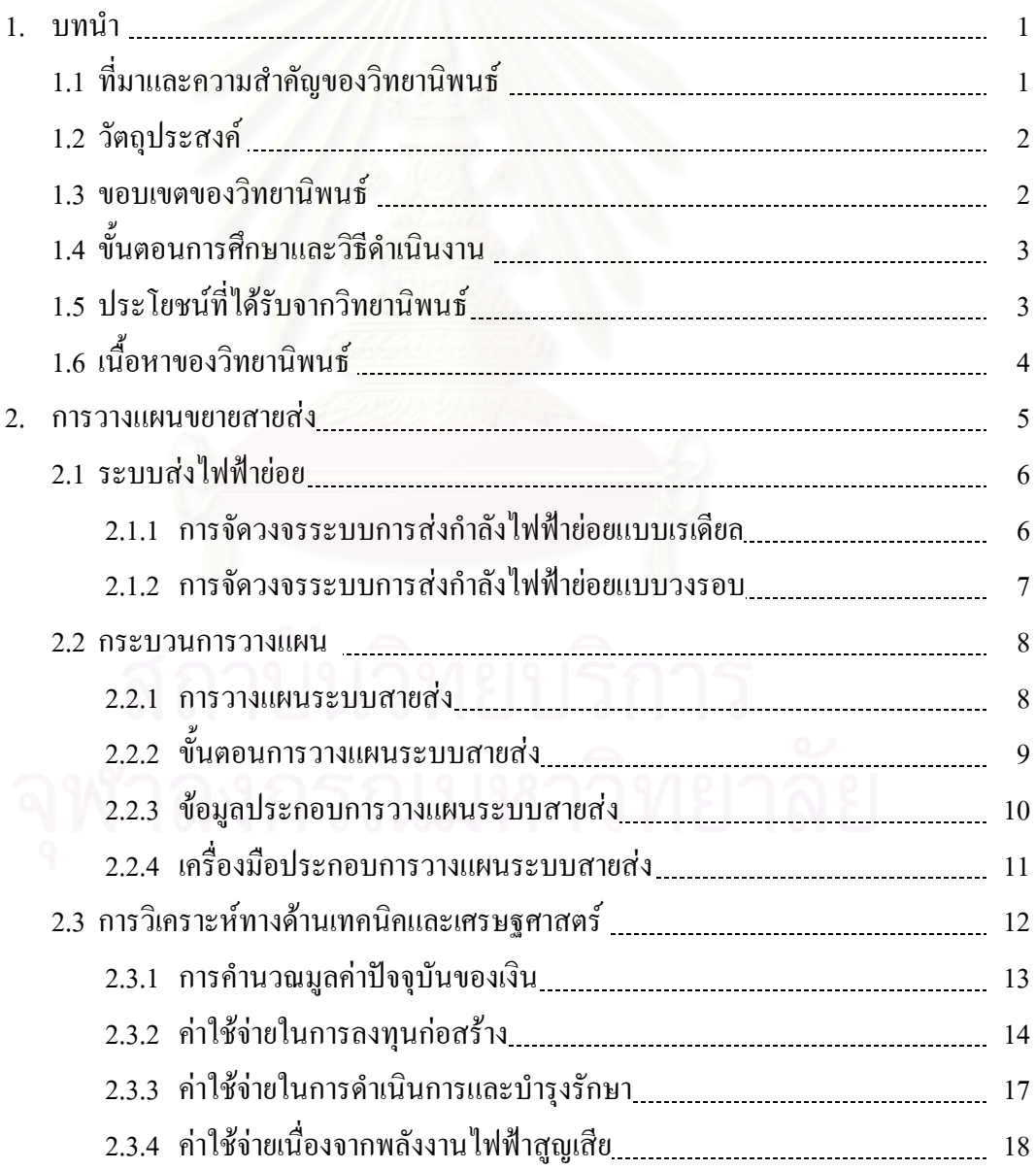

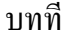

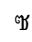

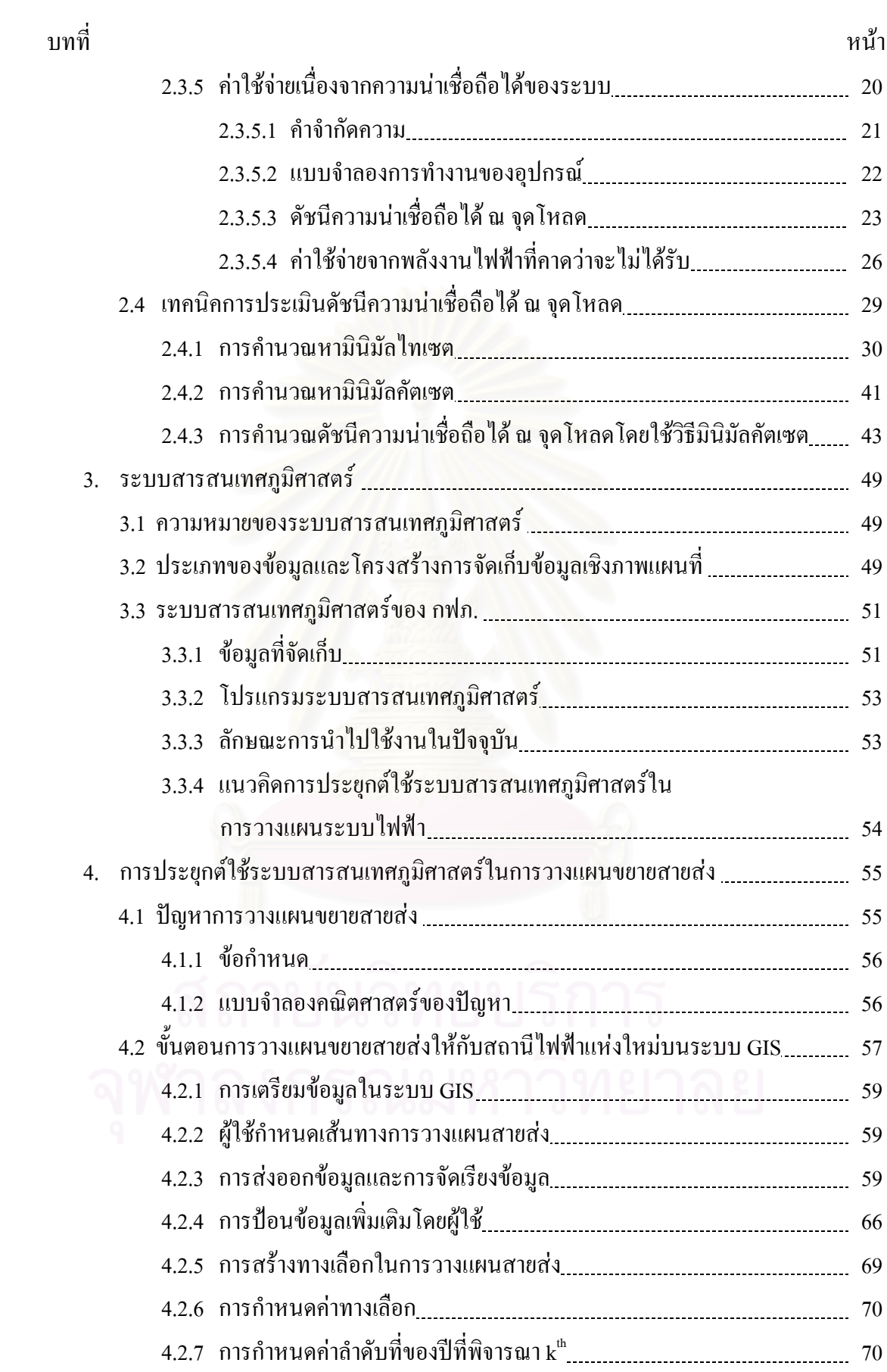

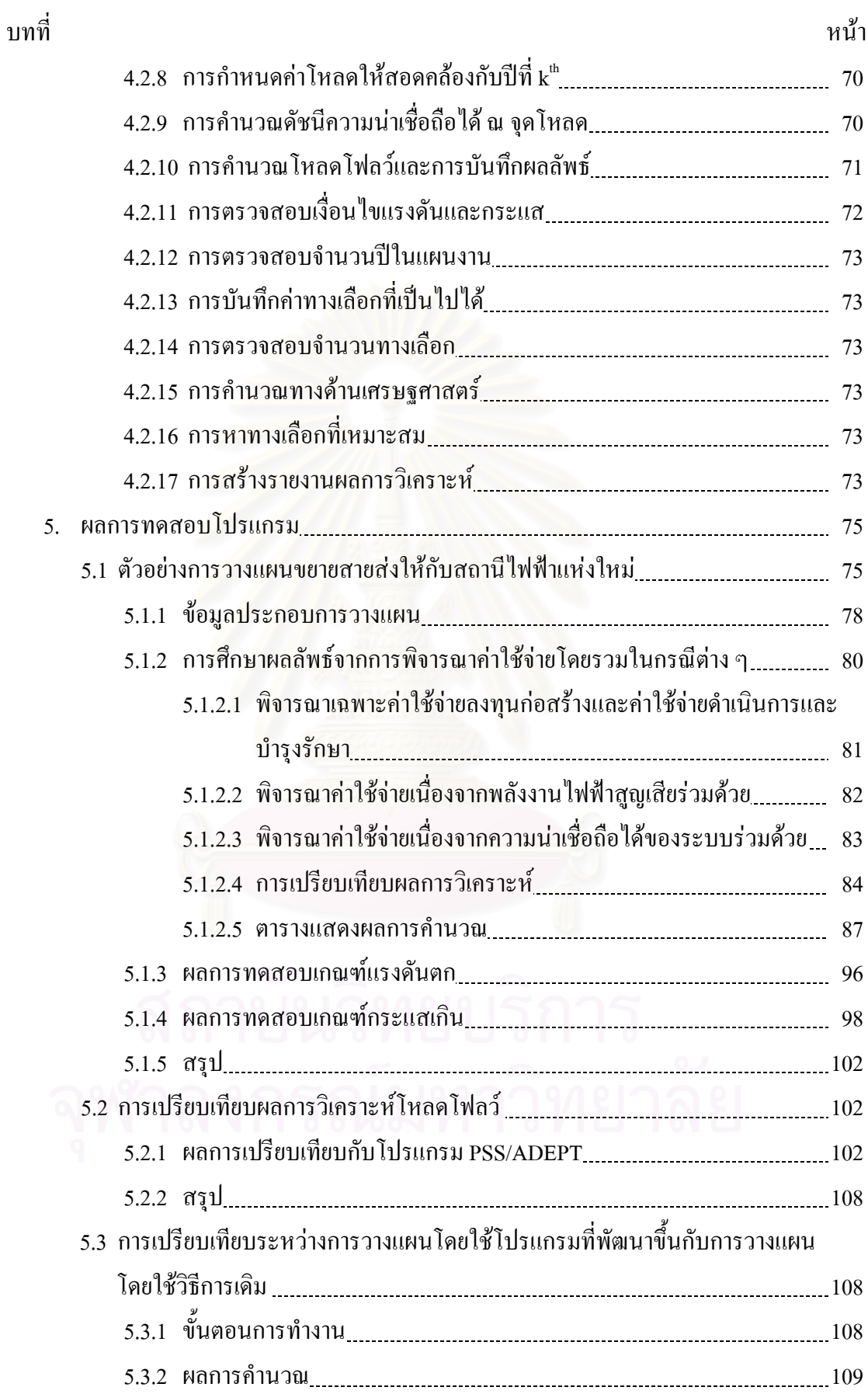

ฌ

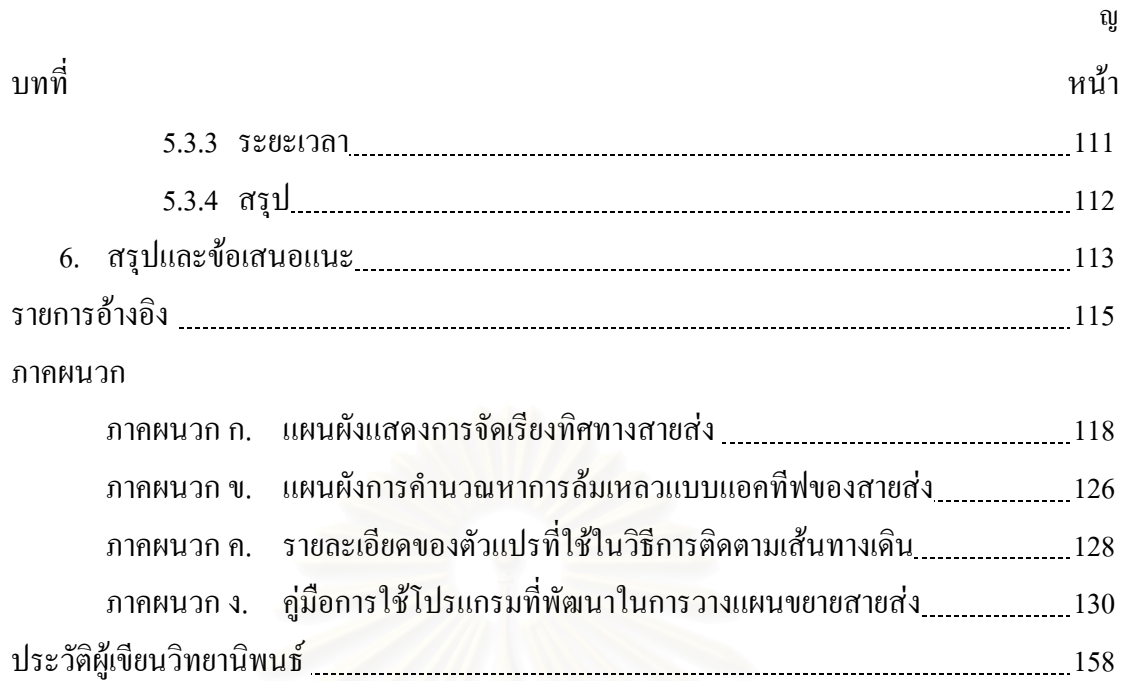

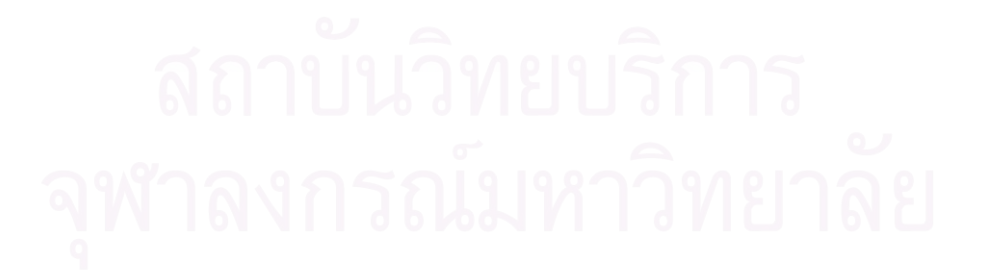

# **สารบัญตาราง**

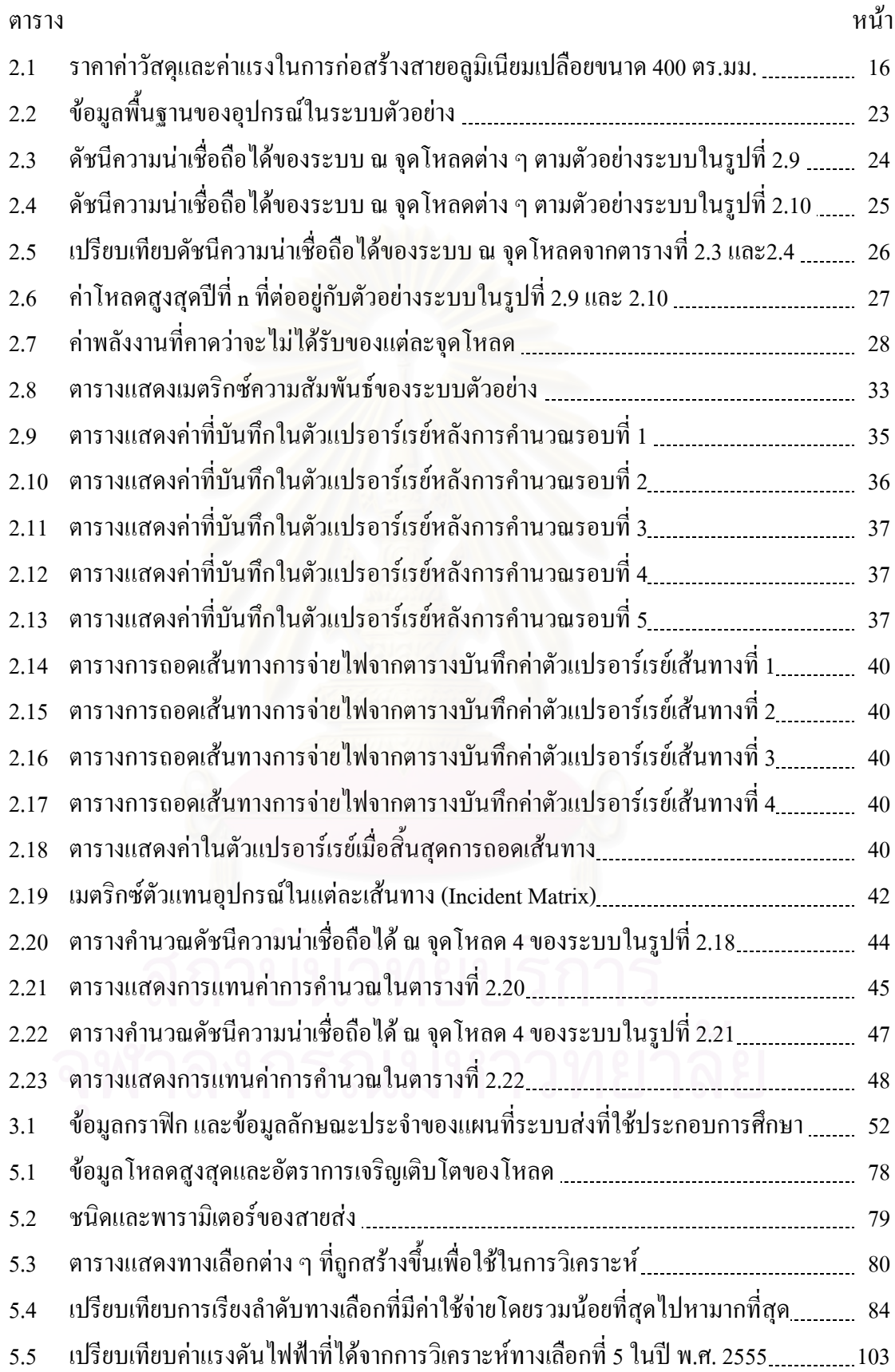

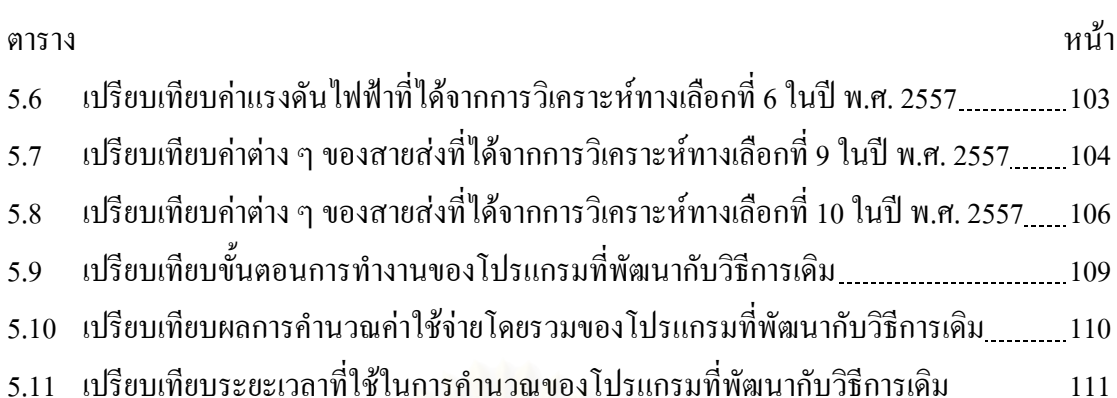

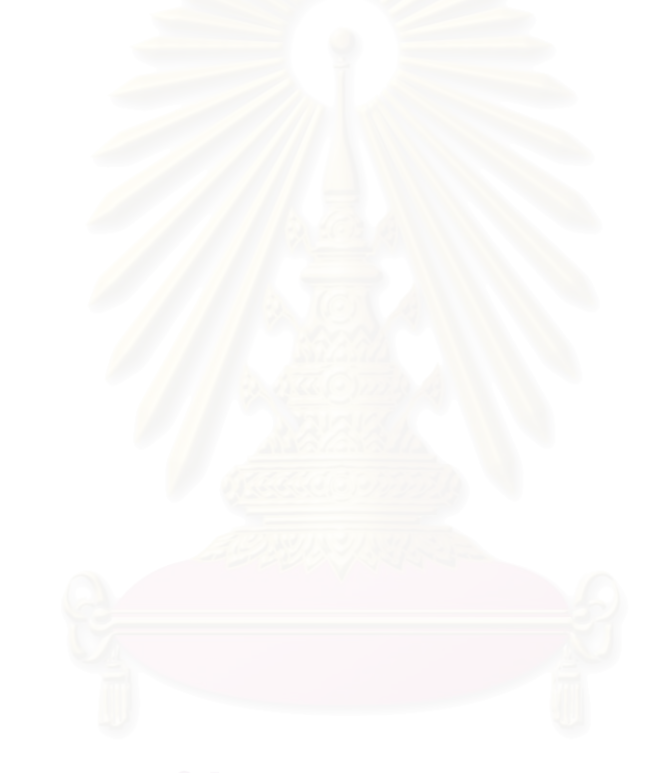

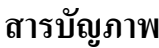

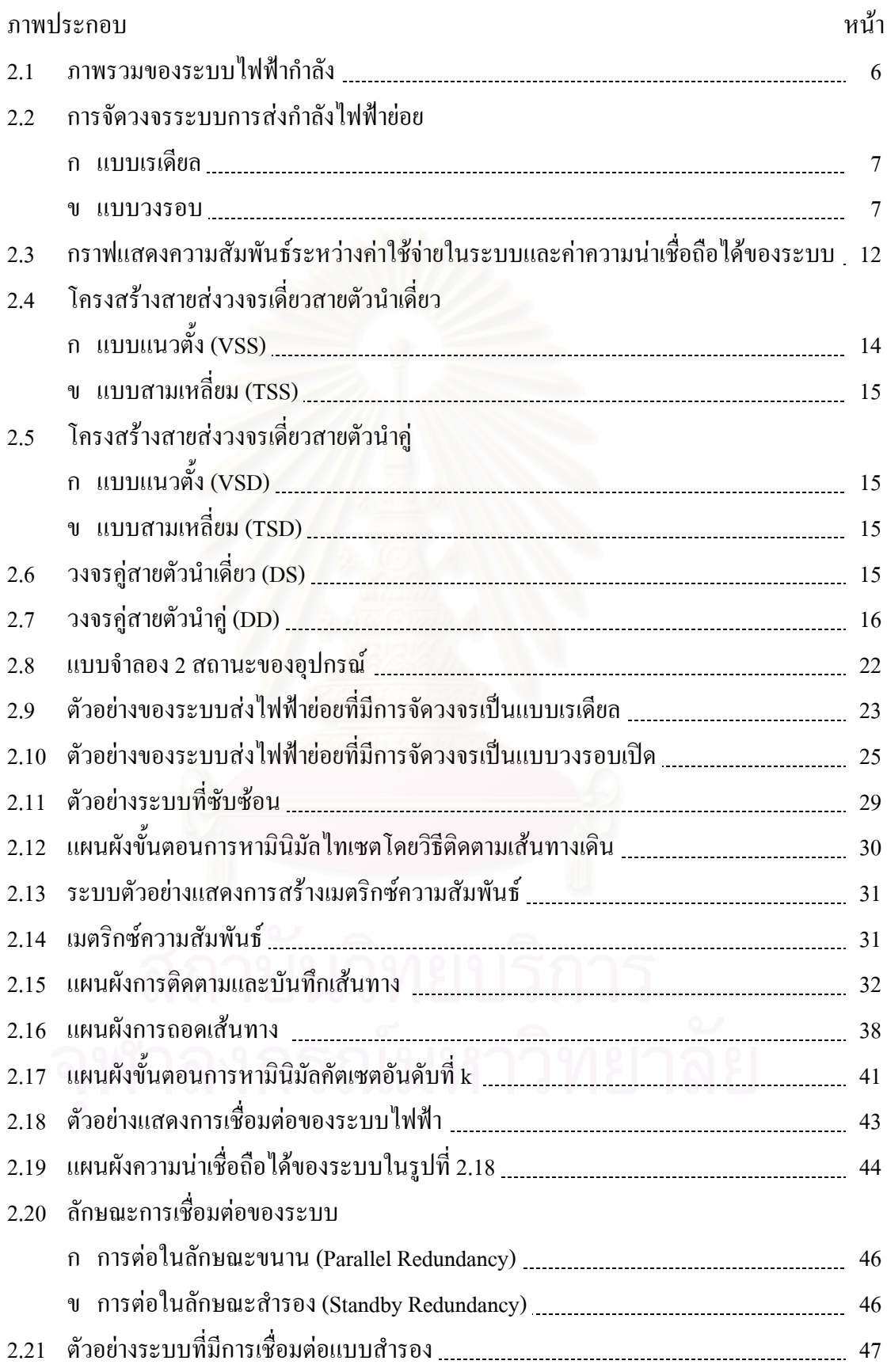

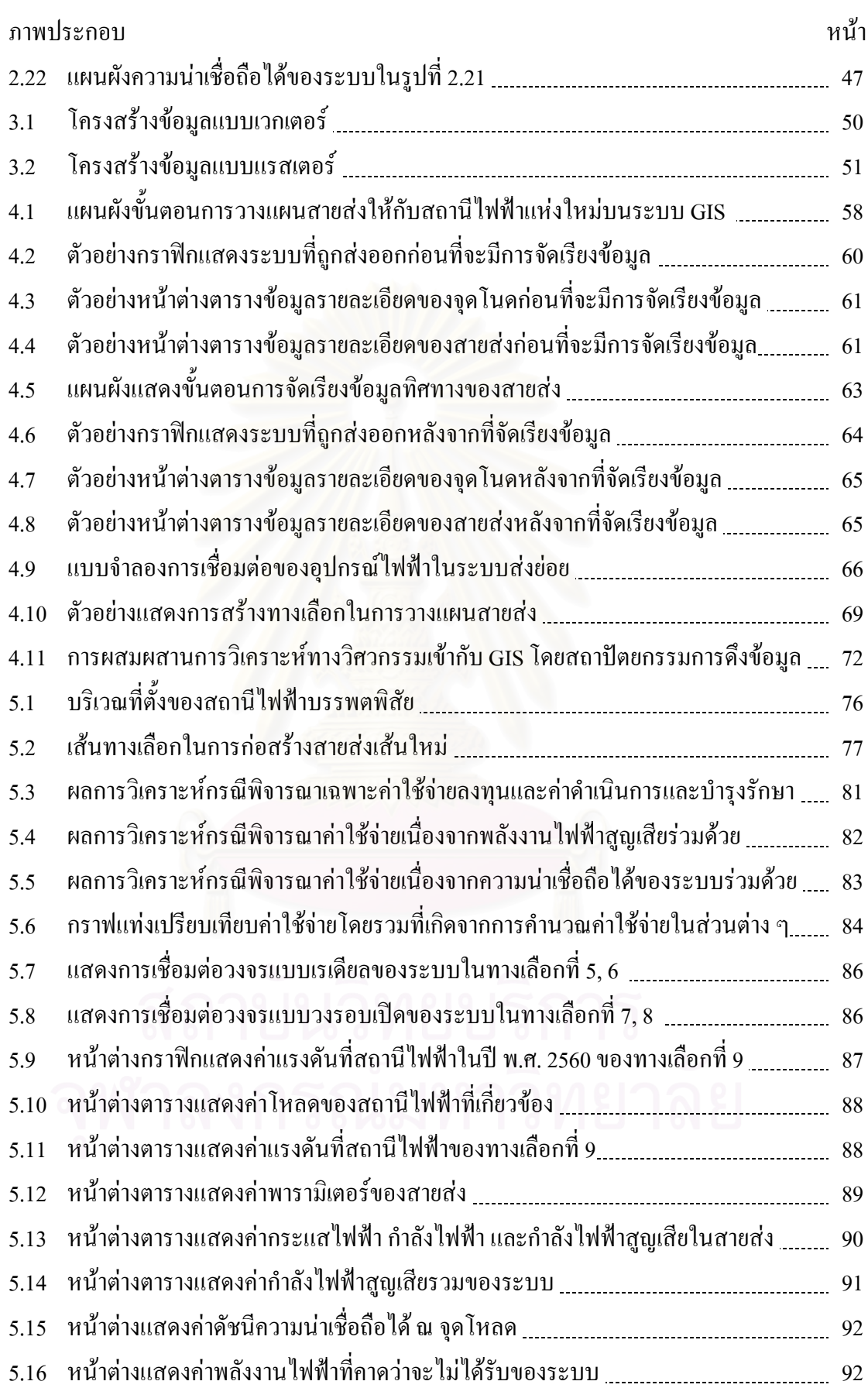

ฒ

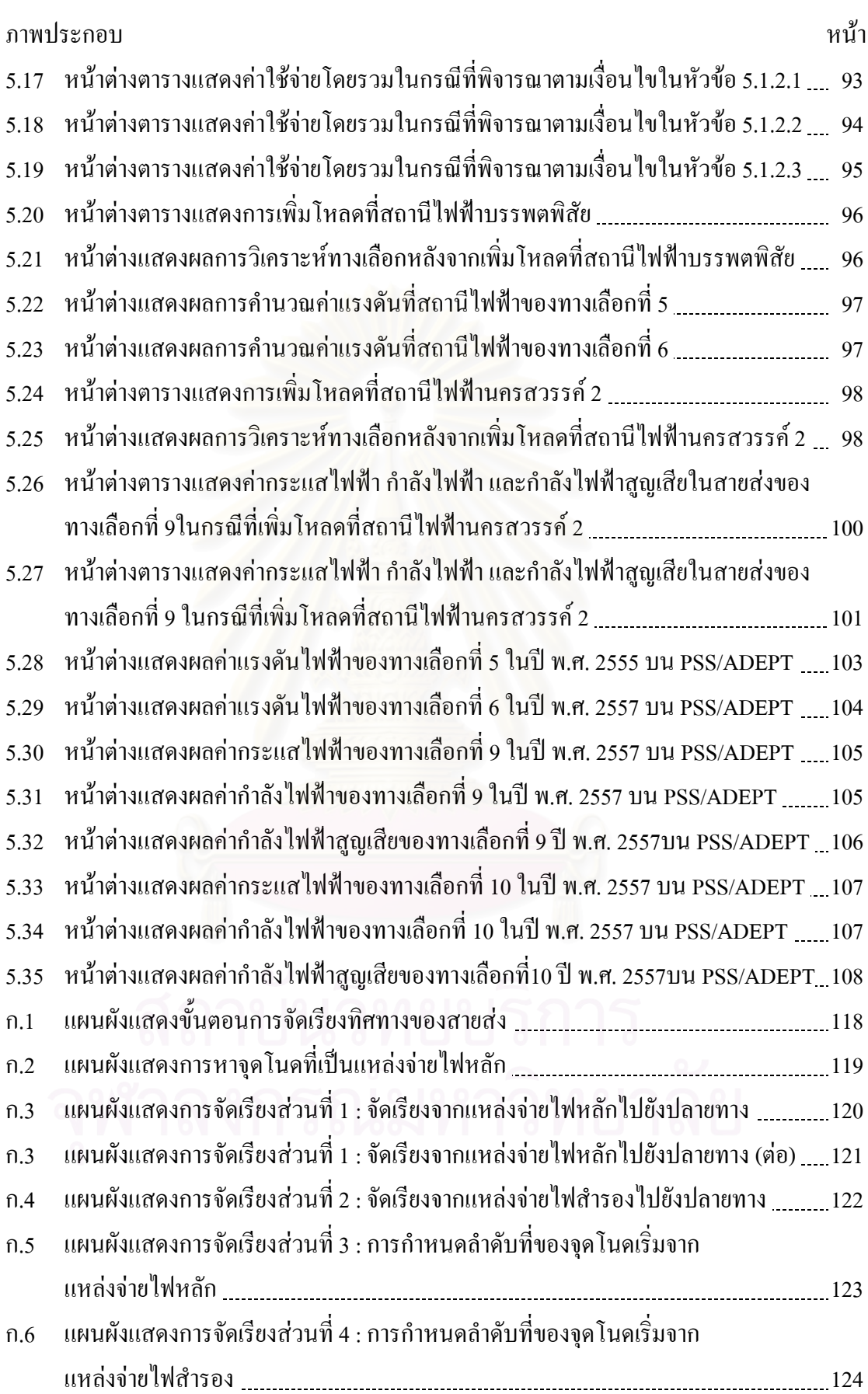

ณ

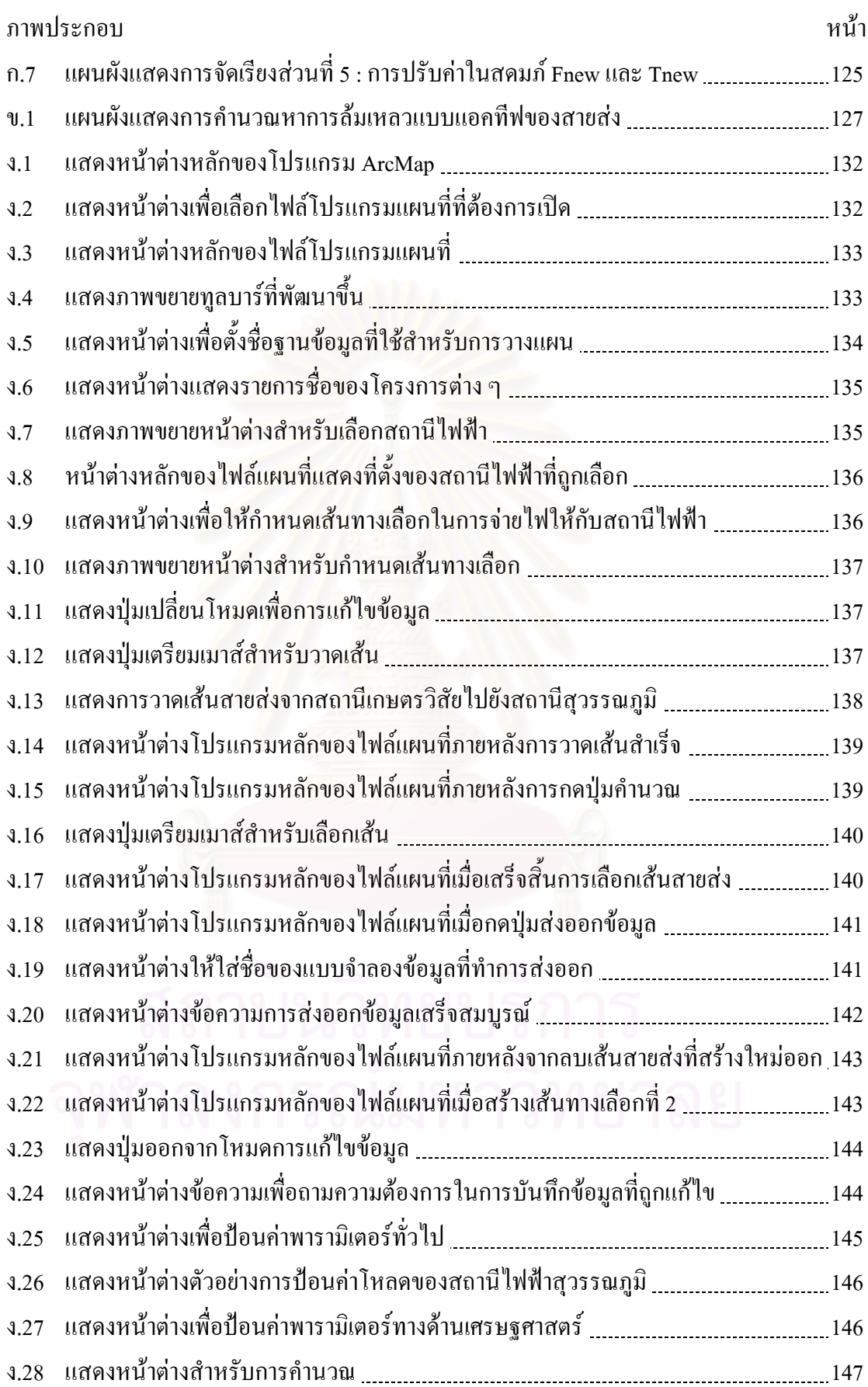

ด

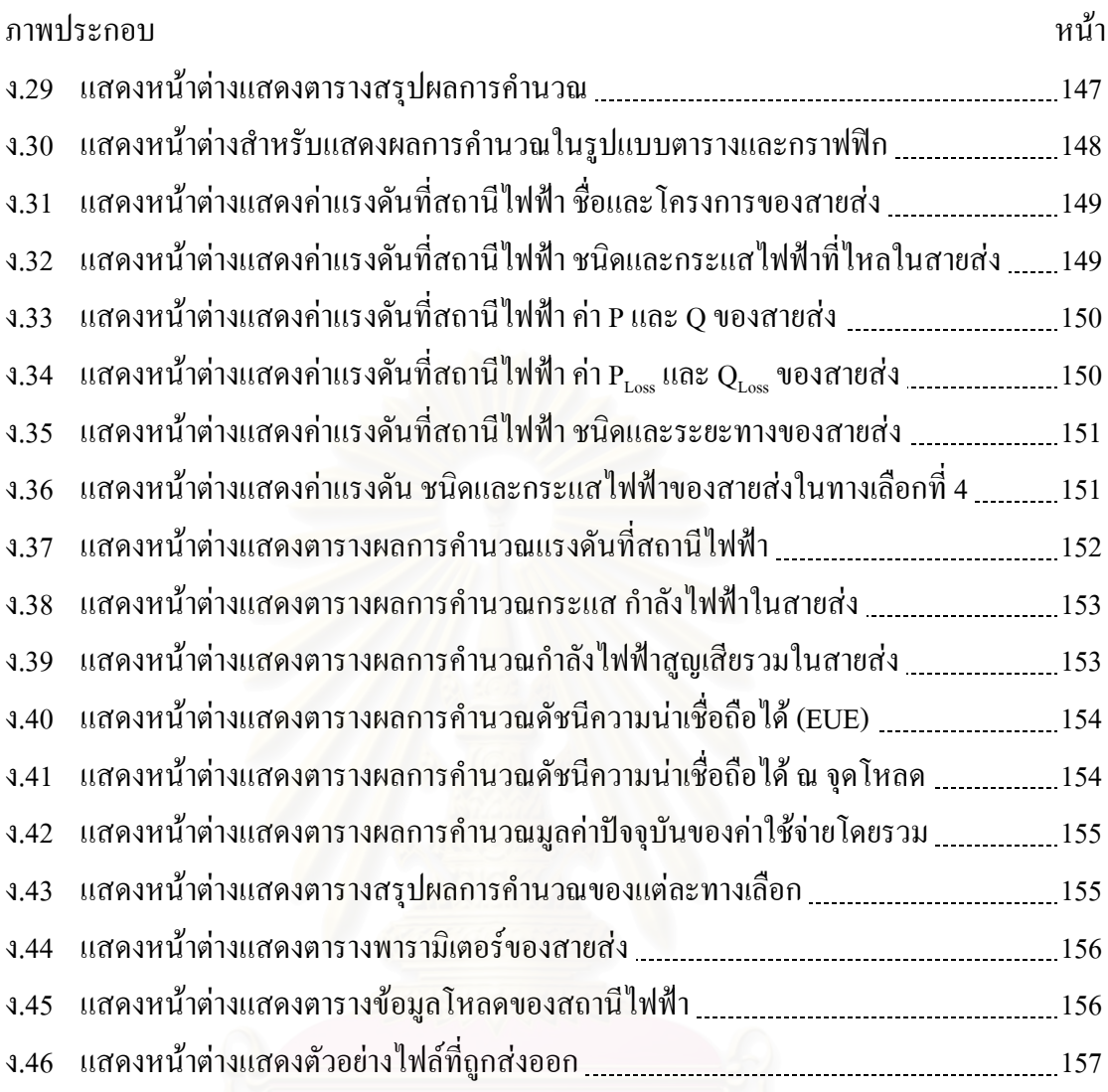

ต

#### **บทนํา**

ในบทนี้กล่าวถึงที่มาและความสำคัญของวิทยานิพนธ์ วัตถุประสงค์ ขอบเขต และขั้นตอนของการศึกษาวิจัย ประโยชน์ที่คาคว่าจะใด้รับจากวิทยานิพนธ์ รวมทั้งลำดับเนื้อหาใน ั้ ั้ บทถัด ๆ ไป เพื่อให้ผู้ที่สนใจสามารถมองเห็นภาพรวมของการศึกษาภายในวิทยานิพนธ์ฉบับนี้

## **1.1 ที่มาและความสําคัญของวิทยานิพนธ**

ความต้องการพลังงานใฟฟ้ามีแนวโน้มเพิ่มขึ้นตลอดเวลา การขยายตัวของโหลดที่ ิ่ ึ้ เพิ่มมากขึ้นในอนาคตจนเกินขีดความสามารถในการจ่ายใฟของสถานีใฟฟ้าที่มีอยู่เดิมทำให้ต้องมี ิ่ แผนงานก่อสร้างสถานีไฟฟ้าแห่งใหม่เพื่อรองรับโหลดที่เพิ่มมากขึ้น การศึกษาความเหมาะสมใน ิ่ การก่อสร้างสายส่งเพื่อจ่ายใฟให้กับสถานีไฟฟ้าดังกล่าวจึงจำเป็นต้องมีการวางแผนโดยต้อง สอดคลองกับเง ื่อนไขทางดานวิศวกรรมและมีการลงทุนต าสุดงานวิจัยเก ยวกับปญหาการวางแผน ี่ ระบบไฟฟ้าส่วนใหญ่นำเสน<mark>อการสร้างแบบจำลองทางคณิตศาสตร์ของปัญหาและขั้นตอนวิธีการ</mark> ั้ หาคำตอบที่พอเหมาะแบบต่างๆ (Optimization Method) ในการแก้ปัญหา [1-10] อย่างไรก็ตาม ี่ เงื่อนใขของสภาพแวดล้อมจริงได้แก่ แนวถนน แม่น้ำ สิ่งกีดขวางไม่ได้ถูกนำมาพิจารณาเนื่องจาก เป็นสิ่งที่ยากต่อการจำลองสูตรทางคณิตศาสตร์ ดังนั้นผลตอบที่ได้จึงอาจไม่ใช่ผลตอบที่พอเหมาะ ี่ ั้ ภายใตเง ื่อนไขของสภาพแวดลอมจริง

วิทยานิพนธฉบับนี้จึงนําเสนอวิธีการวิเคราะหการวางแผนขยายสายสงใหกับ สถานีไฟฟาแหงใหมโดยรวมเขากับระบบสารสนเทศภูมิศาสตร (Geographic Information System :GIS) ของ กฟภ.ซึ่งเป็นระบบที่จัดเก็บ ประมวลผลและสืบค้นข้อมูลทั้งเชิงแผนที่และเชิง ั้ บรรยายของอุปกรณ์ระบบไฟฟ้าทั้งในระบบส่งและจำหน่ายโดยข้อมูลที่จัดเก็บในฐานข้อมูลได้แก่ แนวถนน ขอบเขตแมน้ําแนวสายสงแนวสายจําหนาย ตําแหนงสถานีไฟฟาและอุปกรณไฟฟา โดย มีวัตถุประสงค์ในการวางแผนเพื่อลดค่าใช้จ่ายโดยรวมในการขยายระบบให้มีค่าต่ำสุดซึ่งจะ ึ่ พิจารณามูลค่าปัจจุบันของผลรวมค่าใช้จ่ายทั้งหมด (Present Value Cost) อันประกอบด้วยค่าใช้จ่าย ในการลงทุนก่อสร้างสายส่ง ค่าดำเนินการและบำรุงรักษา ค่าใช้จ่ายเนื่องจากพลังงานไฟฟ้าสูญเสีย และค่าใช้จ่ายเนื่องจากความน่าเชื่อถือได้ของระบบ ทั้งนี้ต้องอยู่ภายใต้เงื่อนใขของค่าแรงดันตก ื่ และคาพิกัดกระแสของสายสงที่ยอมรับได

การพัฒนาโปรแกรมประยุกตบน GIS นี้ทําใหผูใชสามารถวิเคราะหและวางแผน ระบบไฟฟ้าโดยพิจารณาเงื่อนไขของสภาพแวดล้อมจริงที่แสดงบนซอฟต์แวร์ GIS ได้โดยตรง ผู้ใช้ สามารถกําหนดทางเลือกแนวสายสงไดผานหนาจอ GIS จากน ั้นโปรแกรมจะวิเคราะหและ แสดงผลตอบที่พอเหมาะนอกจากนี้ยังแสดงรายงานผลการวิเคราะห์ด้านวิศวกรรมและด้าน ค่าใช้จ่ายประกอบด้วยซึ่งเป็นประโยชน์อย่างมากต่อการจัดทำแผนงานก่อสร้างสายส่งอันส่งผลให้ ชวยลดทรัพยากรเวลาและบุคลากรของกฟภ. ไดอยางมาก

#### **1.2 วัตถุประสงค**

วัตถุประสงคของการศึกษาวิจัยมีดังตอไปนี้

- 1) เพื่อพัฒนาโปรแกรมประยุกต์บนระบบสารสนเทศภูมิศาสตร์สำหรับใช้ในการวางแผน ื่ เส้นทาง ประเภท และขนาดของสายส่งที่พอเหมาะให้กับสถานีไฟฟ้าแห่งใหม่
- 2) เพื่อนำเสนอวิธีการแก้ปัญหาการวางแผนขยายสายส่งของการไฟฟ้าส่วนภูมิภาค (กฟภ.) ที่ระดับแรงดัน 115 kV โดยมีวัตถุประสงค์ของการวางแผนเพื่อให้มูลค่า ปัจจุบันของค่าใช้จ่ายโดยรวมมีค่าต่ำที่สุดและอยู่ภายใต้เงื่อนไขของค่าแรงดันและ กระแสของสายสงที่ยอมรับได
- 3) เพื่อศึกษาเปรียบเทียบผลตอบที่ได้จากวิธีการแก้ปัญหาการวางแผนขยายสายส่งที่ พัฒนาขึ้นกับวิธีการเดิมที่ กฟภ. ใช้งานอยู่ในปัจจุบัน ึ้

#### **1.3 ขอบเขตของวทยาน ิ ิพนธ**

วิเคราะหและวางแผนสายสงไปยังสถานีไฟฟาแหงใหมบนระบบ GIS

- 1) พิจารณาในกรณีที่สายสงเปนแบบเรเดียลและแบบวงรอบเปด
- 2) ผู้ใช้ป้อนแนวทางเลือกเส้นทางสายส่งที่เป็นไปได้และข้อมูลที่จำเป็นต้องใช้ในการ วิเคราะหจากการนําเขาบนหนาจอ GIS
- 3) โปรแกรมจะแสดงผลการวิเคราะหแนวเสนทางสายสงขนาด ประเภทของสายสงท พอเหมาะ โดยพิจารณาทั้งทางด้านเทคนิคและเศรษฐศาสตร์ ั้
- 4) พิจารณาเงื่อนไขทางด้านเทคนิคตามหลักเกณฑ์ข้อกำหนดในการวางแผนระบบไฟฟ้า และใชขอมูลขนาด ประเภท คาพารามิเตอรและราคาตอหนวยของสายสงจากกฟภ.
- 5) ทดสอบกับสถานีไฟฟาในโครงการพัฒนาสายสงและสถานีไฟฟาระยะท ี่ 9 (คพส.9)

## **1.4 ขั้นตอนการศึกษาและวิธีดําเนินงาน**

การศึกษาวิจัยจะดำเนินไปตามขั้นตอนหลักต่อไปนี้

- 1) กําหนดวัตถุประสงคและขอบเขตของการศึกษาวิจัย
- 2) ศึกษาเอกสารงานวิจัยที่เกี่ยวข้องกับระบบสารสนเทศภูมิศาสตร์และการวางแผนระยะ ี่  $\mathcal{L}^{\mathcal{L}}(\mathcal{L}^{\mathcal{L}})$  and  $\mathcal{L}^{\mathcal{L}}(\mathcal{L}^{\mathcal{L}})$  and  $\mathcal{L}^{\mathcal{L}}(\mathcal{L}^{\mathcal{L}})$ ยาวของสายส่งและสายจำหน่าย
- 3) ศึกษาระบบสารสนเทศภูมิศาสตรของ กฟภ. ในปจจุบัน และออกแบบกระบวนการ รวม GIS เขากับการวิเคราะหทางดานวิศวกรรม
- 4) ศึกษาหลักเกณฑ์ข้อกำหนดในการวางแผนระบบไฟฟ้าของ กฟภ. และ ข้อมูลที่ต้องใช้ ในการวิเคราะห์ทางด้านเทคนิคและด้านเศรษฐศาสตร์
- 5) ออกแบบและพัฒนาโปรแกรมประยุกต์บนซอฟต์แวร์ArcGIS เพื่อศึกษาทางเลือกที่ ื่ พอเหมาะในการวางแผนขยายสายสงไปยังสถานีไฟฟาในโครงการพัฒนาสายสงและ สถานีไฟฟาระยะท ี่ 9 (คพส.9) ของกฟภ.
- 6) สรุปและเขียนวิทยานิพนธ

# **1.5 ประโยชนที่ไดรับจากวิทยานพนธ ิ**

สิ่งที่ได้รับจากการศึกษาตามกระบวนการที่นำเสนอข้างต้นสรุปได้ดังนี้ ี้

- 1) ทำให้มีโปรแกรมที่ช่วยในการวิเคราะห์และวางแผนภายใต้เงื่อนไขของสภาพแวดล้อม จริงทำให้ได้ผลตอบที่เหมาะสมและเป็นไปได้ในทางปฏิบัติ
- 2) สามารถวิเคราะห์โหลดโฟลว์และบันทึกผลการคำนวณของระบบสายส่ง 115 kV ผ่าน หนาจอระบบ GIS ไดตามจํานวนปที่ตองการวางแผน
- 3) สามารถวิเคราะห์และบันทึกผลการคำนวณค่าใช้จ่ายในส่วนต่าง ๆ และจัดเก็บเป็น ตารางขอมูลของแตละทางเลือกได
- 4) สามารถลดข ั้นตอนและประหยัดเวลาในการทํางาน ไดแกการจัดเตรียมขอมูลระบบ ไฟฟาการสรางแบบจําลองขอมูล การวิเคราะหและบันทึกคาโหลดโฟลวดวยมือผาน โปรแกรม PSS/ADEPT และการจัดทํารายงานผลการวิเคราะห
- 5) ทำให้มีข้อมูลที่ทันสมัยใช้ในการวิเคราะห์และวางแผนขยายสายส่งเนื่องจากใช้ ฐานขอมูล GIS ในการวิเคราะหโดยตรง

#### **1.6 เน อหาของวิทยานิพนธ ื้**

เนื้อหาของวิทยานิพนธ์ที่จะนำเสนอในแต่ละบทเรียงลำดับดังนี้ ื้ ี้

บทที่ 2 กล่าวถึงภาพรวมของระบบส่งไฟฟ้า การเชื่อมต่อวงจรแบบวงรอบและเรเดียล **:** ทฤษฎีต่าง ๆ ที่เกี่ยวข้องในการวางแผนสายส่ง ได้แก่ กระบวนการวางแผนระบบส่ง ข้อมูลและ เครื่องมือที่ใช้ประกอบการวางแผน การวิเคราะห์และคำนวณค่าใช้จ่ายในส่วนต่าง ๆ และเทคนิคที่ ื่ ใชในการประเมินคาดัชนีความนาเช อถือไดณ จุดโหลด

บทท 3 กลาวถึงความหมาย ประเภทและโครงสรางของขอมูลระบบสารสนเทศภูมิศาสตร (GIS) ระบบ GIS ของการไฟฟ้าส่วนภมิภาค (กฟภ.) และแนวความคิดในการนำมาประยุกต์ใช้กับ การวางแผนระบบไฟฟา

บทที่ 4 กล่าวถึงข้อกำหนดและแบบจำลองทางคณิตศาสตร์ของปัญหาการวางแผนขยาย สายส่ง แผนผังขั้นตอนในการวางแผนขยายสายส่งให้กับสถานีไฟฟ้าบนระบบ GIS พร้อมกับ อธิบายรายละเอียดในแต่ละขั้นตอน ั้

บทที่ 5 กล่าวถึงผลการทดสอบโปรแกรมโดยประยุกต์ใช้กับตัวอย่างข้อมูลสถานีไฟฟ้า และสายส่งที่จัดเก็บอยู่ในฐานข้อมูลระบบ GIS เพื่อวิเคราะห์หาเส้นทางและชนิดของสายส่งที่ เหมาะสมในการขยายสายส่งไปยังสถานีไฟฟ้าตัวอย่าง นอกจากนี้ได้ศึกษาผลตอบของทางเลือกที่ เหมาะสมที่ได้จากการคำนวณค่าใช้จ่ายโดยรวมในกรณีต่าง ๆ ผลการวิเคราะห์โหลดโฟลว์ เปรียบเทียบกับโปรแกรม PSS/ADEPT และผลการคํานวณคาใชจายของโปรแกรมที่พัฒนาขึ้น เปรียบเทียบกับวิธีการเดิมที่ กฟภ. ใช้งานอยู่ในปัจจุบัน

บทท 6 เปนบทสรุปและขอเสนอแนะ

# **บทท ี่ 2**

#### **การวางแผนขยายสายสง**

ระบบไฟฟากําลังเปนระบบที่มีการผลิต สง และจําหนายพลังงานไฟฟาใหแก ลูกคาโดยสามารถแบงไดเปน 4 สวนหลักคือระบบผลิต ระบบสงระบบจําหนายและระบบการใช ใฟฟ้าหรือโหลด ระบบไฟฟ้ากำลังดังแสดงในรูปที่ 2.1 เริ่มต้นจากโรงไฟฟ้าที่มีเครื่องกำเนิดไฟฟ้า ิ่  $\overline{a}$ ือย่ภายในจะทำการผลิตกระแสไฟฟ้าด้วยแรงดันสงระดับหนึ่ง (ประมาณ 10 – 20 kV) แล้วส่งผ่าน หม้อแปลงไฟฟ้ากำลัง (Power Transformer) เพื่อปรับแรงคันให้สูงขึ้นที่ระดับแรงดัน 230 kV หรือ ึ้ 500 kV หม้อแปลงดังกล่าวจะติดตั้งอยู่ในสถานีไฟฟ้าซึ่งเราเรียกเป็นสถานีไฟฟ้าต้นทางเนื่องจาก ั้ ึ่ ตั้งอยู่ ณ บริเวณแหล่งผลิตไฟฟ้า จากนั้นกำลังไฟฟ้าที่มีระดับแรงดันสูงนี้จึงถูกส่งเข้าสู่ระบบส่ง ั้ หลัก (Transmission System) ซึ่งอยู่ภายใต้ความรับผิดชอบของ บมจ. กฟผ. ผ่านต่อไปยังระบบส่ง ไฟฟายอย (Sub-Transmission System) ที่ระดับแรงดันขนาด 69 kV หรือ 115 kV ซึ่งอยูภายใตความ รับผิดชอบของการไฟฟาสวนภูมิภาค (กฟภ.) และการไฟฟานครหลวง (กฟน.) โดยที่กฟน. จะมี การส่งกำลังไฟฟ้าผ่านเครื่<mark>อข่าย</mark>ระบบส่งไฟฟ้าขนาด 230 kV ร่วมอยู่ด้วย แล้วจึงไปสิ้นสุดที่สถานี จ่ายไฟฟ้ากำลังหรือสถานีไฟฟ้าย่อย (Distribution) Substation) สำหรับที่สถานีไฟฟ้าย่อยนั้นจะมี ั้ หม้อแปลงไฟฟ้าเพื่อทำการลดระดับแรงดันไฟฟ้าแล้วส่งกำลังไฟฟ้าเข้าสู่ระบบจำหน่ายไฟฟ้า (Distribution System) ในประเทศไทยระดับแรงดันของระบบจําหนายท อยูภายใตความรับผิดชอบ ของ กฟน. มีค่าอยู่ที่ 12 และ 24 kV ส่วนระบบจำหน่ายที่อยู่ภายใต้ความรับผิดชอบของ กฟภ. มีค่า อยู่ที่ 22 และ 33 kV ซึ่งหลังจากที่สถานีไฟฟ้าทำการลดระดับแรงดันลงมาอยู่ในช่วงดังกล่าวแล้ว ี่ ทางการไฟฟ้าทั้งสองแห่งซึ่งมีหน้าที่จำหน่ายไฟฟ้าให้ลูกค้าก็จะจ่ายไฟฟ้าค้วยระดับแรงดันในช่วง ั้ ึ่ ้ดังกล่าวผ่านสายไฟฟ้าหรือสายเคเบิลใต้ดินไปสู่โรงงานอุตสาหกรรม และผู้ใช้ไฟรายย่อย ในการ จ่ายใฟฟ้าให้ผู้ใช้ใฟฟ้าในบริเวณพื้นที่ต่าง ๆ นั้นจะต้องอาศัยหม้อแปลงจำหน่ายใฟฟ้า ื้ (Distribution Transformer) แปลงแรงดันไฟฟาขนาดประมาณ 12 – 33 kV ดังกลาวใหเปนระดับ แรงดันต าขนาด 400/230 V (กฟน.) หรือ 416/240 V (กฟภ.) ซึ่งโดยปกติมักจะเปนระบบ 3 เฟส 4 สาย

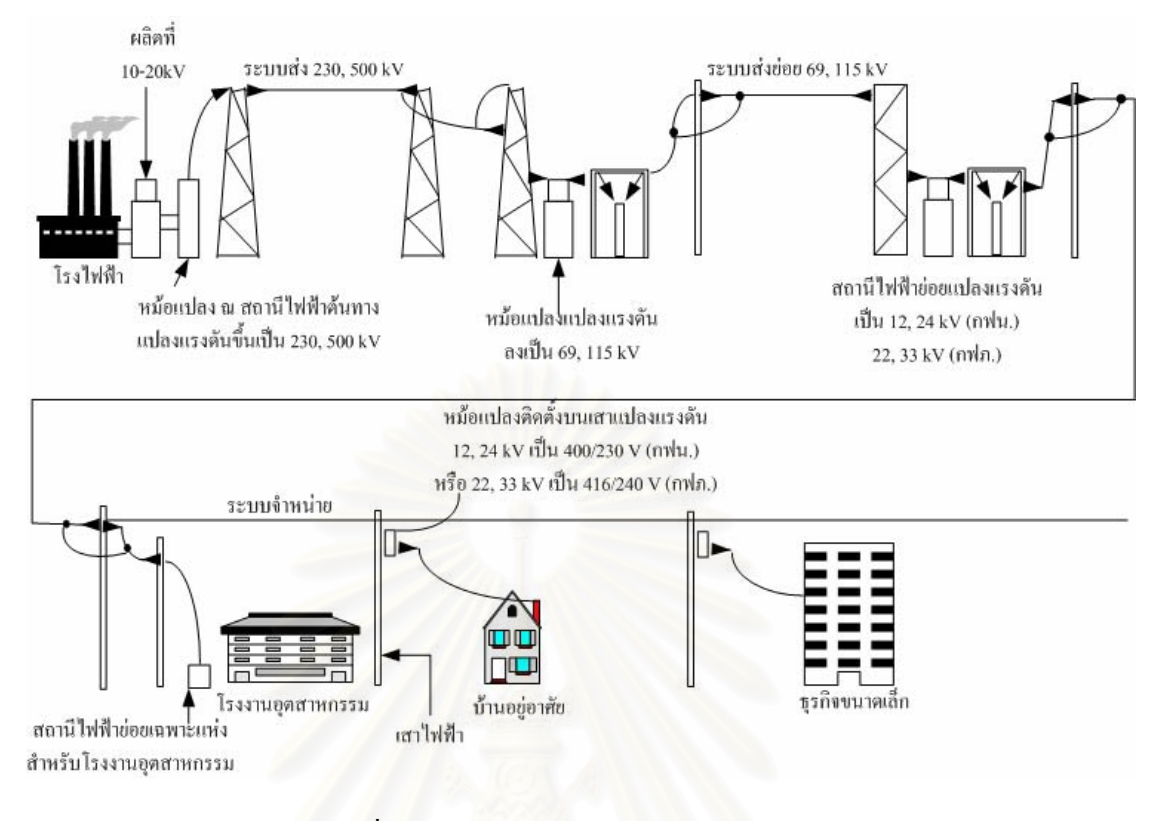

รูปที่ 2.1 ภาพรวมของระบบไฟฟากําลัง [11]

#### **2.1 ระบบสงไฟฟาย อย**

ระบบการส่งกำลังใฟฟ้าย่อยซึ่งเป็นส่วนประกอบของวงจรในระบบใฟฟ้าจะทำ หนาที่จําหนายหรือจายพลังงานไฟฟาจากแหลงจายไฟฟาขนาดใหญ เชน สถานีไฟฟายอยของ ระบบสงไปยังสถานีไฟฟายอยของระบบจําหนายโดยผานสายสงในอากาศหรือผานสายสงใตดิน สําหรับประเทศไทยระดับแรงดันของวงจรระบบการสงกําลังไฟฟายอยที่มีใชอยูสวนใหญ ประกอบดวยขนาดแรงดัน 69, 115 kV เปนหลัก สวนการจัดเรียงวงจรสายสงยอยมีการจัดเรียงอยู 2 ลักษณะคือแบบเรเดียล (Radial) และแบบวงรอบ (Loop) ซึ่งสรุปไดดังน ี้ [11]

**2.1.1 การจัดวงจรระบบการสงกําลังไฟฟายอยแบบเรเดียล** วงจรของสายสงในระบบเรเดียล ดังแสดงในรูปที่ 2.2 ก นี้เริ่มจากบัส (Bus) ของแหล่งจ่ายพลังงานไฟฟ้าและไปสิ้นสุดที่สถานีไฟฟ้า ิ่ ย่อย ระบบเรเดียลเป็นระบบที่ง่ายและมีราคาของการลงทุนก่อสร้างสายส่งเริ่มต้นต่ำ ถ้าหากเกิดการ ลัดวงจร (Short Circuit) หรือการผิดพรอง (Fault) ขึ้นที่บัสของแหลงจายพลังงานไฟฟาจะสงผลให ใม่มีใฟฟ้าใปจ่ายให้แก่สถานีไฟฟ้าย่อยเลย แต่ถ้าเกิดการผิดพร่องขึ้นที่สายส่งในวงจรส่วนใด ึ้ สถานีไฟฟายอยที่ตอกับสายสงวงจรในสวนน นก็จะเกิดไฟฟาดับ์<br>๎

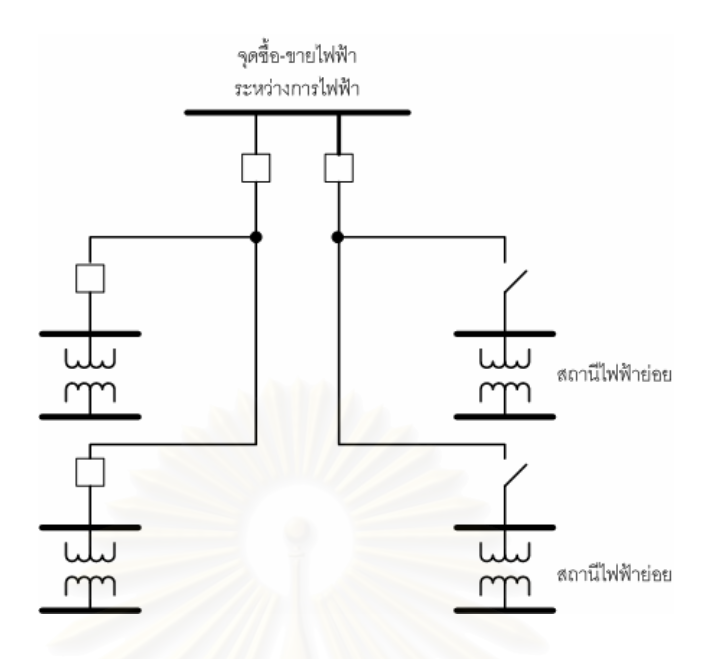

รูปที่ 2.2 ก การจัดวงจรระบบการสงกําลังไฟฟายอยแบบเรเดียล

2.1.2 การจัดวง<mark>จรระบบการส่งกำลังไฟฟ้าย่อยแบบวงรอบ</mark> การจัดเรียงวงจรลักษณะนี้เป็น การเพิ่มความเชื่อถือใค้ของการส่งและจ่ายพลังงานใฟฟ้าให้สูงขึ้นกว่าแบบเรเดียล จึงมีการ ิ่ ึ้ จัดรูปแบบวงจรสายส่งให้มีแหล่งจ่ายพลังงานไฟฟ้ามากกว่า 1 วงจร โดยวงจรของสายส่งเริ่มต้น ออกจากบัสของแหลงจายพลังงานไฟฟาผานไปจายพลังงานไฟฟาใหแกสถานีไฟฟายอยตาง ๆ และ กลับสูบัสของแหลงจายพลังงานไฟฟาเดียวกัน เรียกรูปแบบการสงและจายพลังงานไฟฟานี้วา ระบบวงรอบ ดังแสดงในรูปที่ 2.2 ข

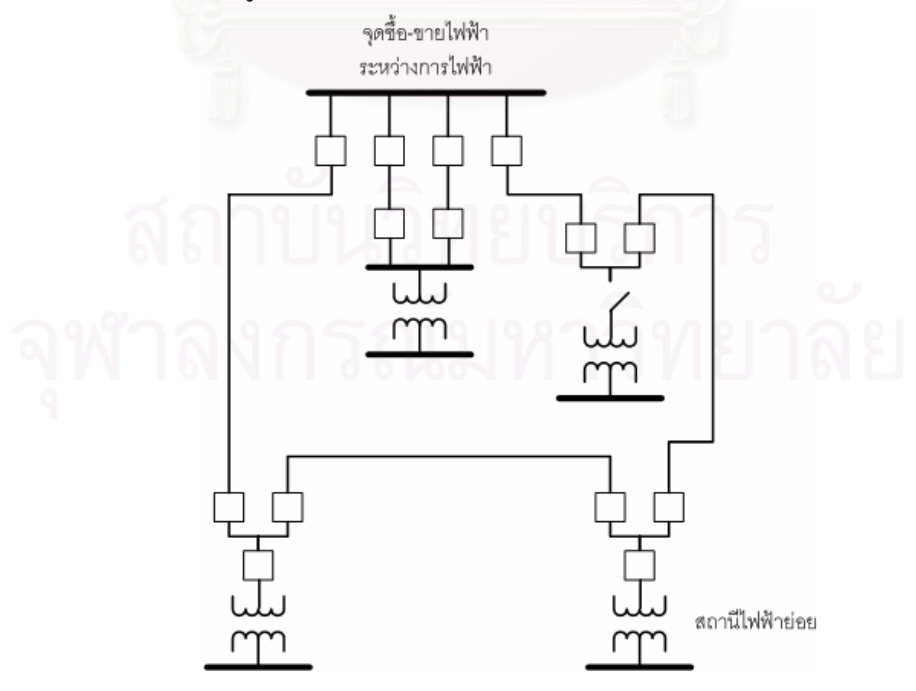

รูปที่ 2.2 ข การจัดวงจรระบบการสงกําลังไฟฟายอยแบบวงรอบ

การจัดวงจรแบบวงรอบนี้แบ่งใด้เป็น 2 ประเภท ได้แก่ ֺ֪֦֖֪֦֖֪֦֖֖֪ׅ֪֝֬֟֟֓֡֬֟֟֓֡֬֟֓֟֓֡֬֟֓֟֡֬֟֓֡֬֟֓֡֬֓֞֟֓֞֡֟֬֞֬֓֞֓֞֬֞֓֞֬֞֟֓֞֬֞֞֓֞֬֓֞֞֞֝֓֞֬֝֬֝֬֝֓֞֝֬֝֬֝֝֬

- **1) แบบวงรอบเปด (Open Loop)** สามารถเลือกรับไฟไดอยางนอย 2 แหลงโดยมี สวิตชเช อมตออยูกับวงจรขางเคียง (Tie line switch) ซึ่งจะมีสถานะเปดอยูใน ื่ ภาวะปกติและในภาวะฉุกเฉินหากวงจรหลักประสบปญหาก็สามารถยายไป รับใฟจากวงจรข้างเคียงที่เชื่อมต่ออยู่ โดยจะมีใฟดับในช่วงเวลาสั้น ๆ ี่ **่**
- **2) แบบวงรอบปด (Close Loop)** เปนการจายไฟขนานตลอดเวลาระหวาง 2 วงจร ขึ้นไป ซึ่งการจ่ายไฟในลักษณะนี้จะทำให้ระบบมีความมั่นคงสูง ี้ ั่

ระบบส่งไฟฟ้าย่อยของ กฟภ. ในปัจจุบันส่วนใหญ่มีรูปแบบการจัดวงจรเป็น 2 รูปแบบ คือ แบบเรเดียล และแบบวงรอบเปด ทั้งนี้ขึ้นกับวาในเขตพื้ นที่ที่ทําการออกแบบนั้น ต้องการความมั่นคงและความน่าเชื่อถือใด้ของระบบใฟฟ้ามากน้อยเพียงใด ซึ่งข้อดีของระบบ ั่ วงรอบ คือ ถ้าเกิดการผิดพร่องขึ้นที่สายส่งของวงจรส่วนใดส่วนหนึ่งจะไม่เกิดเหตุการณ์ไฟฟ้าดับที่ ึ้ ี่ สถานีไฟฟ้าย่อยอื่น ๆ เนื่องจากยังมีสายส่งพลังงานไฟฟ้าอีกวงจรหนึ่งจ่ายไฟฟ้าให้แทน และปลด เซอร์กิตเบรกเกอร์ที่ด้นทางและปลายทางของสายส่งวงจรที่เกิดการผิดพร่องออกจากระบบเพื่อทำ ี่ การตรวจสอบและแกไขไดตอไป

#### **2.2 กระบวนการวางแผน [12]**

 การวางแผนเปนกระบวนการที่มีการตัดสินใจตามทางเลือกตาง ๆ ลวงหนาอยางมี เหตุผล มีข้อมูล มีระบบ และเป็นเรื่องที่เกี่ยวกับอนาคต โดยจะต้องทำอย่างต่อเนื่องกันจนสำเร็จ ี่ บรรลุตามเปาหมายที่ตองการ ในกระบวนการวางแผนทุกกระบวนการจะมีขั้นตอนท ั่วไป กลาวคือ การเก็บรวบรวมข้อมูล วิเคราะห์ข้อมูล และชี้สภาพปัญหา การวางแนวทางการแก้ปัญหาเสนอ ทางเลือกในการแก้ปัญหา และตัดสินใจนำทางเลือกที่เหมาะสมไปปฏิบัติ งานวางแผนระบบไฟฟ้า ของ กฟภ. แบ่งออกเป็น 4 ส่วนหลัก ๆ ได้แก่ งานวางแผนสถานีไฟฟ้า งานวางแผนระบบสายส่ง (115 kV) งานวางแผนระบบจําหนายแรงสูง (22, 33 kV) และงานวางแผนระบบจําหนายแรงต่ํา (416/240 V) ซึ่งในบทนี้จะกลาวถึงการวางแผนสายสง

**2.2.1 การวางแผนระบบสายสง** เปนการวิเคราะหขอมูลและประเมินสถานการณตาง ๆ ใน การเลือกแนวทางที่ดีที่สุดเพื่อการจัดทำหรือการกำหนดแผนงานในการก่อสร้างสายส่งให้เพียงพอ ต่อความต้องการในอนาคตและสามารถจ่ายใฟใด้อย่างมีประสิทธิภาพโดยสอดคล้องกับเงื่อนใข ทางวิศวกรรมและมีการลงทุนที่ต่ําที่สุด ในกรณีที่วิเคราะหสภาพของระบบในสภาวะปจจุบันหรือ ในอนาคตภายในช่วงระยะเวลาที่ต้องการวางแผนแล้วพบปัญหาที่ทำให้ระบบไม่เป็นไปตาม หลักเกณฑ์การวางแผนระบบไฟฟ้าของ กฟภ. กี่จำเป็นต้องมีการวางแผนระบบสายส่งเพื่อปรับปรุง

ระบบใหเปนไปตามหลักเกณฑที่วางไว หรือในกรณีที่มีสถานีไฟฟายอยแหงใหมของ กฟภ. เกิดขึ้นก็จำเป็นต้องมีการวางแผนขยายสายส่งเพื่อจ่ายใฟให้กับสถานีไฟฟ้าดังกล่าว ึ้ ื่

ในวิทยานิพนธ์ฉบับนี้เลือกพัฒนาโปรแกรมเพื่อประยุกต์ใช้ระบบสารสนเทศ ี้ ภูมิศาสตร์เพื่อวิเคราะห์หาทางเลือกที่เหมาะสมในการวางแผนขยายสายส่งให้กับสถานีไฟฟ้าย่อย ื่ ของกฟภ. ที่เกิดข ึ้นใหม

**2.2.2 ขั้นตอนการวางแผนระบบสายสง** ขั้นตอนการวางแผนขยายสายสงระดับแรงดัน 115 kV เพื่อจ่ายใฟให้กับสถานีไฟฟ้าย่อยแห่งใหม่ที่เกิดขึ้นมีลำดับขั้นตอนดังต่อไปนี้ ื่ ึ้ ์<br>๎

- **1) กําหนดเปาหมาย** ระบุเปาหมายในการวางแผน ไดแก
	- สามารถสงพลังงานไฟฟาและตอบสนองความตองการของผูใชไฟไดโดย เปนไปตามหลักเกณฑและมาตรฐานที่กําหนด (ตามหลักเกณฑการวางแผน ระบบไฟฟา : Planning Criteria)
	- สายสงตองสามารถรองรับโหลดไดในระยะเวลาแผนงานที่กําหนดโดยกฟภ. ไดกําหนดระยะเวลาแผนงานการวางแผนสายสงไวที่ 10 ป
	- การส่งพลังงานใฟฟ้าต้องคำนึงถึงค่าใช้จ่ายโดยรวมของระบบให้มีค่าต่ำที่สุด
- **2) กําหนดทางเลือก** เปนการกําหนดทางเลือกในการกอสรางสายสงเสนใหมเพื่อ จ่ายไฟให้กับสถานีไฟฟ้าย่อยแห่งใหม่ โดยทางเลือกแต่ละทางเลือกต้องระบุขนาด ประเภท และเสนทางของสายสง แนวทางในการพิจารณากําหนดทางเลือกมีดังน ี้
	- แส้นทางของแนวสายส่งต้องใม่มีปัญหาในการเข้าถึงทั้งในการก่อสร้างและ บํารุงรักษาระบบ ซึ่งแนวสายสงของกฟภ. จะวางตามแนวของถนนเปนหลัก
	- ควรกำหนดทางเลือกที่มีระยะทางในการก่อสร้างไม่ไกลมากและต้องคำนึงถึง ตัวแปรทางเทคนิครวมถึงความมีเสถียรภาพในการจายไฟดวย
	- ควรกำหนดทางเลือกในการรับใฟจากแหล่งจ่ายใฟที่สอดคล้องกับข้อตกลง ของ กฟภ. บมจ. กฟผ. และผู้ใช้ไฟตามที่ระบุไว้ในหลักเกณฑ์การวางแผน ระบบไฟฟา

3) วิเคราะห์และประเมินทางเลือก เมื่อได้กำหนดทางเลือกต่าง ๆ แล้วก็นำแต่ละ ทางเลือกมาวิเคราะห์ทางด้านวิศวกรรม และด้านเศรษฐศาสตร์เพื่อศึกษาเกณฑ์ ื่ ทางดานวิศวกรรมและคาใชจายโดยรวมในแตละทางเลือก

● **การวิเคราะห์ทางด้านวิศวกรรม** เป็นกระบวนการวิเคราะห์เพื่อตรวจสอบ ื่ มาตรฐานคุณภาพระบบไฟฟาของระบบทางเลือกท วางแผนวาเปนไปตาม หลักเกณฑ์การวางแผนระบบไฟฟ้าหรือไม่ ซึ่งในวิทยานิพนธ์ฉบับนี้ได้ พิจารณาเกณฑ์ของพิกัดกระแสของสายส่งโดยโหลดจะต้องไม่เกิน 80% ของ พิกัดสายและพิจารณาเกณฑ์ของแรงดันที่โหลดโดยที่ระดับแรงดันต้องไม่สูง หรือต่ำกว่า 5 % ของระดับแรงดันปกติ ซึ่งหากผลการวิเคราะห์ในแต่ละปี ตลอดระยะเวลาแผนงานของการวางแผนสายสงไมผานเกณฑดังกลาวแสดง ว่าทางเลือกนั้น ๆ ไม่ใช่ทางเลือกที่เหมาะสม ี่

- **การวิเคราะหทางดานเศรษฐศาสตร** เปนกระบวนการวิเคราะหคาใชจายตาง ๆ ของระบบทางเลือกที่วางแผนโดยพิจารณาทั้งค่าใช้จ่ายคงที่และค่าใช้จ่าย ั้ ผันแปร ได้แก่ ค่าเงินลงทุนก่อสร้างสายส่ง ค่าใช้จ่ายด้านการบำรุงรักษาระบบ ค่าใช้จ่ายเนื่องจากพลังงาน ไฟฟ้าสูญเสีย และค่าใช้จ่ายเนื่องจากความ ื่ น่าเชื่อถือใด้ของระบบ โดยพิจารณาค่าใช้จ่ายทั้งหมดตลอดอายุการใช้งาน ั้ ของสายสง
- 4) **การเลือกทางเลือกที่เหมาะสมที่สุด** เมื่อใด้วิเคราะห์และประเมินทางเลือกต่าง ๆ **ี่** ตามขอ 3 แลวก็ใหพิจารณาเลือกทางเลือกที่มีผลการวิเคราะหผานเกณฑทางดาน วิศวกรรม และมีผลการวิเคราะห์ทางด้านเศรษฐศาสตร์ที่มีค่าต่ำที่สุดเป็นคำตอบ

(Least Cost Analysis)

ทั้งนี้รายละเอียดเกี่ยวกับการวิเคราะห์ทางด้านวิศวกรรมและเศรษฐศาสตร์ใด้กล่าวไว้ ี้ ี่ ในหัวข้อการวิเคราะห์ทางด้านเทคนิคและเศรษฐศาสตร์

**2.2.3 ขอมูลประกอบการวางแผนระบบสายสง** ขอมูลที่จําเปนตองใชในการวางแผนขยาย สายสงใหกับสถานีไฟฟายอยแหงใหมมีดังตอไปนี้

- 1) ช้อมูลสถานีไฟฟ้า ประกอบด้วยข้อมูลสถานีไฟฟ้าทั้งที่เป็นของ กฟภ. และ ั้ บมจ.กฟผ. ข้อมูลที่ต้องการได้แก่
- 1.1 ชื่อสถานีไฟฟาและช ื่อโครงการของสถานีไฟฟา
- 1.2 ที่ตั้งสถานีไฟฟ้าที่อยู่ในเส้นทางการจ่ายไฟไปยังสถานีไฟฟ้าแห่งใหม่ ี่
	- 1.3 ตําแหนงที่ตั้งของสถานีไฟฟาแหงใหมตามแผนงานกอสรางสถานีไฟฟา
- \_\_\_ 1.4 ปีที่สถานีไฟฟ้าแห่งใหม่จะเริ่มจ่ายไฟตามแผนงานก่อสร้างสถานีไฟฟ้า ิ่
- **2) ขอมูลระบบสายสง** ประกอบดวยขอมูลสายสงของกฟภ. ที่เช ื่อมโยงจากสถานี ไฟฟาของ บมจ.กฟผ. มายังสถานีไฟฟายอยของ กฟภ. และขอมูลสายสงของ กฟภ. ที่เชื่อมโยงระหว่างสถานีไฟฟ้าย่อยของ กฟภ. ด้วยกันเอง ข้อมูลที่ต้องการ ไดแก
	- 2.1 เสนทางการจายไฟของสายสงในระบบเดิมและเสนทางเลือกใหม
	- 2.2 โครงสรางเสาขนาดและชนิดของสายสง
	- 2.3 ระยะทางของสายสง
- 2.4 สถิติกระแสไฟฟาขัดของยอนหลังของระบบ 115 kV
- 2.5 แผนงานและระยะเวลาในการกอสรางสายสงเสนใหม
- 2.6 อายุการใช้งานของสายส่งเส้นใหม่
- 2.7 ราคาคากอสรางสายสงเสนใหม
- 2.8 ระยะเวลาตามแผนงานที่ตองการวางแผนสายสง
- 2.9 พารามิเตอร์ของสายส่ง เช่น ค่าอิมพีแดนซ์ และค่าพิกัดกระแส เป็นต้น
- **3) ขอมูลโหลด** ขอมูลโหลดในที่นี้หมายถึงขอมูลกําลังไฟฟาขณะเกิดโหลดสูงสุดท สถานีไฟฟ้าย่อยของ กฟภ. ได้แก่
	- 3.1 ข้อมูลพยากรณ์โหลดของสถานีไฟฟ้าที่เกี่ยวข้อง ณ ปีที่สถานีไฟฟ้าแห่งใหม่ ี่ เริ่มจ่ายไฟ ิ่
	- 3.2 ขอมูลพยากรณอัตราการเจริญเติบโตของโหลด (Growth Rate) ของสถานี ้ใฟฟ้าที่เกี่ยวข้อง ี่ ี่
	- 3.3 ขอมูลตัวประกอบโหลด (Load Factor) เปนอัตราสวนของกําลังไฟฟาโดย เฉลี่ยต่อกำลังไฟฟ้าขณะเกิดโหลดสูงสุด ี่
- **4) ขอกําหนดในการวางแผน (Planning Criteria)** ซึ่งมีอยูในเอกสารหลักเกณฑการ วางแผนระบบไฟฟา ประกอบดวย
	- 4.1 เกณฑขอกําหนดทางดานวิศวกรรม เชน เกณฑแรงดัน และกระแส
	- 4.2 เกณฑขอกําหนดดานแหลงจายไฟของ บมจ.กฟผ.
- **5) ขอมูลประกอบการคํานวณดานเศรษฐศาสตร** ไดแก
	- 5.1 อัตราสวนลด (Discount Rate)
	- 5.2 อัตราคาพลังงานไฟฟา (Energy Cost)
	- 5.3 อัตราคาพลังงานไฟฟาดับ (Outage Cost)
	- 5.4 คาใชจายในการดําเนินการและบํารุงรักษา (Operation and Maintenance Expense)

2.2.4 เครื่องมือประกอบการวางแผนระบบสายส่ง สิ่งที่ใช้เป็นเครื่องมือช่วยในการ **ื่**  $\overline{a}$ ดำเนินการตามขั้นตอนในการวางแผนระบบสายส่ง ได้แก่

- 1) **คู่มือการวางแผนระบบสายส่ง** ใช้เพื่อเป็นแนวทางในการวางแผนระบบสายส่ง ของ กฟภ. ให้เป็นไปในแนวทางเดียวกัน [12]
- 2) แผนผังไดอะแกรมเส้นเดี่ยวระบบ 115 kV ใช้เพื่อหาข้อมูลเกี่ยวกับเส้นทางการ  $\overline{a}$ ี่ จายไฟระหวางสถานีไฟฟา ชนิดและระยะทางของสายสง
- **3) แผนที่ระบบสารสนเทศภูมิศาสตร์** ใช้เพื่อประกอบการตัดสินใจในการเลือกวาง **ี่** แนวสายสงเสนใหมโดยพิจารณาไดจากแนวของถนนและแหลงจายไฟที่มีอยู
- **4) เคร องมือซอฟตแวรในการวิเคราะหทางดานวิศวกรรม** ใชวิเคราะหโหลดโฟลว โดยการปอนขอมูลระบบไฟฟาที่ตองการวิเคราะหในรูปแบบที่โปรแกรมกําหนด ไดแก
	- โปรแกรม PSS/E
	- โปรแกรม PSS/ADEPT
- **5) เคร องมือซอฟตแวรในการวิเคราะหทางดานเศรษฐศาสตร** ใชคํานวณสูตรทาง **ื่** คณิตศาสตรเพ ื่อแปลงมูลคาของเงินใหเปนมูลคาปจจุบันและใชทําตารางผลลัพธ ประกอบรายงานผลการวิเคราะหไดแก
	- โปรแกรม EXCEL

#### **2.3 การวิเคราะหทางดานเทคนิคและเศรษฐศาสตร**

การวิเคราะหทางดานเศรษฐศาสตรในการวางแผนขยายสายสงก็คือการเลือก เส้นทางและชนิดของสายส่งที่จะวางแผนขยายใปยังสถานีใฟฟ้าแห่งใหม่ว่าทำอย่างไรจึงจะมี ค่าใช้จ่ายต่ำที่สุด ในรูปที่ 2.3 เป็นรูปกราฟแสดงความสัมพันธ์ระหว่างค่าใช้จ่ายในระบบ และค่า ความน่าเชื่อถือได้ของระบบ โดยที่เส้นโค้ง a หมายถึงค่าใช้จ่ายในส่วนที่เกิดจากความสูญเสียใน  $\mathcal{L}^{\mathcal{L}}(\mathcal{L}^{\mathcal{L}})$  and  $\mathcal{L}^{\mathcal{L}}(\mathcal{L}^{\mathcal{L}})$  and  $\mathcal{L}^{\mathcal{L}}(\mathcal{L}^{\mathcal{L}})$ ระบบซึ่งสำหรับในวิทยานิพนธ์ฉบับนี้กี่คือค่าใช้จ่ายเนื่องจากพลังงานไฟฟ้าสูญเสียในสายส่ง และ ึ่ ื่ ค่าใช้จ่ายเนื่องจากความน่าเชื่อถือใด้ของระบบ ส่วนเส้นโค้ง b หมายถึงค่าใช้จ่ายในการลงทุนเพื่อ ื่ ์<br>.<br>. เพิ่มขีดความสามารถในการจ่ายไฟให้กับระบบซึ่งก็คือค่าใช้จ่ายในการลงทุนก่อสร้างสายส่ง และ ิ่ ค่าใช้จ่ายในการคำเนินการและบำรุงรักษาสายส่งนั่นเอง และสุดท้ายคือเส้นโค้ง c ซึ่งเป็นค่าใช้จ่าย ั่ โดยรวมที่ เกิดจากผลบวกของคาใชจายทั้ง 2 สวนคือเสนโคง a และเสนโคง b เขาดวยกัน

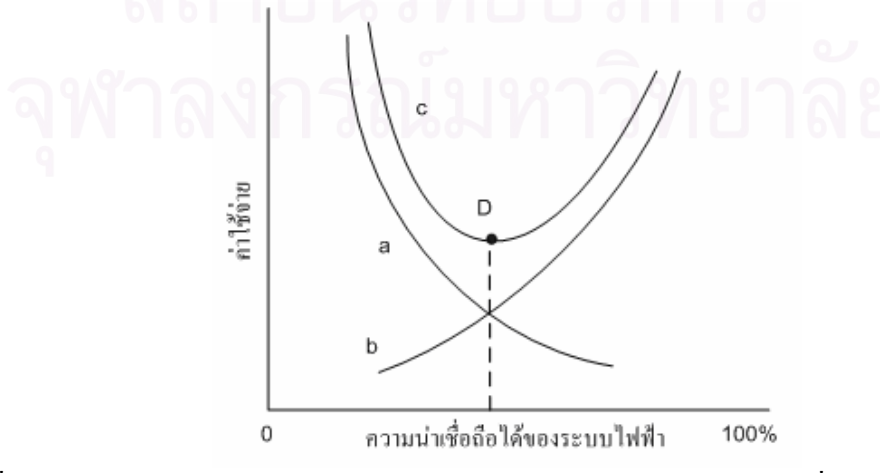

รูปที่2.3 กราฟแสดงความสัมพันธ์ระหว่างค่าใช้จ่ายในระบบและค่าความน่าเชื่อถือใด้ของระบบ[13]

จากรูปจะเห็นว่าหากมีการลงทุนเพื่อเพิ่มขีดความสามารถของระบบเพิ่มขึ้น (เส้น ิ่ โค้ง b มีค่าใช้จ่ายค่อย ๆ เพิ่มขึ้นจากด้านซ้ายไปยังด้านขวา) จะทำให้ค่าใช้จ่ายในส่วนที่เกิดจาก ิ่ ึ้ ้ ความสูญเสียในระบบมีค่าลดลง (เส้นโค้ง a มีค่าใช้จ่ายค่อย ๆ ลดลงจากด้านซ้ายไปยังด้านขวา) ซึ่ง ในแต่ละแผนการลงทุนจะสามารถคำนวณหาค่าความน่าเชื่อถือใด้ของระบบและค่าใช้จ่ายโดยรวม ของแผนการลงทุนนั้น ๆ ได้ หากพิจารณาแผนการลงทุนที่ส่งผลให้ค่าความน่าเชื่อถือได้ของระบบ สูงเข้าใกล้ 100 % จะพบว่าค่าใช้จ่ายในส่วนที่เกิดจากความสูญเสียในระบบนั้นมีค่าลดลงก็จริงแต่ ี่ เมื่อเปรียบเทียบกับค่าใช้จ่ายในการลงทุนที่เพิ่มสูงขึ้นแล้วจะส่งผลให้ค่าใช้จ่ายโดยรวมมีค่าสูงมาก ี่ ิ่ ขึ้นตามไปด้วยทำให้เป็นแผนการลงทุนที่ไม่เหมาะสมในการวิเคราะห์ทางด้านเศรษฐศาสตร์ ดังนั้น การพิจารณาแผนการลงทุนที่เหมาะสมจึงต้องเป็นแผนการลงทุนที่มีค่าใช้จ่ายโดยรวมต่ำที่สุดซึ่ง หากพิจารณาจากรูปจะพบวาจุด D เปนจุดที่เหมาะสมที่สุดในการลงทุน

ในวิทยานิพนธฉบับนี้จึงวิเคราะหและวางแผนทางเลือกในการขยายสายสงท พอเหมาะโดยมีฟังก์ชันวัตถุประสงค์ (Objective Function) เพื่อลดค่าใช้จ่ายโดยรวมของระบบ โดย ื่ ที่ค่าใช้จ่ายโดยรวมของระบบได้แก่

> ค่าใช้จ่ายโดยรวม = ค่าใช้จ่ายในการลงทุนก่อสร้างสายส่ง + ค่าใช้จ่ายในการ ดำเนินการและบำรุงรักษาสายส่ง + ค่าใช้จ่ายเนื่องจาก ื่ พลังงานใฟฟ้าสูญเสียในสายส่ง + ค่าใช้จ่ายเนื่องจากความ ื่ น่าเชื่อถือใด้ของระบบ **่**

เนื่องจากการลงทุนในการก่อสร้างสายส่งนั้นเป็นจำนวนเงินค่อนข้างสูงซึ่งอาจทำ ื่ ึ่ ให้หน่วยงานที่ลงทุนจำเป็นต้องหาแหล่งเงินทุนเพื่อขอกู้ยืมเงินมาลงทุนโดยคิดอัตราดอกเบี้ยตามที่ ี่ ี้ ตกลงกัน นอกจากนี้การลงทุนในการก่อสร้างสายส่งยังถือว่าเป็นการลงทุนระยะยาวกล่าวคือสายส่ง ี้ ที่ถูกก่อสร้างขึ้นนั้นสามารถมีอายุการใช้งานในระบบไฟฟ้าได้อีกเป็นระยะเวลาหลายปี (ไม่ต่ำกว่า ึ้ ั้ 20 ปี) ดังนั้นในวิทยานิพนธ์ฉบับนี้จึงนำเรื่องของมูลค่าของเงินตามเวลา (Time Value Of Money) มาพิจารณารวมดวย ซึ่งจะอธิบายรายละเอียดในหัวขอยอยถัดไป

**2.3.1 การคํานวณมูลคาปจจุบันของเงิน** เน ื่องจากโครงการกอสรางระบบสายสงเปน โครงการที่ต้องการใช้เงินลงทุนจำนวนมากและมีอายุงานโครงการในระยะยาว ดังนั้นการประเมิน ทางเลือกในการวางแผนลงทุนก่อสร้างสายส่งจึงพิจารณาค่าของเงินที่แปรเปลี่ยนตามเวลา (Time Value Of Money) รวมดวย [14, 15]โดยมีสูตรการแปลงมูลคาของเงินในอนาคตใหเปนมูลคาของ เงินในปปจจุบัน ดังน ี้

$$
P = F\left[\frac{1}{(1+i)^n}\right] \tag{2.1}
$$

โดยที่

P **:** มูลคาของเงินในปปจจุบัน (Present Value)

F **:** มูลคาของเงินในอนาคต (Future Value)

i **:** อัตราสวนลด (Discount Rate)

n **:** ปที่พิจารณา

**ตัวอยางการคานวณ ํ** จงหาวาเง ินจํานวน 1,000,000 บาท ณ ปที่ 10 ถัดไปจากป ปัจจุบันจะคิดเทียบเป็นมูลค่าเท่าใด ณ ปีปัจจุบัน โดยกำหนดให้อัตราส่วนลดอยู่ที่ 8%

ถากโจทย์กำหนดให้

 $F = 1,000,000$  $i = 0.08$  $n = 10$ แทนค่ำในสมการที่ 2.1 จะได้  $P = 1,000,000 \times \left[ \frac{1}{(1+0.08)^{10}} \right]$ 

$$
P = 463,193.5
$$

ดังน นเงินจํานวน 1,000,000 บาท ณ ปที่ 10 จะคิดเทียบเปนมูลคาไดเทากับ ั้ 463,193.5 บาท ณ ปีปัจจุบัน หรืออาจกล่าวใด้ว่าเงินจำนวน 463,193.5 บาท ณ ปีปัจจุบันจะมีมูลค่า เท่ากับ 1,000,000 บาท เมื่อเวลาผ่านไป 10 ปี ื่

การคํานวณทางดานเศรษฐศาสตรในวิทยานิพนธนี้จะคิดเทียบคาใชจายของแตละ ทางเลือกที่เกิดขึ้น ณ ปีใด ๆ ในอนาคตให้มาเป็นมูลค่าของเงิน ณ ปีปัจจุบัน แล้วจึงหาผลรวมของ ี่ ค่าใช้จ่ายทั้งหมด ณ ปีปัจจุบันเพื่อหาทางเลือกที่มีค่าใช้จ่ายต่ำที่สุดเป็นทางเลือกที่เหมาะสมที่สุด ื่

**2.3.2 คาใชจายในการลงทุนกอสราง (Cost of Investment : CI)** หมายรวมถึงคาวัสดุและ ค่าแรงในการก่อสร้างสายส่ง ซึ่งขึ้นอยู่กับประเภท ชนิด และความยาวของสายส่งที่ต้องการก่อสร้าง ึ้ โครงสรางของสายสงระบบ 115 kV ตามมาตรฐานของกฟภ. ประกอบดวย [12]

> **1) วงจรเด ยวสายตัวนําเด ยว (Single Circuit Single Conductor : SS)** มี 2 รูปแบบ **ี่ ี่** คือแบบแนวตั้ง (Vertical) และแบบสามเหล ยม (Triangle)

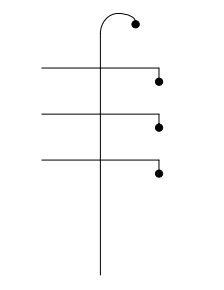

รูปที่ 2.4 ก วงจรเดี่ยวสายตัวนำเดี่ยวแบบแนวตั้ง (VSS)  $\mathcal{L}^{\mathcal{L}}(\mathcal{L}^{\mathcal{L}})$  and  $\mathcal{L}^{\mathcal{L}}(\mathcal{L}^{\mathcal{L}})$  and  $\mathcal{L}^{\mathcal{L}}(\mathcal{L}^{\mathcal{L}})$ 

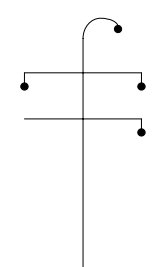

รูปที่ 2.4 ข วงจรเดี่ยวสายตัวนำเดี่ยวแบบสามเหลี่ยม (TSS) ี่ ี่

**2) วงจรเด ยวสายตัวนําคู (Single Circuit Double Conductor : SD)** มี 2 รูปแบบ **ี่** คือแบบแนวตั้ง (Vertical) และแบบสามเหล ยม (Triangle)

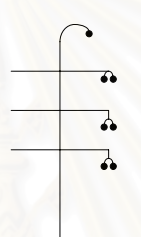

รูปที่ 2.5 ก วงจรเดี่ยวสายตัวนำคู่แบบแนวตั้ง (VSD)

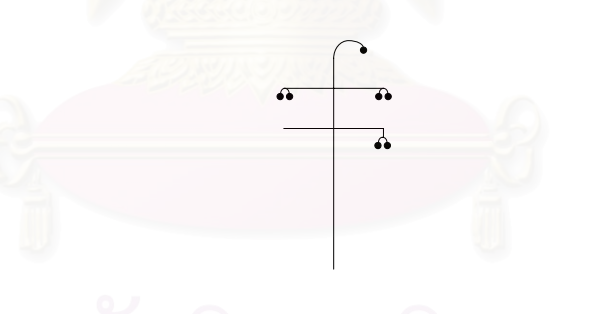

รูปที่ 2.5 ข วงจรเดี่ยวสายตัวนำคู่แบบสามเหลี่ยม (TSD) ี่ ี่

**3) วงจรคูสายตัวนําเด ยว (Double Circuit Single Conductor : DS) ี่**

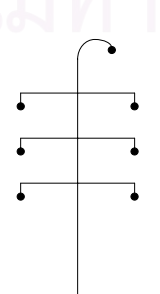

รูปที่ 2.6 วงจรคู่สายตัวนำเดี่ยว (DS)

**4) วงจรคูสายตัวนําคู (Double Circuit Double Conductor : DD)**

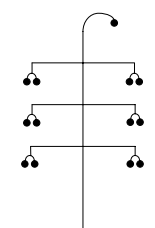

รูปที่ 2.7 วงจรคู่สายตัวนำคู่ (DD)

 สวนชนิดและขนาดของสายสงน ั้นโดยปกติจะใชสายอลูมิเนียมเปลือยขนาด พื้นที่หน้าตัด 400 ตร.มม. จะเห็นว่าทั้งโครงสร้าง ชนิด และขนาดของสายส่งต่างก็มีผลต่อค่าวัสดุ ี่ และค่าแรงในการก่อสร้างสายส่งทั้งสิ้น ในตารางที่ 2.1 แสดงราคาค่าวัสดุและค่าแรงในการ ั้ ก่อสร้างสายอลูมิเนียมเปลือยขนาด 400 ตร.มม. วงจรเดี่ยวและวงจรคู่ ี่

ตารางที่ 2.1 ราคาค่าวัสดุและค่าแรงในการก่อสร้างสายอลูมิเนียมเปลือยขนาด 400 ตร.มม.

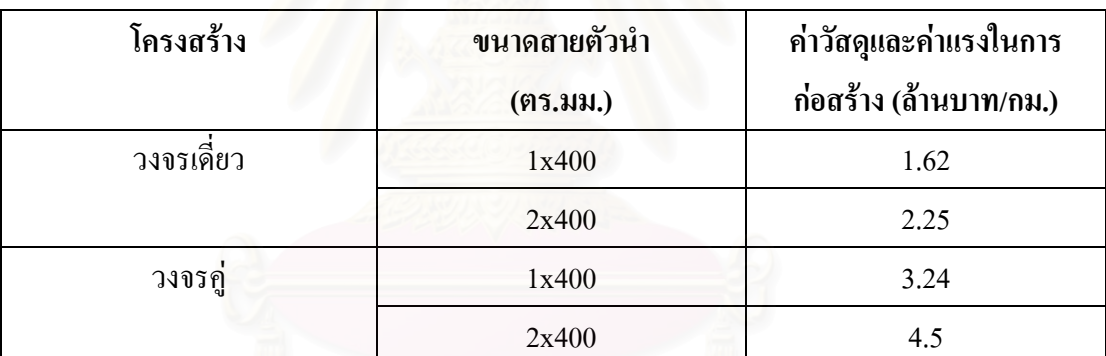

หมายเหตุ ขอมูลตาม Unit Construction Cost ของกฟภ.

ี เมื่อทราบราคาต้นทุนต่อหน่วยของการลงทุนก่อสร้างสายส่งแล้ว การคำนวณ ค่าใช้จ่ายทั้งหมดในการลงทุนก่อสร้างสายส่งก็สามารถหาได้จากผลคูณระหว่างราคาต้นทุนต่อ หน่วยกับระยะทางของสายส่งที่ต้องการวางแผนก่อสร้างดังสมการที่ 2.2

$$
\sum_{p=1}^{P} CI_{n,p} = \sum_{p=1}^{P} (UC_{n,p} \times Length_{n,p})
$$
\n(2.2)

โดยที่

 $\mathit{UC}_{n,p}$  : ราคาต้นทุนต่อหน่วยของการก่อสร้างสายส่งเส้นที่ p ในปีที่ n (Unit Cost)  $\mathit{Length}_{n,p}$ : ระยะทางของสายส่งเส้นที่ p ที่วางแผนในปีที่ n

> $\,P\,$  : จำนวนสายส่งทั้งหมดที่วางแผนเชื่อมโยงระหว่างสถานีไฟฟ้าในปีที่  $\,$  n ั้

**ตัวอย่างการคำนวณ** ในปีแรกวางแผนลงทุนก่อสร้างสายส่ง 2 เส้น โดยเส้นที่ 1 เชื่อมโยงระหว่างสถานีไฟฟ้า A กับสถานีไฟฟ้า B ระยะทาง 45 กม. และเส้นที่ 2 เชื่อมโยงระหว่าง สถานีไฟฟ้า C กับสถานีไฟฟ้า D ระยะทาง 26 กม. ทั้ง 2 เส้นเป็นสายอลูมิเนียมเปลือยวงจรเดี่ยว ขนาด 1x400 ตร.มม.จงหาคาใชจายทั้งหมดในการลงทุนกอสรางสายสงเมื่อ

- ก) แผนการกอสรางสายสงเสร็จส ิ้นภายใน 1 ป
- ข) แผนการก่อสร้างสายส่งเสร็จสิ้นภายใน 2 ปี โดยปีแรกลงทุนคิดเป็น 60 % และปที่สองลงทุนคิดเปน 40% ของเงินลงทุนทั้งหมด

<u>วิธีทำ (</u>ก) จากโจทย์กำหนดให้

 $n = 1$  P = 2 แทนคาในสมการที่ 2.2จะได  $\sum_{p=1}^{2} CI_{1,p} = \sum_{p=1}^{2} (UC_{1,p} \times Length_{1,p})$ 1  $_{1,p}$   $\sim$  Length  $_{1,p}$ 2 1 ,1 *p*  $p^{\wedge}$ *Lc*<sub> $p$ </sub>*p* $\wedge$ *p* $p$ <sub>*l*</sub> $p$ *p*  $CI_{1,p} = \sum (UC_{1,p} \times Length)$  $=$   $\left( UC_{1,1} \times Length_{1,1}\right) + \left(UC_{1,2} \times Length_{1,2}\right)$  $= (1.62 \times 45) + (1.62 \times 26)$  $= 72.9 + 42.12$ 

 $=$  115.02 ล้านบาท

<u>ตอบข้อ</u> (ก) ในปีแรกมีค่าใช้จ่ายในการลงทุนก่อสร้างทั้งหมด 115.02 ล้านบาท

<u>วิธีทำ (</u>ข) จากโจทย์กำหนดให้แผนการก่อสร้างสายส่งเสร็จสิ้นภายใน 2 ปี โดย แบงการลงทุนไดเปน ปที่ 1 ลงทุน 60% และปที่ 2 ลงทุน 40% ของเงินลงทุนทั้งหมด ึจากข้อ (ก) ได้เงินลงทนทั้งหมดเป็นเงิน ั้งหมดเปนเงิน 115.02 ลานบาท คาใชจายลงทุนในปที่ 1 คิดเปน (0.6 x 115.02) **=** 69.01 ลานบาท คาใชจายลงทุนในปที่ 2 คิดเปน (0.4 x 115.02) **=** 46.01 ลานบาท ี ตอบข้อ (ข) ในปีแรกมีค่าใช้จ่ายในการลงทนก่อสร้างทั้งหมด 69.01 ล้านบาท ในปที่ 2 มีคาใชจายในการลงทุนกอสรางทั้งหมด 46.01 ลานบาท

**2.3.3 คาใชจายในการดําเนินการและบํารุงรักษา (Cost of Operation & Maintenance :**  CO) เป็นค่าใช้จ่ายที่เกิดขึ้นหลังจากที่สายส่งที่วางแผนก่อสร้างนั้นได้ติดตั้งในระบบและเริ่มใช้งาน ี่ ึ้ ี่ แล้ว การคำนวณค่าใช้จ่ายในการดำเนินการและบำรงรักษาสายส่งสามารถหาได้จากผลคณระหว่าง อัตราค่าใช้จ่ายในการดำเนินการและบำรุงรักษารายปีกับเงินลงทุนก่อสร้างสายส่งดังสมการที่ 2.3

$$
\sum_{e=1}^{E} CO_{n,e} = t \times \sum_{e=1}^{E} CI_e
$$
 (2.3)

โดยที่

 $t$  **:** อัตราค่าใช้จ่ายในการคำเนินการและบำรุงรักษารายปี Annual Carrying

Charge rate (%)

- e : สายส่งเส้นที่วางแผนก่อสร้างและได้เริ่มจ่ายไฟในระบบแล้ว (Energized) ี่ ิ่
- $\pmb{E}$  : จำนวนสายส่งที่วางแผนและได้เริ่มจ่ายไฟในระบบแล้ว ิ่
- $\boldsymbol{C}\boldsymbol{I}_e$ : ค่าใช้จ่ายในการลงทุนก่อสร้างสายส่งของเส้นที่ e ซึ่งได้จ่ายไฟในระบบแล้ว **ตัวอยางการคํานวณ** จากโจทยในตัวอยางการคํานวณของหัวขอยอย 2.3.2 ขอ (ข) จงคำนวณหาค่าใช้จ่ายในการดำเนินการและบำรุงรักษาสายส่ง เมื่อกำหนดให้อัตราค่าใช้จ่ายในการ ื่ ดําเนินการและบํารุงรักษารายปมีคาเปน 1.5 %

ึจากโจทย์กำหนดให้สายส่งใช้ระยะเวลาในการก่อสร้าง 2 ปี ดังนั้น

ในปีที่ 1 สายส่งที่วางแผนยังไม่แล้วเสร็จ $\qquad \therefore \sum\limits_{}^{\infty}CO_{1,e}=0$ ี่  $\therefore \sum_{e=1}^{E} CO_{1,e} =$ *e*  $CO$ <sub>1,e</sub>

ในปีที่ 2 สายส่งที่วางแผนยังไม่แล้วเสร็จ $\qquad \therefore \sum\limits_{}^{\infty}CO_{-2,e}=0$ ี่  $\therefore \sum_{e=1}^{E} CO_{2,e} =$ *e*  $CO$ <sub>2,e</sub>

ในปีที่ 3 สายส่งที่วางแผนติดตั้งแล้วเสร็จและได้จ่ายไฟเข้าระบบเรียบร้อยดังนั้น ี่ ั้ ในปีนี้จึงมีค่าดำเนินการและบำรุงรักษาซึ่งแทนค่าในสมการที่ 2.3 ได้ดังนี้ ึ่ ี้

$$
\sum_{e=1}^{2} CO_{3,e} = 0.015 \times \sum_{e=1}^{E} CI_e
$$
  
= 0.015 x (72.9 + 42.12)  
= 1.7253

 ในปที่ 4 และปถัดไปจนกระทั่ งถึงอายุการใชงานของสายสงก็จะมีคาใชจายในการ ดำเนินการและบำรุงรักษาสายส่งคงที่เท่ากับ 1.7253 ล้านบาทไปทุก ๆ ปี (ในกรณีที่มีการลงทุน  $\mathcal{L}^{\mathcal{L}}(\mathcal{L}^{\mathcal{L}})$  and  $\mathcal{L}^{\mathcal{L}}(\mathcal{L}^{\mathcal{L}})$  and  $\mathcal{L}^{\mathcal{L}}(\mathcal{L}^{\mathcal{L}})$ กอสรางสายสงเฉพาะในปแรกของแผนงานการลงทุน)

**2.3.4 คาใชจายเน องจากพลังงานไฟฟาสูญเสีย (Cost of Energy Loss : CL)** หมายถึง **ื่** ค่าใช้จ่ายที่ต้องจ่ายให้กับกำลังสูญเสียในสายส่ง (Power Loss) เมื่อส่งพลังงานไฟฟ้าผ่านสายส่ง กำลังใฟฟ้าสูญเสียที่เกิดขึ้นในสายส่งมีอยู่ 2 ส่วน คือ กำลังใฟฟ้าสูญเสียจริง (Real Power Loss) ี่ และกำลังไฟฟ้าสูญเสียเสมือน (Reactive Power Loss) ส่วนที่นำมาใช้ในการคำนวณหาค่าใช้จ่ายที่ เกิดขึ้นนั้นเป็นส่วนของกำลังไฟฟ้าจริงซึ่งมีหน่วยเป็นวัตต์ (Watt) และมีสูตรในการคำนวณดัง สมการท 2.4

$$
Peak Loss = 3I^2 R \tag{2.4}
$$

โดยที่

*LossPeak* : กําลังไฟฟาสูญเสียจริงในสายสงขณะจายโหลดสูงสุด

*I* : กระแสไฟฟาท ี่ไหลในสายสงขณะจายโหลดสูงสุด (Amps)

 $R:$  ความต้านทานของสายส่ง (Ohms)

กระแสไฟฟาท ี่ไหลในสายสงมีสูตรการคํานวณดังสมการท 2.5

$$
I = \frac{S_{3\phi}}{\sqrt{3}V_{LL}}\tag{2.5}
$$

โดยที่

 $S_{\gamma_\phi}$  : กำลังไฟฟ้าปรากฏ 3 เฟส ที่ไหลผ่านในสายส่งขณะจ่ายโหลดสูงสุด

(Apparent Power)

 $V_{LL}$ : แรงดันไฟฟ้าฐานของระบบ (Line to Line Base Voltage) แทนคากระแสจากสมการที่ 2.5 ลงในสมการที่ 2.4 จะไดเปนดังสมการท 2.6

$$
Peak Loss = \frac{\left(P_{3\phi}^2 + Q_{3\phi}^2\right)}{V_{LL}^2}R
$$
\n(2.6)

โดยที่

*P* : กําลังไฟฟาจริง 3 เฟสที่ไหลผานในสายสงขณะจายโหลดสูงสุด

*Q* : กําลังไฟฟาเสมือน 3 เฟสที่ไหลผานในสายสงขณะจายโหลดสูงสุด

จากสมการที่ 2.6 จะเห็นว่าหากทราบค่ากำลังไฟฟ้าจริง (P) และกำลังไฟฟ้าเสมือน (Q) ที่ไหลผ่านในสายส่งช่วงใด ๆ ก็สามารถหาค่ากำลังไฟฟ้าสูญเสียจริง (Ploss) ของสายส่งช่วงนั้น ใด้ซึ่งค่ากำลังไฟฟ้าจริงและกำลังไฟฟ้าเสมือนนี้สามารถหาค่าได้โดยการใช้โปรแกรมวิเคราะห์ ี้ โหลดโฟลวโดยใชหลักการของนิวตันราฟสันซ ึ่งเปนที่รูจักกันท ั่วไป

 **ตัวอยางการคํานวณ** จงคํานวณหาคากําลังไฟฟาสูญเสียจริงขณะจายโหลดสูงสุด (Peak Loss) ของสายส่งระบบ 115 kV ที่เชื่อมโยงจากสถานีไฟฟ้าพยัคฆภูมิสัยของ บมจ.กฟผ. ไป ยังสถานีไฟฟ้าย่อยราศีไศลของ กฟภ. ซึ่งมีระยะทาง 40 กม. และมีค่าความต้านทานของสายส่ง เทากับ 0.085 โอหม/กม. คากําลังไฟฟาจริง 3 เฟสที่ไหลในสายสงเทากับ 2 MW คากําลังไฟฟา เสมือน 3 เฟสที่ไหลในสายสงเทากับ 0.6 MVar

จากโจทยใหแทนคาตาง ๆ ลงในสมการที่ 2.6 จะได

$$
Peak Loss = \frac{\left(2^2 + 0.6^2\right) \times 10^{12}}{115^2 \times 10^6} \times (0.085 \times 40)
$$
  

$$
Peak Loss = 1122
$$
 Júní
กำลังใฟฟ้าสูญเสียที่ได้เป็นกำลังใฟฟ้าสูญเสียขณะที่จ่ายโหลดสูงสุดแต่การ คำนวณค่าใช้จ่ายที่เกิดจากกำลังไฟฟ้าสูญเสียนั้นจะต้องหาค่ากำลังไฟฟ้าสูญเสียเฉลี่ยมาคูณกับ ั้ จำนวนชั่วโมงที่จ่ายไฟภายใน 1 ปี เพื่อให้ได้ค่าพลังงานไฟฟ้าสูญเสียรวมรายปีและนำมาคูณกับค่า พลังงานไฟฟ้าต่อหน่วยก็จะได้ค่าใช้จ่ายที่เกิดจากค่าพลังงานไฟฟ้าสูญเสียออกมาดังสมการที่ 2.7 ี่

$$
CL_{n,t} = (PL_{avg} \times 8760) \times C_{kWh} \tag{2.7}
$$

โดยที่

 $\mathit{CL}_{_{n,t}}$  : ค่าใช้จ่ายเนื่องจากพลังงานสูญเสียในสายส่ง t ใด ๆ เมื่อจ่ายโหลดปีที่ n ื่ <u>ุ</u> : กําลังไฟฟาสูญเสียเฉลี่ย Average Power Loss (kW) *PLavg*  $C_{kWh}$  : อัตราค่าพลังงานไฟฟ้า Energy Cost (Baht/kWh)

กำลังไฟฟ้าสูญเสียเฉลี่ยสามารถค่าได้โดยการนำค่ากำลังไฟฟ้าสูญเสียขณะจ่าย ี่ โหลดสูงสุดคูณดวยตัวประกอบกําลังไฟฟาสูญเสีย (Loss Load Factor) ซึ่งเปนอัตราสวนของ กำลัง ใฟฟ้าสูญเสียโดยเฉลี่ยต่อกำลัง ใฟฟ้าสูญเสียขณะที่เกิดโหลดสูงสุดดังสมการที่ 2.8 ี่

$$
PL_{avg} = Peak Loss \times LLF
$$
 (2.8)

โดยที่

*LossPeak* : กําลังไฟฟาสูญเสียจริงขณะที่จายโหลดสูงสุด *LLF* : ตัวประกอบกําลังไฟฟาสูญเสีย (Loss Load Factor) ซึ่งจากการศึกษาวิจัย [9] พบว่าความสัมพันธ์ระหว่างตัวประกอบกำลังไฟฟ้า สูญเสียและตัวประกอบโหลด (Load Factor) เปนไปดังสมการท 2.9

$$
LLF = A(LF)^2 + B(LF)
$$
 (2.9)

โดยที่

 $L$ F $\;$  : ตัวประกอบโหลด (Load Factor) เป็นอัตราส่วนของกำลังไฟฟ้าโดยเฉลี่ยต่อ กําลังไฟฟาขณะที่จายโหลดสูงสุด

 $\tt A$  และ  $\tt B$  เป็นสัมประสิทธิ์การคูณ และ  $\tt A + B = 1$  โดยทั่วไปค่าของ  $\tt A$  อาจเป็น ิ์ 0.7 หรือ 0.8 และคาของ B อาจเปน 0.3 หรือ 0.2 ในวิทยานิพนธนี้กําหนดใหคาของ A และ B เปน 0.7 และ 0.3 ตามลําดับ

**2.3.5 คาใชจายเน องจากความนาเช อถือไดของระบบ (Cost of System Reliability)** ความ **ื่ ื่** น่าเชื่อถือใค้ของระบบไฟฟ้าเป็นปัจจัยสำคัญปัจจัยหนึ่งที่บ่งบอกถึงคุณภาพของระบบไฟฟ้า ซึ่ง ึ่ หากในกระบวนการส่งจ่ายพลังงานไฟฟ้ามายังผู้ใช้ไฟมีเหตุขัดข้องเกิดขึ้นย่อมทำให้ผู้ใช้ไฟได้รับ ึ้ ความเสียหายจากการที่ไม่มีไฟฟ้าใช้โดยความเสียหายที่ได้รับสามารถนำมาประเมินราคาเป็นมูลค่า ทางการเงิน ใค้โดยจะมีมูลค่ามากหรือน้อยนั้นขึ้นอยู่กับ ความถี่ในการเกิดเหตุใฟฟ้าขัดข้อง ั้ ระยะเวลาท เกิดเหตุไฟฟาขัดของและการประเมินอัตราคาพลังงานไฟฟาดับ ี่

ในวิทยานิพนธ์ฉบับนี้จะกล่าวถึงความน่าเชื่อถือใด้ในส่วนของระบบสายส่งระบบ 115 kV จากสถานีไฟฟ้าต้นทางซึ่งเป็นแหล่งจ่ายไฟไปยังสถานีไฟฟ้าย่อยปลายทางซึ่งถูกมองให้ เป็นจุดโหลด ดังนั้นความน่าเชื่อถือใด้ของระบบในที่นี้จึงขึ้นอยู่กับความน่าเชื่อถือใด้ของสายส่ง ั้ ื่ และลักษณะการจัดวงจรของระบบส่งย่อยว่าเป็นแบบเรเดียลหรือแบบวงรอบเปิด ซึ่งหากเป็นแบบ วงรอบเปิดก็จะทำให้สามารถลดระยะเวลาที่เกิดเหตุไฟฟ้าขัดข้องลงได้ระดับหนึ่งเนื่องจากสามารถ ื่ รับใฟมาจากอีกทางหนึ่งที่สำรองจ่ายไว้ได้ ึ่

**2.3.5.1 คําจํากัดความ**

- ความนาเช อถือไดของระบบไฟฟา หมายถึงความคาดหวังวาระบบไฟฟาจะ ื่ สามารถจ่ายกระแสไฟฟ้าให้กับผู้ใช้ไฟได้อย่างสม่ำเสมอและต่อเนื่องโดยมี กระแสไฟฟาขัดของนอยที่สุด
- ดัชนีความนาเช อถือได (Reliability Indices) ของระบบไฟฟา หมายถึง ตัว ชี้บอกถึงคุณภาพของระบบไฟฟาซ งจะสะทอนใหเห็นถึงความพอเพียงและ ความม ั่นคงของระบบไฟฟาในสวนตาง ๆ
- เหตุขัดของ (Outage) หมายถึง สภาวะท องคประกอบใดองคประกอบหนึ่ง ของระบบไฟฟาเกิดการขัดของขึ้น เชน ไมทํางานตามที่ตองการ การเกิด เหตุขัดของดังกลาวอาจจะทําใหเกิดการขาดชวงของการบริการผูใชไฟ (Interruption of Service) ซึ่งในวิทยานิพนธฉบับนี้พิจารณาเฉพาะสายสง ไฟฟาเทานั้น
- มูลคาความเสียหายจากเหตุขัดของ (Outage Cost) หมายถึงความสูญเสียท คำนวณเป็นตัวเงินเมื่อเกิดเหตุขัดข้องแต่ละครั้งโดยที่จะคิดออกมาเป็นค่าเฉลี่ย ตอหนวยพลังงานไฟฟาท เกิดขัดของ (Baht/kWh) ี่
- $\bullet$  อัตราการล้มเหลว (Failure Rate :  $\,\lambda$  ) หมายถึง ความถี่ของการล้มเหลวหรือ ึการไม่ทำงานตามที่กำหนดไว้ของอปกรณ์ที่อย่ในระบบ ความถี่ดังกล่าวมักจะ พูดกันเป็นจำนวนครั้งต่อหนึ่งปี ั้
- ระยะเวลาท เกิดเหตุขัดของ (Outage Time : *r* ) คือ ชวงระยะเวลาเฉล ยท เกิด ี่  $\mathcal{L}^{\mathcal{L}}$ ี่ เหตุขัดข้องแต่ละครั้งจนเข้าสู่ภาวะปกติ ์<br>๎
- ระยะเวลาท เกิดเหตุขัดของในหนึ่งป (Average Annual Outage Time : U) ี่ หมายถึง ระยะเวลาที่เกิดเหตุขัดข้องรวมกันทั้งหมดในหนึ่งปี ี่

### **2.3.5.2 แบบจําลองการทํางานของอุปกรณ**

การประเมินความน่าเชื่อถือใด้ของระบบไฟฟ้านั้นจำเป็นต้องสร้างแบบจำลอง ั้ สถานะ (State Model) เพื่อจำลองพฤติกรรมการทำงานของอุปกรณ์แต่ละชนิดสำหรับใช้พิจารณาถึง ื่ โอกาสที่ จะเกิดขัดของของอุปกรณชนิดนั้น ๆ ขึ้นในระหวางปฏิบัติงาน

สถานะการทํางานของอุปกรณโดยทั่วไปสามารถแบงไดเปน 2 ลักษณะคือสถานะ ที่อุปกรณ์ทำงานใด้ตามปกติ (Up) และสถานะที่อุปกรณ์ขัดข้องใช้งานไม่ได้ (Down) ซึ่งมีชื่อ เรียกว่า แบบจำลอง 2 สถานะดังรูปที่ 2.8

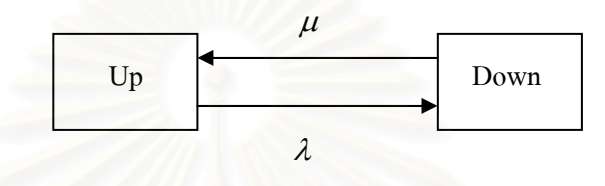

รูปที่ 2.8 แบบจําลอง 2 สถานะของอุปกรณ

แบบจำลองดังกล่าวประกอบด้วย 2 สถานะซึ่งเชื่อมโยงกันด้วยอัตราการล้มเหลว ึ่ ( $\lambda$ ) และอัตราการซ่อมแซม ( $\mu$ ) กล่าวคือในการเปลี่ยนสถานะจากการทำงานในสภาวะปกติไป เปนสถานะลมเหลวจะเปนไปตามอัตราการลมเหลวและการเปลี่ยนสถานะในทางกลับกันจะเปนไป ตามอัตราการซอมแซม

ความนาจะเปนที่อุปกรณจะอยูในสถานะที่ทํางานไดตามปกติ (Availability) หา ไดจากสมการท 2.10 และความนาจะเปนที่อุปกรณจะอยูในสถานะใชงานไมได (Unavailability) หาใด้จากสมการที่ 2.11 ตามลำดับ [17]

$$
U = \frac{\lambda}{\lambda + \mu} = \frac{r}{m + r}
$$
 (2.10)

$$
A = 1 - U \tag{2.11}
$$

โดยที่

 $\lambda$  : อัตราการเปลี่ยนสถานะจากการทำงานในสภาวะปกติไปเป็นสถานะล้มเหลว  $\mu$  : อัตราการเปลี่ยนสถานะจากสภาวะล้มเหลวกลับไปเป็นสภาวะที่ทำงานปกติ  $m$  : ระยะเวลาเฉลี่ยที่อุปกรณ์อยู่ในสถานะปกติ ,  $m\!=\!\frac{1}{\lambda}$  (Mean Time to Failure) ี่  $r:$  ระยะเวลาเฉลี่ยที่ซ่อมแซมอุปกรณ์ , μ  $r = \frac{1}{r}$  (Mean Time to Repair)

**2.3.5.3 ดัชนีความนาเช อถือไดณ จุดโหลด [17]** ความนาเช อถือไดณ จุดโหลดใด ๆ จะ **ื่** ขึ้นอยู่กับความน่าเชื่อถือใค้ของอุปกรณ์ที่ต่อระหว่างจุคจ่ายใฟ (Supply) กับจุคโหลคนั้น ๆ นอกจากนี้ยังขึ้นอยู่กับระยะเวลาที่จ่ายไฟกลับคืนเข้าสู่ระบบให้กับจุดโหลดได้อีกด้วย ึ้

ตัวอย่างตามรูปที่ 2.9 เป็นระบบส่งใฟฟ้าย่อยที่มีการจัดวงจรแบบเรเดียลซึ่ง ประกอบด้วย บัสบาร์ สายส่ง และเบรกเกอร์ ต่ออนุกรมกัน โดยที่แหล่งจ่ายไฟ (Supply) หมายถึง สถานีไฟฟาของ บมจ.กฟผ. และแตละจุดโหลดที่บัสบารหมายถึงโหลดรวมของสถานีไฟฟายอย ของ กฟภ. และกำหนดให้ความน่าเชื่อถือได้ของอุปกรณ์ไฟฟ้าทุกตัวเป็น 100 % ยกเว้นสายส่ง ื่ ดังนั้นการคำนวณความน่าเชื่อถือใด้ ณ จุดโหลด L1 จะขึ้นอยู่กับความน่าเชื่อถือใด้ของสายส่ง A ั้ ื่ **!** ความน่าเชื่อถือได้ ณ จุดโหลด L2 จะขึ้นอยู่กับความน่าเชื่อถือได้ของสายส่ง A และสายส่ง B ส่วน ื่ ึ้ ื่ ความน่าเชื่อถือได้ ณ จุดโหลด L3 จะขึ้นอยู่กับความน่าเชื่อถือได้ของสายส่ง A,B และ C ึ้ ื่

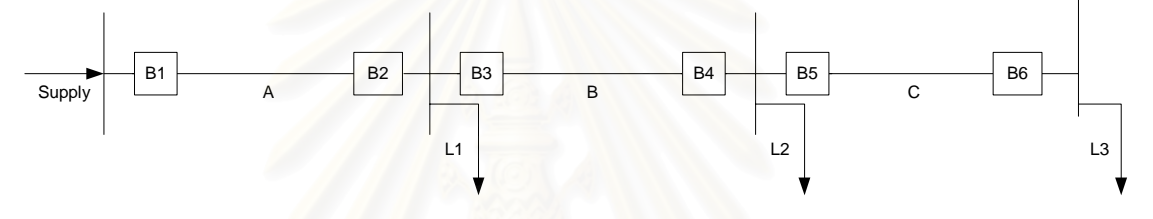

รูปที่ 2.9 ตัวอย่างของระบบส่งไฟฟ้าย่อยที่มีการจัดวงจรเป็นแบบเรเดียล

สมมุติให้อัตราการล้มเหลวและช่วงระยะเวลาที่เกิดไฟฟ้าดับแต่ละครั้งเฉลี่ยของ ั้ สายส่ง A, B และ C เป็นดังตารางที่ 2.2 โดยให้ความน่าเชื่อถือได้ของแหล่งจ่ายไฟและเบรกเกอร์  $B1 - B6$  เป็น 100 %

| <b>สายส่ง</b> | อัตราการล้มเหลว (ครั้ง/ปี) | ้ระยะเวลาที่เกิดขัดข้อง (ชม./ครั้ง) |
|---------------|----------------------------|-------------------------------------|
|               | 0.03                       |                                     |
|               | 0.02                       |                                     |
|               | 0.01                       |                                     |

ตารางที่ 2.2 ข้อมูลพื้นฐานของอุปกรณ์ในระบบตัวอย่าง ื้

 การคํานวณคาพารามิเตอรพื้นฐานของระบบที่ตอแบบอนุกรมสามารถคํานวณได ตามสมการดังตอไปนี้ [17]

$$
\lambda_{s} = \sum_{i \in I} \lambda_{i} \tag{2.12}
$$

$$
U_s = \sum_{i \in I} \lambda_i r_i \tag{2.13}
$$

$$
r_s = \frac{U_s}{\lambda_s} \tag{2.14}
$$

โดยที่

*I* : เซตของอุปกรณที่ตออนุกรมกันระหวางจุดจายไฟ (Supply) กับจุดโหลด

 $\lambda_i$ : อัตราการล้มเหลวของอุปกรณ์ตัวที่  ${\rm i}$ 

 $r_i$  : ระยะเวลาเฉลี่ยที่เกิดเหตุขัดข้องแต่ละครั้งจนกลับเข้าสู่สภาวะปกติ ี่ ์<br>๎

- $\boldsymbol{\lambda}_{\,s}$ : ค่าเฉลี่ยของอัตราล้มเหลวของอุปกรณ์ที่ต่ออนุกรมกัน ี่
- ${\pmb U}_s$  : ระยะเวลาเฉลี่ยที่เกิดเหตุขัดข้องในหนึ่งปี ี่ ี่
- $r_{\scriptscriptstyle S}$  : ค่าเฉลี่ยบองระยะเวลาที่เกิดเหตุขัดข้องของอุปกรณ์ที่ต่ออนุกรมกัน ี่ ี่

จากระบบตัวอย่างตามรูปที่ 2.9 และข้อมูลอัตราการล้มเหลวกับระยะเวลาที่เกิด ใฟฟ้าคับแต่ละครั้งเฉลี่ยของอุปกรณ์ตามตารางที่ 2.2 สามารถคำนวณความน่าเชื่อถือใด้ ณ จุด ั้ **:** โหลดตาง ๆ ไดโดยใชสมการท 2.12, 2.13 และ 2.14 ดังแสดงผลในตารางที่ 2.3

| อุปกรณ์ที่ |           | จุดโหลด L1       |               |           | จุดโหลด L2       |               |           | จุดโหลด L3     |      |
|------------|-----------|------------------|---------------|-----------|------------------|---------------|-----------|----------------|------|
| ล้มเหลว    | $\lambda$ | $\boldsymbol{r}$ | U             | $\lambda$ | $\boldsymbol{r}$ | $\mathcal{U}$ | $\lambda$ | r              | U    |
| สายส่งA    | 0.03      | 5                | 0.15          | 0.03      | 5                | 0.15          | 0.03      | 5              | 0.15 |
| สายส่ง B   | -         |                  | $\frac{1}{2}$ | 0.02      | 6                | 0.12          | 0.02      | 6              | 0.12 |
| สายส่ง C   |           |                  |               |           |                  |               | 0.01      | $\overline{7}$ | 0.07 |
| รวม        | 0.03      | 5                | 0.15          | 0.05      | 5.4              | 0.27          | 0.06      | 5.67           | 0.34 |

ตารางที่ 2.3 ดัชนีความน่าเชื่อถือใด้ของระบบ ณ จุดโหลดต่าง ๆ ตามตัวอย่างระบบในรูปที่ 2.9 ื่

ระบบตัวอย่างข้างต้นเป็นระบบแบบเรเดียลซึ่งมีแหล่งจ่ายใฟเพียงแห่งเดียว ดังนั้น

เมื่อเกิดเหตุขัดข้องของอุปกรณ์ที่ต่ออยู่ทางด้านแหล่งจ่ายใฟย่อมส่งผลให้ไม่สามารถจ่ายไฟฟ้า ให้แก่ผู้ใช้ใฟใด้ ในรูปที่ 2.10 เป็นตัวอย่างของระบบส่งใฟฟ้าย่อยที่มีการจัดวงจรเป็นแบบวงรอบ เปิด (Open Loop)กือ สามารถเลือกรับไฟได้ 2 แหล่งโดยมีสวิตช์เชื่อมต่ออยู่กับวงจรข้างเกียง ซึ่งใน ภาวะปกติจะมีสถานะเปด (Normally Open : NO) และในภาวะฉุกเฉินหากวงจรหลักประสบปญหา สวิตช์นี้ก็จะเปลี่ยนเป็นสถานะปิด (Close) เพื่อที่จะย้ายไปรับไฟจากวงจรข้างเคียงที่เชื่อมต่ออยู่ ื่ และเพ ื่อความสะดวกในการคํานวณในวิทยานิพนธฉบับนี้จึงกําหนดใหวงจรขางเคียงสามารถ จ่ายไฟให้กับโหลดในวงจรหลักในกรณีฉุกเฉินได้อย่างไม่จำกัด (Unlimited Transferred Power)

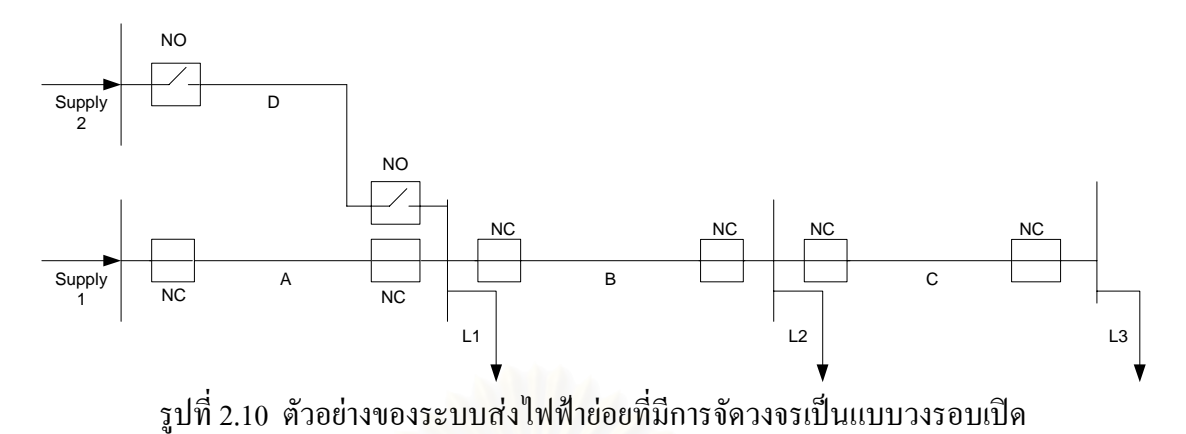

จากรูปจะเห็นว่ามีสายส่ง D เชื่อมต่อจากแหล่งจ่ายใฟที่ 2 มาสำรองจ่ายใฟที่บัส บาร์ที่โหลด L1 ต่ออยู่โดยที่สถานะของสวิตช์ที่เชื่อมต่อจะเปิดวงจร ไว้ (Normally Open : NO) และ ื่ เมื่อเกิดภาวะฉุกเฉินสายส่ง A เกิดชำรุดเสียหายก็จะทำให้เกิดไฟดับขึ้นในระบบ หลังจากนั้นจะต้อง ื่ ั้ ปลดสวิตช์ตอนต้นและตอนปลายของสายส่ง A ออกโดยการเปลี่ยนสถานะของสวิตช์จากเดิมที่เป็น ปกติปิด (Normally Close : NC) ให้เป็นสถานะเปิดวงจรเพื่อที่จะได้ทำการซ่อมแซมสายส่ง A ซึ่ง ื่ หากเป็นในตัวอย่างของระบบในรูปที่ 2.9 จะต้องใช้ระยะเวลาโดยเฉลี่ยในการซ่อมสายส่ง A ประมาณ 5 ชั่วโมง แต่สำหรับในกรณีนี้ระหว่างที่ทำการซ่อ<mark>มสายส่ง A นั้นเราสามารถเชื่อมต่อเพื่อ</mark> รับใฟจากแหล่งจ่ายใฟที่ 2 ผ่านทางสายส่ง D ใค้โดยการปิดวงจรของสวิตช์ตอนต้นและตอนปลาย ของสายสง D ทําใหสามารถจายไฟกลับคืนเขาสูระบบไดภายในระยะเวลาอันสั้น โดยระยะเวลาที่ นับตั้งแต่เริ่มเปิดวงจรของสวิตช์ตัดตอนเนื่องจากเกิดเหตุขัดข้องจนกระทั่งทำการปิดวงจรจ่ายไฟ ั้ ั่ กลับคืนเข้าสู่ระบบนี้เรียกว่า ระยะเวลาสวิตช์ชิง (Switching Time) ซึ่งในตัวอย่างนี้กำหนดให้สาย ֺ<u>֚</u>֖֚ สงมีระยะเวลาในการสวิตชชิงเทากับ 0.5 ชั่วโมงดังแสดงผลในตารางที่ 2.4

| อุปกรณ์ที่ |                          | จุดโหลด L1 |              | จุดโหลด L2      |                          |              | จุดโหลด L3 |        |       |
|------------|--------------------------|------------|--------------|-----------------|--------------------------|--------------|------------|--------|-------|
| ล้มเหลว    | $\lambda$                | r          | $\mathcal U$ | $\lambda$       | r                        | $\mathcal U$ | $\lambda$  | r      | U     |
| สายส่ง A   | 0.03                     | 0.5        | 0.015        | 0.03            | 0.5                      | 0.015        | 0.03       | 0.5    | 0.015 |
| สายส่ง B   | $\overline{\phantom{a}}$ |            |              | 0.02            | 6                        | 0.12         | 0.02       | 6      | 0.12  |
| สายส่ง C   | $\overline{\phantom{a}}$ |            |              | $\qquad \qquad$ | $\overline{\phantom{0}}$ |              | 0.01       | $\tau$ | 0.07  |
| รวม        | 0.03                     | 0.5        | 0.015        | 0.05            | 2.7                      | 0.135        | 0.06       | 3.42   | 0.205 |

ตารางที่ 2.4 ดัชนีความน่าเชื่อถือได้ของระบบ ณ จุดโหลดต่าง ๆ ตามตัวอย่างระบบในรูปที่ 2.10 ื่

| ดัชนี       | จุดโหลด L1  |            |             | จุดโหลด L2  | จุดโหลด L3  |                |  |
|-------------|-------------|------------|-------------|-------------|-------------|----------------|--|
|             | เรเดียล     | วงรอบเปิด  | เรเดียล     | วงรอบเปิด   | เรเดียล     | วงรอบเปิด      |  |
|             | (ตาราง 2.3) | (915132.4) | (ตาราง 2.3) | (ตาราง 2.4) | (ตาราง 2.3) | $($ ตาราง 2.4) |  |
| $\Lambda_i$ | 0.03        | 0.03       | 0.05        | 0.05        | 0.06        | 0.06           |  |
| $r_{j}$     | 5           | $0.5*$     | 5.4         | $2.7*$      | 5.67        | $3.42*$        |  |
| U           | 0.15        | $0.015*$   | 0.27        | $0.135*$    | 0.34        | $0.205*$       |  |

ตารางที่ 2.5 เปรียบเทียบดัชนีความน่าเชื่อถือได้ของระบบ ณ จุดโหลดจากตารางที่ 2.3 และ2.4

เมื่อพิจารณาตารางที่ 2.3 กับตารางที่ 2.4 สังเกต ได้ว่าอัตราการล้มเหลวของทุกจุด ื่ โหลด ( $\lambda_j$ ) ยังคงมีค่าเท่าเดิม แต่ระยะเวลาเฉลี่ยที่เกิดเหตุขัดข้องของทุกจุดโหลด ( $r_j$ ) มีค่าลดลง ตัวอย่างเช่น เมื่อพิจารณาจุดโหลด L1 จะเห็นว่าระยะเวลาเฉลี่ยที่เกิดเหตุขัดข้อง ณ จุดโหลด L1 ลดลงจาก 5 ชั่วโมงต่อครั้ง เหลือเพียง 0.5 ชั่วโมงต่อครั้ง ซึ่งส่งผลให้ระยะเวลาเฉลี่ยที่เกิด เหตุขัดข้อง ณ จุดโหลด L1 ในหนึ่งปี ( $U_{\,j}$ ) ลดลงจาก 0.15  $\,$ ชั่วโมงต่อปี เหลือเพียง 0.015 ชั่วโมง ต่อปี แสดงว่ารูปแบบการจัดวงจรแบบวงรอบเปิดที่สามารถสำรองการรับไฟจากแหล่งจ่ายไฟได้ 2 ี่ ทางนั้น ไม่ทำให้อัตราการล้มเหลวของจุดโหลดเปลี่ยนแปลง แต่จะทำให้ระยะเวลาเฉลี่ยต่อครั้งที่ ั้ เกิดเหตุขัดข้องลดลงอันเป็นผลให้ระยะเวลาเฉลี่ยที่เกิดเหตุขัดข้องที่จุดโหลดในหนึ่งปีมีค่าลดลง ี่ ดวยกลาวคือไมสามารถลดจํานวนคร งเฉล ยท จะเกิดไฟฟาดับลงไดแตก็สามารถชวยลดระยะเวลา ั้ ี่ เฉลี่ยที่เกิดไฟฟ้าดับขึ้นกับผู้ใช้ไฟลงได้ ี่ ี่ ึ้

 จากหลักการท กลาวมาแสดงใหเห็นวาคาดัชนีความนาเช อถือไดของระบบ นอกจากจะขึ้นอยู่กับอัตราการล้มเหลวของอุปกรณ์และระยะเวลาเฉลี่ยที่เกิด ไฟฟ้าดับแล้ว ยังขึ้นอยู่ ึ้ ี่ กับลักษณะรูปแบบการเชื่อมต่อกันของอุปกรณ์ในระบบอีกด้วย

**2.3.5.4 คาใชจายจากพลังงานไฟฟาท คาดวาจะไมไดรับ** จากหัวขอ 2.3.5.4 เม อหาคาดัชนี **ี่** <u>ุ</u> ความน่าเชื่อถือ ได้ ณ จุดโหลด ได้เรียบร้อยแล้วต่อ ไปจะแสดงการคำนวณหาค่าพลังงาน ไฟฟ้าที่คาด ื่ ว่าจะ ไม่ได้รับ และค่าใช้จ่ายที่เกิดขึ้นตามลำดับ สมการที่ 2.15 แสดงการหาค่าจำนวนพลังงาน ทั้งหมดที่คาดว่าจะ ไม่ได้รับโดยนำค่าโหลดเฉลี่ยของแต่ละจุดโหลดมาคูณกับระยะเวลาเฉลี่ยที่เกิด ี่ ี่ เหตุขัดข้องของแต่ละจุดโหลดในหนึ่งปีซึ่งหาค่ามาจากสมการที่ 2.13 [17]

$$
EUE = \sum_{j \in J} L_{a(j)} U_j \tag{2.15}
$$

โดยที่

*J* : เซตของจุดโหลดในระบบที่พิจารณา

 $EUE$  : พลังงานไฟฟ้าที่คาดว่าจะไม่ได้รับ Expected Unserved Energy (kWh/yr) ี่  $L_{a(j)}: \tilde{\mathbb{I}}$ หลดเฉลี่ย ณ จุด โหลด j (kW)

 $\overline{U}_j$  : ระยะเวลาเฉลี่ยที่กาดว่าจะเกิดเหตุขัดข้อง ณ จุดโหลด $\,$ j (hr.) ี่

 คาโหลดเฉลี่ย ณ จุดโหลด j สามารถหาคาไดจากผลคูณระหวางคาโหลดสูงสุด ณ จุดโหลด j กับ ตัวประกอบโหลด (Load Factor) ดังสมการท 2.16

$$
L_{a(j)} = Peak\;Load_{j} \times LF \tag{2.16}
$$

เมื่อทราบค่าของพลังงาน ไฟฟ้าที่คาดว่าโหลดจะ ไม่ ได้รับในหนึ่งปี (EUE) และ ี่ ทราบอัตราค่าความเสียหายเนื่องจากพลังงานไฟฟ้าดับ (Outage Cost) ก็สามารถนำไปคำนวณหา มูลค่าความเสียหายที่เกิดจากใฟฟ้าดับอันเป็นผลมาจากความน่าเชื่อถือใด้ของระบบใฟฟ้าใด้ดัง  $\mathcal{L}^{\mathcal{L}}(\mathcal{L}^{\mathcal{L}})$  and  $\mathcal{L}^{\mathcal{L}}(\mathcal{L}^{\mathcal{L}})$  and  $\mathcal{L}^{\mathcal{L}}(\mathcal{L}^{\mathcal{L}})$ ื่ สมการท 2.17

$$
CR_n = EUE \times C_{kWhO}
$$
 (2.17)

โดยที่

 ${\it CR}_n\,$  : ค่าใช้จ่ายเนื่องจากความน่าเชื่อถือได้ของระบบไฟฟ้า (Cost of Reliability)  $\vdots$ <u>เมื่อว่า เมื่อ เมื่อ เมื่อ เมื่อ เมื่อ เมื่อ เมื่อ เมื่อ เมื่อ เมื่อ เมื่อ เมื่อ เมื่อ เมื่อ เมื่อ เมื่อ เม</u> ื่ อคิดท ี่โหลดปที่ n ใด ๆ

 $C_{\kappa\textit{Who}}:$  อัตราค่าความเสียหายเนื่องจากพลังงาน ไฟฟ้าดับ (Baht/kWh)

ในวิทยานิพนธ์ฉบับนี้กำหนดให้ใช้อัตราค่าความเสียหายเนื่องจากพลังงานไฟฟ้า ดับท ี่เปนคาเฉล ี่ยโดยประมาณ [12]

 **ตัวอยางการคํานวณ** จงคํานวณหาคาใชจายเน องจากความนาเช อถือไดของระบบ **่** ื่ ไฟฟาจากตัวอยางระบบในรูปที่ 2.9 และ 2.10 โดยกําหนดใหมีตัวประกอบโหลด (Load Factor) เท่ากับ 0.8 อัตราค่าความเสียหายที่เกิดจากไฟฟ้าดับเฉลี่ยเท่ากับ 62 Baht/kWh และแต่ละจุดโหลดมี ี่ คาโหลดสูงสุดในปที่ n ดังตารางท 2.6

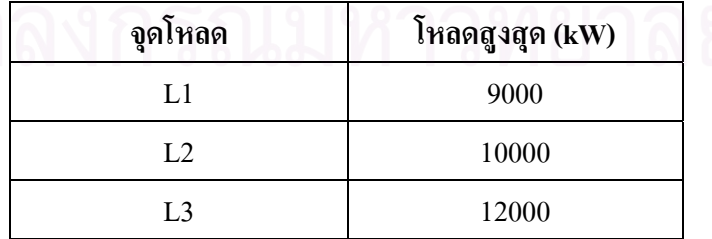

ตารางท 2.6 คาโหลดสูงสุดปที่ n ที่ตออยูกับตัวอยางระบบในรูปที่ 2.9 และ 2.10

 ตารางท 2.7 แสดงการคํานวณหาคาพลังงานท คาดวาจะไมไดรับของแตละจุด โหลดโดยนำค่า  $U_{_f}$ ที่ได้จากตารางที่ 2.5 มาคำนวณ และหาค่าโหลดเฉลี่ยของแต่ละจุดโหลดได้ จากสมการท 2.16

|            | จุดโหลด L1           |                   |                    | จุดโหลด L2         | จุดโหลด L3         |                    |  |
|------------|----------------------|-------------------|--------------------|--------------------|--------------------|--------------------|--|
|            | เรเดียล<br>วงรอบเปิด |                   | เรเดียล            | วงรอบเปิด          | เรเดียล            | วงรอบเปิด          |  |
|            | (ตาราง 2.3)          | (ตาราง 2.4)       | (ตาราง 2.3)        | (ตาราง 2.4)        | (ตาราง 2.3)        | (ตาราง 2.4)        |  |
| $L_{a(j)}$ | $9000 \times 0.8$    | $9000 \times 0.8$ | $10000 \times 0.8$ | $10000 \times 0.8$ | $12000 \times 0.8$ | $12000 \times 0.8$ |  |
| U          | 0.15                 | 0.015             | 0.27               | 0.135              | 0.34               | 0.205              |  |
| $L_a U_i$  | 1080                 | 108               | 2160               | 1080               | 3264               | 1968               |  |

ตารางที่ 2.7 ค่าพลังงานที่กาดว่าจะ ไม่ได้รับของแต่ละจุดโหลด ี่

 จากตารางท 2.7 สามารถคํานวณหาคาพลังงานท งหมดท คาดวาจะไมไดรับ ั้ (  $EUE$  ) และมูลค่าความเสียหายเนื่องจากความน่าเชื่อถือได้ของระบบไฟฟ้าโดยคิดจากโหลดปีที่ n ื่ ื่ ตามตารางที่ 2.6 ( ${CR}_{{n}}$ ) ของตัวอย่างระบบแบบเรเดียล (รูปที่ 2.9) ได้ดังต่อไปนี้

 $EUE = 1,080 + 2,160 + 3,264$  $= 6,504$  kWh

และจากสมการท 2.17 จะได

 $CR_n = 6,504 \times 62$  $= 403.248$  บาท

 และสําหรับตัวอยางระบบแบบวงรอบเปด (รูปที่ 2.10) ก็สามารถหาคา *EUE* และ *CR*, ได้โดยใช้สมการที่ 2.15 และ 2.17 ดังต่อไปนี้

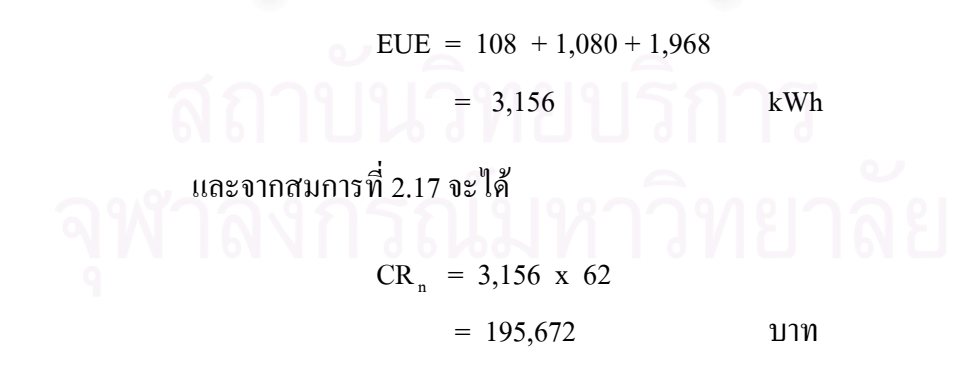

 จากผลการคํานวณจะเห็นวาในตัวอยางของระบบที่มีการจัดวงจรเปนแบบวงรอบ เปิด (รูปที่ 2.10) นั้นมีมูลค่าความเสียหายหรือค่าใช้จ่ายอันเนื่องมาจากความน่าเชื่อถือใด้ของระบบ ื่ ื่ ที่ต่ำกว่าระบบที่มีการจัดวงจรเป็นแบบเรเดียล (รูปที่ 2.9) โดยในกรณีตัวอย่างนี้พบว่ามีมูลค่าความ ์<br>้ เสียหายต่ำกว่าอยู่ถึง 207,576 บาท ่ํ

#### **2.4 เทคนิคการประเมินดัชนีความนาเช อถือไดณ จุดโหลด ื่**

 เทคนิควิธีการประเมินความนาเช อถือไดของระบบไฟฟาน นมีดวยกันหลายวิธี ั้ ใค้แก่ วิธีการลดทอนเครือข่าย วิธีความน่าจะเป็นแบบมีเงื่อนใข วิธีมินิมัลคัตเซต และวิธีการ วิเคราะห์แผนภาพด้น ไม้ เป็นต้น [18] วิธีมินิมัลคัตเซต (Minimal Cut Sets) เป็นวิธีหนึ่งที่นิยมใช้ใน การประเมินความน่าเชื่อถือใด้ของระบบไฟฟ้ากำลัง เนื่องจากมีความง่ายต่อการนำไปประยุกต์ใช้ กับคอมพิวเตอร์เพื่อให้ได้ผลรวดเร็วและมีความถูกต้องแม่นยำสำหรับระบบทั่ว ๆ ไป และเป็นวิธีที่ มีความสัมพันธ์กับสภาวะการเกิดขัดข้องของระบบ (Failure Mode) อีกด้วย

คัตเซต คือ กลุ่มอุปกรณ์ของระบบซึ่งเมื่อเกิดการล้มเหลวแล้วทำให้ระบบล้มเหลว ึ่ ื่ หรือไม่สามารถทำงานใด้ตามไปด้วย ส่วนมินิมัลคัตเซต กือ คัตเซตที่เล็กที่สุดที่เป็นกลุ่มอุปกรณ์  $\mathcal{L}^{\mathcal{L}}(\mathcal{L}^{\mathcal{L}})$  and  $\mathcal{L}^{\mathcal{L}}(\mathcal{L}^{\mathcal{L}})$  and  $\mathcal{L}^{\mathcal{L}}(\mathcal{L}^{\mathcal{L}})$ ของระบบซึ่งเมื่อเกิดการล้มเหลวขึ้นแล้วทำให้ระบบล้มเหลวด้วย และหากอุปกรณ์ตัวใดตัวหนึ่งใน ึ่ ื่ ึ้ กลุ่มนั้นใช้งานใด้ระบบก็จะไม่ล้มเหลว หรือกล่าวใด้ว่าอุปกรณ์ทุกตัวในมินิมัลคัตเซตจะต้อง ล้มเหลวทั้งหมดจึงจะทำให้ระบบล้มเหลว ตัวอย่างเช่นระบบในรูปที่ 2.11 เมื่อพิจารณาให้อุปกรณ์ ั้ E มีกระแสไหลผ่านได้ 2 ทิศทางและระบบมีอินพุทและเอาท์พุทดังรูป ดังนั้นระบบจะมีมินิมัลคัต ั้ เซตทั้งหมด 4 ชุดดังนี้ AC, BD, AED และ CEB กล่าวคือ ถ้าอุปกรณ์ A และ C เกิดล้มเหลวพร้อม ั้ กันจะทําใหไมสามารถจายไฟจากอินพุทไปยังเอาทพุทไดโดยมินิมัลคัตเซต 2 ชุดแรกคือ AC และ BD เป็นมินิมัลคัตเซตอันดับที่ 2 เนื่องจากแต่ละเซตมีอุปกรณ์จำนวน 2 ตัวและมินิมัลคัตเซต AED และCEB เป็นมินิมัลคัตเซตอันดับที่ 3 เนื่องจากแต่ละเซตมีอุปกรณ์จำนวน 3 ตัว ื่

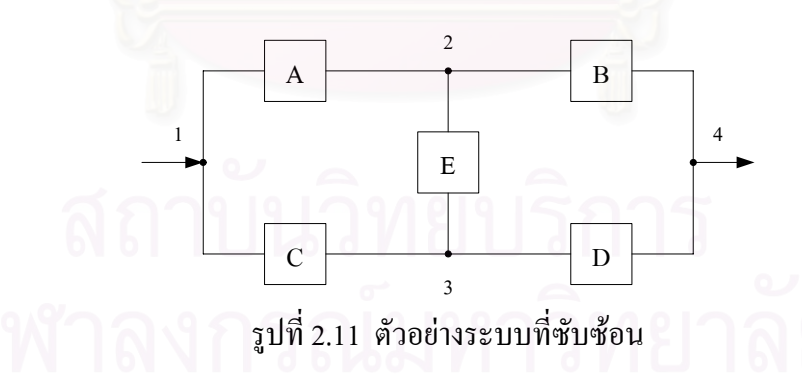

วิธีการที่ใช้ในการหามินิมัลคัตเซตนั้นสามารถหาได้โดยใช้วิธีการสังเกต (Visual Inspection) ซึ่งใช้ใค้กับระบบเล็ก ๆ ที่ไม่มีความซับซ้อนมากนักดังเช่นตัวอย่างในรูปที่ 2.11 เป็น ต้น แต่หากเป็นระบบขนาดใหญ่ที่มีความซับซ้อนมากขึ้นจำเป็นต้องมีวิธีการที่เป็นระเบียบแบบ แผนสำหรับใช้ในการหามินิมัลคัตเซต ซึ่งวิธีการหนึ่งที่เป็นที่นิยมใด้แก่ วิธีการหามินิมัลคัตเซตจาก ึ่ มินิมัลไทเซตหรือมินิมัลพาธ (Minimal Tie Sets Or Minimal Paths) [18] ซึ่งรายละเอียดได้กล่าวไว้ ใบหัวข้อ 2.4.2

ไทเซต คือ กลุ่มอุปกรณ์ของระบบซึ่งอยู่ในเส้นทางการจ่ายไฟฟ้าที่เชื่อมต่อจาก ึ่ **!**<br>' แหล่งจ่ายใฟฟ้าใปยังจุดโหลด ส่วนมินิมัลใทเซต คือ ใทเซตที่เล็กที่สุดที่เป็นกลุ่มอุปกรณ์ของ ระบบซึ่งเชื่อมต่อระหว่างแหล่งจ่ายใฟกับจุดโหลด หากอุปกรณ์ตัวใดตัวหนึ่งในกลุ่มนั้นใช้งาน ใม่ใค้ระบบก็จะล้มเหลว หรือกล่าวใค้ว่าอุปกรณ์ทุกตัวในมินิมัลใทเซตจะต้องทำงานทั้งหมดจึงจะ ั้ ทำให้ระบบทำงาน ได้ ตัวอย่างเช่นในรูปที่ 2.11 จะมีมินิมัล ไทเซตทั้งหมด 4 ชุด คือ AB, CD, AED และ CEB เป็นต้น

### **2.4.1 การคํานวณหามินิมัลไทเซต**

 การคํานวณหามินิมัลไทเซต (Minimal Tie Sets) หรือมินิมัลพาธ (Minimal Paths) หรืออาจเรียกว่าการหาเส้นทางการจ่ายใฟจากแหล่งจ่ายใฟไปยังจุดโหลดนั้นสามารถทำได้หลายวิธี ไดแกวิธีการตรวจหาเสนทางแบบยอนกลับไปมา วิธีการตรวจหาเสนทางแบบสุม วิธีการตรวจหา เส้นทางแบบจดจำปม [19] ซึ่งวิธีเหล่านี้จำเป็นต้องมีการตรวจสอบว่ามีการวนลูปเกิดขึ้นหรือไม่ซึ่ง ึ้ เปนปญหาที่สําคัญในการคํานวณดวยคอมพิวเตอรในวิทยานิพนธฉบับนี้จึงนําเสนอวิธีการติดตาม เสนทางเดิน (Path Tracing) มาใชในการหาเสนทางการจายไฟระหวางจุดโนด

วิธีการติดตามเส้นทางเดิน (Path Tracing) [20] นี้สามารถใช้ได้กับทั้งระบบที่มี ั้ ความซับซ้อนมากและระบ<mark>บ</mark>อย่างง่ายที่ไม่ซับซ้อนมากนักโดยไม่จำกัดขนาดของระบบ สามารถ ใช้ใค้กับทั้งการจ่ายกำลังไฟฟ้าแบบทิศทางเดียวและสองทิศทาง และเนื่องจากกระบวนการการ ั้  $\overline{a}$ ติดตามเสนทางเดินไมไดใชหลักการของพีชคณิตบูลีนในการคํานวณเสนทางทําใหการเขียน โปรแกรมคอมพิวเตอร์เพื่อคำนวณหาเส้นทางการจ่ายกำลังไฟฟ้าไปยังจุดโหลดทำได้ง่ายยิ่งขึ้น ื่

 แผนผังการคํานวณหาเสนทางการจายกําลังไฟฟาระหวางจุดโนดโดยใชวิธีการ ติดตามเส้นทางเดินแสดง ไว้ดังรูปที่ 2.12

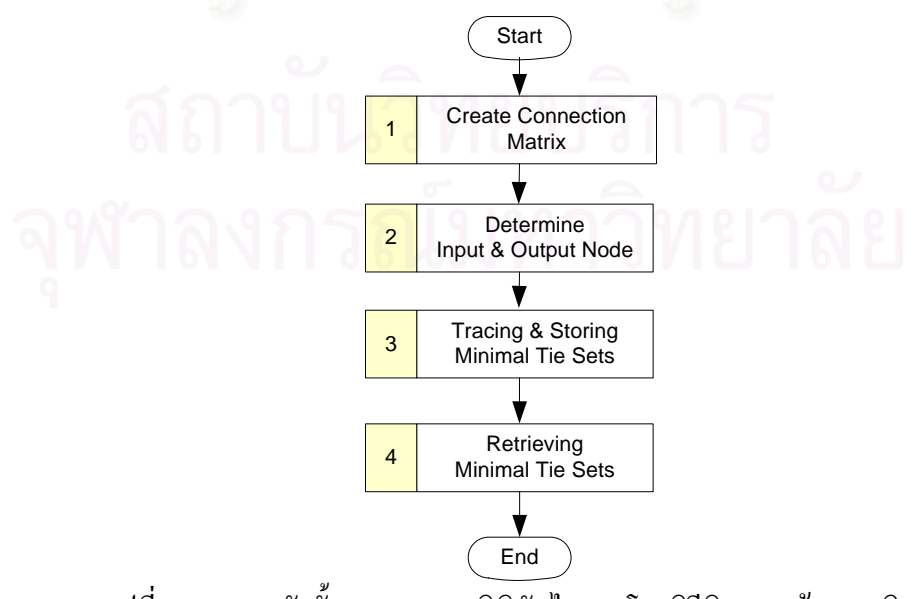

รูปที่ 2.12 แผนผังขั้นตอนการหามินิมัลไทเซตโดยวิธีติดตามเส้นทางเดิน ั้

**1) การสรางเมตริกซความสัมพันธ** เมตริกซความสัมพันธเปนเสมือนตัวแทน ของระบบไฟฟ้าที่กำลังพิจารณาแสดงถึงอุปกรณ์ที่เชื่อมต่ออยู่กับแต่ละจุดโนดโดยมีแถวของ **:** เมตริกซและหลักของเมตริกซเปนตัวแทนของจุดโนดตนทางและจุดโนดปลายทางของอุปกรณที่ เชื่อมต่ออยู่ตามลำดับ วิธีการสร้างเมตริกซ์ความสัมพันธ์ใด้แสดงใว้แล้วดังรูปที่ 2.13 และ 2.14 ื่

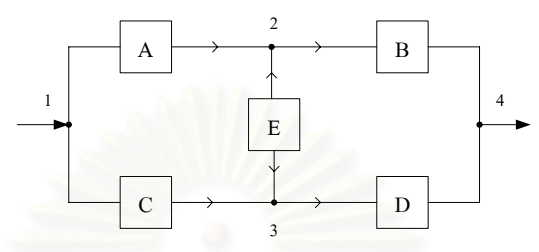

รูปที่ 2.13 ระบบตัวอย่างแสดงการสร้างเมตริกซ์ความสัมพันธ์

จากรูปที่ 2.13 นํามาแปลงใหอยูในรูปเมตริกซไดดังรูปที่ 2.14 โดยหลักการท ี่ใช

ในการสร้างเมตริกซ์คือ ตัวเลขที่แสดงแถวของเมตริกซ์หมายถึงลำดับที่ของจุดโนดที่เป็นจุดโนด ต้นทางของอุปกรณ์ (จากโนค) และตัวเลขที่แสดงหลักของเมตริกซ์หมายถึงลำดับที่ของจุดโนคที่ ี่ เปนจุดโนดปลายทางของอุปกรณ (ถึงโนด) การใสตัวเลขลงในเมตริกซนั้นใหเติม 0 ระหวางโนดที่ ไมมีอุปกรณตออยูระหวางโนดเดียวกันใหใส 1 สวนระหวางโนดที่มีอุปกรณตออยูใหใสชื่อของ อุปกรณ์นั้นและต้องพิจารณาด้วยว่าอุปกรณ์ตัวนั้นจ่ายกำลังไฟฟ้าในทิศทางใด (จากโนดใด ถึงโนด ั้ ใด) เพื่อที่จะได้ใส่ให้ตรงกับแถวและหลักของเมตริกซ์ สังเกตว่าอุปกรณ์ E สามารถจ่ายไฟได้ทั้ง 2 ื่ ทิศทาง ดังนั้นจึงพบอุปกรณ์ E อยู่ในแถวที่ 2 หลักที่ 3 และในแถวที่ 3 หลักที่ 2 ของเมตริกซ์ ์<br>๎

```
\begin{array}{c|cccc}\n\text{minimize} & 1 & 1 & A & C & 0 \\
& 1 & A & C & 0 \\
& 2 & 0 & 1 & E & B\n\end{array}\mathbf D
```
รูปที่ 2.14 เมตริกซความสัมพันธ

ีจากเมตริกซ์ที่สร้างขึ้นสามารถหาเส้นทางการเดินจากจุดเริ่มต้น ไปยังจุดสิ้นสุด ได้ ึ้ **่** ิ้ 3 วิธี คือ วิธีการคูณเมตริกซ์ [18] วิธีการเคลื่อนย้ายโนด [18] และวิธีการติดตามเส้นทางเดิน ซึ่งใน ื่ วิทยานิพนธ์ฉบับนี้เลือกใช้วิธีการติดตามเส้นทางเดิน [20] เนื่องจากอีก 2 วิธีนั้นต้องเขียนโปรแกรม ֺ<u>֚</u> เพื่อสนับสนุนการใช้งานพีชคณิตบูลีนเพิ่มเติมซึ่งค่อนข้างมีความซับซ้อนในการเขียนโปรแกรม ื่ ิ่ 2) การกำหนดจุดโนดเริ่มต้นและจุดโนดสิ้นสุด จุดโนดเริ่มต้นและจุดโนดสิ้นสุด หมายถึง จุดโนด ีที่เป็นอินพทและเอาท์พทของเส้นทางการจ่ายกำลังไฟฟ้าของระบบที่

ต้องการพิจารณาตามลำดับ โดยทั่วไปจุดโนดเริ่มต้นมักจะเป็นจุดโนดที่เป็น แหล่งจ่ายกระแสไฟฟ้า และจุดโนดสิ้นสุดมักจะเป็นจุดโนดที่เป็นจุดโหลดที่ต้องการพิจารณาหา เสนทางการจายกําลังไฟฟาจากแหลงจายไฟมายังจุดโหลดดังกลาว

**3) การติดตามและบันทึกเสนทาง** เปนการนําเมตริกซความสัมพันธที่สรางไว ในขั้นตอนที่ 1 มาติดตามเส้นทางการจ่ายกำลังไฟฟ้าโดยเริ่มต้นติดตามจากจุดโนดเริ่มต้น (Input node) <sup>"</sup>lปจนกระทั่งพบกับจุดโนดุดิโนดุสินสุด (Output node) ก็เป็นอันสิ้นสุดกระบวนการ ิ้ แผนผังกระบวนการติดตามและบันทึกเส้นทางนี้ได้แสดงไว้ในรูปที่ 2.15 โดยรายละเอียดของตัว แปรที่ใชในการติดตามและบันทึกเสนทางของวิธี Path Tracing นี้ไดแสดงไวในภาคผนวกค

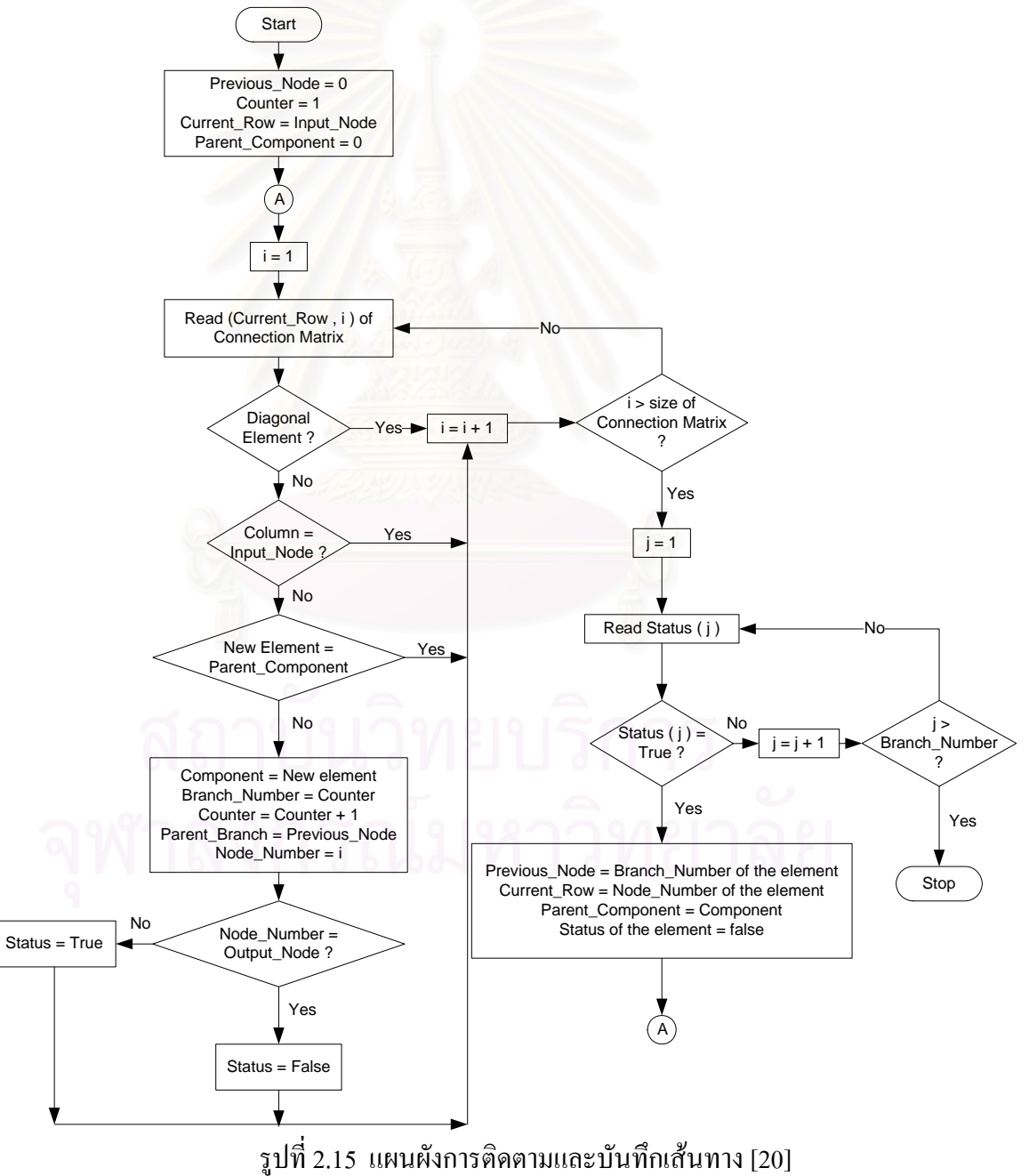

จากรูปที่ 2.15 สามารถอธิบายรายละเอียดของแต่ละขั้นตอนโดยใช้ระบบตัวอย่าง ในรูปที่ 2.13 และเมตริกซ์ความสัมพันธ์ที่สร้างไว้ในรูปที่ 2.14 ประกอบการคำนวณได้ดังต่อไปนี้

1) คำหนดค่าตั้งต้น ขั้นตอนนี้เป็นการกำหนดค่าเริ่มต้นให้กับตัวแปร **ั้** ชั่วคราวโดยกําหนดให

- **Previous node** มีคาเทากับ 0
- **Current row** มีค่าเท่ากับค่า Input node ซึ่งจากรูปที่ 2.13 มีค่าเป็น 1
- **Counter** มีคาเทากับ 1
- **Parent component** มีคาเทากับ 0

**2) อานคาในเมตริกซของแถวที่พิจารณาทีละหลัก** ขั้นตอนน ี้ใหพิจารณา คาท อยูในแถวที่พิจารณาไปทีละตัวโดยเริ่ มต งแตคาในหลักท i = 1 ไปจนถึงหลักสุดทายของ ี่ ั้ เมตริกซ์ ตารางที่ 2.8 เป็นเมตริกซ์ความสัมพันธ์ของระบบในรูปที่ 2.13 ในรูปแบบของตาราง

### Read ( Current row, i )

ตารางที่ <mark>2.8 ตารางแสดงเมตริกซ์กวามสัมพันธ์</mark>ของระบบตัวอย่าง

|                 | <b>Nodes</b> |          | $2^{\circ}$ | $3^{\circ}$ | $4 \triangle$ |                      |
|-----------------|--------------|----------|-------------|-------------|---------------|----------------------|
| Current Row ——→ |              |          |             |             |               | Read each Column (i) |
|                 | 2            | $\Omega$ |             | E           | B             |                      |
|                 |              | $\theta$ | E           |             | D             |                      |
|                 |              | $\theta$ | $\Omega$    |             |               |                      |

3) <mark>ตรวจสอบเงื้อนไขการบันทึกค่</mark>า ขั้นตอนนี้เป็นการตรวจสอบว่าจะทำการ บันทึกค่าที่อ่านได้จากขั้นตอนที่ 2 ลงในตัวแปรอาร์เรย์หรือไม่ โดยมีเงื่อนไขที่พิจารณาดังนี้ ั้ ี้

- ไมบันทึกคาท อยูในตําแหนงแนวทแยงมุม (Diagonal Element) และ  $\mathcal{L}^{\mathcal{L}}(\mathcal{L}^{\mathcal{L}})$  and  $\mathcal{L}^{\mathcal{L}}(\mathcal{L}^{\mathcal{L}})$  and  $\mathcal{L}^{\mathcal{L}}(\mathcal{L}^{\mathcal{L}})$ ค่าที่มีเลขลำดับที่ของหลักเท่ากับค่าของ Input node เพื่อป้องกันการ ี่ ย้อนกลับมายังจุดเริ่มต้นซึ่งอาจทำให้เกิดการวนรอบไม่รู้จบได้ ิ่ ึ่
- ไมบันทึกคาที่มีชื่ออุปกรณเดียวกันกับที่จัดเก็บอยูในตัวแปร Parent component เพ ื่อปองกันการเกิดการวนรอบไมรูจบ
- $\bullet$  ไม่บันทึกค่าที่มีค่าเป็น  $0$

ถ้าตรวจสอบแล้วพบว่าเป็นไปตามเงื่อนไขข้างต้นให้ข้ามไปขั้นตอนที่ 5

เพื่ออ่านค่าในหลักถัดไป (  $\rm i$  =  $\rm i$  + 1 ) แต่ถ้าไม่เป็นไปตามเงื่อนไขก็ให้ทำการบันทึกค่าดังกล่าวใน ื่ ตัวแปรอาร์เรย์ในขั้นตอนที่ 4 ต่อไป

4) <mark>บันทึกค่าในตัวแปรอาร์เรย์</mark> ขั้นตอนนี้เป็นการบันทึกค่าให้กับตัวแปรต่าง

ๆ ดังตอไปนี้

- $\bullet$  ตัวแปรอาร์เรย์ Component name บันทึกค่าที่อ่านได้จากเมตริกซ์
- $\bullet$  ตัวแปรอาร์เรย์ Branch number ให้มีค่าเท่ากับ ค่าใบตัวแปร Counter (ค่าเริ่มต้น = 1) ิ่
- ตัวแปรอารเรย Parent branch ใหมีคาเทากับคาในตัวแปร Previous node
- ตัวแปรอารเรย Node number ใหมีคาเทากับ เลขลําดับท ของหลักใน ี่ เมตริกซ์ของค่าที่อ่านได้ ( i )
- ตัวแปรอารเรย Status
	- ให้มีค่าเท่ากับ True เมื่อค่าของ Node number ≠Output node ื่
	- ให้มีค่าเท่ากับ False เมื่อค่าของ Node number = Output node  $\overline{a}$
- เพ มคาใหกับตัวแปร Counter สําหรับใชในการบันทึกคารอบถัดไป ิ่
	- $Counter = Counter + 1$

5) เพิ่มค่า i ขั้นตอนนี้เป็นการเพิ่มก่าให้กับตัวแปร i เพื่อใช้เป็นตัวชี้หลักที่ **ิ่** ิ่ ֺ֖֪֪֧֧֧֧֧֧֧֧֧ׅ֖֧֧֧֧֧֧֧֧֧֧֧֚֝֟֟֟֟֟֟֟֟֟֟֟֟֟֟֟֟֟֟֟֟֟֓֟֟֟֟֩֕֟֓֟֟֩֕֓֟֩֕֓֟֓֝֬֟֩֕֝֬֝֬֝֬֜֟֩֬֝֬֝֬֝֬֝֬֝֬֝֬֝֬֝֬֝֬֝֬֝֬֝֬֝֬֝֬֝֬֝֬ ใช้ในการอ่านค่าในเมตริกซ์หลักถัดไป $(i = i + 1)$ 

**6) ตรวจสอบเง ื่อนไขของ i** ขั้นตอนน ี้เปนการตรวจสอบวาไดทําการอานคา ในเมตริกซ์ครบทุกหลักของแถวที่กำลังพิจารณาแล้วหรือยัง โดยการตรวจสอบค่าของ i หลังจาก เพิ่มค่าแล้วว่ามีค่ามากกว่าขนาดของเมตริกซ์หรือไม่ ตัวอย่างเช่นในตารางที่ 2.8 เป็นเมตริกซ์ที่มี ิ่ ขนาดเท่ากับ 4 x 4 ดังนั้นถ้า i มีค่ามากกว่า 4 แสดงว่าได้ทำการอ่านค่าในแถวที่กำลังพิจารณาครบ ั้ ทุกหลักแล้ว

- กรณีที่ยังไม่ครบทุกหลักให้กลับไปยังขั้นตอนที่ 2 เพื่ออ่านค่าในหลัก ั้ ถัดไป
- กรณีที่ครบทุกหลักแล้วให้ไปทำขั้นตอนที่ 7 ต่อไป ์<br>๎

กอนท ี่จะไปยังข นตอนท 7 จะแสดงตัวอยางการคํานวณในตารางที่ 2.9 ซึ่งเปน ั้ ตารางที่แสดงค่าที่บันทึกลงในตัวแปรอาร์เรย์ต่าง ๆ หลังจากสิ้นสุดการติดตาม (Tracing) ในแถวที่ ี่ ิ้ 1 จนครบทุกหลัก

| <b>Node Number</b>   |      |      |
|----------------------|------|------|
| <b>Parent Branch</b> |      |      |
| <b>Branch Number</b> |      |      |
| Component            |      | ⊂    |
| <b>Status</b>        | True | True |

ตารางที่ 2.9 ตารางแสดงค่าที่บันทึกในตัวแปรอาร์เรย์หลังการคำนวณรอบที่ 1

Previous node = 0; Counter = 3; Current Row = 1; Parent Component = 0

7) กำหนดค่า j = 1 ขั้นตอนนี้เป็นการกำหนดค่าเริ่มต้นให้กับเลขลำดับที่ **่** ของหลักในตารางที่บันทึกค่าตัวแปรอาร์เรย์ ( $\,$ j ) โดยกำหนดให้เริ่มพิจารณาที่  $\mathfrak{j}=1$ 

**8) อานคา Status ในตารางบันทึกคาตัวแปรอารเรย** ขั้นตอนน ี้เปนการอาน ค่าของตัวแปร Status ในหลักที่ <sub>J</sub> ที่อยู่ในตารางบันทึกค่าตัวแปรอาร์เรย์

### - **Read ( Status , j )**

**9) ตรวจสอบเง ื่อนไขการติดตามในรอบถัดไป** ขั้นตอนน ี้เปนการตรวจสอบ ว่าอุปกรณ์ในหลักที่ <sub>J</sub> ของตารางบันทึกค่าตัวแปรอาร์เรย์ยังสามารถเชื่อมต่อไปยังอุปกรณ์อื่นใดได้ **!** อีกหรือไม่ โดยพิจารณาค่าของ Status ที่อ่านได้จากขั้นตอนที่ 8 ั้

- ถา Status ( j ) มีคาเทากับ False แสดงวาไมมีการเช อมตอไปยัง ื่ อุปกรณ์อื่นอีก ให้เพิ่มค่า j เป็น j + 1 ในขั้นตอนที่ 11 เพื่อนำไปอ่าน ิ่ ื่ คา Status ในหลักถัดไป
- $\bullet$   $\,$  ถ้า Status  $\,$  (  $\,$  ) มีค่าเท่ากับ True แสดงว่ายังมีอุปกรณ์อื่นที่เชื่อมต่อ ี่ อยู่อีก ให้ไปทำขั้นตอนที่ 10 ั้

จากตารางที่ 2.9 ในหลักที่  ${\rm j} = 1$  จะเห็นว่าค่า Status ( 1 ) ที่อ่านได้มีค่า เท่ากับ True ั้ นจึงตองทําการติดตามเสนทางเดินที่ตอออกไปจากอุปกรณ A ตอไปอีกใน ขั้นตอนท 10

**10) ปรับคาตัวแปรเพื่อใชในรอบการติดตามถัดไป** ขั้นตอนน ี้เปนการปรับ ค่าให้กับตัวแปรชั่วคราวต่าง ๆ เพื่อนำไปใช้เป็นก่าเริ่มต้นในรอบการคำนวณครั้งถัดไป และแก้ไข ื่ ิ่ ั้ ค่าตัวแปร Status ในตารางบันทึกค่าตัวแปรอาร์เรย์จาก True ให้เป็น False เพื่อเป็นการบอกว่าได้ทำ

การติดตามอุปกรณ์ตัวถัด ไปต่อจากอุปกรณ์นั้น ๆ แล้วเพื่อที่ ไม่ต้องติดตามอุปกรณ์ตัวเดิมซ์ำอีก ื่ ้ํ จากตารางที่ 2.9 ในหลักที่ 1 อุปกรณ์ A ซึ่งมี Branch number เท่ากับ 1 ต่ออยู่ กับ Node number 2 และมีค่า Status เท่ากับ True ดังนั้นการติดตามในรอบถัดไปจึงเป็นการติดตาม ั้ อุปกรณที่ตอออกไปจากอุปกรณ A ก็คือจาก Node number 2 มีอุปกรณอะไรตอออกไปอีกบาง ตัวอย่างการปรับค่าให้กับตัวแปรชั่วคราวต่าง ๆ เพื่อนำไปใช้ในรอบการคำนวณถัดไปเป็นดังนี้ ֺ<u>֡</u>

- Previous node = Branch number ของอปกรณ์ A ซึ่งกี่คือ "1" หมายถึงการติดตามในรอบถัดไปเปนการติดตามอุปกรณที่ตอแยก ออกมาจากอุปกรณที่มี Branch number = 1
- Current row = Node number ของอุปกรณ A ซึ่งก็คือ "2" หมายถึง การติดตามในรอบถัดไปให้เริ่มที่แถวที่ 2 ของเมตริกซ์ความสัมพันธ์ เน องจากตองการทราบวาจากจุดโนด 2 มีอุปกรณอะไรเชื่ อมตอ ออกไปบ้าง
- Parent component = Component name ของอุปกรณ A ซึ่งก็คือ "A" หมายถึงการติดตามในรอบถัดไปเปนการติดตามอุปกรณที่ตอแยก ออกมาจากอุปกรณที่มีชื่อเรียกวา "A"
- Status ใหเปลี่ ยนจากคาจากเดิมคือ "True" ใหเปน "False" ในตาราง บันทึกคาตัวแปรอารเรย

หลังจากที่ปรับค่าต่าง ๆ แล้วให้เริ่มกระบวนการติดตามของแถวที่ต้องการ พิจารณา (Current row) อีกครั้งโคยกลับไปทำขั้นตอนที่ 2 เรื่อยไปจนครบทุกหลักในแถวที่พิจารณา ั้ ในตารางที่ 2.10 เป็นตัวอย่างผลลัพธ์จากการคำนวณเมื่อผ่านกระบวนการติดตามจนครบทุกหลักใน แถวที่ 2 แล้ว โดยตัวเลขที่เป็นตัวหนาคือผลลัพธ์จากการคำนวณในรอบใหม่ที่เพิ่มขึ้นมา ิ่ ึ้

| <b>Node Number</b>   |             |      |      |       |
|----------------------|-------------|------|------|-------|
| <b>Parent Branch</b> |             |      |      |       |
| <b>Branch Number</b> |             | 2    |      |       |
| Component            | Α           | C    | E    | в     |
| <b>Status</b>        | <b>True</b> | True | True | False |
|                      | False       |      |      |       |

ตารางที่ 2.10 ตารางแสดงค่าที่บันทึกในตัวแปรอาร์เรย์หลังการคำนวณรอบที่ 2

Previous node = 1; Counter = 5; Current Row = 2; Parent Component =  $A$ 

11) เพิ่มค่า j ขั้นตอนนี้เป็นการเพิ่มค่าให้กับตัวแปร j เพื่อใช้เป็นตัวชี้หลักที่ **ิ่ ่** ี้ ใช้ในการอ่านค่า Status ในตารางบันทึกค่าตัวแปรอาร์เรย์ในหลักถัดใป  $\,$  (j  $\,$  =  $\,$  j + 1) โดยจะเพิ่มค่า ให้กับ <sub>J</sub> ก็ต่อเมื่อค่า Status ที่อ่านได้จากขั้นตอนที่ 8 มีค่าเป็น False ื่ ์<br>๎

12) ตรว<mark>จสอบเงื่อนไขของ <sub>J</sub> ขั้</mark>นตอนนี้เป็นการตรวจสอบว่าได้ทำการอ่าน ตัวแปร Status ในตารางบันทึกค่าตัวแปรอาร์เรย์ครบทุกหลักแล้วหรือยัง โดยการตรวจสอบค่าของ j หลังจากเพิ่มค่าแล้วว่ามีค่ามากกว่าจำนวนอุปกรณ์ทั้งหมดที่ทำการบันทึกไว้ (ค่าสูงสุดของ Branch ิ่

number) หรือไม่ ตัวอย่างเช่นในตารางที่ 2.10 มีก่า Branch number สูงสุดเท่ากับ 4 ดังนั้นถ้า <sub>J</sub> มีก่า ั้ ่ มากกว่า 4 แสดงว่าได้อ่านค่าตัวแปรอาร์เรย์ Status ครบทกหลักแล้ว

- กรณีที่ยังไม่ครบทุกหลักให้กลับไปยังขั้นตอนที่ 8 เพื่ออ่านค่าในหลัก ั้ ถัดไป
- กรณีที่ครบทุกหลักแล้วให้ถือว่าเป็นอันสิ้นสุดกระบวนการติดตาม ิ้ และบันทึกอุปกรณในเสนทาง

 ตารางท 2.11, 2.12 และ 2.13 แสดงตัวอยางผลลัพธจากการคํานวณในรอบการ ติดตามที่ 3, 4 และ 5 ตามลำดับ จะเห็นว่ากระบวนการติดตามและบันทึกค่านี้จะสิ้นสุดลงก็ต่อเมื่อ ี้ ิ้ คาในตัวแปรอารเรย Status ทุก ๆ หลักมีคาเปน False ทั้งหมด

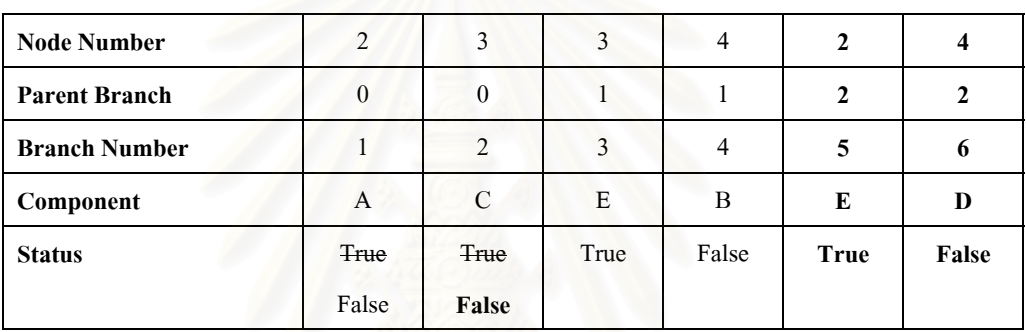

ตารางที่ 2.11 ตารางแสดงค่าที่บันทึกในตัวแปรอาร์เรย์หลังการคำนวณรอบที่ 3

Previous node = 2; Counter = 7; Current Row = 3; Parent Component =  $C$ 

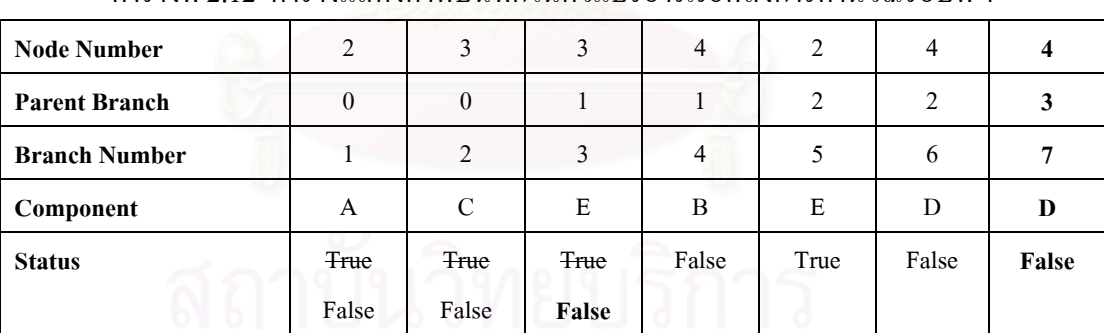

ตารางที่ 2.12 ตารางแสดงค่าที่บันทึกในตัวแปรอาร์เรย์หลังการคำนวณรอบที่ 4

Previous node = 3; Counter = 8; Current Row = 3; Parent Component =  $E$ 

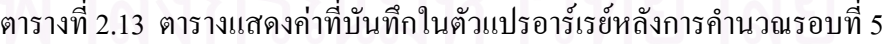

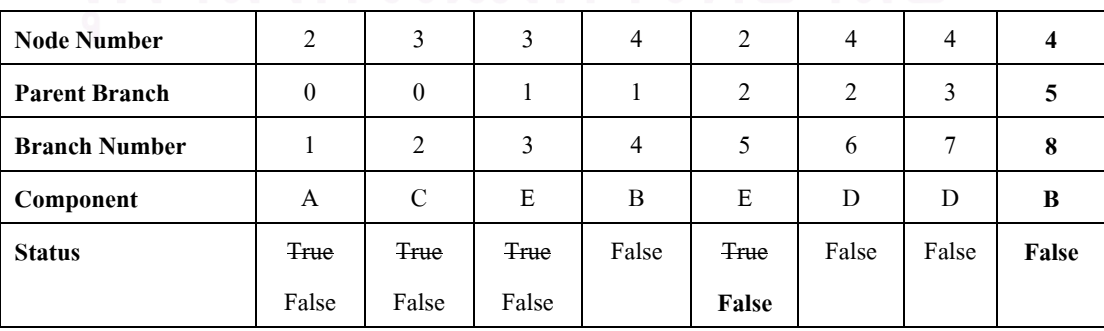

Previous node = 5; Counter = 9; Current Row = 2; Parent Component =  $E$ 

**4) การถอดเสนทาง** เปนการระบุเซตของอุปกรณที่อยูในเสนทางเดินตาง ๆ จากจุดโนดเริ่มต้น (Input node) ไปยังจุดโนดสิ้นสุด (Output node) โดยอาศัยรูปแบบการจัดเก็บ ขอมูลท ี่เปนระบบดังในตารางบันทึกคาตัวแปรอารเรยซึ่งเปนผลลัพธที่ไดจากการคํานวณใน ขั้นตอนที่ 3 ข้างต้น แผนผังขั้นตอนการถอดเส้นทางเป็นดังรูปที่ 2.16 ั้

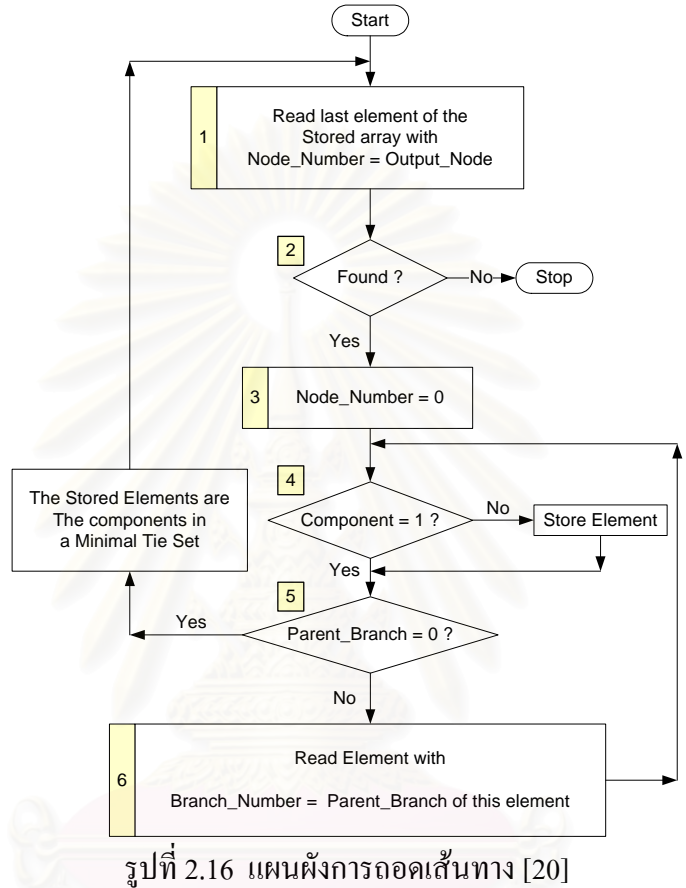

จากรูปที่ 2.16 สามารถอธิบายรายละเอียดของแต่ละขั้นตอนโดยใช้ตารางที่ 2.13 เป็นตัวอย่างประกอบการคำนวณได้ดังนี้

**1) อานคา Component ที่อยูในหลักที่มี Node number เทากับ Output node** ขั้นตอนนี้เป็นการอ่านค่าตัวแปรอาร์เรย์ Component ที่อยู่ในหลักเดียวกันกับ Node number ที่มีค่า เทากับคาของ Output node โดยอานคาจากตารางบันทึกคาตัวแปรอารเรยซึ่งหากพบวามีหลักที่มีคา Node number เท่ากับค่า Output node อยู่หลายหลักก็ให้เริ่มจากหลักสุดท้ายทางขวามือก่อนแล้ว ิ่ ค่อยไปยังหลักที่อยู่ทางซ้ายมือ ี่

2) ตรวจสอบเงื้อนไขการสิ้นสุดการถอดเส้นทาง ขั้นตอนนี้เป็นการตรวจสอบ ว่าจำนวนเส้นทางเดินจาก Input node ไปยัง Output node ที่กำหนดไว้นั้นมีครบทุกเส้นทางแล้วหรือ ยัง โดยการตรวจสอบจากค่าที่อ่านใด้จากขั้นตอนที่ 1 ว่ามีค่าหรือไม่ ์<br>๎

> $\bullet$  กรณีที่ไม่พบค่าของ Node number ที่มีค่าเท่ากับ Output node แสดง ว่าครบทุกเส้นทางแล้วและเป็นอันสิ้นสุดกระบวนการถอดเส้นทาง ์<br>เ

 $\bullet$  กรณีที่ยังพบค่าของ Node number ที่มีค่าเท่ากับ Output node ก็ให้ไป ทำขั้นตอนที่ 3 ์<br>๎

3) ปรับค่า Node number ขั้นตอนนี้เป็นการแก้ไขค่า Node number ที่พบใน ขั้นตอนที่ 1 จากเดิมที่มีค่าเท่ากับค่าของ Output node ให้เป็นค่า 0 แทน ทั้งนี้เพื่อป้องกัน ไม่ให้เกิด ี้ การวนลูปไมรูจบ

**4) ตรวจสอบเง ื่อนไขในการบันทึกคาอุปกรณที่อยูในเสนทาง** ขั้นตอนน ี้เปน การตรวจสอบวาจะทําการบันทึกคา Component ที่อานไดเปนผลลัพธจากการถอดเสนทางหรือไม โดยมีเงื่อนไขในการพิจารณาดังน ี้

- $\bullet$  กรณีที่  $\,$  Component มีค่าเท่ากับ 1 ไม่ต้องบันทึกค่าของ Component ดังกลาว
- กรณีที่ Component มีคาไมเทากับ 1 ใหทําการบันทึกคาของ Component ดังกลาวเปนอุปกรณที่อยูในเสนทางที่พิจารณา

5) **ครวจสอบเงื่อนไขในการสิ้นสุดรอบการคำนวณ** ขั้นตอนนี้เป็นการ ตรวจสอบวาจํานวนอุปกรณที่อยูในเสนทางเดินจาก Input node ไปยัง Output node เสนทางใด เส้นทางหนึ่งนั้นมีครบจำนวนแล้วหรือยังซึ่งหากการถอดอุปกรณ์ในเส้นทางหนึ่ง ๆ สิ้นสุดลงแล้วก็ ึ่ ั้ จะเป็นการสิ้นสุดรอบการคำนวณจำนวนอุปกรณ์ของเส้นทางนั้น ๆ ด้วย การตรวจสอบทำใด้โดย พิจารณาค่า Parent branch ที่อยู่ในหลักเคียวกันกับ Node number ที่พบในขั้นตอนที่ 1 ว่ามีค่าเป็น 0 หรือไม

- กรณีที่ Parent branch มีคาเทากับ 0 แสดงวาส นสุดรอบการคํานวณ ์<br>เ จำนวนอุปกรณ์ของเส้นทางนั้น ๆ แล้วและให้กลับไปที่ขั้นตอนที่ 1 เพื่อเริ่มต้นการถอดอุปกรณ์ในเส้นทางใหม่ ื่ ิ่
- $\bullet$   $\,$  กรณีที่ Parent branch มีค่าใม่เท่ากับ  $\,$  แสดงว่ายังมีอุปกรณ์อื่นที่อยู่ ในเส้นทางนั้น ๆ อีก ให้ไปทำขั้นตอนที่ 6 ต่อไป ั้

**6) อานคา Component ตัวถัดไปที่ อยูในเสนทาง** ขั้นตอนน ี้เปนการอานคา อุปกรณ์ตัวถัดไปที่เชื่อมต่อกับอุปกรณ์ที่อ่านค่าได้ในขั้นตอนที่ 1 และอยู่ในเส้นทางเดียวกัน โดย ื่ การอานคา Component จากตารางบันทึกคาตัวแปรอารเรยที่อยูในหลักที่มีคา Branch number เท่ากับค่าของ Parent branch ในขั้นตอนที่ 5 จากนั้นให้กลับไปที่ขั้นตอนที่ 4 เพื่อตรวจสอบว่าจะทำ ื่ การบันทึกคา Component ดังกลาวใหอยูในเสนทางดวยหรือไม

ตัวอย่างการคำนวณการถอดเส้นทางจากตารางที่ 2.13 โดยที่มีค่า Input node และ  $_{\rm Output}$  node เท่ากับ 1 และ 4 ตามลำดับแสดง ไว้ในตารางที่ 2.14, 2.15, 2.16 และ 2.17

| <b>Node Number</b>   |   |                   |   |   |    |  |
|----------------------|---|-------------------|---|---|----|--|
| <b>Parent Branch</b> |   | $0\blacktriangle$ |   |   |    |  |
| <b>Branch Number</b> |   |                   |   |   |    |  |
| Component            | А | <sup>ر -</sup> مە | E | E | ⊣→ |  |

ตารางที่ 2.14 ตารางการถอดเส้นทางการจ่ายไฟจากตารางบันทึกค่าตัวแปรอาร์เรย์เส้นทางที่ 1

### ตารางที่ 2.15 ตารางการถอดเส้นทางการจ่ายไฟจากตารางบันทึกค่าตัวแปรอาร์เรย์เส้นทางที่ 2

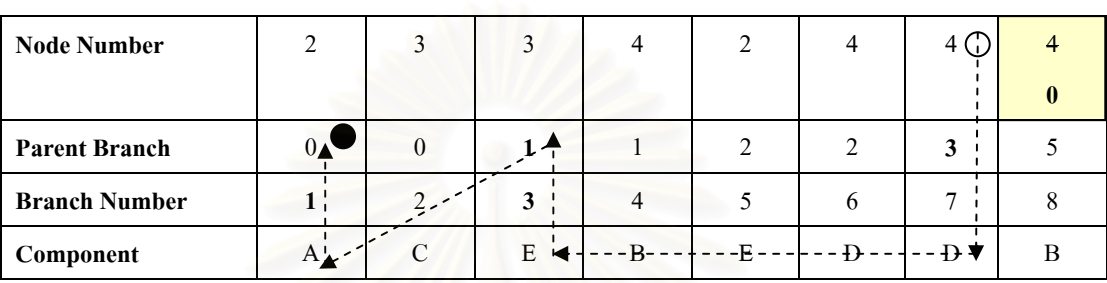

### ตารางที่ 2.16 ตารางการถอดเส้นทางการจ่ายไฟจากตารางบันทึกค่าตัวแปรอาร์เรย์เส้นทางที่ 3

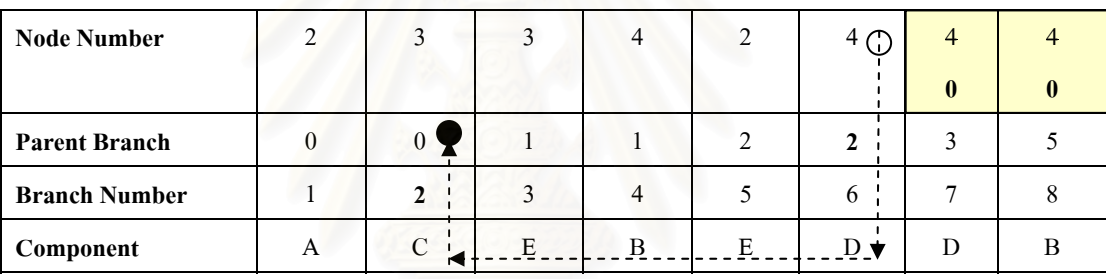

## ตารางที่ 2.17 ตารางการถอดเส้นทางการจ่ายไฟจากตารางบันทึกค่าตัวแปรอาร์เรย์เส้นทางที่ 4

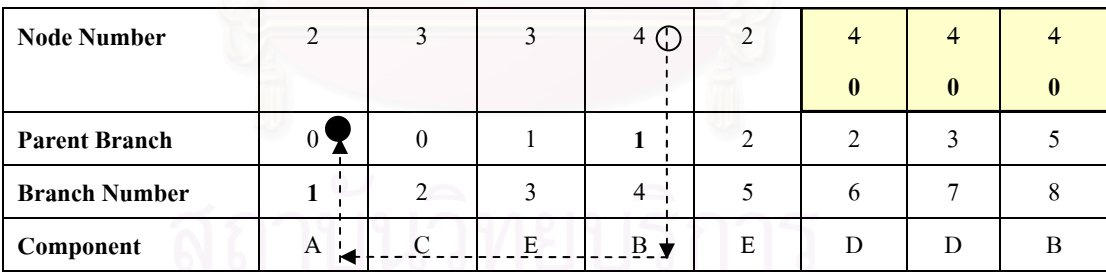

#### ตารางที่ 2.18 ตารางแสดงค่าในตัวแปรอาร์เรย์เมื่อสิ้นสุดการถอดเส้นทาง ื่ ิ้

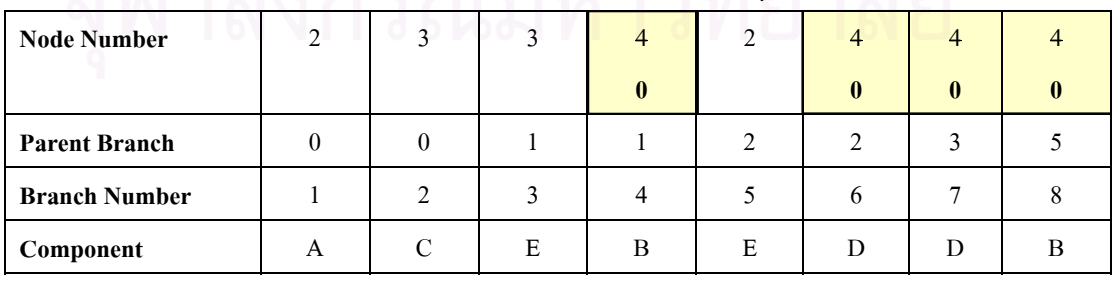

ผลลัพธจากการถอดเสนทางมีดังนี้คือเสนทาง CEB, AED, CD และ AB

ตามลำดับ ส่วนในตารางที่ 2.18 นั้นแสดงให้เห็นว่าภายหลังการคำนวณในรอบการคำนวณที่ 4

สิ้นสุดลงจะไมพบหลักใดที่มีคาของ Node number เทากับ Output node อีกซ งแสดงวาไมมีเสนทาง ึ่ ใดจาก Input node ไปยัง Output node อีก ในหัวข้อที่ 2.4.2 จะนำเส้นทางการจ่ายกำลังไฟฟ้าที่ คํานวณไดนี้ไปคํานวณหามินิมัลคัตเซตตอไป

### **2.4.2 การคํานวณหามินิมัลคัตเซต**

มินิมัลคัตเซตเป็นกลุ่มอุปกรณ์ของระบบซึ่งเมื่ออุปกรณ์ทุกตัวในมินิมัลคัตเซตเกิด ึ่ ล้มเหลวขึ้นจึงจะทำให้ระบบเกิดการล้มเหลวและทำให้ระบบไม่สามารถจ่ายกำลังไฟฟ้าจาก Input ึ้ node (แหล่งจ่ายไฟ) ไปยัง Output node (จดโหลด)ได้ ซึ่งจากคำจำกัดความข้างต้นสามารถนำไปใช้ ในการหามินิมัลคัตเซตของระบบที่มีขนาดเล็กและไมซับซอนมากนักไดโดยใชวิธีการสังเกตของ มนุษย์ (Visual Inspection) จากแผนผังการเชื่อมต่อกันของอุปกรณ์ในระบบ แต่หากระบบมีขนาด ื่ ใหญ่และซับซ้อนมากขึ้นก็มีความจำเป็นต้องใช้เครื่องคอมพิวเตอร์มาช่วยในการคำนวณซึ่งวิธีการ หามินิมัลคัตเซตที่สามารถนำไปประยุกต์ใช้กับโปรแกรมคอมพิวเตอร์ได้นั้นมีด้วยกันมากมายหลาย ี่ วิธี วิทยานิพนธ์ฉบับนี้ได้เลือกใช้วิธีการหามินิมัลคัตเซตจากเส้นทางการจ่ายกำลังไฟฟ้าหรือมินิมัล ไทเซตโดยการสรางเมตริกซที่เปนตัวแทนของกลุมอุปกรณที่อยูในเสนทางเดินตาง ๆ (Incident Matrix) และทําการคํานวณหามินิมัลคัตเซตอันดับตาง ๆ (Order of Minimal Cut Sets) จากเมตริกซ ดังกล่าว [18] แผนผังแสดงการคำนวณหามินิมัลคัตเซตอันดับที่ k ใด ๆ แสดงไว้ในรูปที่ 2.17

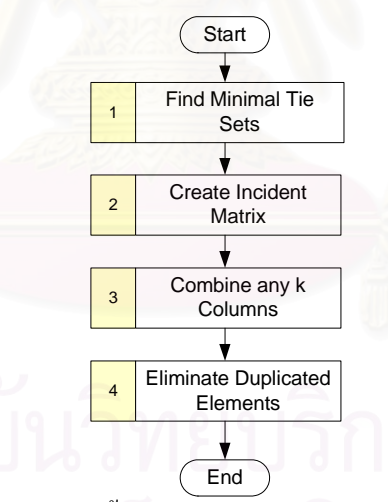

รูปที่ 2.17 แผนผังขั้นตอนการหามินิมัลกัตเซตอันดับที่ k ั้

1) คำนวณหามินิมัลไทเซต ก่อนอื่นด้องคำนวณหามินิมัลไทเซตหรือเส้นทางการ ื่ ้จ่ายกำลังไฟฟ้าจากแหล่งจ่ายไฟไปยังจุดโหลดที่ต้องการทราบก่อน ซึ่งได้แสดงวิธีการคำนวณไว้ แล้วในหัวข้อ 2.4.1

**2) สราง Incident Matrix** จากตัวอยางการคํานวณที่ผานมาเสนทางการจาย กำลังใฟฟ้าจากโนด 1 ใปยัง โนด 4 ของระบบในรูปที่ 2.13 มีทั้งหมด 4 เส้นทาง ได้แก่

- เสนทางท 1 คือ AB
- เสนทางท 2 คือ CD
- เสนทางท 3 คือ AED
- เสนทางท 4 คือ CEB

จากเส้นทางดังกล่าวนำไปสร้างเมตริกซ์โดยที่มีแถวเป็นตัวแทนของลำดับที่ของ ู้เส้นทาง และมีหลักเป็นตัวแทนของอปกรณ์แต่ละตัว ในแต่ละแถวให้ใส่เลข 1 ในตำแหน่งของหลัก ที่มีชื่ออุปกรณ์ตรงกันกับอุปกรณ์ที่อยู่ในเส้นทางนั้น ๆ นอกเหนือจากนั้นให้ใส่เลข 0 ตารางที่ 2.19  $\,$ เป็นตัวอย่างของ Incident Matrix ที่สร้างจากเส้นทางต่าง ๆ ข้างต้น

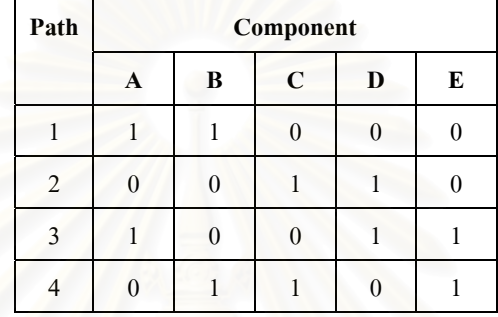

ตารางที่ 2.19 เมตริกซ์ตัวแทนอุปกรณ์ในแต่ละเส้นทาง (Incident Matrix)

 **3) นําคาใน k หลักใด ๆ มาบวกกัน** ขั้นตอนน ี้เปนการนําคาในแตละหลักของเมตริกซ มาบวกกันแลวตรวจสอบวาผลลัพธที่ไดจากการบวกไมมีคาใดที่มีคาเทากับ 0 ใชหรือไม ซึ่งหาก ผลลัพธ์ที่ได้ไม่มีค่าใดมีค่าเป็น 0 แสดงว่าอุปกรณ์ในหลักใด ๆ ที่นำมาบวกกันนั้นเป็นกลุ่มของ อุปกรณ์ที่อยู่ในมินิมัลคัตเซต จำนวนหลักของเมตริกซ์ที่นำมาบวกกันนั้นขึ้นอยู่กับว่าต้องการหา ั้ ึ้ มินิมัลคัตเซตอันดับที่เท่าไร เช่น ถ้าต้องการหามินิมัลคัตเซตอันดับที่ 2 ก็ให้นำ 2 หลักใด ๆ ของ เมตริกซ์มาบวกกันแล้วตรวจสอบว่าผลลัพธ์ที่ได้จากการนำค่าที่อยู่ใน 2 หลักนั้น ๆ มาบวกกันไม่มี ี่ ค่าใดเป็น 0 ใช่หรือไม่ ถ้าใช่แสดงว่าอุปกรณ์ที่อยู่ใน 2 หลักนั้นเป็นกลุ่มอุปกรณ์ที่อยู่ในมินิมัลคัต เซตอันดับที่ 2 เป็นต้น

 **4) กําจัดผลลัพธที่มีอุปกรณซ้ํากับกลุมอุปกรณในมินิมัลคัตเซตอันดับกอนหนา** จาก ขั้นตอนที่ 3 จะได้คำตอบซึ่งเป็นเซตต่าง ๆ ของอุปกรณ์ที่เป็นมินิมัลคัตเซตอันดับที่ k ใด ๆ มาแล้ว แต่กำตอบที่ได้จากขั้นตอนที่ 3 นั้นยังไม่ใช่กำตอบสุดท้าย เนื่องจากว่าอุปกรณ์ที่อยู่ในเซตกำตอบที่ ั้ ใด้จากขั้นตอนที่ 3 นั้นอาจมีอุปกรณ์บางตัวที่มีค่าซ้ำกันกับอุปกรณ์ที่อยู่ในมินิมัลคัตเซตอันดับก่อน ั้ ้ํ หน้าซึ่งก็คืออันดับที่ k – 1, k – 2, …, 2, 1 ดังนั้นจึงต้องกำจัดเซตกำตอบดังกล่าวออกไปก่อนจึงจะ ึ่ ั้ ไดผลลัพธสุดทายที่ถูกตอง

ตัวอย่างการคำนวณหามินิมัลคัตเซตอันดับต่าง ๆ จากตารางที่ 2.19 แสดงไว้ดังนี้ ี้

> • **มินิมัลคัตเซตอันดับท ี่ 1** เม อพิจารณาตารางท 2.19 จะพบวาไมมีหลักใดที่มี ทุก ๆ ค่าที่อยู่ในหลักนั้นมีค่าเป็น 1 ทั้งหมด ดังนั้นเซตคำตอบของมินิมัลกัต ั้ ั้ เซตอันดับท 1 จึงเปนเซตวาง

- **มินิมัลคัตเซตอันดับท ี่ 2** เม อพิจารณาตารางท 2.19 จะพบวาเม อนําคาท อยูใน ื่  $\,$ 2 หลักใด  $\,$ ๆ มาบวกกันแล้วผลลัพธ์ที่ได้ไม่มีค่าใดมีค่าเป็น  $0$  เลย ได้แก่ AC และ BD และเน ื่องจากไมมีอุปกรณใดที่ อยูในมินิมัลคัตเซตอันดับท 1 ดังนั้น จึงไม่มีอุปกรณ์ใดในมินิมัลคัตเซตอันดับที่ 2 ที่ซ้ำซ้อนกับอุปกรณ์ใน มินิมัลคัตเซตอันดับที่ 1 จึงทำให้ AC และ BD เป็นเซตคำตอบของมินิมัลคัต เซตอันดับท 2
- **มินิมัลคัตเซตอันดับท ี่ 3** เม อพิจารณาตารางท 2.19 จะพบวาเม อนําคาท อยูใน ื่ 3 หลักใด ๆ มาบวกกันแล้วผลลัพธ์ที่ได้ไม่มีค่าใดมีค่าเป็น 0 เลย ได้แก่ ABC, ABD, ACD, ACE, ADE, BCD, BCE และ BDE หลังจากกําจัดเซตคําตอบท มีอุปกรณ์ซ้ำซ้อนกับอุปกรณ์ในมินิมัลคัตเซตอันดับที่ 1 และ 2 ก่อนหน้าแล้ว ปรากฏว่าเหลือเซตคำตอบดังนี้ คือ ADE และ BCE เป็นเซตคำตอบของ มินิมัลคัตเซตอันดับท 3

จากตารางที่ 2.19 จะ<sup>ๆ</sup>ด้ผลลัพธ์จากการคำนวณหามินิมัลคัตเซตอันดับสูงสุด คือ อันดับที่ 3 เนื่องจากเมื่อน<mark>ำ</mark>ค่าที่อยู่ใน 4 หลักใด ๆ มาบวกกันแล้วพบว่าไม่มีผลลัพธ์ใดที่ทุก ๆ ค่าที่ ื่ **่** ี่ อยู่ในหลักผลลัพธ์นั้นมีค่าไม่เท่ากับ 0 เลย แสดงว่าไม่มีอุปกรณ์ใดอยู่ในมินิมัลกัตเซตอันดับที่ 4 ดังนั้นการคำนวณหามินิมัลคัต<mark>เ</mark>ซตของตารางที่ 2.19 จึงสิ้นสุดลงที่มินิมัลคัตเซตอันดับที่ 3 สรุปได้ ั้ ์<br>.<br>. วาเซตคําตอบของวิธีการหามินิมัลคัตเซตจากเสนทางการจายกําลังไฟฟาหรือมินิมัลไทเซตของ ระบบในรูปที่ 2.13 มีดังน ี้ไดแก AC, BD, ADE และ BCE

#### **2.4.3) การคํานวณดัชนีความนาเช อถือไดณ จุดโหลดโดยใชวิธีมินิมัลคัตเซต ื่**

การสร้างแผนผังความน่าเชื่อถือได้ของระบบทำได้โดยการนำมินิมัลคัตเซตแต่ละ ชุดมาต่ออนุกรมกันซึ่งสามารถคำนวณหาค่าดัชนีความน่าเชื่อถือใด้ ณ จุดโหลดจากแผนผังดังกล่าว ึ่ ไดโดยอาศัยหลักการเช อมตอระบบแบบขนานและแบบอนุกรม

์ **ตัวอย่างการคำนวณ** จากระบบในรูปที่ 2.18 จงหาค่าดัชนีความน่าเชื่อถือได้ ณ จุด โหลด 4 โดยใช้วิธีมินิมัลคัตเซต เมื่อกำหนดให้แต่ละอุปกรณ์มีค่าอัตราการล้มเหลว  $\lambda$  = 0.01 ครั้ง ต่อปี และมีค่าระยะเวลาเฉลี่ยที่เกิดเหตุขัดข้อง *r* = 2 ชั่วโมง ี่ ี่

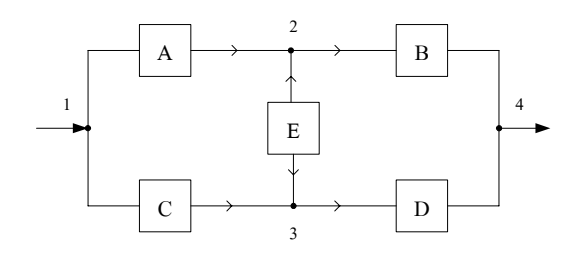

รูปที่ 2.18 ตัวอยางแสดงการเช อมตอของระบบไฟฟา $\ddot{\phantom{a}}$ 

 จากในหัวขอ 2.4.2 ผลการคํานวณมินิมัลคัตเซตของระบบจากจุดโนด 1 ไปยังจุด โนด 4 มีทั้งหมด 4 ชุดไดแก AC, BD, AED และ CEB ซึ่งหากนํามาเขียนเปนแผนผังความ น่าเชื่อถือได้ของระบบสามารถเขียนได้ดังรูปที่ 2.19 โดยที่  $\rm{C}$  ,  $\rm{C}$  ,  $\rm{C}$  ,  $\rm{C}_4$  กือมินิมัลกัตเซตชุดที่ ื่ 1, 2, 3 และ 4 ตามลําดับ

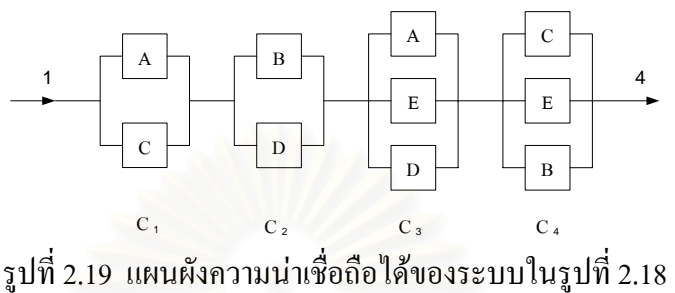

 จากรูปที่ 2.19 มินิมัลคัตเซตแตละชุดเช อมตอกันแบบอนุกรม เน องจากวาหากเกิด ื่ ื่ เหตุการณ์ที่อุปกรณ์ขัดข้องในมินิมัลคัตเซตชุดใดชุดหนึ่งจะทำให้การจ่ายกำลังไฟฟ้าจากจุดโนด 1 ึ่ ไปยังจุดโนด 4 ถูกตัดขาดออกจากกัน และจากแผนผังความนาเช อถือไดของระบบดังกลาวสามารถ **:** นำไปสร้างตารางคำนวณดัชนีความน่าเชื่อถือได้ ณ จุดโหลดได้ดังตารางที่ 2.20 ื่

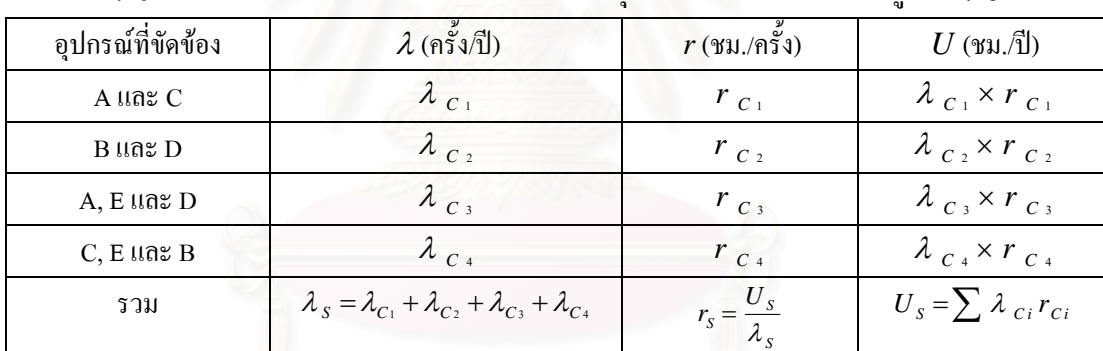

ตารางที่ 2.20 ตารางคำนวณดัชนีความน่าเชื่อถือใด้ ณ จุดโหลด 4 ของระบบในรูปที่ 2.18 **่** 

สมการที่ใช้ในการคำนวณค่าพารามิเตอร์พื้นฐานของระบบที่ต่อแบบอนุกรมเป็น ดังสมการที่ 2.12 – 2.14 <sup>ๆ</sup> <sup>ค</sup>ำเฉลี่ยอัตราการล้มเหลว ( 2<sub>s</sub> ) ระยะเวลาเฉลี่ยที่เกิดเหตุขัดข้องใน ี่  $\mathcal{L}^{\text{max}}_{\text{max}}$ ี่ หนึ่งปี ( ${U}_{\scriptscriptstyle S}$ ) และค่าเฉลี่ยของระยะเวลาที่เกิดเหตุขัดข้องต่อครั้ง ( $\,{}_s$ ) ของอุปกรณ์ที่ต่ออนุกรมกัน ี่ ี่ สําหรับสมการท ี่ใชในการคํานวณคาพารามิเตอรพื้นฐานของระบบที่ตอแบบ ขนานกันแสดงไวในสมการที่ 2.18 – 2.21 [18]

 สมการคาเฉล ยอัตราการลมเหลวของอุปกรณ 2 ตัวที่ตอขนานกัน  $\mathcal{L}^{\mathcal{L}}(\mathcal{L}^{\mathcal{L}})$  and  $\mathcal{L}^{\mathcal{L}}(\mathcal{L}^{\mathcal{L}})$  and  $\mathcal{L}^{\mathcal{L}}(\mathcal{L}^{\mathcal{L}})$ 

$$
\lambda_P = \lambda_1 \lambda_2 \left( r_1 + r_2 \right) \tag{2.18}
$$

สมการค่าเฉลี่ยระยะเวลาที่เกิดเหตุขัดข้องต่อครั้งของอุปกรณ์ 2 ตัวที่ต่อขนานกัน ี่ ์<br>๎

$$
r_p = \frac{r_1 r_2}{(r_1 + r_2)}
$$
 (2.19)

 สมการคาเฉล ยอัตราการลมเหลวของอุปกรณ 3 ตัวที่ตอขนานกัน ี่

$$
\lambda_P = \lambda_1 \lambda_2 \lambda_3 \left( r_1 r_2 + r_2 r_3 + r_3 r_1 \right) \tag{2.20}
$$

สมการค่าเฉลี่ยระยะเวลาที่เกิดเหตุขัดข้องต่อครั้งของอุปกรณ์ 3 ตัวที่ต่อขนานกัน ี่ ์<br>๎

$$
r_p = \frac{r_1 r_2 r_3}{r_1 r_2 + r_2 r_3 + r_3 r_1}
$$
 (2.21)

 และท งกรณีที่อุปกรณตอแบบขนานกัน 2 ตัว และ 3 ตัว สามารถคํานวณหาคา ั้ ระยะเวลาเฉลี่ยที่เกิดเหตุขัดข้องในหนึ่งปีได้ดังสมการที่ 2.22 ี่ ี่

$$
U_P = \lambda_P r_P \tag{2.22}
$$

ึจากสูตรข้างต้นสามารถหาค่าพารามิเตอร์พื้นฐานของแต่ละคัตเซตได้ดังนี้

$$
\lambda_{C_1} = \lambda_A \lambda_C (r_A + r_C) = (0.01)^2 \times (2 + 2) = 0.0004
$$
\n
$$
\lambda_{C_2} = \lambda_B \lambda_D (r_B + r_D) = (0.01)^2 \times (2 + 2) = 0.0004
$$
\n
$$
\lambda_{C_3} = \lambda_A \lambda_E \lambda_D (r_A r_E + r_E r_D + r_D r_A) = (0.01)^3 \times (4 + 4 + 4) = 0.000012
$$
\n
$$
\lambda_{C_4} = \lambda_C \lambda_E \lambda_B (r_C r_E + r_E r_B + r_B r_C) = (0.01)^3 \times (4 + 4 + 4) = 0.000012
$$
\n
$$
r_{C_1} = r_{C_2} = \frac{r_1 r_2}{(r_1 + r_2)} = \frac{2 \times 2}{2 + 2} = 1
$$
\n
$$
r_{C_3} = r_{C_4} = \frac{r_1 r_2 r_3}{r_1 r_2 + r_2 r_3 + r_3 r_1} = \frac{8}{12} = 0.667
$$

แทนค่าที่ได้ลงในตารางที่ 2.20 จะได้ผลลัพธ์การคำนวณเป็นดังตารางที่ 2.21 ตารางท 2.21 ตารางแสดงการแทนคาการคํานวณในตารางที่ 2.20

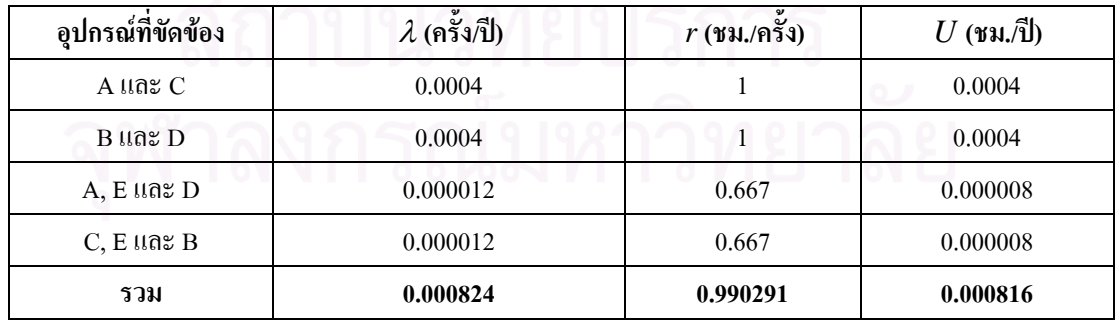

 จากผลการคํานวณในตารางที่ 2.21 คาดัชนีความนาเช อถือไดณ จุดโหลด 4 ของ ื่ ระบบในรูปที่ 2.18 มีคาดังตอไปนี้

> $\bullet$  อัตราการล้มเหลวของอุปกรณ์เฉลี่ย ณ จุดโหลด = 0.000824 ครั้งต่อปี ั้

ี้

- ระยะเวลาเฉลี่ยที่เกิดเหตุขัดข้อง ณ จุดโหลด = 0.990291 ชม.ต่อครั้ง  $\mathcal{L}^{\mathcal{L}}(\mathcal{L}^{\mathcal{L}})$  and  $\mathcal{L}^{\mathcal{L}}(\mathcal{L}^{\mathcal{L}})$  and  $\mathcal{L}^{\mathcal{L}}(\mathcal{L}^{\mathcal{L}})$ ี่
- ระยะเวลาที่เกิดเหตุขัดข้องในหนึ่งปี ณ จุดโหลด = 0.000816 ชม.ต่อปี ี่

ระบบที่ต่อขนานกันอุปกรณ์ทั้งสองชุดหรือมากกว่าสองชุดในระบบนั้นจะทำงาน ในเวลาพร้อมกัน แต่ในบางครั้งการสำรองอุปกรณ์ในระบบอุปกรณ์ตัวที่สำรองนั้น ไม่จำเป็นต้องต่อ และทำงานอยู่ในระบบตลอดเวลาแต่อาจต่ออยู่ในลักษณะแบบสำรอง (Stand by) [18] กล่าวคือ จะ ้มีสวิตช์สำหรับเลือกใช้อุปกรณ์ตัวสำรองในขณะที่อุปกรณ์ตัวที่ทำงานเป็นหลักอยู่ในระบบเกิด ความเสียหายหรือไม่ทำงานโดยรูปที่ 2.20 ก และ ข แสดงความแตกต่างของการเชื่อมต่อดังกล่าว **!** 

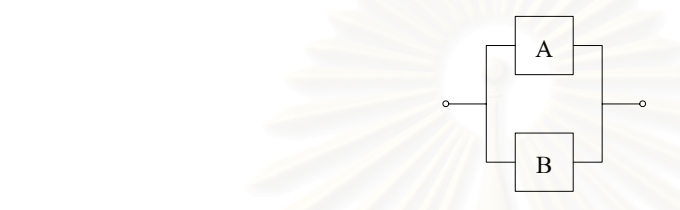

รูปที่ 2.20 ก การตอในลักษณะขนาน (Parallel Redundancy)

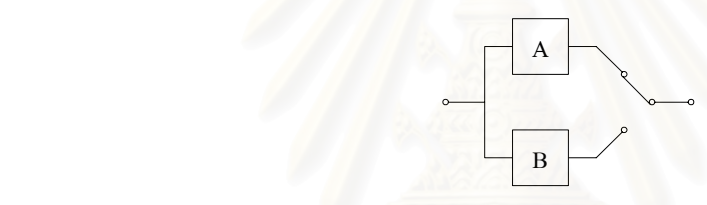

รูปที่ 2.20 ข การตอในลักษณะสํารอง (Standby Redundancy)

ในกรณีที่ระบบมีการต่อแบบสำรองนั้นการคำนวณหาค่าดัชนีความน่าเชื่อถือใด้ ั้ ของจุดโหลด จะใช้สมการที่ 2.23 – 2.25 ในการคำนวณค่าพารามิเตอร์พื้นฐานของระบบ สมการคาเฉล ยอัตราการลมเหลวของอุปกรณ 2 ตัวที่ตอแบบสํารอง ี่

$$
\lambda_{S \tan dby} = \lambda_{main} \tag{2.23}
$$

 สมการคาเฉล ยระยะเวลาขัดของตอคร งของอุปกรณ 2 ตัวที่ตอแบบสํารอง ี่ ั้

$$
r_{S \tan dby} = t_s \tag{2.24}
$$

เมื่อ  $t_{s}$  เป็นระยะเวลาที่ใช้ในการเปลี่ยนสถานะการเชื่อมต่อของสวิตช์จาก ื่ อุปกรณตัวหลักมาใชอุปกรณตัวสํารอง

 สมการระยะเวลาเฉลี่ยท เกิดเหตุขัดของในหนึ่งปของอุปกรณ ี่

$$
U_{S \tan dby} = \lambda_{S \tan dby} r_{S \tan dby}
$$
 (2.25)

 **ตัวอยางการคํานวณ** จากระบบในรูปที่ 2.21 จงหาคาดัชนีความนาเช อถือไดณ จุด โหลด 4 โดยใช้วิธีมินิมัลคัตเซต เมื่อกำหนดให้แต่ละอุปกรณ์มีค่าอัตราการล้มเหลว  $\mathcal{\lambda}$  = 0.01 ครั้ง ต่อปี และมีค่าระยะเวลาเฉลี่ยที่เกิดเหตุขัดข้อง *r* = 2 ชั่วโมง ี่ ี่

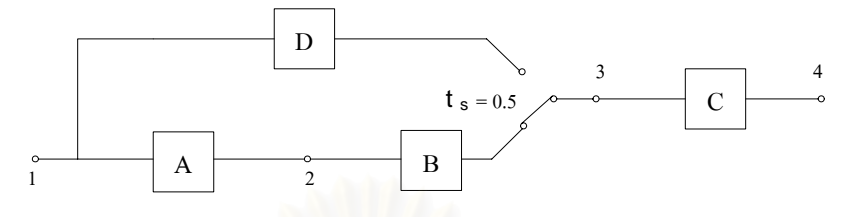

รูปที่ 2.21 ตัวอย่างระบบที่มีการเชื่อมต่อแบบสำรอง

จากรูปที่ 2.21 นำไปสร้างเมตริกซ์ความสัมพันธ์เพื่อหามินิมัลไทเซตจากจุดโนด 1 ไปยังจุดโนด 4 และนำผลลัพธ์ที่ได้ไปหามินิมัลคัตเซตของระบบจะได้ผลลัพธ์ดังนี้ คือ มินิมัลคัต เซตจากจุดโนด 1 ไปยังจุดโนด 4 มีทั้งหมด 3 ชุด ได้แก่ AD, AB และ C โดยที่อุปกรณ์A, B และ C เป็นอุปกรณ์ที่อยู่ในเส้นทางการจ่ายกำลังไฟฟ้าหลักส่วนอุปกรณ์ D เป็นอุปกรณ์ตัวสำรองซึ่งมี ึ่ สวิตชตออยูสําหรับเลือกใชอุปกรณ D ในกรณีที่อุปกรณ A หรือ B เกิดความเสียหายโดยมี ระยะเวลาในการสวิตชิ่ง (t ) เท่ากับ 0.5 ชั่วโมง ในรูปที่ 2.22 แสดงแผนผังความน่าเชื่อถือได้ของ ื่ ระบบในรูปที่ 2.21 และในตารางที่ 2.22 และ 2.23 เป็นตารางการคำนวณดัชนีความน่าเชื่อถือได้ ณ จุดโหลด 4 ของระบบในรูปที่ 2.21

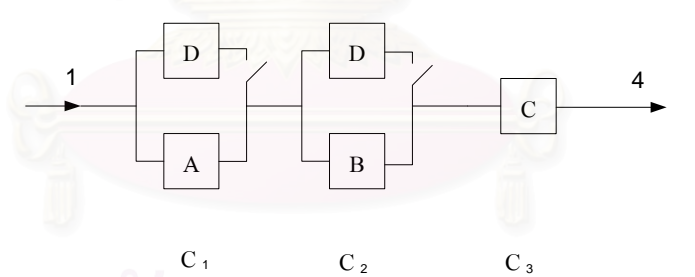

รูปที่ 2.22 แผนผังความน่าเชื่อถือใด้ของระบบในรูปที่ 2.21 ื่

| อุปกรณ์ที่ขัดข้อง | $\lambda$ (ครั้ง/ปี)                            | v<br>$r$ (ชม./ครั้ง) | $U$ (ชม./ปี)             |
|-------------------|-------------------------------------------------|----------------------|--------------------------|
| $A$ และ $D$       | $\lambda$ <sub>A</sub>                          |                      | $\lambda_A \times t_s$   |
| $B$ ແລະ $D$       | $\lambda$ <sub>B</sub>                          |                      | $\lambda_B \times t_s$   |
| $\mathcal{C}$     | $\lambda_c$                                     | $r_{c}$              | $\lambda_c \times r_c$   |
| รวม               | $\lambda_s = \lambda_A + \lambda_B + \lambda_C$ | $\mu_{\rm c}$        | $U_s = \sum \lambda * r$ |

ตารางที่ 2.22 ตารางคำนวณดัชนีความน่าเชื่อถือใด้ ณ จุดโหลด 4 ของระบบในรูปที่ 2.21 **่** 

| อุปกรณ์ที่ขัดข้อง | $\lambda$ (ครั้ง/ปี) | $r$ (ชม./ครั้ง)       | $U$ (ชม./ปี) |
|-------------------|----------------------|-----------------------|--------------|
| $A$ และ $D$       | 0.01                 | 0.5                   | 0.005        |
| $B$ ແລະ $D$       | 0.01                 | 0.5                   | 0.005        |
| C                 | 0.01                 | $\mathcal{D}_{\cdot}$ | 0.02         |
| รวม               | 0.03                 |                       | 0.03         |

ตารางท 2.23 ตารางแสดงการแทนคาการคํานวณในตารางที่ 2.22

 จากผลการคํานวณในตารางที่ 2.23 คาดัชนีความนาเช อถือไดณ จุดโหลด 4 ของ ื่ ระบบในรูปที่ 2.21 มีคาดังตอไปนี้

- $\bullet$  อัตราการล้มเหลวของอุปกรณ์เฉลี่ย ณ จุดโหลด = 0.03 ครั้งต่อปี ั้
- $\bullet$   $\,$  ระยะเวลาเฉลี่ยที่เกิดเหตุขัดข้อง ณ จุดโหลด  $\,=\,$  1  $\,$  ชม.ต่อครั้ง ี่ ี่
- ระยะเวลาท เกิดเหตุขัดของในหนึ่งปณ จุดโหลด = 0.03 ชม.ตอป

 จากตัวอยางการคํานวณทั้ง 2 ตัวอยางขางตนแสดงวิธีการคํานวณหาคาดัชนีความ น่าเชื่อถือได้ ณ จุดโหลดโดยการนำมินิมัลคัตเซตที่ได้จากหัวข้อ 2.4.2 มาใช้ในการคำนวณ โดย ื่ สมการที่ใช้ในการหาค่าพารามิเตอร์พื้นฐานของระบบที่ต่อแบบขนานจะใช้สมการที่ 2.18 – 2.22 ส่วนระบบที่ต่อแบบสำรองจะใช้สมการที่ 2.23 – 2.25 ตามลำดับ ซึ่งในวิทยานิพนธ์ฉบับนี้จะใช้ สมการที่ 2.23 – 2.25 ในการคำนวณหาค่าดัชนีความน่าเชื่อถือใด้ ณ จุดโหลด เนื่องจากลักษณะ ื่ ื่ โดยทั่วไปของการเชื่อมต่อระบบส่งย่อยของ กฟภ. เป็นแบบเรเดียล (Radial) และแบบวงรอบเปิด (Open Loop) เปนสวนใหญซึ่งเปนลักษณะเดียวกันกับการเชื่อมตอแบบสํารอง (Stand-by)

# **บทท ี่ 3**

#### **ระบบสารสนเทศภูมิศาสตร**  $\ddot{\phantom{a}}$

ในสมัยก่อนการรวบรวมข้อมูลเกี่ยวกับสภาพพื้นที่เพื่อการวางแผนพัฒนาต่าง ๆ **์**<br>เ  $\mathcal{L}^{\mathcal{L}}$  $\overline{a}$ นั้นจะเปนการจัดทําระบบขอมูลดวยมือของมนุษยซึ่งจะอยูในรูปของเอกสาร รายงาน และแผนท ทำให้เกิดความยุ่งยากในการเก็บข้อมูลและไม่สะดวกในการรวบรวมข้อมูลเพื่อการวิเคราะห์ผล ื่ รวมทั้งเกิดความล่าช้าและความซ้ำซ้อนในการทำงาน แต่ในปัจจุบันเทคโนโลยีต่าง ๆ ได้พัฒนาไป ั้ ้ํ อย่างมาก ในปี ค.ศ. 1960 ได้มีการนำเอาเครื่องคอมพิวเตอร์เข้ามาใช้ในการคำนวณและลากเส้น ขอบเขตของแผนที่และระบบสารสนเทศภูมิศาสตร์ก็ได้พัฒนามาจากการทำแผนที่ด้วยคอมพิวเตอร์ ี่ เป็นต้นมา ในบทนี้จะกล่าวถึง ความหมาย ประเภทและโครงสร้างของข้อมูลระบบสารสนเทศ ึภูมิศาสตร์ ประโยชน์และการนำไปใช้งาน ระบบสารสนเทศภูมิศาสตร์ของการไฟฟ้าส่วนภูมิภาค (กฟภ.) และสุดท้ายแนวความคิดในการนำมาประยุกต์ใช้กับการวางแผนระบบไฟฟ้า

### **3.1 ความหมายของระบบสารสนเทศภูมิศาสตร**

ระบบสารสนเทศภูมิศาสตร์ หมายถึงระบบสารสนเทศที่ออกแบบขึ้นเพื่อทำงาน ึ้ ื่ กับขอมูลกราฟกที่มีจุดสัมพัทธทางภูมิศาสตรและใชในการบริหารจัดการฐานขอมูลอันประกอบไป ด้วย การรวบรวมข้อมูล การจัดเก็บข้อมูล การจัดการข้อมูล การวิเคราะห์ข้อมูล และการแสดงผล ข้อมูล ทั้งในรูปของแผนที่ และในรูปของตารางข้อมูล เพื่อให้ได้ข้อมูลสารสนเทศเชิงพื้นที่ที่ ื้ นำไปใช้ประกอบการวางแผนและการตัดสินใจในการบริหารจัดการทรัพยากรและสิ่งแวดล้อมได้ **:** อยางเปนระบบ และมีประสิทธิภาพ

### **3.2 ประเภทของขอม ูลและโครงสรางการจัดเก็บขอมูลเชิงภาพแผนที่**

ขอมูลตาง ๆ ที่ใชในระบบสารสนเทศภูมิศาสตรถูกจัดเก็บในรูปแบบของ ฐานข้อมูลโดยระบบจัดการฐานข้อมูล (DBMS) ประเภทของข้อมูลในระบบสารสนเทศภูมิศาสตร์ แบงออกไดเปน 2 ประเภท [21] คือ

1) ข้อมูลเชิงภาพแผนที่ (Graphic Based Data) เป็นข้อมูลที่สามารถอ้างอิงกับตำแหน่งทาง ภูมิศาสตร์ทางภาคพื้นดิน ตำแหน่งหรือรูปร่างของสิ่งที่ปรากฏบนพื้นโลกสามารถแทน

ด้วยรูปลักษณ์ (Feature) ที่เป็น จุด (Point) เส้น (Line หรือ Arc) และพื้นที่ปิด (Polygon) **์**<br>เ ตัวอย่างข้อมูลเชิงภาพแผนที่ที่สำคัญได้แก่ แผนที่ภูมิประเทศ ภาพถ่ายทางอากาศ และ ภาพถ่ายจากดาวเทียม เป็นต้น

**2) ขอมูลคุณลักษณะประจํา (Attribute Characteristic)** เปนขอมูลเชิงบรรยายคุณลักษณะ ของข้อมูลเชิงภาพแผนที่ ซึ่งจะอธิบายลักษณะประจำตัวของข้อมูลเชิงภาพแผนที่นั้น ๆ โดยแสดงในรูปของตัวเลข หรือตัวอักษรเชน ชื่อแมน้ํา ชื่อเจาของบาน ที่อยู เปนตน ขอมูล คุณลักษณะและขอมูลเชิงภาพแผนท จะมีความสัมพันธซึ่งกันและกัน มีรหัสสําหรับ เชื่อมโยงไปยังข้อมูลเชิงภาพแผนที่ได้ ฐานข้อมูลคุณลักษณะนิยมใช้โครงสร้างตาม หลักการของฐานข้อมูลเชิงสัมพันธ์ (Relational Database)

โครงสร้างการจัดเก็บข้อมูลเชิงภาพแผนที่สามารถแบ่งออกได้เป็น 2 แบบ ดังนี้ ี่ ี้ **1) แบบเวกเตอร (Vector Format)** เปนการเก็บขอมูลและแสดงตําแหนงขอมูลโดยมีการ อ้างอิงตำแหน่งตามระบบพิกัดภูมิศาสตร์ ข้อมูลแบบเวกเตอร์มีโครงสร้างเป็น จุด เส้น และ ู พื้นที่ปิด โดยที่จุดประกอบด้วยตำแหน่งพิกัด 1 จุด เส้นประกอบด้วยตำแหน่งพิกัด 2 จุด คือจุดเริ่มต้นและจุดสิ้นสุดและพื้นที่ปิดประกอบด้วยตำแหน่งพิกัดมากกว่า 2 จุด โดยที่ ิ่ ิ้ จุดเริ่มต้นและจุดสิ้นสุดเป็นจุดเดียวกัน โครงสร้างข้อมูลแบบเวกเตอร์แสดงไว้ดังรูปที่ 3.1 ิ่ ิ้

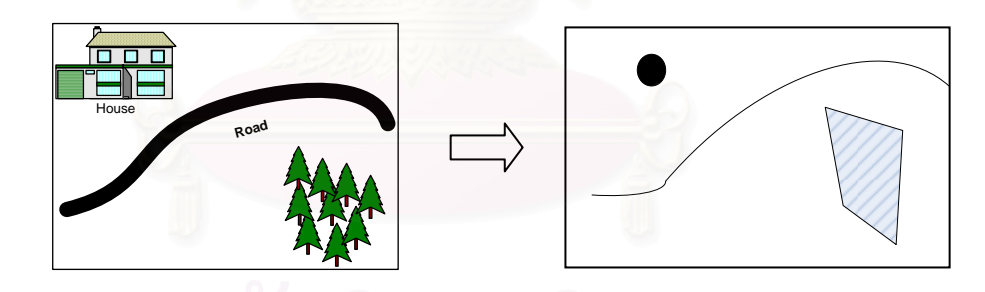

รูปที่ 3.1 โครงสรางขอมูลแบบเวกเตอร

2) แบบแรสเตอร์ (Raster Format) ข้อมูลแบบแรสเตอร์มีโครงสร้างเป็นช่องสี่เหลี่ยมเรียก ี่ ว่าจุดภาพ (Pixel) หรือกริดเซลล์ (Grid Cell) เรียงต่อเนื่องกันในแนวราบและแนวดิ่งในแต่ ื่ ิละจุดภาพสามารถเก็บค่าได้ 1 ค่า โครงสร้างข้อมูลแบบแรสเตอร์สามารถจัดเก็บข้อมูลเชิง ภาพแผนที่โดยการแทนค่าข้อมูลจากพื้นที่จริงลงในจุดภาพซึ่งมีตำแหน่งตามแนวแกน  ${\bf x}$ ื้ และ Y ตรงกัน ดังแสดงในรูปที่ 3.2

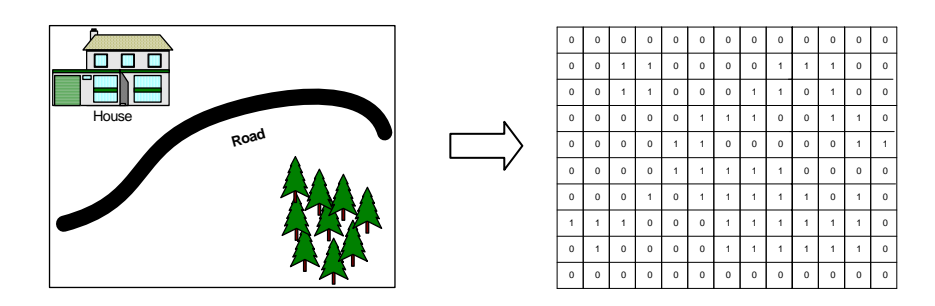

รูปที่ 3.2 โครงสรางขอมูลแบบแรสเตอร

## **3.3 ระบบสารสนเทศภูมิศาสตรของการไฟฟ าสวนภูมิภาค**

กฟภ. ไดนําระบบสารสนเทศภูมิศาสตร (GIS) ซึ่งเปนระบบงานที่ทําหนาที่จัดเก็บ จัดการ ประมวลผล และสืบค้นข้อมูล ทั้งที่เป็นข้อมูลแผนที่ และข้อมูลอุปกรณ์ใฟฟ้าประกอบกับ แผนที่ฐาน (Land Base Map) มาติดตั้งใช้งานที่กองแผนที่ระบบไฟฟ้า (สำนักงานใหญ่) และที่ ี่ แผนกแผนที่ระบบไฟฟ้<mark>า</mark>ของสำนักงานการไฟฟ้าเขตทั้ง 12 เขต ตั้งแต่ปี พ.ศ. 2541 ซึ่งในหัวข้อย่อย ถัดไปจะกล่าวถึง ข้อมูลที่จัดเก็บในระบบสารสนเทศภูมิศาสตร์ โปรแกรมระบบสารสนเทศ ภูมิศาสตร์ และลักษณะการนำไปใช้งานในปัจจุบัน

**3.3.1 ขอมูลที่จัดเก็บ** ขั้นตอนในการนําเขาขอมูลแบงออกเปน 2 สวนดวยกัน คือจะนําเขา ข้อมูลทางภูมิศาสตร์ก่อนโดยใช้ภาพถ่ายทางอากาศเป็นพื้นหลัง (Background) อันได้แก่ ข้อมูล ถนน แม่น้ำ และสถานที่สำคัญต่าง ๆ จากนั้นจึงนำเข้าข้อมูลอุปกรณ์ใฟฟ้าซึ่งประกอบด้วย ข้อมูล ั้ ระบบส่ง (69, 115, 230 kV) และข้อมูลระบบจำหน่ายแรงสูง (22, 33 kV)

- • **ขอมูลแผนท ฐาน (Land Base Map)** ประกอบดวยช นขอมูล (Layer) ของเสน **ี่** ั้ ้กึ่งกลางถนน เส้นขอบเขตแหล่งน้ำ แม่น้ำ ลำคลอง และขอบเขตสถานที่สำคัญต่าง ๆ
- • **ขอมูลแผนท ระบบสง (Transmission System Map)** ประกอบดวยช นขอมูลของ **ี่** ั้ ตําแหนงสถานีไฟฟา เสนแนวสายสง ที่ระดับแรงดัน 69, 115, 230 และ 500 kV ทั้ง ของ บมจ.กฟผ. และของกฟภ. โดยจัดเก็บท มาตราสวน 1:250000 ี่
- • **ขอมูลแผนท ระบบจําหนายแรงสูง (High Voltage Distribution System Map) ี่** ประกอบด้วยชั้นข้อมูลของตำแหน่งอุปกรณ์ระบบจำหน่ายต่าง ๆ และเส้นแนวสาย ั้ จําหนาย ที่ระดับแรงดัน 22, 33 kV โดยจัดเก็บท มาตราสวน 1:50000 ี่

ในที่นี้จะขอแสดงข้อมูลกราฟิก และข้อมูลลักษณะประจำที่ใช้ประกอบการศึกษาซึ่ง เป็นของข้อมูลแผนที่ระบบส่งคังแสคงใว้ในตารางที่ 3.1 ี่

| ชื่อข้อมูลกราฟิก | <b>FEATURE</b> | ข้อมูลลักษณะประจำ               |                  |                                                                |  |  |
|------------------|----------------|---------------------------------|------------------|----------------------------------------------------------------|--|--|
|                  |                | ชื่อตาราง                       | ชื่อ <b>ITEM</b> | คำอธิบาย                                                       |  |  |
| 1. Substation    | จูด            | <b>Attributes of Substation</b> | <b>FID</b>       | ี<br>เลขลำดับที่ของแต่ละจุดสถานีไฟฟ้าซึ่งสร้างโดยระบบ          |  |  |
| (สถานีไฟฟ้า)     |                |                                 | <b>INDX</b>      | ้เลขรหัสบอกระดับแรงดัน สถานะ และหน่วยงานที่เป็นเจ้าของสถานีฯ   |  |  |
|                  |                |                                 | <b>PROJECT</b>   | ชื่อรหัสย่อบอกโครงการของสถานีไฟฟ้า                             |  |  |
|                  |                |                                 | <b>TAG</b>       | เลขรหัสสถานีไฟฟ้า                                              |  |  |
|                  |                |                                 | <b>CODE</b>      | รหัสสถานีไฟฟ้าเป็นชื่อย่อของสถานีไฟฟ้าตามด้วยตัวเลขระดับแรงดัน |  |  |
|                  |                |                                 | NAME_THAI        | ชื่อภาษาไทยของสถานีไฟฟ้า                                       |  |  |
|                  |                |                                 | NAME_ENG         | ชื่อภาษาอังกฤษของสถานีไฟฟ้า                                    |  |  |
| 2. HVline        | จูด            | Attributes of HVline_node       | <b>FID</b>       | เลขลำดับที่ของจุด node ซึ่งสร้างโดยระบบ                        |  |  |
| (สายส่ง)         |                |                                 | $LINE_115$       | เลขรหัสของจุด node ที่เป็นจุดปลายทั้งสองข้างของเส้นสายส่ง      |  |  |
|                  | เส้น           | Attributes of HVline arc        | <b>FID</b>       | เลขลำดับที่ของเส้น arc ซึ่งสร้างโดยระบบ                        |  |  |
|                  |                |                                 | FNODE            | เลขรหัสของจุด node ที่เป็นจุดเริ่มต้นของเส้น                   |  |  |
|                  |                |                                 | TNODE            | เลขรหัสของจุด node ที่เป็นจุดสิ้นสุดของเส้น                    |  |  |
|                  |                |                                 | <b>LENGTH</b>    | ระยะทางของสายส่ง (เมตร) ซึ่งสร้างจากระบบโดยอัตโนมัติ           |  |  |
|                  |                |                                 | $\text{INDX}$    | เลขรหัสบอกระดับแรงดัน สถานะ และหน่วยงานที่เป็นเจ้าของสายส่ง    |  |  |
|                  |                |                                 | <b>PROJECT</b>   | ชื่อรหัสย่อบอกโครงการของสายส่ง                                 |  |  |
|                  |                |                                 | <b>CODE</b>      | รหัสบอกประเภท และขนาดของสายส่ง                                 |  |  |

ตารางท ี่3.1 ข้อมูลกราฟิก และข้อมูลลักษณะประจำของแผนที่ระบบส่งที่ใช้ประกอบการศึกษา

**3.3.2 โปรแกรมระบบสารสนเทศภูมิศาสตร** ปจจุบัน กฟภ.ใชผลิตภัณฑซอฟตแวรของ บริษัท ESRI จํากัด ชื่อวาชุดโปรแกรม ArcGIS อันประกอบดวยโปรแกรมประยุกต 3 โปรแกรม ค้วยกัน คือ ArcCatalog, ArcMap และArcToolbox โดยที่ ArcCatalog ใช้เพื่อเข้าถึง สร้างฐานข้อมูล และปรับแก้ แหล่งที่มาของข้อมูล (Metadata) ี่ ส่วน ArcMap เหมาะสำหรับการแสดง ปรับแก้ สืบค้นข้อมูล และสร้างเอกสารแผนที่ และ ArcToolbox เหมาะสำหรับการวิเคราะห์ทางภูมิศาสตร์ ซึ่งมีเครื่องมือสำหรับช่วยในการวิเคราะห์และแปลงประเภทของข้อมูล

ArcGIS เป็นชุดโปรแกรมที่สามารถใช้งานบนเครื่องคอมพิวเตอร์ส่วนบุคคลสามารถ  $\overline{a}$ แสดงผล จัดการสอบถาม วิเคราะห์ ผสมผสานข้อมูลแผนที่ได้อัตโนมัติ สามารถใช้งานได้แบบ ลําพัง (Stand-Alone) และแบบเครือขาย (Server-Client) ArcGIS ยังคงมีคุณสมบัติที่เพ มเติมมาจาก ิ่ ชุดโปรแกรมในเวอร์ชั่นเดิม คือ ใค้เพิ่มความสะดวกกับผู้ใช้ในการเลือกและจัดการข้อมูลเพื่อ ิ่ แสดงผลโดยใช้โปรแกรม ArcCatalog และเพิ่มความสามารถในการสร้างปุ่มคำสั่งใด้ด้วยคำสั่งใน Visual Basic for Application (VBA) ซึ่งในวิทยานิพนธ์ฉบับนี้ได้พัฒนาโปรแกรมประยุกต์สำหรับ ใชในการวางแผนสายสงใหกับสถานีไฟฟาแหงใหมโดยใชภาษา VBA บนโปรแกรม ArcMap

**3.3.3 ลักษณะการนำไปใช้งานในปัจจุบัน** เนื่องจากพื้นที่ในเขตรับผิดชอบของ กฟภ. มีขนาด ื่ ื้ พื้นที่ครอบคลุมถึงร้อยละ 99 ของทั้งประเทศ ประกอบกับมีข้อมูลอุปกรณ์ใฟฟ้าจำนวนมากที่อยู่ ี่ ภายใต้ความรับผิดชอบของ กฟภ. ดังนั้นการที่จะนำเข้าข้อมูลอุปกรณ์ใฟฟ้าต่าง ๆ ทั้งหมดที่มีอยู่ใน ั้ ระบบเพ อจัดเก็บไวในฐานขอมูลระบบสารสนเทศภูมิศาสตรในคราวเดียวน นจะตองใชเงินลงทุน ื่ ั้ จํานวนมหาศาล ดวยเหตุนี้กฟภ. จึงลงทุนในเฟสแรกดวยการนําเขาขอมูลอุปกรณไฟฟาเพียง ้บางส่วน อันได้แก่ อุปกรณ์ไฟฟ้าในระบบส่ง และระบบจำหน่ายแรงสูงโดยจัดเก็บข้อมูลระบบส่งที่ มาตราส่วน 1:250000 และจัดเก็บข้อมูลระบบจำหน่ายแรงสูงที่ มาตราส่วน 1:50000 ซึ่งทั้งจำนวน ั้ ของขอมูลที่จัดเก็บและความละเอียดในการจัดเก็บขอมูลตางก็มีผลโดยตรงกับเงินลงทุนและ ขีดจํากัดในการนําขอมูลไปประยุกตใชงาน

ปัจจุบันระบบ GIS ส่วนใหญ่ถูกนำไปใช้ในการจัดทำแผนที่ระบบไฟฟ้าให้กับ หน่วยงานต่าง ๆ ใน กฟภ. และเนื่องจากในปัจจุบัน กฟภ. ยังไม่มีฐานข้อมูลกลางที่จัดเก็บข้อมูล ระบบไฟฟ้า ดังนั้นเมื่อมีโครงการใหม่ ๆ เกิดขึ้นและจำเป็นต้องใช้งานข้อมูลภูมิสารสนเทศระบบ ั้ ไฟฟ้า ระบบ GIS จึงมีหน้าที่ในการสนับสนุนความต้องการใช้งานข้อมูลภูมิสารสนเทศระบบไฟฟ้า ให้กับโครงการอื่นที่เกี่ยวข้อง เช่น โครงการติดตั้งศูนย์สั่งการจ่ายใฟเพื่อการควบคุมและสั่งงาน ี่ ั้ ั่ อุปกรณ์แบบระยะไกล (SCADA) และโครงการระบบคอมพิวเตอร์ซอฟต์แวร์สำเร็จรูปสำหรับ ธุรกิจหลัก (CBS) เป็นต้น อย่างไรก็ตาม กฟภ. กำลังจะเริ่มดำเนินการโครงการพัฒนาสารสนเทศ ระบบไฟฟ้าทางภูมิศาสตร์ระยะที่ 2 ซึ่งจะจัดทำฐานข้อมูลแผนที่ระบบไฟฟ้าทั่วประเทศรวมทั้ง ระบบจำหน่ายแรงต่ำและพัฒนาระบบ GIS ให้เป็นเครื่องมือสำหรับควบคุม ติดตาม และจัดการกับ ่ํ

ทรัพย์สินระบบไฟฟ้า และเชื่อมโยงเพื่อสนับสนุนระบบสารสนเทศอื่นที่เกี่ยวข้องเพื่อนำข้อมูลมา ื่  $\mathcal{L}^{\text{max}}_{\text{max}}$ ื่ สนับสนุนการตัดสินใจกระบวนการทางธุรกิจหลักของกฟภ.

**3.4.4 แนวคิดการประยุกตใชระบบสารสนเทศภูมิศาสตรในการวางแผนระบบไฟฟา** งาน วางแผนระบบไฟฟาของ กฟภ. แบงออกเปน 4 สวนหลัก ๆ คือ งานวางแผนสถานีไฟฟา งาน วางแผนระบบสายสง งานวางแผนระบบจําหนายแรงสูงและงานวางแผนระบบจําหนายแรงต่ํา ซึ่ง ขั้นตอนพ ื้นฐานในการทํางานประกอบดวยการวิเคราะหสภาพของระบบไฟฟาในปจจุบันและใน อนาคตเพื่อทราบขีดความสามารถในการรองรับความต้องการใช้ใฟฟ้าที่เพิ่มขึ้น จากนั้นจึงวางแผน ื่  $\mathcal{L}^{\mathcal{L}}(\mathcal{L}^{\mathcal{L}})$  and  $\mathcal{L}^{\mathcal{L}}(\mathcal{L}^{\mathcal{L}})$  and  $\mathcal{L}^{\mathcal{L}}(\mathcal{L}^{\mathcal{L}})$ ิ่ ั้ ทางเลือกในการปรับปรุงเสริมระบบสายส่ง ระบบจำหน่าย และสถานีไฟฟ้าที่เหมาะสมที่สุดโดย พิจารณาทั้งทางด้านเทคนิคและด้านเศรษฐศาสตร์ ั้

การประเมินขีดความสามารถของระบบในการรองรับความต้องการใช้ไฟฟ้าที่เพิ่มขึ้น  $\mathcal{L}^{\mathcal{L}}(\mathcal{L}^{\mathcal{L}})$  and  $\mathcal{L}^{\mathcal{L}}(\mathcal{L}^{\mathcal{L}})$  and  $\mathcal{L}^{\mathcal{L}}(\mathcal{L}^{\mathcal{L}})$ ในแต่ละปีนั้นจำเป็นต้องใช้การวิเคราะห์โหลดโฟลว์เพื่อตรวจสอบเงื่อนใขของแรงดันตกและค่า พิกัดกระแสของสายส่งที่ยอมรับใด้ ปัจจุบัน กฟภ. ใช้เครื่องมือซอฟต์แวร์เข้ามาช่วยในการ วิเคราะหโหลดโฟลวเชน โปรแกรม PSS/E (Power System Simulator for Engineering) และ โปรแกรม PSS/ADEPT (Power System Simulator/Advance Distribution Engineering Productivity Tool) เป็นต้น โดยเริ่มต้นจ<mark>ากการรวบรวมข้อมูลของสภาพระบบไฟฟ้าจากแผน</mark>ผังไดอะแกรมเส้น เดี่ยว (Single Line Diagram) และสอบถามข้อมูลเพิ่มเติมในส่วนที่เกี่ยวข้องกับเจ้าหน้าที่ที่การไฟฟ้า ี่ ิ่ ี่ เขต หรือการไฟฟ้าหน้างานจากนั้นจึงป้อนข้อมูลเข้าในโปรแกรมวิเคราะห์โหลดโฟลว์เพื่อวิเคราะห์ ั้  $\overline{a}$ ผลของแรงดันและกระแสตามลําดับ

ปัญหาที่พบได้แก่ ความล่าช้าในการรวบรวมและตรวจสอบข้อมูล และปัญหาการทำ ให้ข้อมูลถูกต้องทันสมัยเนื่องจากข้อมูลมีที่มาจากหลายแหล่งและอยู่ในรูปแบบแผนที่กระดาษ เนื่องจากข้อมูลบางส่วนที่ต้องใช้ในการป้อนข้อมูลให้กับโปรแกรมวิเคราะห์โหลดโฟลว์นั้นมี จัดเก็บไวแลวในระบบสารสนเทศภูมิศาสตร (GIS) เชน ขอมูลจุดโนด (จุดโนด หมายถึง จุด เชื่อมต่อระหว่างอุปกรณ์ไฟฟ้า) ข้อมูลสายไฟ (บอกถึงข้อมูลการเชื่อมต่อจากจุดโนดด้นทางไปยัง ื่ **่** จุดโนดปลายทาง และระยะทางของสาย) เป็นต้น ซึ่งเป็นข้อมูลที่ถูกพิจารณาว่าถูกต้องทันสมัยและ ไวใจไดเม อเทียบกับระบบอ นเพราะมีหนวยงานที่รับผิดชอบในการปรับปรุงแกไขโดยตรงดังนั้น ื่ ื่ วิธีการแก้ไขปัญหาความล่าช้าในขั้นตอนการเตรียมและรวบรวมข้อมูลคือการนำข้อมูลของอุปกรณ์ ระบบไฟฟ้าที่จัดเก็บใน GIS ซึ่งอยู่ในรูปแบบไฟล์อิเลคทรอนิกส์มาประยุกต์ใช้กับโปรแกรม วิเคราะห์โหลดโฟลว์ ทั้งนี้เพื่อลดระยะเวลาในการรวบรวมและจัดทำข้อมูลดังกล่าว อีกทั้งมีข้อมูล ֺ֧֝֟֟֓֕<u>֚</u>֟֘ ์<br>๎ ที่ทับสมัยใช้ใบการวิเคราะห์ระบบไฟฟ้าอีกด้วย

# **บทท ี่ 4**

# **การประยุกต ใชระบบสารสนเทศภูมิศาสตรสําหรับการวางแผนขยายสายสง**

การวางแผนขยายสายสงมีวัตถุประสงคเพ อจัดเตรียม หาอุปกรณเสริม และ ปรับปรุงหรือเพิ่มระบบส่งจ่ายกำลังไฟฟ้าให้สามารถรองรับกับความต้องการใช้ไฟฟ้าในอนาคตได้ ิ่ โดยมีระดับกวามน่าเชื่อถือใด้ของระบบไฟฟ้า (Reliability) อยู่ในระดับที่ยอมรับใด้ ในวิทยานิพนธ์ ื่ ฉบับนี้จะกล่าวถึงการวางแผนทางเลือกที่เหมาะสมในการขยายสายส่งเส้นใหม่เพื่อจ่ายใฟให้กับ สถานีไฟฟ้าย่อยแห่งใหม่ที่เกิดขึ้นโดยพิจารณาให้สายส่งที่วางแผนสามารถรองรับโหลดในอนาคต ใค้ภายในระยะเวลาแผนงานที่กำหนดค้วยเงื่อนไขมาตรฐานแรงคันและกระแสที่อยู่ในเกณฑ์ที่ ยอมรับ ได้ นอกจากนั้นเมื่อพิจารณาค่าใช้จ่ายโดยรวมตลอดอายุการใช้งานของสายส่งต้องมี ั้ ค่าใช้จ่ายโดยรวมที่ต่ำที่สุดจึงจะเป็นทางเลือกที่เหมาะสมในการวางแผน

กระบวนการขั้นพื้นฐานในการวางแผนประกอบด้วย การเก็บรวบรวมข้อมูล ั้ วิเคราะห์ข้อมูล และชี้สภาพปัญหา การวางแนวทางการแก้ปัญหาเสนอทางเลือกในการแก้ปัญหา และตัดสินใจนำทางเลือกที่เหมาะสมไปปฏิบัติ ซึ่งในบทที่ 3 ได้กล่าวถึงแนวคิดในการนำระบบ สารสนเทศภูมิศาสตร์ (GIS) ผาประยุกต์ใช้ในการวางแผนระบบไฟฟ้าเนื่องจากระบบ GIS เป็น ระบบฐานข้อมูลที่มีการจัดเก็บข้อมูลของอุปกรณ์ระบบ ไฟฟ้าซึ่งอยู่ในรูปแบบ ไฟล์อิเลคทรอนิกส์ ึ่ และเป็นข้อมูลที่ถูกพิจารณาว่าถูกต้องทันสมัยเมื่อเทียบกับระบบอื่นเพราะมีหน่วยงานที่รับผิดชอบ ื่ <u>:</u> ในการปรับปรุงแก้ไขโดยตรง ดังนั้นการผสมผสานระบบ GIS เข้ากับการวางแผนขยายสายส่งจึง ั้ เป็นวิธีที่สามารถช่วยลดระยะเวลาในการรวบรวมและจัดทำข้อมูลดังกล่าว อีกทั้งมีข้อมูลที่ทันสมัย ั้ ใชในการวิเคราะหระบบไฟฟาไดเปนอยางดี

 ในหัวขอถัดไปจะไดกลาวถึงขอกําหนดและแบบจําลองทางคณิตศาสตรของ ปัญหาการวางแผนขยายสายส่งดังกล่าว นอกจากนี้ยังได้กล่าวถึงรายละเอียดขั้นตอนในการวางแผน ขยายสายส่งให้กับสถานีไฟฟ้าแห่งใหม่ที่เกิดขึ้นบนระบบ GIS ึ้

### **4.1 ปญหาการวางแผนขยายสายสง**

 ปญหาการวางแผนขยายสายสงเปนการหาคําตอบท เหมาะสมที่สุด (Optimization  $\mathcal{L}^{\mathcal{L}}(\mathcal{L}^{\mathcal{L}})$  and  $\mathcal{L}^{\mathcal{L}}(\mathcal{L}^{\mathcal{L}})$  and  $\mathcal{L}^{\mathcal{L}}(\mathcal{L}^{\mathcal{L}})$ Problem) โดยพิจารณาจากเซตของคําตอบท ี่เปนไปไดทั้งหมด (Feasible Option) และฟงกชัน เป้าหมาย (Objective Function) โดยคำตอบที่เหมาะสมที่สุด ได้แก่ คำตอบที่สอดคล้องกับเงื่อน ไขที่ กำหนด (Condition) และทำให้ฟังก์ชันเป้าหมายเป็นจริง สำหรับในวิทยานิพนธ์ฉบับนี้เป็นการ
วางแผนแบบข นเดียว (Single Stage) กลาวคือไมมีการเปลี่ยนแปลงของเซตคําตอบท ี่เปนไปได ั้ ทั้งหมดตลอดระยะเวลาในแผนงานซึ่งถือว่าอยู่ในขั้นเดียว แต่หากเป็นการวางแผนแบบหลายขั้น (Multi Stage) จะมีการเปลี่ยนแปลงของเซตคำตอบที่เป็นไปได้ของปัญหาในแต่ละขั้นซึ่งจะมีความ ั้ ยุ่งยากและซับซ้อนมากยิ่งขึ้น ิ่

4.1.1 ข้อกำหนด เป้าหมายทั่วไปของการวางแผน คือ การที่สามารถวางแผนทางเลือกที่ สามารถรองรับกับโหลดที่เพิ่มขึ้นในอนาคตใด้โดยสอดคล้องกับเงื่อนใขที่กำหนดและมีค่าใช้จ่าย ิ่ โดยรวมต่ำที่สุด ทั้งนี้มีข้อกำหนดในการแก้ปัญหาการวางแผนดังต่อไปนี้

- ระดับแรงดันที่จุดโนดทุกจุดโนดต้องอยู่ในเกณฑ์ที่สามารถยอมรับได้
- พิกัดกระแสของสายสงทุกชวงตองอยูในเกณฑที่ยอมรับได

**4.1.2 แบบจําลองคณิตศาสตรของปญหา** ปญหาการวางแผนขยายสายสงมีแบบจําลอง คณิตศาสตร์ดังสมการที่ 4.1 โดยมีฟังก์ชันเป้าหมายในการทำให้ค่าใช้จ่ายโดยรวมมีค่าต่ำที่สุด ซึ่ง ้ ค่าใช้จ่ายโดยรวมในที่นี้ประกอบด้วย ค่าใช้จ่ายในการลงทนก่อสร้าง ค่าใช้จ่ายในการดำเนินการ บำรุงรักษา ค่าใช้จ่ายเนื่องจากพลังงานไฟฟ้าสูญเสีย และค่าใช้จ่ายเนื่องจากความน่าเชื่อถือได้ของ ื่ ื่ ระบบไฟฟ้า โดยเงื่อนไขที่พิจารณาได้แก่ เงื่อนไขของแรงดันตก และเงื่อนไขของพิกัดกระแส ดัง ้สมการที่ 4.2 และ 4.3 ตามล<mark>ำ</mark>ดับ

$$
\text{min} \qquad CT = \sum_{n=0}^{N} \left\{ \left( 1+i \right)^{-n} \left[ \sum_{p=1}^{P} CI_{n,p} + \sum_{e=1}^{E} CO_{n,e} + \sum_{t=1}^{T} CL_{n,t} + CR_{n} \right] \right\} \tag{4.1}
$$

**Subject to**

$$
0.95 \le V_i \le 1.05 \qquad \text{pu.} \tag{4.2}
$$

$$
I_t \leq 0.8 * Rated Current \tag{4.3}
$$

#### โดยที่

*p*

- $CT$ : ค่าใช้จ่ายโดยรวม ณ ปีปัจจุบัน (Total Present Value Cost)
- $N\,$  : อายุการใช้งานของสายส่งที่วางแผน (Life Time) ี่
- $n$   $\,$  : ปีที่พิจารณา n ใด ๆ โดยเริ่มตั้งแต่ปีที่  $0$ ั้
	- *i* : อัตราสวนลด (Discount Rate)

 $\sum_{p=1}^P CI_{\, n,p}$  : ค่าใช้จ่ายในการลงทุนก่อสร้างสายส่งในปีที่ n (Cost of Investment)  $CI_{n,p}$ 1 ,

 $\boldsymbol{P}$  : จำนวนสายส่งที่วางแผนจะก่อสร้างในปีที่ n

 $\sum\limits_{e=1}^E CO_{n,e}$  : ค่าใช้จ่ายในการดำเนินการและบำรุงรักษาสายส่งในปีที่ n *e*  $CO$ <sub>n,e</sub> 1 (Cost of Operation and Maintenance)  $E$  : จำนวนสายส่งที่วางแผนจะก่อสร้างและเริ่มจ่ายไฟในระบบแล้ว ิ่  $\sum CL_{_{n,t}}$  : ค่าใช้จ่ายเนื่องจากพลังงานไฟฟ้าสูญเสียในปีที่ n (Cost of Energy ื่ = *T t*  $CL$ <sub>*n,t</sub>*</sub> 1 , Loss)  $T$  : จำนวนสายส่งทั้งหมดในระบบที่พิจารณา  ${\it CR}_n$  : ค่าใช้จ่ายเนื่องจากความน่าเชื่อถือได้ในระบบในปีที่ n (Cost of System Reliability) *Vi* : ขนาดแรงดันที่บัส i ใด ๆ

*It* : ขนาดกระแสที่สายสง t ใด ๆ

 จากสมการท 4.2 เปนเง ื่อนไขของแรงดันตก (Voltage Drop Constraint) หมายถึง ระดับแรงดันที่บัส i ใดๆ ต้องใม่สูงหรือต่ำกว่า 5% ของแรงดันปกติ (Nominal Voltage) ซึ่งใน วิทยานิพนธ์ฉบับนี้หมายถึงระดับแรงดัน 115 kV และจากสมการที่ 4.3 เป็นเงื่อน ไขของพิกัด ี้ กระแส (Current Capacity Constraint) หมายถึง กระแสโหลดที่ไหลในสายส่ง t ใดๆ จะต้องไม่เกิน 80% ของขนาดพิกัดสายสง (Rated Current)

ค่าใช้จ่ายในส่วนต่าง ๆ ในสมการที่ 4.1 ได้แสดงรายละเอียดการคำนวณไว้แล้วใน บทท 2 หัวขอการวิเคราะหทางดานเทคนิคและเศรษฐศาสตร

# **4.2 ขั้นตอนการวางแผนขยายสายสงใหกับสถานีไฟฟาแหงใหมบนระบบ GIS**

 โปรแกรมระบบสารสนเทศภูมิศาสตร (ArcMap) ไดถูกพัฒนาโดยการออกแบบ และพัฒนาปุ่มคำสั่งที่เขียนขึ้นด้วยภาษา VBA เพิ่มเติม เพื่อนำมาใช้ในการวิเคราะห์และวางแผน ั่ ี่ ึ้ ื่ เส้นทาง ประเภทและ ขนาดของสายส่งที่พอเหมาะสำหรับจ่ายใฟให้กับสถานีไฟฟ้าแห่งใหม่โดย ี่ พิจารณาฟังก์ชันเป้าหมายและเงื่อนใขตามที่กำหนดใว้ข้างต้น นอกจากนี้ยังใด้พัฒนาการเชื่อมต่อ **!**<br>' ระหวางระบบ GIS และสวนตอประสานโปรแกรมประยุกตการวิเคราะหโหลดโฟลวที่เรียกวา LFAPI (Load Flow Application Program Interface) เพื่อให้สามารถวิเคราะห์โหลดโฟลว์และนำผล การวิเคราะห์ที่ได้มาตรวจสอบเงื่อนไขตามที่กำหนดไว้ข้างต้น แผนผังขั้นตอนการวางแผนสายส่ง ั้ ให้กับสถานีไฟฟ้าแห่งใหม่บนระบบ GIS แสดงไว้ดังรูปที่ 4.1

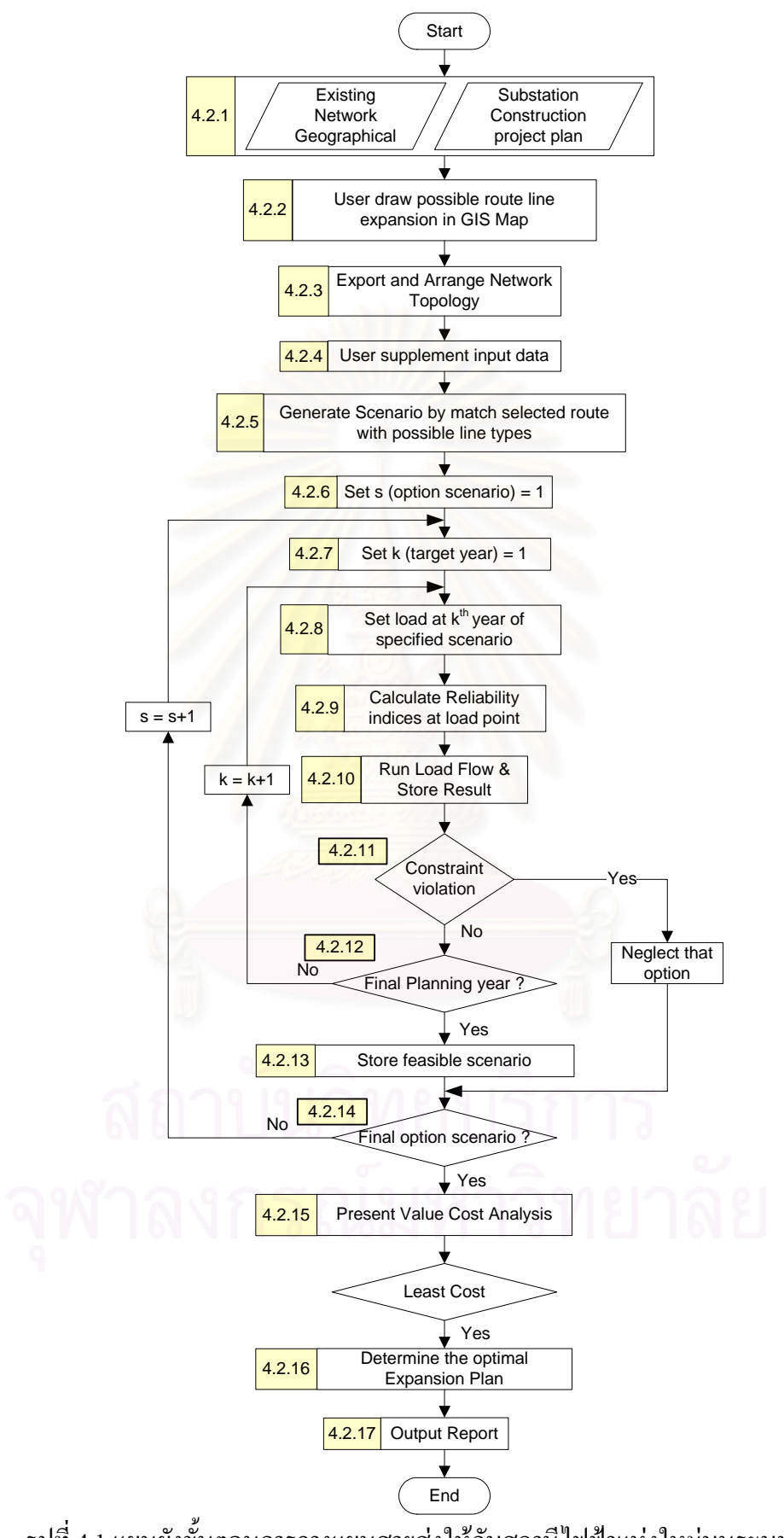

รูปที่ 4.1 แผนผังข นตอนการวางแผนสายสงใหกับสถานีไฟฟาแหงใหมบนระบบ GIS ์<br>๎

**4.2.1 การเตรียมขอมูลในระบบ GIS** ขอมูลท ี่ใชประกอบการวางแผนระบบสายสงและ จัดเก็บอย่ในระบบ GIS ได้แก่

- **แฟมขอมูลของช นขอมูลถนน (Road.shp)** ประกอบดวยเสนแนวของถนนทั่ว **ั้** ประเทศ
- **แฟมขอมูลของช นขอมูลแหลงน้ํา (River.shp)** ประกอบดวยเสนขอบเขตแหลง **ั้** น้ําท ั่วประเทศ
- **แฟมขอมูลของช นขอมูลสถานีไฟฟา (Substation.shp)** ประกอบดวยจุดแสดง **ั้** ตำแหน่งที่ตั้งของสถานีไฟฟ้าที่มีอยู่เดิมและที่อยู่ในแผนงานก่อสร้างทั้งของ ั้ บมจ.กฟผ. และกฟภ. ทั่วประเทศ
- **แฟมขอมูลของช นขอมูลสายสง**แบงออกเปน 2 แฟมขอมูลไดแก **ั้**
	- **แฟมขอมูลสายสงประเภทจุด (HVline\_node.shp)** ประกอบดวยจุดทุกจุด ที่เป็นรอยเชื่อมต่อระหว่างเส้นสายส่ง เรียกจุดเหล่านี้ว่า จุดโนด ื่
	- **แฟมขอมูลสายสงประเภทเสน (HVline\_arc.shp)** ประกอบดวยเสนแนว ของสายส่งแต่ละช่วงที่เชื่อมต่อระหว่างจุดโนด ี่ ื่

ตัวอยางรายละเอียดขอมูลสถานีไฟฟาและสายสงที่จัดเก็บอยูในระบบ GIS ได แสดงไวในตารางที่ 3.1

## **4.2.2 ผูใชกําหนดเสนทางการวางแผนสายสง**

ผู้ใช้สามารถกำหนดเส้นทางได้โดยการเพิ่มแนวสายส่งที่ต้องการวางแผนลงใน หน้าจอ GIS โดยมีสภาพแวดล้อมจริงเป็นองค์ประกอบในการตัดสินใจ ได้แก่ แนวถนนและแม่น้ำ ตัวอย่างเช่น เมื่อผู้ใช้ต้องการวางแผนสายส่งเส้นใหม่ให้กับสถานีไฟฟ้า ก. ผู้ใช้สามารถพิจารณา เลือกแหลงจายไฟฟาใหกับสถานีไฟฟาก. ไดโดยพิจารณาปจจัยตอไปนี้

- มีแนวถนนที่ตัดผานไปยังสถานีไฟฟาก. แนวใดบาง
- มีแหล่งจ่ายไฟใดบ้างที่สามารถจ่ายให้กับสถานีไฟฟ้า ก. ได้ เช่นหากต้องการรับ ี่ ไฟจากสถานีไฟฟาของ บมจ.กฟผ. แตปรากฏวาเม อพิจารณาจากหนาจอ GIS  $\overline{a}$ แล้วไม่สามารถรับได้เนื่องจากสถานีไฟฟ้าของ บมจ.กฟผ. นั้นได้จ่ายไฟให้กับ สถานีไฟฟ้าเดิมของ กฟภ. อยู่ก่อนแล้วตามข้อกำหนดการซื้อขายไฟระหว่าง กฟภ. และ บมจ.กฟผ. เปนตน

## **4.2.3 การสงออกขอมูลและการจัดเรียงขอมูล (Export and Arrange Network Topology)**

 เปนการเลือกเฉพาะสวนของสถานีไฟฟาและสายสงที่ตองการดึงออกมาจาก ฐานข้อมูลระบบไฟฟ้าทั้งหมดที่จัดเก็บอยู่ในระบบ GIS ซึ่งมีเป็นจำนวนมาก โดยแฟ้มข้อมูลที่ ั้ สงออกมาจะอยูในรูปแบบของ Shape file ( .shp) และการสงออกระบบไฟฟาที่ถูกเลือกในแตละ ครั้งนั้นจะถูกส่งออกมาเป็นแฟ้มข้อมูล 2 ลักษณะแฟ้มข้อมูล ได้แก่ แฟ้มข้อมูลของจุดโนดทั้งหมด ั้ ั้ ที่มีในระบบ (Node Feature) และแฟ้มข้อมูลของเส้นสายส่งทั้งหมดที่มีในระบบ (Line Feature) ั้

ทุกคร งที่ผูใชกําหนดเสนทางในการวางแผนสายสงเสนใหมในขั้ นตอน 4.2.2 แต ั้ ละเส้นทาง ผู้ใช้ต้องเลือกสถานีไฟฟ้าและสายส่งที่เกี่ยวข้องกับเส้นทางนั้น ๆ ที่ต้องการส่งออกเพื่อ  $\mathcal{L}^{\mathcal{L}}(\mathcal{L}^{\mathcal{L}})$  and  $\mathcal{L}^{\mathcal{L}}(\mathcal{L}^{\mathcal{L}})$  and  $\mathcal{L}^{\mathcal{L}}(\mathcal{L}^{\mathcal{L}})$ นำมาเก็บไว้สำหรับการวิเคราะห์ทางด้านเทคนิคและเศรษฐศาสตร์ต่อไป

จากการศึกษาตารางรายละเอียดของขอมูลสายสง (Attribute Table)ในแฟมขอมูล ของเสนสายสงที่ถูกสงออกมาจากฐานขอมูลเดิมของระบบ GIS นั้น จะมีสดมภที่ชื่อวา FNODE\_ และ TNODE\_ ซึ่งจัดเก็บเลขรหัสของจุดโนดที่เป็นจุดเริ่มต้นและจุดสิ้นสุดของเส้นสายส่งแต่ละ ิ้ เส้นใว้ตามลำดับ ซึ่งพบว่าลักษณะการจัดเรียงข้อมูลในทั้ง 2 สดมภ์ของสายส่งแต่ละเส้นนั้นไม่ได้ จัดเรียงไปในทิศทางเดียวกันเสมอไปและบางกรณีทิศทางการจัดเรียงไมไดเปนไปในทิศทาง เดียวกันจากแหล่งจ่ายใฟไปยังจุดโหลดตามตัวอย่างในรูปที่ 4.2 , 4.3 และ 4.4

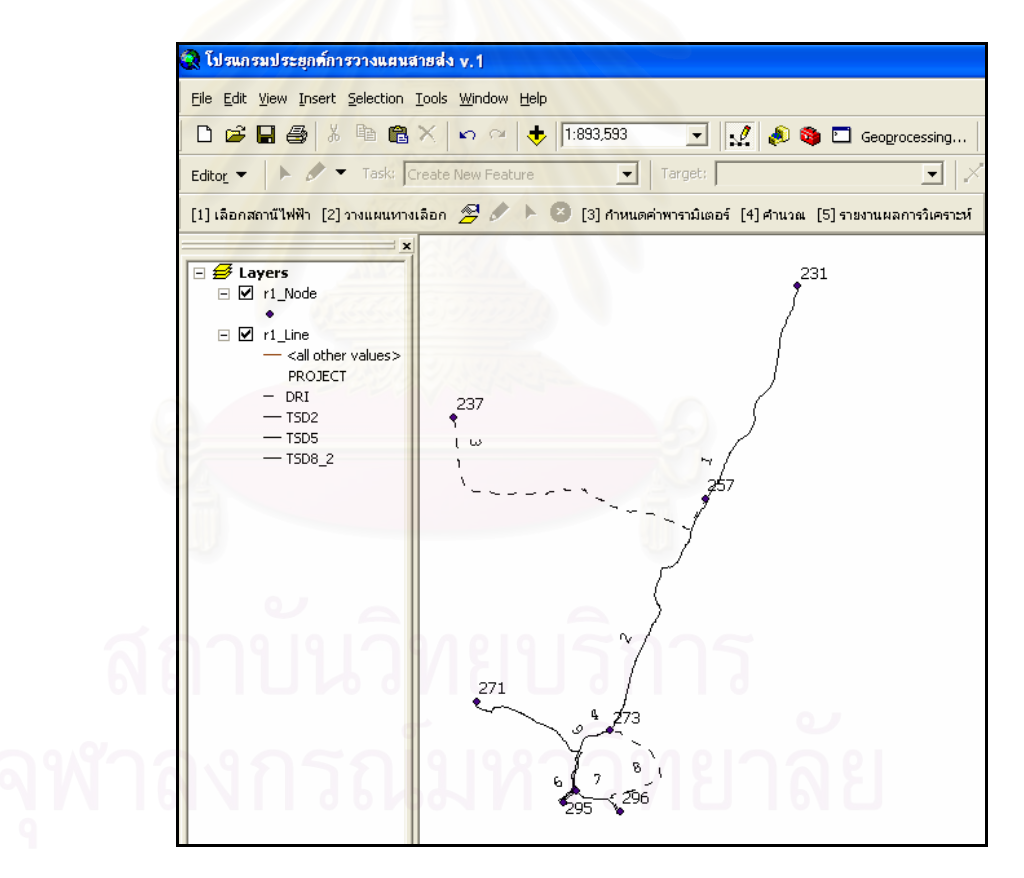

รูปที่ 4.2 ตัวอย่างกราฟิกแสคงระบบที่ถูกส่งออกก่อนที่จะมีการจัดเรียงข้อมูล

จากรูปที่ 4.2 จุดโนดที่เปนแหลงจายไฟไดแกจุดโนดที่มีเลขรหัส 296 ซึ่งเปน ้ แหล่งจ่ายไฟหลัก และ จุดโนด 237 ซึ่งเป็นแหล่งจ่ายไฟสำรองดังจะเห็นได้จากสายส่งที่มีเลขรหัส 3 ที่จ่ายไฟออกมาจากจุดโนด 237 นั้นเป็นเส้นประซึ่งหมายถึงเป็นสายส่งที่อยู่ในโครงการเพิ่มความ

นาเช อถือไดของระบบ (Distribution Reliability Increasement : DRI) ซึ่งจะเช อมตอกับระบบแบบ ื่ **:**<br>: สํารองจายไฟดวยสวิทชที่มีสถานะปกติเปด (Normally Open : NO) และจะทําการปดสวิทชเพื่อ เชื่อมต่อและจ่ายไฟแทนระบบหลักต่อเมื่อมีเหตุขัดข้องเกิดขึ้นกับระบบหลักเท่านั้น และในลักษณะ ื่ ื่ ึ้ เดียวกันจุดโนด 296 ที่เปนแหลงจายไฟหลักยังมีสายสงอีกวงจรที่จายไฟออกมาจากจุดโนด 296 ไป ยังจุดโนด 273 ซึ่งเป็นสายส่งที่อยู่ในโครงการ DRI เช่นเดียวกัน ี่

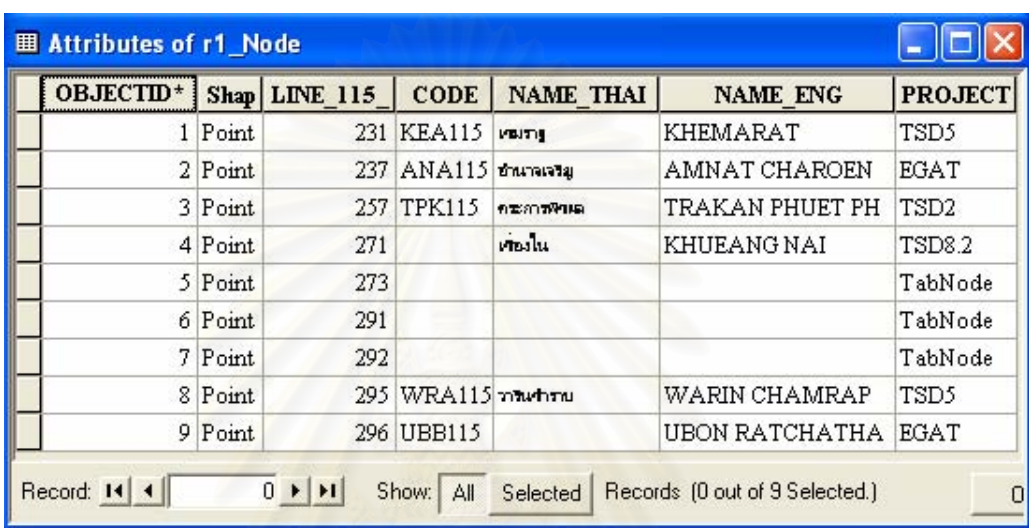

รูปที่ 4.3 ตัวอย่างหน้าต่างตารางข้อมูลรายละเอียดของจุดโนดก่อนที่จะมีการจัดเรียงข้อมูล

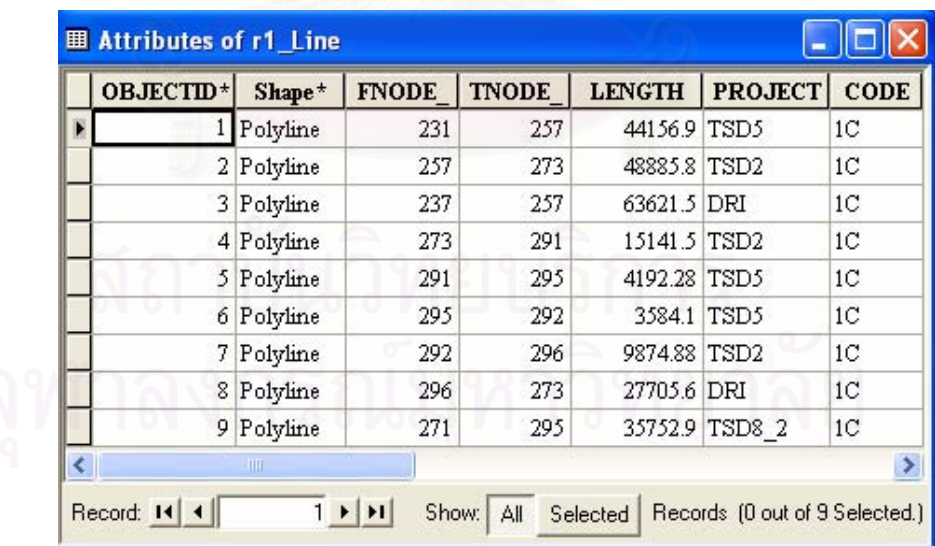

รูปที่ 4.4 ตัวอย่างหน้าต่างตารางข้อมูลรายละเอียดของสายส่งก่อนที่จะมีการจัดเรียงข้อมูล ี่ จากรูปที่ 4.3 เมื่อสังเกตค่าที่อยู่ในสคมภ์ FNODE\_ และ TNODE\_ ของสายส่ง รหัสเลขท 1, 2, 4, 5, 6, 7, 9 มีการจัดเรียงทิศทางไปในทิศทางที่วิ่งจากจุดโหลดกลับมายัง แหล่งจ่ายไฟซึ่งที่ถูกต้องควรเป็นไปในทิศทางที่กลับกันกล่าวคือ

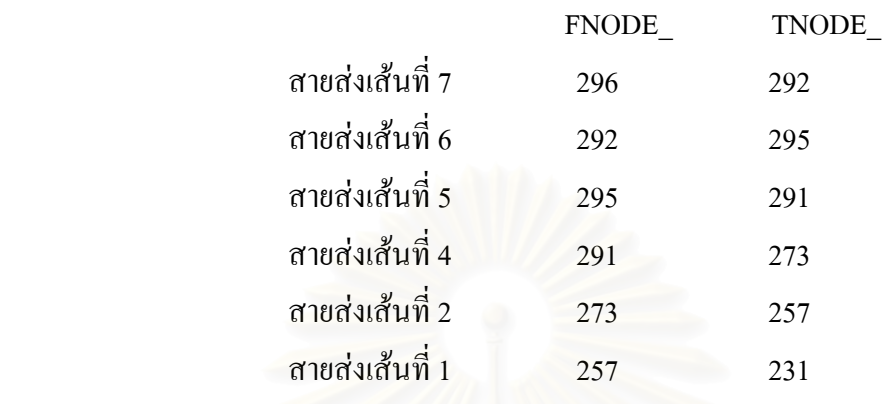

ดังนั้นจึงจำเป็นต้องเขียนคำสั่งเพิ่มเติมให้โปรแกรมทำการจัดเรียงข้อมูลการ ั้ ั่ เชื่อมต่อของสายส่งดังกล่าวให้เป็นไปในทิศทางเดี<mark>ยวกันโดยมีทิศทางเริ่มต้นจากแหล่งจ่าย</mark>ไฟไปยัง ื่ ิ่ จุดโหลด ดังแสดงแผนผังการจัดเรียงในรูปที่ 4.5

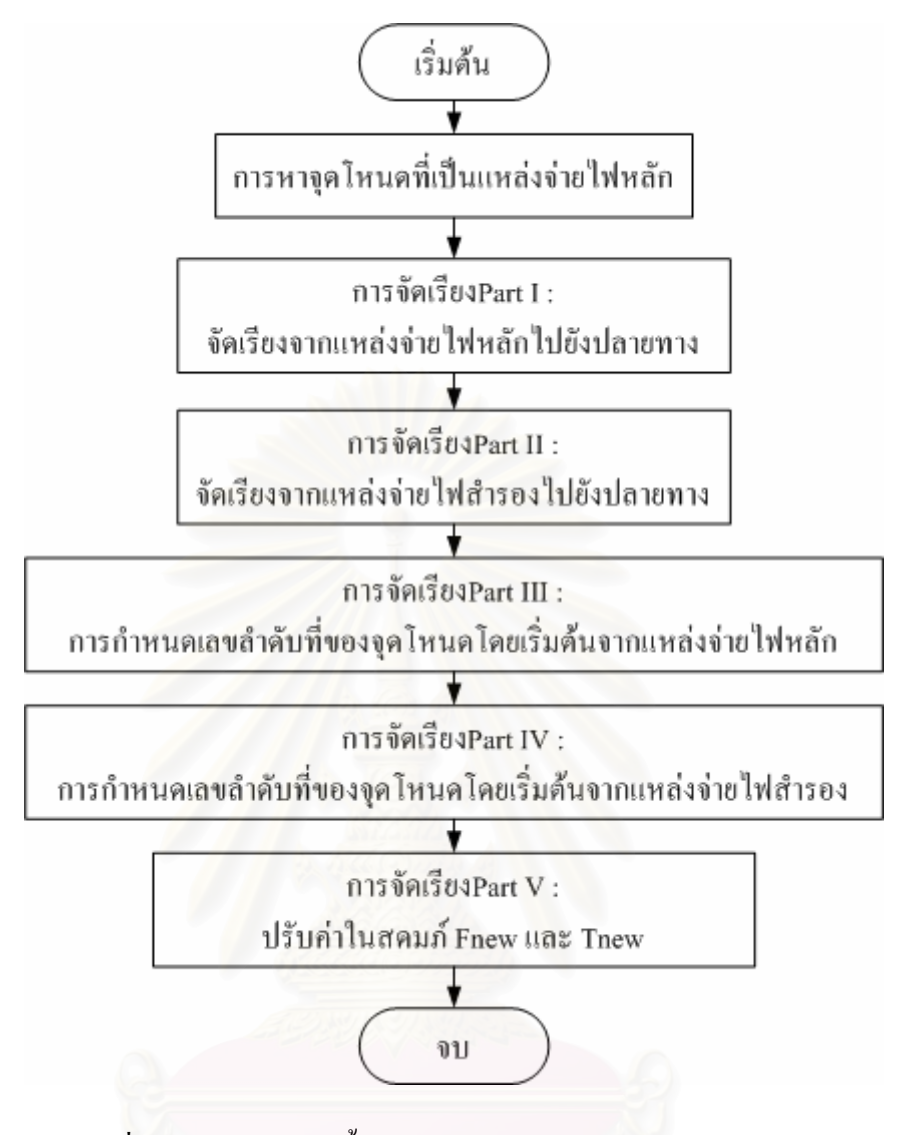

รูปที่ 4.5 แผนผังแสดงขั้นตอนการจัดเรียงข้อมูลทิศทางของสายส่ง ั้

 จากตารางขอมูลรายละเอียดของจุดโนด (Node Attribute Table) และตารางขอมูล รายละเอียดของสายส่ง (Line Attribute Table) ในรูปที่ 4.3 และ 4.4 นำมาผ่านกระบวนการจัดเรียง ข้อมูลทิศทางของสายส่งหรืออาจกล่าวได้ว่านำมาจัดเรียงข้อมูลในสดมภ์ FNODE\_ กับ TNODE\_ ใหม่ให้มีทิศทางที่ถูกต้องตามที่ได้กล่าวไว้ข้างต้น โดยตามแผนผังขั้นตอนการจัดเรียงข้อมูลทิศทาง ั้ ของสายส่งในรูปที่ 4.5 จะเห็นว่าผลลัพธ์สุดท้ายที่ได้คือ สดมภ์ Fnew และ Tnew ซึ่งถูกสร้างขึ้นเพื่อ จัดเก็บค่าการจัดเรียงทิศทางที่ถูกต้อง สำหรับแผนผังรายละเอียดของแต่ละขั้นตอนในรูปที่ 4.5 นั้น ไดแสดงไวในภาคผนวกก

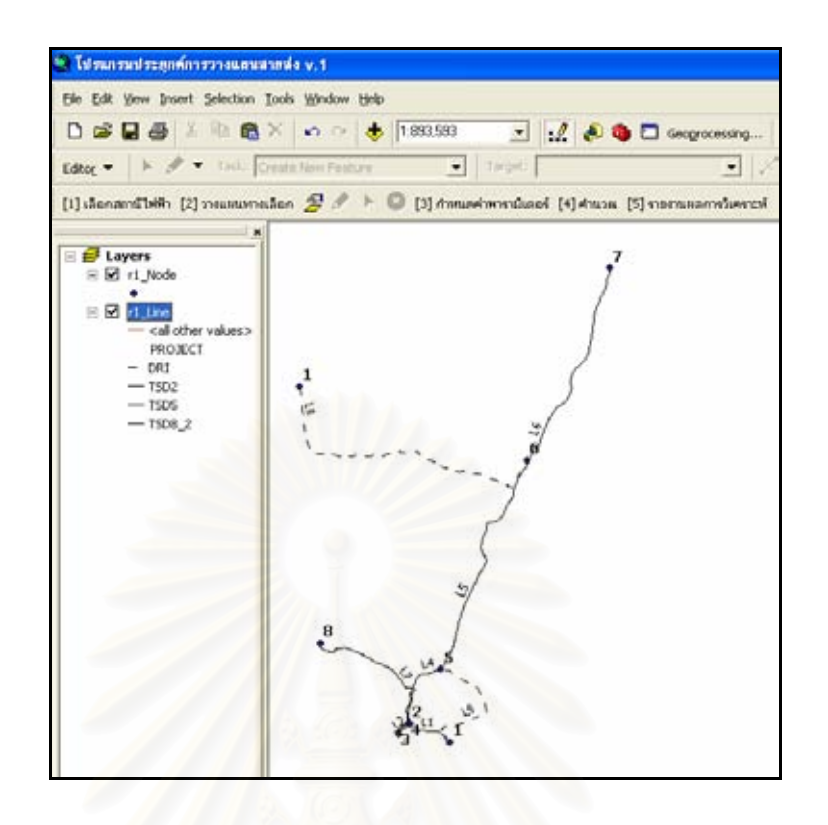

รูปที่ 4.6 ตัวอย่างกราฟิกแสคงระบบที่ถูกส่งออกหลังจากที่จัดเรียงข้อมูล

 ในรูปที่ 4.6 , 4.7 และ 4.8 แสดงผลลัพธของระบบที่ถูกสงออก (Exported) และ ผ่านกระบวนการจัดเรียงข้อมูล (Arranged) เรียบร้อยแล้ว จากรูปที่ 4.6 จะเห็นว่ามีการกำหนดชื่อ ให้กับสายส่งใหม่เป็น L1, L2, L3,... และกำหนดชื่อให้กับจุดโนดใหม่ (Dummy Node) เป็น 1, 2, 3,… โดยเรียงตามลำดับการจัดเรียงทิศทางของสายส่ง จุดโนดที่เป็นแหล่งจ่ายไฟไม่ว่าจะเป็น แหล่งจ่ายใฟหลักหรือแหล่งจ่ายใฟสำรองจะถูกกำหนดให้มีชื่อของจุดโนดเป็น 1 เสมอ ทั้งนี้เพื่อ ี้ นำไปใช้ในการสร้างเมตริกซ์ความสัมพันธ์ (Connection Matrix) ซึ่งจะได้กล่าวถึงในขั้นตอนที่ 4.2.9 ตอไป

ในรูปที่ 4.7 จะเห็นว่ามีการสร้างสดมภ์ขึ้นใหม่ 4 สดมภ์ ได้แก่ สดมภ์ NODE มีไว้ สำหรับจัดเก็บชื่อที่ถูกกำหนดให้ใหม่ของจุดโนด สดมภ์ Count มีไว้สำหรับจัดเก็บจำนวนครั้งที่ ื่ ั้ นับจุดโนดนั้น ๆ ได้ในสดมภ์ FNODE\_ และ TNODE\_ของตารางข้อมูลรายละเอียดของสายส่งซึ่ง หากพบว่ามีจำนวนมากกว่า 2 แสดงว่าจุดโนดนั้น ๆ เป็นจุดโนดที่เป็นจุดแยกของกิ่งสายไฟ สดมภ์ Main มีคาเปน "Y" สําหรับจุดโนดที่มีเสนทางจายไฟหลัก (Main Line) วิ่งผาน มีคาเปน "S" สําหรับจุดโนดที่เปนแหลงจายไฟหลักและมีคาเปน "N" สําหรับจุดโนดที่ไมไดอยูบนเสนทาง จ่ายไฟหลัก สดท้ายคือ สคมภ์ STATUS มีค่าเป็น "Y" สำหรับจุดโนดที่เป็นจุดโหลดของระบบ และมีคาเปน "N" สําหรับจุดโนดที่ไมใชจุดโหลดของระบบที่ตองการพิจารณา

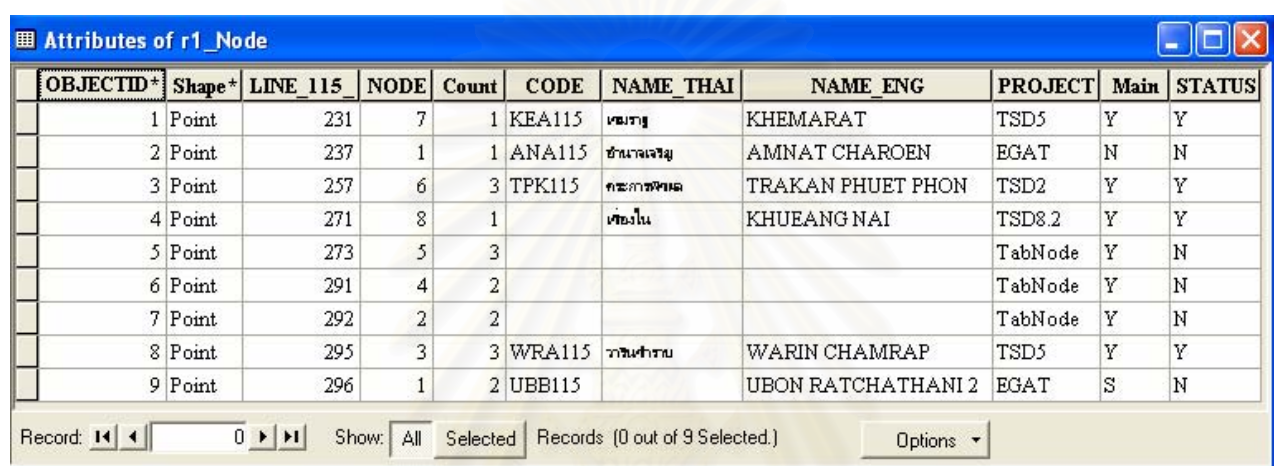

# รูปที่ 4.7 ตัวอยางหนาตางตารางขอมูลรายละเอียดของจุดโนดหลังจากที่จัดเรียงขอมูล

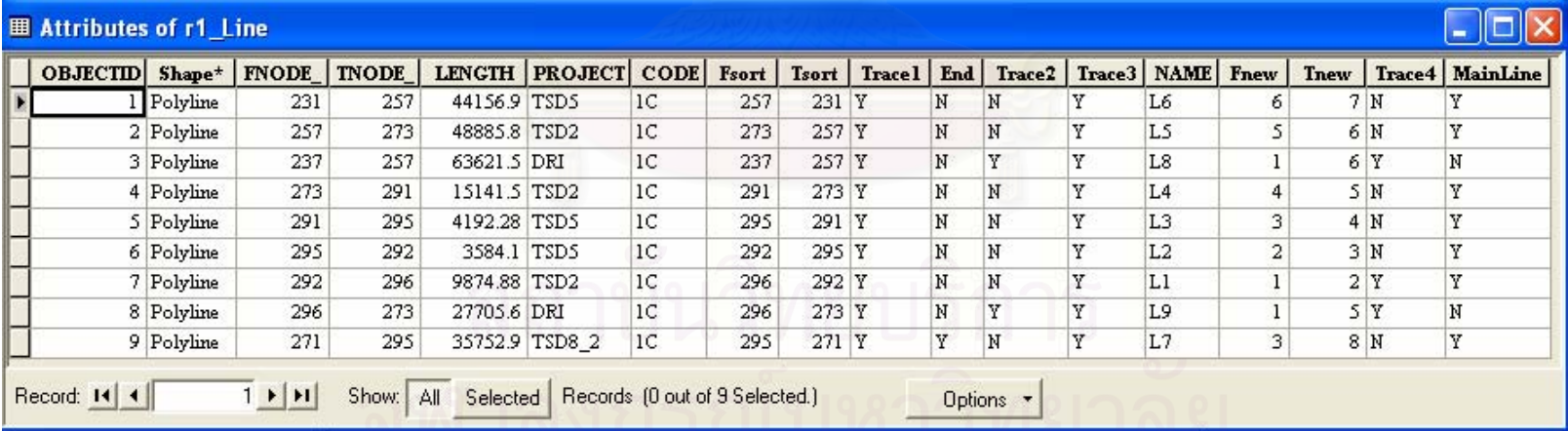

รูปที่ 4.8 ตัวอยางหนาตางตารางขอมูลรายละเอียดของสายสงหลังจากที่จัดเรียงขอมูล

ในรูปที่ 4.8 มีสคมภ์ที่ถูกสร้างเพิ่มขึ้นมา 11 สคมภ์ ได้แก่ สคมภ์ Trace1, Trace2, ิ่ ์<br>้ Trace3, Trace4 ซึ่งมีไว้สำหรับช่วยตรวจสอบและป้องกันการวนลูปในการจัดเรียงทิศทางข้อมูลสาย ส่งในแต่ละขั้นตอน สดมภ์ End มีค่าเป็น "Y" สำหรับกรณีที่สายส่งนั้นเป็นกิ่งปลายสุดท้ายของการ ั้ เชื่อมต่อ สคมภ์ Fsort และ Tsort จัดเก็บค่าที่ได้จากการจัดเรียงทิศทางข้อมูลสายส่งใหม่โดยการนำ ื่ ค่าในสดมภ์ FNODE\_ และ TNODE\_ มาสลับที่และจัดเรียงใหม่ให้มีทิศทางที่ถูกต้อง สดมภ์ ี่ NAME จัดเก็บค่าชื่อของสายส่งที่กำหนดโดยไล่เรียงจากจุดเริ่มต้นไปยังจุดสุดท้าย สดมภ์ **่** MainLine มีค่าเป็น "Y" สำหรับกรณีที่สายส่งนั้นอยู่ในเส้นทางการจ่ายใฟหลัก และสุดท้ายใด้แก่ ั้ สคมภ์ Fnew และ Tnew จัดเก็บค่าที่ได้จากการจัดเรียงทิศทางของข้อมูลโดยมีการกำหนดชื่อให้กับ จุดโนดใหม่เป็นตัวเลขง่าย ๆ เริ่มต้นจาก 1, 2, 3, … เป็นต้นไป ิ่

#### **4.2.4 การปอนขอมูลเพ มเติมโดยผูใช (User Supplement Input Data) ิ่**

เป็นการเพิ่มเติมข้อมูลค่าพารามิเตอร์ที่จำเป็นต้องใช้ในการวิเคราะห์ระบบไฟฟ้า ิ่ ให้ครบถ้วนตามที่โปรแกรมวิเคราะห์ระบบไฟฟ้าต้องการซึ่งข้อมูลเหล่านี้ไม่ได้จัดเก็บไว้ใน ึ่ ฐานข้อมูล GIS และเพื่อให้เข้าใจองค์ประกอบของอุปกรณ์ระบบไฟฟ้าที่ใช้วิเคราะห์ในโปรแกรม วิเคราะห์ระบบไฟฟ้าได้ดียิ่งขึ้นจึงแสดงแบบจำลองการเชื่อมต่อของอุปกรณ์ในระบบส่งย่อยดังรูป ึ้ ื่  $\vec{m}$  4.9

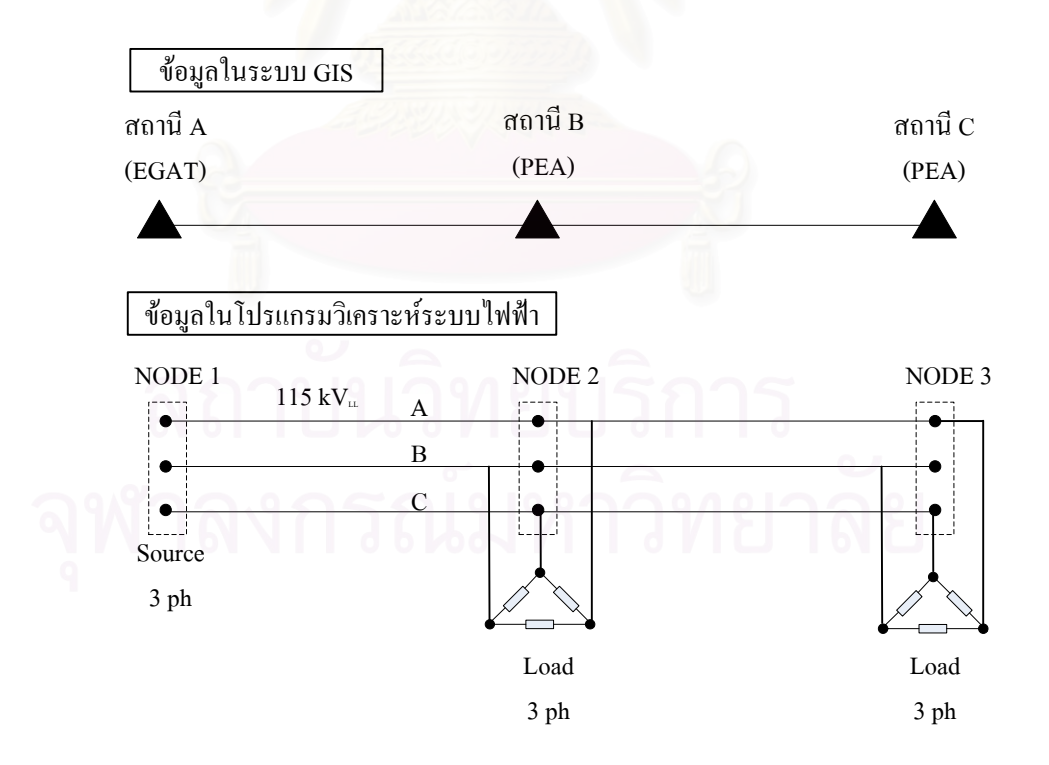

รูปที่ 4.9 แบบจำลองการเชื่อมต่อของอุปกรณ์ใฟฟ้าในระบบส่งย่อย

ข้อมูลที่โปรแกรมวิเคราะห์ระบบไฟฟ้าต้องการเพิ่มเติมสำหรับการวิเคราะห์โหลด ิ่

โฟลวไดแก

- **1) ขอมูลจุดโนด (Node Data)** ขอมูลจุดโนด 1 จุดในระบบ GIS เม อถูกนําเขาไปใน โปรแกรมวิเคราะห์ระบบไฟฟ้าแล้วจะถูกมองว่าประกอบด้วยองค์ประกอบย่อย 3 สวนดวยกัน กลาวคือใน 1 จุดจะประกอบไปดวยจุดโนดของเฟส A จุดโนดของ เฟส B และจุดโนดของเฟส C
	- **Base Voltage (kV)** เปนระดับแรงดันเฟสของแตละจุดโนด ซึ่งในกรณีนี้ จะเขียนโปรแกรมใหมีคาเทากับ *System base voltage* โดยคาแรงดัน 3 ฐานของระบบ (System base voltage) ไดมาจากคาที่ผูใชปอนผานทาง หนาจอหลักของโปรแกรมซึ่งในระบบที่พิจารณาจะมีคาเทากับ 115 kV
- **2) ขอมูลแหลงจายไฟ (Source Data)** แหลงจายไฟในที่นี้หมายถึง สถานีไฟฟาของ บมจ.กฟผ. ที่จายไฟใหกับสถานีไฟฟายอยตาง ๆ ของกฟภ. หรืออาจหมายถึง สถานีไฟฟาลานไก (Switching Station) ของกฟภ. เองที่ทําหนาที่จายพลังงาน ไฟฟาใหกับระบบสงไฟฟายอยของกฟภ.
	- **Type** เปนขอมูลชนิดของแหลงจายไฟ แบงไดเปน 3 ชนิดคือ Voltage Controlled Source (Source\_PV), Swing Source (Source\_SW) และ Voltage-behind-Reactance Source (Source\_VZ) ซึ่งไดเขียนโปรแกรม กําหนดใหมีคาเปนชนิด Swing Source
	- **Voltage magnitude (kV)** เปนคาแรงดันขาออกจากแหลงจายไฟ (Terminal Voltage) ซึ่งรับคามาจากคาที่ผูใชปอนผานทางหนาจอหลัก ของโปรแกรมโดยปกติอาจมีคาสูงกวาระดับแรงดันฐานอยู 5 %
	- **Voltage Angle (degree)** เปนคามุมของแรงดันขาออกจากแหลงจายไฟ ซึ่งปกติกำหนดให้มีค่าเป็น 0
- **3) ขอมูลสายไฟ (Branch Data)** เปนขอมูลพารามิเตอรของสายไฟซึ่ งจะมีคา แตกต่างกันไปขึ้นอยู่กับขนาด และชนิดของสายไฟ ผู้ใช้จะต้องนำเข้าตารางข้อมูล พารามิเตอร์ของสายไฟที่บ่งบอกว่าสายไฟรหัสใด (CODE) มีค่า  $\mathrm{R_{1}}$  ,  $\mathrm{X_{1}}$  ,  $\mathrm{B_{1}}$  เป็น เท่าใดโดยสามารถนำเข้าในรูปแบบของไฟล์ dbf (file.dbf) หลังจากนั้นโปรแกรม จะไปดึงคาพารามิเตอรดังกลาวมาจากตารางโดยใชรหัสของสายไฟเปนตัว เช ื่อมโยงความสัมพันธ
- **Positive-sequence series resistance : R<sub>1</sub> (Ohms per km)**
- **Positive-sequence series reactance :**  $X_1$  (Ohms per km)
- Positive-sequence charging admittance : B<sub>1</sub> (micro-Siemens per km) **4) ขอมูลโหลด (Load Data)** จุดโหลดในที่นี้หมายถึง ตําแหนงของสถานีไฟฟายอย ตาง ๆ ที่รับไฟผานสายสงระดับแรงดัน 115 kV ของกฟภ. ซึ่งมีลักษณะการ เชื่อมต่อกับระบบเป็นแบบเดลต้า (Delta Connection) **่** 
	- **Base Voltage (kV)** เปนระดับแรงดันเฟสของโหลดแตละเฟสซึ่ งมีคา เทากับระดับแรงดันฐานของระบบ (115 kV)
	- **Load Type** เปนขอมูลชนิดของโหลดแบงไดเปน 3 ชนิดคือโหลดชนิด ึกระแสคงที่ โหลดชนิดกำลังไฟฟ้าคงที่และโหลดชนิดความด้านทาน คงที่ ซึ่งในที่นี้กำหนดให้เป็นโหลดชนิดกำลังไฟฟ้าคงที่
	- **Real Power of Phase A : Pa (kW)** เปนกําลังไฟฟาจริงเฟส A
	- **Real Power of Phase B : P<sub>b</sub> (kW)** เป็นกำลังไฟฟ้าจริงเฟส B
	- **Real Power of Phase C : P<sub>c</sub> (kW) เป็นกำลังไฟฟ้าจริงเฟส C**
	- **Reactive Power of Phase A : Q** (kVar) เป็นกำลังไฟฟ้าเสมือนเฟส A
	- **Reactive Power of Phase B : Q, (kVar)** เป็นกำลังไฟฟ้าเสมือนเฟส B
	- **Reactive Power of Phase C : Q. (kVar)** เป็นกำลังไฟฟ้าเสมือนเฟส C

นอกจากนี้โปรแกรมยังต้องการข้อมูลเพิ่มเติมสำหรับนำไปใช้ประกอบกระบวนการ ิ่ วางแผนระบบไฟฟา ซึ่งกําหนดใหผูใชปอนขอมูลผานทางหนาจอของโปรแกรม

- **5) ขอมูลสถานีไฟฟา** ไดแก
	- ปีที่สถานีไฟฟ้าแห่งใหม่จะเริ่มจ่ายไฟตามแผนงานก่อสร้างสถานีไฟฟ้า ิ่
	- ช้อมูลพยากรณ์โหลดสูงสุดของสถานีไฟฟ้าที่เกี่ยวข้อง ณ ปีที่สถานีไฟฟ้า ี่ แห่งใหม่เริ่มจ่ายไฟ ิ่
	- ขอมูลพยากรณอัตราการเจริญเติบโตของโหลด (Growth Rate) ของสถานี ไฟฟาท เก ยวของ ี่  $\mathcal{L}^{\mathcal{L}}(\mathcal{L}^{\mathcal{L}})$  and  $\mathcal{L}^{\mathcal{L}}(\mathcal{L}^{\mathcal{L}})$  and  $\mathcal{L}^{\mathcal{L}}(\mathcal{L}^{\mathcal{L}})$
	- ขอมูลตัวประกอบโหลด (Load Factor) เปนอัตราสวนของกําลังไฟฟา โดยเฉลี่ยตอกําลังไฟฟาขณะเกิดโหลดสูงสุด
	- ขอมูลตัวประกอบกําลัง (Power Factor) เปนอัตราสวนของกําลังไฟฟา จริง (Real Power : kW) ตอกําลังไฟฟาปรากฏ (Apparent Power : kVA)
- **6) ขอมูลระบบสายสง** ไดแก
	- ระยะเวลาตามแผนงานที่ตองการวางแผนสายสง
	- อายุการใชงานของสายสงเสนใหม
	- แผนงานและระยะเวลาในการกอสรางสายสงเสนใหม
	- พารามิเตอร์ของสายส่ง เช่น ค่าอิมพีแดนซ์ และค่าพิกัดกระแส เป็นต้น
	- ขอมูลอัตราการลมเหลว (<sup>λ</sup> ) ระยะเวลาท เกิดเหตุขัดของ (*r* ) และ ระยะเวลาสวิตชิง (Switching Time) ของสายสง
	- ราคาคากอสรางตอหนวยของสายสงเสนใหม
- **7) ขอมูลประกอบการคํานวณดานเศรษฐศาสตร** ไดแก
	- อัตราสวนลด (Discount Rate)
	- อัตราคาพลังงานไฟฟา (Energy Cost)
	- อัตราคาพลังงานไฟฟาดับ (Outage Cost)
	- $\bullet$  อัตราค่าใช้จ่ายในการดำเนินการและบำรุงรักษา (O&M Cost)

#### **4.2.5 การสรางทางเลือกในการวางแผนสายสง**

ในขั้นตอนนี้โปรแกรมจะสร้างทางเลือกต่าง ๆ (Scenario) ขึ้นโดยการจับคู่ เส้นทางที่กำหนดในขั้นตอน 4.2.2 กับชนิดของสายส่งต่าง ๆ ซึ่งมีอยู่ในตารางข้อมูลพารามิเตอร์ ของสายไฟแลวจึงนํามาสรางไฟลขอมูลในรูปแบบ shape file ของแตละทางเลือกโดยการสําเนา (Copy) แฟ้มข้อมูลที่ได้จากการส่งออกและจัดเรียงข้อมูลของแต่ละเส้นทางที่ผู้ใช้กำหนดในขั้นตอน ั้ 4.2.3 และแกไขคาในสดมภ CODE ของแฟมขอมูลสายสงใหมีคาสอดคลองกับทางเลือกตาง ๆ

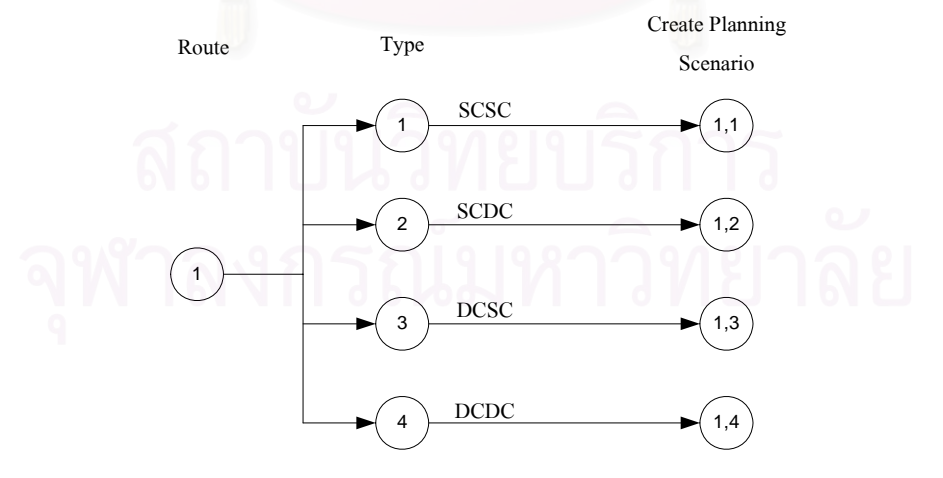

SCSC : Single Circuit Single Conductor SCDC : Single Circuit Double Conductor

DCSC : Double Circuit Single Conductor DCDC : Double Circuit Double Conductor

รูปที่ 4.10 ตัวอยางแสดงการสรางทางเลือกในการวางแผนสายสง

#### **4.2.6 การกําหนดคาทางเลือก**

หลังจากที่สร้างทางเลือกต่าง ๆ เรียบร้อยแล้วก็ให้เริ่มพิจารณาทีละทางเลือก **่** (Scenario) โดยเริ่มต้นจากทางเลือกที่ 1 ก่อน (เริ่มต้นกำหนดให้ s = 1) ิ่

#### **4.2.7 การกําหนดคาลําดับท ี่ของปที่พิจารณาk th**

 ปที่ k ใด ๆ หมายถึงปที่กําลังพิจารณาวิเคราะหความเปนไปไดของทางเลือกนั้น ๆ ว่าเป็นไปตามเงื่อนไขแรงดันและกระแสที่กำหนดหรือไม่ โดยจำนวนปีทั้งหมดที่พิจารณามีค่า เทากับจํานวนปที่ตองการวางแผน เชน ตองการวางแผนใหสามารถรองรับโหลดไดภายใน ระยะเวลา 10 ปี แสดงว่าค่า k จะมีค่าดังนี้คือ k = 1, 2, 3, ..., 8, 9, 10

## **4.2.8 การกําหนดคาโหลดใหสอดคลองกับปที่ kth**

เนื่องจากค่าโหลดที่สถานีไฟฟ้าในแต่ละปีจะมีค่าเพิ่มขึ้นตามอัตราการพยากรณ์ ึ้ การเจริญเติบโตของโหลด (Growth Rate) ดังนั้นค่าโหลดที่จะนำไปวิเคราะห์วางแผนในปีที่ k ใด ๆ ั้ จึงต้องเป็นค่าโหลด ณ ปีที่ k นั้น ๆ ซึ่งสามารถหาค่าได้จากสมการที่ 4.4 โดยที่มีค่าโหลดตั้งต้น (Initial Load) เป็นค่าโหลดในปีที่เริ่มต้นพิจารณาวางแผน ิ่

$$
Load at kth year = Initial Load \times Growth Rate(k-1)
$$
 (4.4)

#### **4.2.9 การคํานวณดัชนีความนาเช อถือไดณ จุดโหลด ื่**

ขั้นตอนนี้เป็นการคำนวณหาค่าดัชนีความน่าเชื่อถือได้ ณ จุดโหลดเพื่อต้องการหา ค่าระยะเวลาเฉลี่ยที่เกิดเหตุขัดข้องที่จุดโหลด j ใด ๆ ในหนึ่งปี ( $U_{\,j}$ ) สำหรับนำไปคำนวณหา ี่ ค่าใช้จ่ายจากพลังงานไฟฟ้าที่คาดว่าจะไม่ได้รับที่จุดโหลด j นั้น ๆ การคำนวณเริ่มจากการนำค่าใน ี่ ิ่ สดมภ Fnew, Tnew และ NAME ที่อยูในตารางขอมูลรายละเอียดของสายสงที่มีการจัดเรียงขอมูล แล้วจากขั้นตอนที่ 4.2.3 มาสร้างเมตริกซ์ความสัมพันธ์ (Connection Matrix) คำนวณหามินิมัลไท ั้ เซต (Minimal Tie Sets) คํานวณหามินิมัลคัตเซต (Minimal Cut Sets) และสุดทายนําคามินิมัลคัต เซตที่คำนวณ ใค้มาหาดัชนีความน่าเชื่อถือ ใค้ ณ จุดโหลดต่อ ไป ซึ่งตัวอย่างการคำนวณทั้งหมด ใค้ ื่ แสดงไว้แล้วใบหัวข้อ 2.4

 เน ื่องจากในตารางขอมูลท ี่ไดมาจากระบบ GIS นั้นไมไดมีการจัดเก็บขอมูลของ อุปกรณ์ป้องกันในระบบไฟฟ้ารวมอยู่ด้วย ซึ่งตำแหน่งของอุปกรณ์ป้องกันในระบบไฟฟ้าดังกล่าว จะมีผลต่อการพิจารณาผลกระทบที่จะเกิด ใฟดับขึ้นกับจุดโหลดใด ๆ ในวิทยานิพนธ์ฉบับนี้จึงใด้ ึ้ ตั้งข้อพิจารณาสำหรับใช้ในการพัฒนาโปรแกรมเพื่อให้สอดคล้องกับสภาพจริงของระบบไฟฟ้า กล่าวคือ พิจารณาให้สายส่งที่เชื่อมโยงระหว่างสถานีไฟฟ้าของ กฟภ. มีอุปกรณ์ป้องกันติดตั้งอยู่ที่ ั้ ส่วนต้นและปลายสายส่งและสายส่งที่เชื่อมโยงออกจากจุดโนดที่เป็นจุดแท็ป (Tab Node) จะไม่มี ี่ อุปกรณ์ป้องกันติดตั้งอยู่ที่บริเวณจุดแท็ปดังกล่าว ั้

 ผลลัพธที่ไดจากเทคนิคการคํานวณในหัวขอ 2.4 จะเปนการพิจารณาเฉพาะ ผลกระทบที่เกิดขึ้นกับจุดโหลดอันเนื่องมาจากการล้มเหลวของสายส่งที่อยู่ในเส้นทางการจ่ายใฟ ี่ ึ้ จากแหล่งจ่ายมายังจุดโหลดเท่านั้น (Passive Failure) ส่วนการล้มเหลวของสายส่งอื่นที่ไม่ได้อยู่บน ื่ เส้นทางการจ่ายใฟซึ่งอาจส่งผลกระทบทำให้เกิดใฟดับขึ้นที่จุดโหลดอันเนื่องมาจากการทำงานของ ึ้ อุปกรณ์ป้องกันนั้น (Active) Failure) ในวิทยานิพนธ์นี้ได้ใช้วิธีการค้นหาจุดแท็ปที่อยู่ในเส้นทาง การจ่ายใฟของจุดโหลดที่พิจารณาและค้นหาว่าสายส่งใดเชื่อมต่อออกจากจุดแท็ปนั้น จากนั้นจึง ั้ เพิ่มสายส่งนั้นเข้าไปในตารางของสายส่งที่ส่งผลกระทบทำให้เกิดไฟดับที่จุดโหลดซึ่งได้มาก่อน ิ่ ั้ แลวจากการคํานวณในหัวขอ 2.4 แผนผังการคํานวณหาการลมเหลวแบบแอคทีฟของสายสงแสดง ไว้ในภาคผนวก ข

## **4.2.10 การคํานวณโหลดโฟลวและบันทึกผลลัพธ**

วิทยานิพนธ์ฉบับนี้ได้เขียนโปรแกรมให้สามารถวิเคราะห์โหลดโฟลว์ผ่านทาง หนาจอหลักของระบบ GIS โดยตรงโดยการเรียกใชฟงกชันในการวิเคราะหโหลดโฟลวจากสวน ต่อประสานโปรแกรมประยุกต์การวิเคราะห์โหลดโฟลว์ (Load Flow Application Programming Interface : LFAPI) และนำผลการวิเคราะห์ ได้แก่ แรงดันไฟฟ้าที่บัส, กระแสไฟฟ้าในสายส่ง และ กำลังไฟฟ้าสูญเสียของระบบไปจัดเก็บไว้ในตารางข้อมูลรายละเอียดของจุดโนดและตารางข้อมูล รายละเอียดของสายสงของแตละทางเลือกตามลําดับ โปรแกรมจะทําการวิเคราะหโหลดโฟลวและ บันทึกผลลัพธ์ดังกล่าวไว้เพื่อใช้ในการตรวจสอบเงื่อนไขแรงดันและกระแสในขั้นตอน 4.2.11 และ ใช้สำหรับการคำนวณค่าใช้จ่ายที่เกิดจากกำลังไฟฟ้าสูญเสียในระบบในขั้นตอน 4.2.15 ี่

 วิธีการในการผสมผสานการวิเคราะหทางวิศวกรรม (Engineering Analysis) เขา กับ GIS ไดมีการกลาวถึงไวใน [23, 24] ซึ่งแตละวิธีมีขอดีขอเสียและสถาปตยกรรมระบบ คอมพิวเตอร์ที่แตกต่างกัน ในวิทยานิพนธ์ฉบับนี้เลือกใช้สถาปัตยกรรมวิธีการดึงข้อมูล ี้ (Extraction) ซึ่งเป็นการดึงข้อมูลในฐานข้อมูล GIS เฉพาะส่วนที่เกี่ยวข้องกับแบบจำลองการ วิเคราะห์โหลดโฟลว์ เช่น ข้อมูลการเชื่อมต่อระหว่างสถานีไฟฟ้า ระยะทางและชนิดของสายส่ง มา **่** จัดเก็บไว้ที่ฐานข้อมูลภายนอก (External Database) เพื่อให้สามารถนำไปวิเคราะห์โดยโปรแกรม วิเคราะหระบบไฟฟาตอไป ขั้นตอนในการผสมผสานการวิเคราะหทางวิศวกรรมเขากับระบบ GIS มีดังน ี้

> **1) Tracing** เปนการเลือกเฉพาะสวนของระบบไฟฟาที่ตองการดึงออกมาจาก ฐานข้อมูล GIS เพื่อทำการวิเคราะห์จากข้อมูลทั้งหมดที่จัดเก็บในฐานข้อมูล GIS ั้ ซึ่งมีเปนจํานวนมาก

**2) Conversion**เปนการเปลี่ ยนรูปแบบโครงสรางขอมูลระบบไฟฟา (Topology) ที่ จัดเก็บในฐานข้อมูล GIS ให้อยู่ในรูปแบบโครงสร้างที่โปรแกรมวิเคราะห์ระบบ ไฟฟาตองการ (Branch-Node Concept)

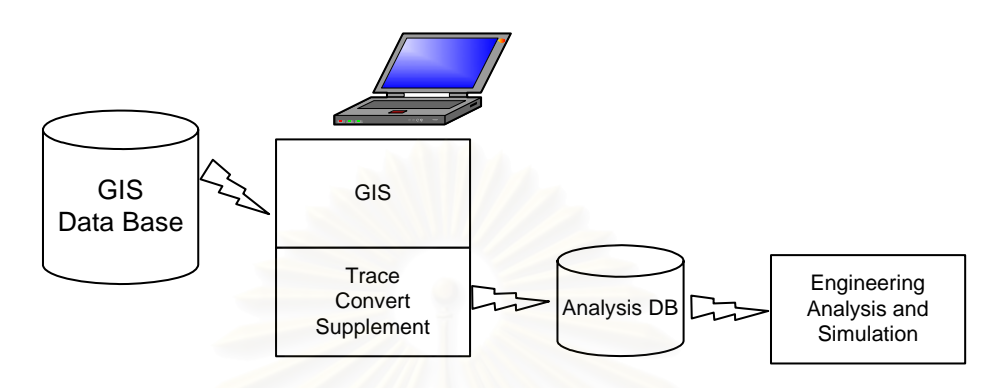

รูปที่ 4.11 การผสมผสานการวิเคราะหทางวิศวกรรมเขากับ GIS โดยสถาปตยกรรมการดึงขอมูล[23]

- 3) Supplement เป็นการเพิ่มเติมข้อมูลค่าพารามิเตอร์ที่จำเป็นต้องใช้ในการวิเคราะห์ ิ่ ระบบไฟฟ้าให้ครบถ้วนตามที่โปรแกรมวิเคราะห์ระบบไฟฟ้าต้องการซึ่งข้อมูล เหล่านี้ไม่ได้จัดเก็บในฐานข้อมูล GIS เช่น ค่าความต้านทานของสาย และ ค่า แรงดันฐาน เป็นต้น
- 4) **Execution** เป็นการสั่งให้รันโปรแกรมวิเคราะห์ระบบไฟฟ้าโดยในวิทยานิพนธ์ ฉบับนี้เลือกพัฒนาโปรแกรมให้ผู้ใช้สามารถสั่งให้รันโปรแกรมวิเคราะห์ระบบ ี้ ไฟฟ้าได้จากบนหน้าจอ GIS โดยตรงโดยการเรียกใช้ฟังก์ชันพื้นฐานที่บรรจุอยู่ใน ื้ ี่ สวนตอประสานโปรแกรมประยุกตการวิเคราะหโหลดโฟลว(LFAPI)
- **5) Store Result** เปนการนําผลการวิเคราะหระบบไฟฟามาเก็บไวในฐานขอมูล ภายนอก (External Database) เพื่อใช้ในการตรวจสอบเงื่อนใบ (Constraint) และ คํานวณคาใชจายของพลังงานไฟฟาสูญเสีย (Cost of Loss) ตอไป

#### **4.2.11 การตรวจสอบเง ื่อนไขแรงดันและกระแส**

ี่ - เงื่อนไขทางด้านเทคนิควิศวกรรมที่ใช้พิจารณาผลการวิเคราะห์ระบบไฟฟ้าจาก การวิเคราะหโปรแกรมวิเคราะหระบบไฟฟามีดังตอไปนี้ [8]

- **1) เง ื่อนไขแรงดันตก(Voltage Drop Constraint)** ระดับแรงดันที่บัส i ใดๆ ตองไม สูงหรือต ากวา 5% ของแรงดันปกติ (Nominal Voltage) ตามสมการท 4.2
- **2) เง ื่อนไขพิกัดกระแส (Current Capacity Constraint)** กระแสโหลดที่ไหลในสาย สง t ใดๆ จะตองไมเกิน 80% ของพิกัดสาย (Rated Current) ตามสมการท 4.3

 หากตรวจสอบผลการวิเคราะหของทางเลือกที่กําหนดโดยพิจารณาโหลดสูงสุดใน ปีนั้นๆ แล้วพบว่าอยู่ภายในเงื่อนไขให้ไปที่ขั้นตอนที่ 4.2.12 เพื่อตรวจสอบว่าครบจำนวนปีที่ ้ต้องการวางแผนแล้วหรือยังหากยังไม่ครบก็ให้พิจารณาโหลดในปีถัดไป แต่หากผลการวิเคราะห์ไม่ อยู่ในเงื่อนไขที่กำหนดทางเลือกนั้นจะใม่ถูกนำมาพิจารณาต่อไปอีกและข้ามไปที่ขั้นตอนที่ 4.2.14

# **4.2.12 การตรวจสอบจํานวนปในแผนงาน**

เป็นการตรวจสอบว่าปีที่พิจารณาไปแล้วนั้นครบจำนวนปีที่ต้องการวางแผนแล้ว ั้ หรือยัง หากยังไม่ครบจำนวนปีที่ต้องการวางแผนให้กำหนดปีที่พิจารณา k มีค่าเท่ากับ k + 1 เพื่อตั้ง  $\overline{a}$ ค่าให้เป็นปีถัดไป แต่หากว่าครบจำนวนปีที่ต้องการวางแผนแล้วให้ดำเนินการขั้นตอนถัดไปได้ ั้

## **4.2.13 การบันทึกคาทางเลือกท ี่เปนไปได**

เมื่อใด้วิเคราะห์โหลดโฟลว์ของทางเลือกใด ๆ จนครบระยะเวลาในแผนงานที่ ตองการพิจารณาแลวใหบันทึกลงในตารางขอมูลวาเปนทางเลือกที่ผานเง ื่อนไขทางวิศวกรรมและมี โอกาสจะเป็นทางเลือกที่เหมาะสมที่สุด ทั้งนี้ขึ้นอยู่กับขั้นตอนการวิเคราะห์ทางด้านเศรษฐศาสตร์ ี่ ั้ ว่าจะเป็นทางเลือกที่มีค่าใช้จ่ายต่ำสุดด้วยหรือไม่

## **4.2.14 การตรวจสอบจํานวนทางเลือก**

เป็นการตรวจสอบว่าจำนวนทางเลือกที่พิจารณาไปแล้วนั้นครบจำนวนทางเลือกที่ ั้ กำหนดไว้แล้วหรือยัง หากยังไม่ครบให้กำหนดทางเลือกที่พิจารณา s มีค่าเท่ากับ s + 1 เพื่อตั้งค่าให้ ื่ ั้ เป็นทางเลือกลำดับถัดไป แต่หากว่าครบจำนวนทางเลือกที่กำหนดไว้แล้วให้ดำเนินการในขั้นตอน ถัดไป

## **4.2.15 การคํานวณทางดานเศรษฐศาสตร**

 เปนการคํานวณหามูลคาปจจุบันของคาใชจายโดยรวมของแตละทางเลือกโดยที่ พิจารณาค่าใช้จ่ายต่าง ๆ ตลอดอายุการใช้งานของสายส่ง และกำหนดให้โหลดที่สถานีไฟฟ้ามี ค่าคงที่นับตั้งแต่ปีสุดท้ายที่พิจารณาวางแผนไปจนกระทั่งครบอายุการใช้งานของสายส่ง ั้

#### **4.2.16 การหาทางเลือกท เหมาะสม ี่**

 ทางเลือกท เหมาะสมที่สุดไดแกทางเลือกท สอดคลองกับเง ื่อนไขของแรงดันและ ี่ กระแสตลอดช่วงระยะเวลาที่พิจารณาวางแผนและมีค่าใช้จ่ายโดยรวม ณ ปีปัจจุบันต่ำที่สุด

## **4.2.17 การสรางรายงานผลการวิเคราะห**

 รายงานผลการวิเคราะหสามารถแบงออกไดเปน 2 สวนใหญๆ ไดแก สวนของ ตารางแสดงผลการคํานวณ และสวนของการแสดงผลทางหนาจอระบบ GIS โดยสามารถแสดงผล การคำนวณในแต่ละปีของแต่ละทางเลือก

- **1) สวนของตารางแสดงผล** ประกอบดวยตารางดังน ี้
	- ตารางแสดงคาแรงดันที่จุดโนด
	- ตารางแสดงค่ากระแส กำลังไฟฟ้า และกำลังไฟฟ้าสูญเสียที่สายส่ง
	- ตารางแสดงคากําลังไฟฟาสูญเสียรวมของระบบ
	- ตารางแสดงค่าพลังงานที่คาดว่าจะไม่ได้รับของระบบ ี่
	- ตารางแสดงค่าดัชนีความน่าเชื่อถือใด้ของจุดโหลด
	- ตารางแสดงค่าใช้จ่ายต่าง ๆ ของระบบ
	- ตารางแสดงคาโหลดของสถานีไฟฟา
	- ตารางแสดงคาพารามิเตอรตาง ๆ ของสายสง
	- ตารางสรุปผลการวิเคราะหของแตละทางเลือก
- **2) สวนของการแสดงผลทางหนาจอระบบ GIS** ผูใชสามารถเลือกแสดงผลเปนรูป ภาพกราฟิกแสดงการเชื่อมต่อกันของระบบไฟฟ้าออกทางหน้าจอระบบ GIS ได้ ื่ โดยการเลือกทางเลือกและปีที่ต้องการให้แสดงผล จากนั้นก็สามารถเลือกให้ ั้ ูแสดงค่<mark>า</mark>ต่าง ๆ ดังต่อไปนี้ประกอบกับรูปภาพกราฟิกดังกล่าว
	- $\bullet$  ค่าแรงดันที่จุดโนด (kV<sub>u</sub>)
	- คากําลังไฟฟาจริง P (MW)
	- $\bullet$  ค่ากำลังไฟฟ้าเสมือน  $\rm O$  (MVar)
	- $\bullet$  ค่ากำลังไฟฟ้าสูญเสียจริง  $P_{\text{loss}}(MW)$
	- $\bullet$  ค่ากำลังไฟฟ้าสูญเสียเสมือน  $Q_{\text{loss}}$  (MVar)
	- $\bullet$  ค่าชนิดของสายส่ง และ ค่ากระแสที่ไหลในสายส่ง I (Amp)
	- คากําลังไฟฟาจริงและคากําลังไฟฟาเสมือน (P, Q)
	- $\bullet$  ค่ากำลังไฟฟ้าสูญเสียจริง และค่ากำลังไฟฟ้าสูญเสียเสมือน  $(P_{loss},$  $Q<sub>loss</sub>$
	- $\bullet$  ค่าชนิดของสายส่ง และ ค่าระยะทางของสายส่ง (km.)

• ชื่อของสายสงและ ชื่อโครงการที่กอสรางสายสง

นอกจากนี้ในส่วนของตารางแสดงผลผู้ใช้ยังสามารถสั่งให้โปรแกรมทำการบันทึก ี ข้อมูลตารางต่าง ๆ ให้อยู่ในรูปแบบของไฟล์ข้อมูล dbf และนำไปจัดเก็บในแฟ้มข้อมูลที่ผู้ใช้ กำหบดได้อีกด้วย

# **บทท 5**

#### **ผลการทดสอบโปรแกรม**

ในบทนี้จะนำเสนอการทดสอบโปรแกรมโดยการประยุกต์ใช้กับข้อมูลสถานี ไฟฟาและสายสงที่จัดเก็บอยูในฐานขอมูลระบบสารสนเทศภูมิศาสตร (GIS) ของกฟภ. โปรแกรม สามารถวิเคราะห์หาเส้นทางและชนิดของสายส่งที่เหมาะสมในการขยายสายส่งไปยังสถานีไฟฟ้า แหงใหมโดยผลตอบที่ไดตองสามารถรองรับการจายไฟในอนาคตไดตลอดระยะเวลาการวางแผน และเป็นทางเลือกที่มีค่าใช้จ่<mark>า</mark>ยโดยรวมต่ำที่สุด นอกจากนี้จะแสดงผลการศึกษาเปรียบเทียบผลตอบ ี้ ที่ ได้จากการคำนวณค่าใช้จ่ายโดยรวมที่แตกต่างกัน ได้แก่ กรณีพิจารณาเฉพาะค่าใช้จ่ายลงทุน กอสรางและคาใชจายดําเนินการและบํารุงรักษากรณีพิจารณาคาใชจายจากพลังงานไฟฟาสูญเสีย ร่วมด้วย และกรณีที่พิจารณาค่าใช้จ่ายเนื่องจากความน่าเชื่อถือใด้ของระบบร่วมด้วย ในหัวข้อย่อย **่** สุดทายไดแสดงการเปรียบเทียบผลการวิเคราะหโหลดโฟลวที่ไดจากการวิเคราะหดวยโปรแกรมที่ ใชสําหรับการวิเคราะหระบบไฟฟาของกฟภ. (PSS/ADEPT) และจากโปรแกรมที่พัฒนาขึ้น

#### **1.1 ตัวอยางการวางแผนขยายสายสงใหกับสถานีไฟฟาแห งใหม**

สถานีไฟฟาท ี่ใชในการทดสอบวิเคราะหและวางแผนขยายสายสงสําหรับ วิทยานิพนธ์ฉบับนี้ ได้แก่ สถานีไฟฟ้าบรรพตพิสัย ซึ่งเป็นสถานีไฟฟ้าที่บรรจุอยู่ในแผนงาน โครงการพัฒนาสายสงและสถานีไฟฟาระยะท ี่ 9 (คพส.9) และมีแผนงานท จะกอสรางแลวเสร็จและ จ่ายไฟในปี พ.ศ. 2551 ดังนั้นจึงจำเป็นต้องมีการศึกษาความเหมาะสมในการก่อสร้างสายส่งเส้น ั้ ใหม่เพื่อจ่ายไฟให้กับสถานีไฟฟ้าบรรพตพิสัยดังกล่าว สำหรับข้อมูลบริเวณที่ตั้งของสถานีไฟฟ้า บรรพตพิสัยแสดงไวดังรูปที่ 5.1

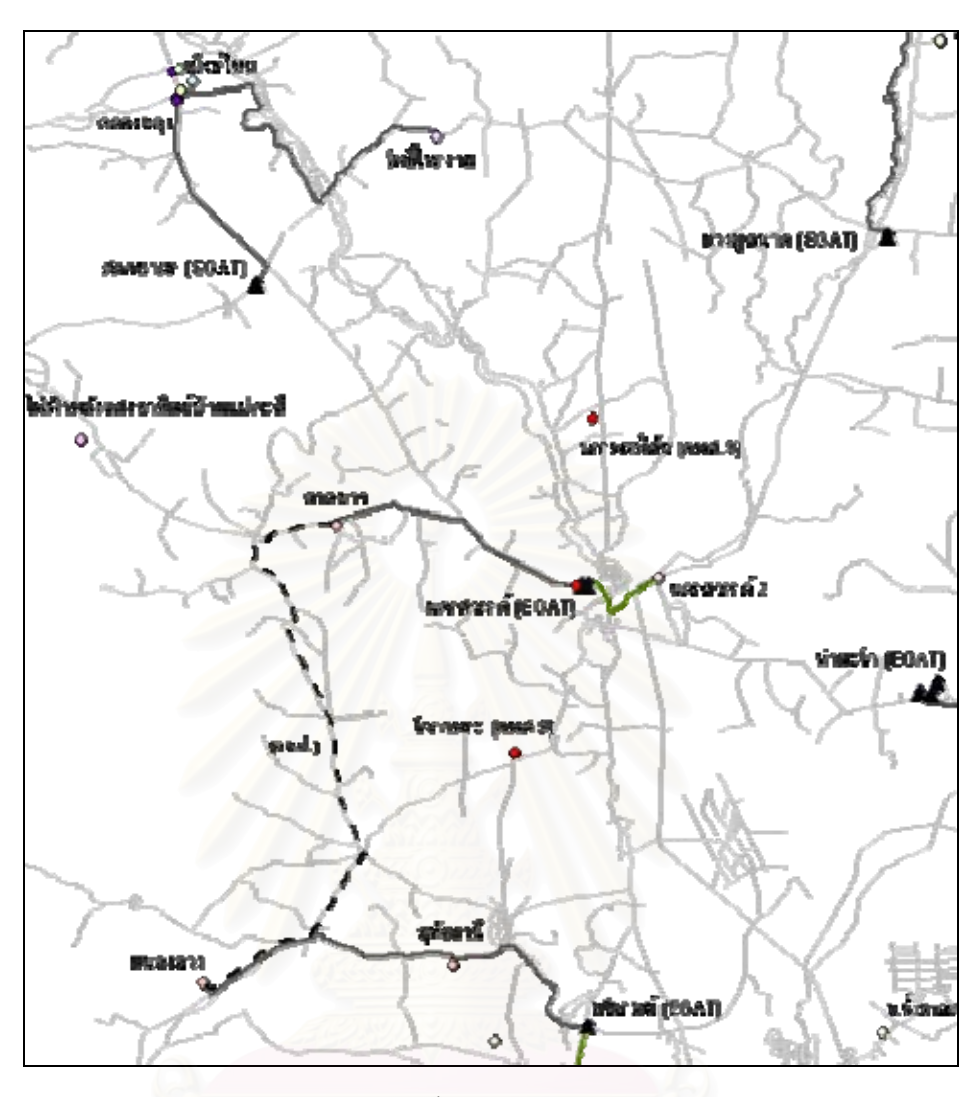

รูปที่ 5.1 บริเวณที่ตั้งของสถานีไฟฟาบรรพตพิสัย

จากรูปเปนขอมูลจากหนาตางแสดงผลของโปรแกรมระบบสารสนเทศภูมิศาสตร (ArcMap) ซึ่งจัดเก็บอยู่ในระบบ GIS โดยที่เส้นทึบหนาแสดงแนวสายส่ง 115 kV ของ กฟภ. ทำ หนาท เช ื่อมโยงรับไฟจากสถานีไฟฟาของ บมจ.กฟผ. มายังสถานีไฟฟายอยของ กฟภ. หรือ  $\mathcal{L}^{\mathcal{L}}(\mathcal{L}^{\mathcal{L}})$  and  $\mathcal{L}^{\mathcal{L}}(\mathcal{L}^{\mathcal{L}})$  and  $\mathcal{L}^{\mathcal{L}}(\mathcal{L}^{\mathcal{L}})$ เชื่อมโยงระหว่างสถานีไฟฟ้าย่อยของ กฟภ. ด้วยกันเอง เส้นประแสดงแนวสายส่งที่อยู่ในโครงการ ปรับปรุงความน่าเชื่อถือใด้ของระบบใฟฟ้า (คชฟ.) ซึ่งมีหน้าที่ในการสำรองการจ่ายใฟระหว่าง วงจร และทำให้ระบบมีการเชื่อมต่อในลักษณะแบบวงรอบเปิด (Open Loop) ส่วนเส้นบางแสดง แนวของถนนในบริเวณพ นที่ที่พิจารณา ื้

ในการวางแผนระบบสายส่งเมื่อพิจารณาทางเลือกที่เป็นไปได้ในการก่อสร้างสาย สงเสนใหมไปยังสถานีไฟฟาบรรพตพิสัยตามหลักเกณฑการวางแผนระบบไฟฟาของกฟภ. จะมี เสนทางท ี่เปนไปไดอยู 5 เสนทางดังตอไปนี้

- **เสนทางท ี่ 1** รับไฟจากสถานีไฟฟาบางมูลนาคของ บมจ.กฟผ.
- **เสนทางท ี่ 2** รับไฟจากสถานีไฟฟาสลกบาตรของ บมจ.กฟผ.
- **เสนทางท ี่ 3** รับไฟจากสถานีไฟฟาโพธิ์ไทรงามของกฟภ.
- **เสนทางท ี่ 4** รับไฟจากสถานีไฟฟาลาดยาวของกฟภ.
- **เสนทางท 5** รับไฟจากสถานีไฟฟานครสวรรค 2 ของกฟภ.

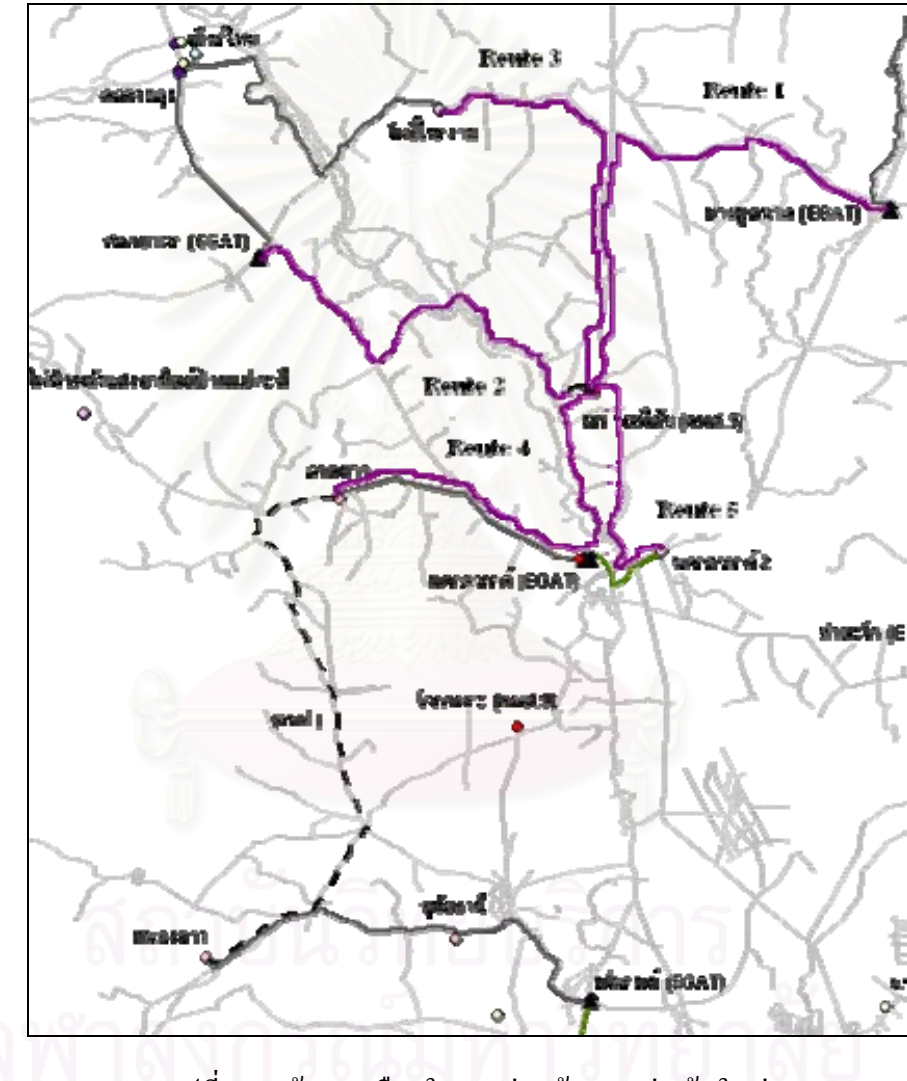

รูปที่ 5.2 เสนทางเลือกในการกอสรางสายสงเสนใหม

 จากรูปแสดงแนวเสนทางการกอสรางสายสงเสนใหมเพ อจายไฟใหกับสถานี ไฟฟาบรรพตพิสัย ซึ่งเสนทางเหลานี้ผูใชจะเปนผูกําหนดโดยการลากเสนแนวของแตละเสนทาง ผ่านทางหน้าต่างของโปรแกรม ArcMap นอกจากการกำหนดเส้นทางที่เป็นไปได้ให้กับโปรแกรม

แลวยังตองมีการปอนคาขอมูลอื่น ๆ ที่จําเปนตองใชประกอบในการวางแผนใหกับโปรแกรมอีก ด้วยซึ่งในตัวอย่างการทดสอบนี้ได้กำหนดก่าของข้อมูลดังกล่าวไว้ในหัวข้อถัดไป

## **5.1.1 ขอมูลประกอบการวางแผน** กําหนดใหขอมูลตาง ๆ มีคาดังตอไปนี้

- 1) ระยะเวลาตามแผนงานที่ตองการวางแผนสายสง 10 ป
- 2) อายุการใชงานของสายสง 25 ป
- 3) การกอสรางสายสงใชระยะเวลา 2 ปโดยปที่ 1 กอสรางได 40% ปที่ 2 กอสราง  $\,$ ได้ 60%
- 4) อัตราการล้มเหลวของสายส่ง (Average Failure Rate)  $0.0377$  ครั้ง/ปี/กม.
- 5) ระยะเวลาการซอมแซมของสายสง (Average Repair Time) 5.5 ชม.
- 6) ระยะเวลาในการสวิตชิ่งของสายส่ง (Average Switching Time) 15 นาที ิ่
- 7) อัตราคาพลังงานไฟฟาดับ (Outage Cost) 60.165 บาท/kWh
	- 8) อัตราค่าพลังงานไฟฟ้า (Energy Cost)

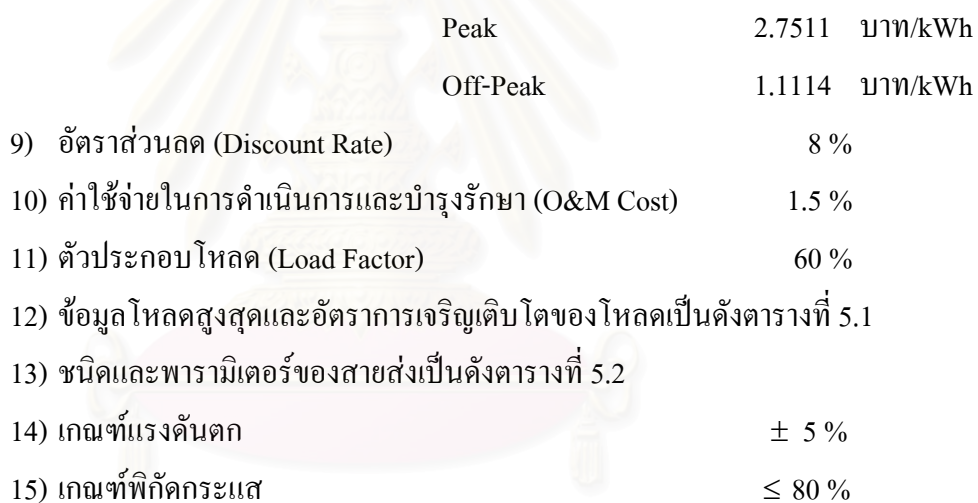

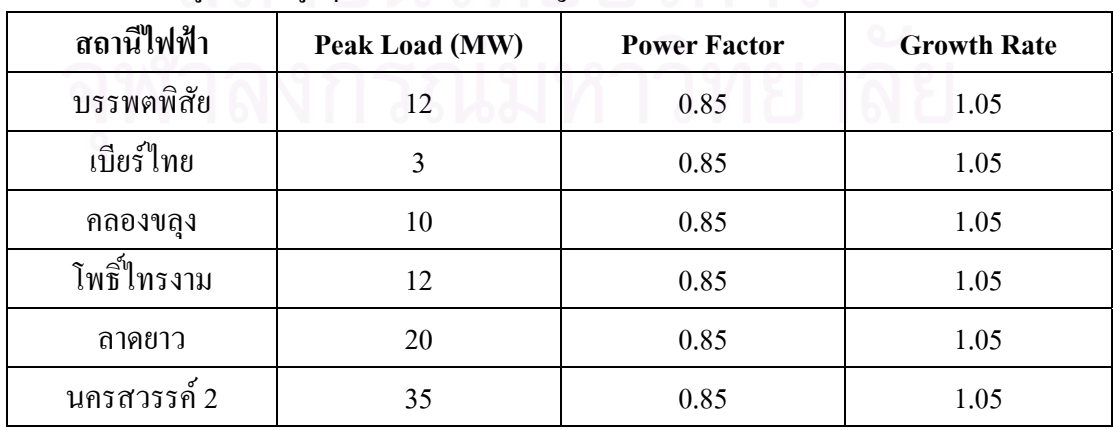

#### ตารางท 5.1 ขอมูลโหลดสูงสุดและอัตราการเจริญเติบโตของโหลด

| Line           | Line       | Configuration | <b>DBL</b> | <b>Material</b> | <b>Neutral</b>  | $R1$      | $\mathbf{X}1$ | <b>B1</b> | $\bf R0$  | X0        | <b>B</b> <sub>0</sub> |
|----------------|------------|---------------|------------|-----------------|-----------------|-----------|---------------|-----------|-----------|-----------|-----------------------|
| <b>Type</b>    | Annotation |               |            |                 | <b>Material</b> | Ohm/km.   | Ohm/km.       | Ohm/km.   | Ohm/km.   | Ohm/km.   | Ohm/km.               |
| 1 <sup>C</sup> | 15VSS400   | VERTOH        | S/S        | AA/SC           | $035-ST$        | 0.0858104 | 0.3620400     | 3.2162868 | 0.2548499 | .4222999  | .5486957              |
| 3C             | 15VSD400   | VERTOH        | S/D        | AA/BC           | $035 - ST$      | 0.0429360 | 0.2677000     | 4.3155783 | 0.2333075 | 1.3294000 | .7645887              |

ตารางท ี่ 5.2 ชน ิ ดและพาราม ิ เตอร σ ์ของสายส่ง

ตารางท ี่ 5.2 ชน ิ ดและพาราม ิ เตอร ď ์ของสายส่ง (ต่อ)

| Line           | <b>Base kV</b> | Amps | <b>Size</b> | <b>MVA</b> | <b>Inv Cost</b> | <b>Failure Rate</b> | <b>Repair Time</b> | <b>Switching Time</b> |
|----------------|----------------|------|-------------|------------|-----------------|---------------------|--------------------|-----------------------|
| <b>Type</b>    |                |      |             |            | (MBath/km)      | (f/yr/km)           | (Hr)               | (Hr)                  |
| 1 <sup>C</sup> | 115            | 855  | 400         | 170        | 1.62            | 0.0377              | 5.5                | 0.25                  |
| 3 <sub>C</sub> | 115            | 1710 | 400         | 341        | 2.25            | 0.0377              | 5.5                | 0.25                  |

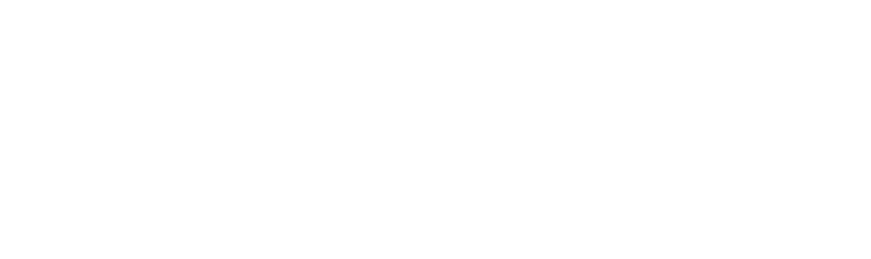

#### **5.1.1 การศึกษาผลลัพธจากการพิจารณาคาใชจายโดยรวมในกรณีตาง ๆ**

 จากขอมูลชนิดของสายสงในตารางที่ 5.2 และขอมูลเสนทางการกอสรางสายสง ทั้ง 5 เส้นทางที่ผู้ใช้กำหนด โปรแกรมจะนำไปสร้างตารางทางเลือกต่าง ๆ (Scenario) สำหรับ นำไปใช้ในการคำนวณโหลดโฟลว์และค่าใช้จ่ายของแต่ละทางเลือก ดังตารางที่ 5.3

| Scenario       | <b>Line Route</b> | <b>Line Type</b> | <b>Line Annotation</b> |
|----------------|-------------------|------------------|------------------------|
| 1              | Route 1           | 1 <sup>C</sup>   | 115VSS400              |
| 2              | Route 1           | 3C               | 115VSD400              |
| 3              | Route 2           | 1 <sup>C</sup>   | 115VSS400              |
| $\overline{4}$ | Route 2           | 3C               | 115VSD400              |
| 5              | Route 3           | 1 <sup>C</sup>   | 115VSS400              |
| 6              | Route 3           | 3C               | 115VSD400              |
| $\overline{7}$ | Route 4           | 1 <sup>C</sup>   | 115VSS400              |
| 8              | Route 4           | 3C               | 115VSD400              |
| 9              | Route 5           | 1 <sup>C</sup>   | 115VSS400              |
| 10             | Route 5           | 3C               | 115VSD400              |

ตารางที่ 5.3 ตารางแสดงทางเลือกต่าง ๆ ที่ถูกสร้างขึ้นเพื่อใช้ในการวิเคราะห์ ึ้

โปรแกรมจะทำการคำนวณโหลดโฟลว์ของแต่ละทางเลือกในแต่ละปีเริ่มตั้งแต่ปีที่ **่** ์<br>๎ สถานีไฟฟ้าแห่งใหม่เริ่มจ่ายไฟไปจนถึงปีสุดท้ายที่ต้องการวางแผนซึ่งสำหรับตัวอย่างนี้ก็คือปีที่ 10 ิ่ โดยทำการบันทึกค่าแรงดัน กระแส และกำลังใฟฟ้าสูญเสียไว้เพื่อใช้ในการตรวจสอบเงื่อนใขของ แรงดันตกและพิกัดของกระแสว่าอยู่ภายในเกณฑ์ที่กำหนดหรือไม่ หากปีใดที่ผลการคำนวณไม่ ผานเกณฑที่กําหนดโปรแกรมจะบันทึกผลการคํานวณของปนั้นเปนปสุดทายและจะไมคํานวณ โหลดโฟลว์ของทางเลือกนั้นในปีถัดไปอีก และจะบันทึกว่าทางเลือกนั้นไม่ผ่านเกณฑ์เงื่อนไขใด ในปใดในตารางสรุป

 จากน ั้นโปรแกรมจะนําทางเลือกที่ผานเกณฑเง ื่อนไขตลอดชวงระยะเวลาท วางแผนมาคำนวณค่าใช้จ่ายโดยรวมของแต่ละทางเลือกเพื่อพิจารณาหาทางเลือกที่มีค่าใช้จ่าย ื่ โดยรวมต่ำที่สุดเป็นผลตอบต่อไป ซึ่งในตัวอย่างนี้จะศึกษาผลตอบที่ได้จากพิจารณาค่าใช้จ่าย โดยรวมที่ไดจากกรณีตาง ๆ กัน ดังน ี้

- กรณีพิจารณาเฉพาะคาใชจายลงทุนและคาใชจายดําเนินการและบํารุงรักษา
- กรณีพิจารณาคาใชจายจากพลังงานไฟฟาสูญเสียรวมดวย
- กรณีที่พิจารณาค่าใช้จ่ายเนื่องจากความน่าเชื่อถือใด้ของระบบร่วมด้วย **่**

**5.1.2.1 พิจารณาเฉพาะคาใชจายลงทุนกอสรางและคาใชจายดําเนินการและบํารุงรักษา** กรณีนี้คาใชจายโดยรวมของแตละทางเลือกจะพิจารณาเฉพาะคาใชจายในสวน ของเงินลงทุนก่อสร้างสายส่งและในส่วนของค่าใช้จ่ายที่ใช้ในการคำเนินการและบำรุงรักษาสายส่ง เท่านั้นโดยไม่ได้พิจารณาค่าใช้จ่ายที่เกิดจากพลังงานไฟฟ้าสูญเสียและความน่าเชื่อถือได้ของระบบ ี่ ื่ ร่วมด้วย ซึ่งผลการคำนวณแสดง ไว้ดังรูปที่ 5.3

|                | Summary Report: |                    | <b>CALCULATE</b>     |              |                  |                |
|----------------|-----------------|--------------------|----------------------|--------------|------------------|----------------|
| No.            | <b>Scenario</b> | Route              | <b>Configuration</b> | Length (km.) | <b>Condition</b> | PV Cost (MBh.) |
| 1              | 9               | Route <sub>5</sub> | 115VSS400            | 30.271       | Pass             | 50.124         |
| $\overline{c}$ | 10              | Route <sub>5</sub> | 115VSD400            | 30.271       | Pass             | 69.613         |
| 3              | 5               | Route3             | 115VSS400            | 47.208       | Pass             | 78.164         |
| $\overline{4}$ | 3               | Route2             | 115VSS400            | 51,558       | Pass             | 85,369         |
| 5              | 7               | Route4             | 115VSS400            | 53.129       | Pass             | 87.97          |
| 6              | $\mathbf{1}$    | Route1             | 115VSS400            | 64.336       | Pass             | 106.518        |
| 7              | 6               | Route3             | 115VSD400            | 47.208       | Pass             | 108.559        |
| 8              | $\overline{4}$  | Route <sub>2</sub> | 115VSD400            | 51,558       | Pass             | 118.559        |
| 9              | 8               | Route4             | 115VSD400            | 53.129       | Pass             | 122.174        |
| 10             | $\overline{2}$  | Route1             | 115VSD400            | 64.336       | Pass             | 147.945        |

รูปที่ 5.3 ผลการวิเคราะห์กรณีพิจารณาเฉพาะค่าใช้จ่ายลงทุนและค่าดำเนินการและบำรุงรักษา

่ จากผลลัพธ์ที่ได้ในรูปที่ 5.3 จะเห็นว่าค่าใช้จ่ายโดยรวมของแต่ละทางเลือกขึ้นอยู่ กับระยะทางในการก่อสร้างสายส่งเส้นใหม่ ถ้าระยะทางยิ่งสั้นเท่าใดก็จะมีผลทำให้ค่าใช้จ่าย ์<br>๎ โดยรวมมีก่าน้อยตาม ไปด้วย ดังนั้นทางเลือกในการวางแผนขยายสายส่งที่เหมาะสมที่สุดในกรณีนี้ ั้ ี่ จึงได้แก่ ทางเลือกที่ 9 ที่มีระยะทางในการก่อสร้างสายส่งสั้นที่สุดประมาณ 30 กม. โดยมีมูลค่า ั้ ปัจจุบันของค่าใช้จ่ายโดยรวมเท่ากับ 50.124 ล้านบาท สำหรับทางเลือกลำดับรองลงมานั้นจะ ั้ เรียงลำดับตามระยะทางจากน้อยไปหามาก ได้แก่ เส้นทางที่ 3, 2, 4 และ 1 ตามลำดับ และเนื่องจาก สายส่งชนิดวงจรเดี่ยวสายตัวนำเดี่ยว (Vertical Single Circuit Single Conductor : VSS) จะมีราคาค่า ี่ ก่อสร้างสายส่งต่อกิโลเมตรต่ำกว่าสายส่งชนิดวงจรเดี่ยวสายตัวนำคู่ (Vertical Single Circuit Double Conductor : VSD) ดังนั้นจะเห็นว่าลำดับของสายชนิด VSS จะเรียงอยู่ก่อนหน้าชนิด VSD ั้

#### **5.1.2.2 พิจารณาคาใชจายเน องจากพลังงานไฟฟาสูญเสียรวมดวย ื่**

กรณีนี้การคำนวณค่าใช้จ่ายโดยรวมจะนำค่าใช้จ่ายอันเนื่องมาจากพลังงานไฟฟ้า สูญเสียที่เกิดขึ้นในระบบมาพิจารณาร่วมด้วยกับค่าใช้จ่ายลงทุนก่อสร้างและค่าใช้จ่ายดำเนินการ ี่ และบำรุงรักษาของแต่ละทางเลือก ผลการคำนวณแสดงไว้ดังรูปที่ 5.4

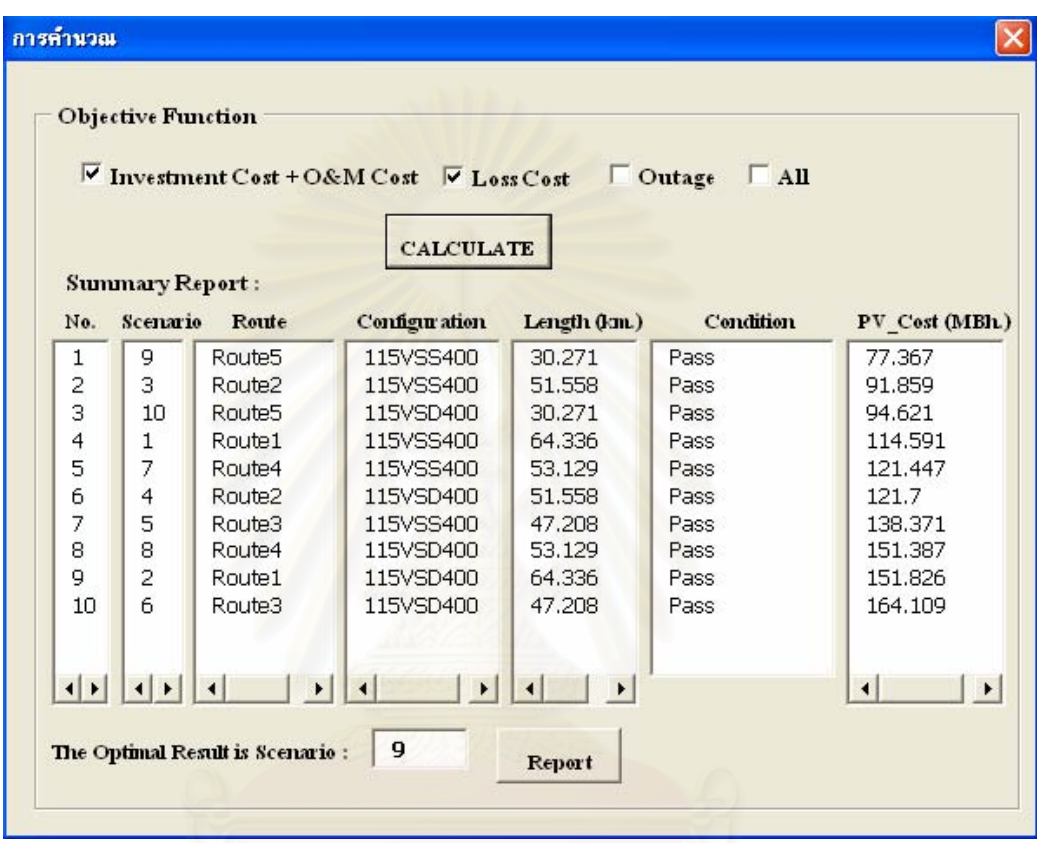

รูปที่ 5.4 ผลการวิเคราะห์กรณีพิจารณาค่าใช้จ่ายเนื่องจากพลังงานไฟฟ้าสูญเสียร่วมด้วย ื่

จากรูปที่ 5.4 จะเห็นว่าผลลัพธ์ที่ได้ใม่ได้เรียงลำดับทางเลือกที่มีค่าใช้จ่ายจากน้อย สุดไปมากสุดตามระยะทางจากน้อยไปหาระยะทางมากเหมือนดังเช่นผลลัพธ์ในรูปที่ 5.3 สังเกตใด้ จากผลลัพธ์ลำดับที่ 5, 6 ซึ่งมีระยะทางในการก่อสร้างสายส่งน้อยกว่าผลลัพธ์ในลำดับที่ 4 แต่กลับมี มูลค่าปัจจุบันของค่าใช้จ่ายโดยรวมมากกว่าเป็นต้น ทั้งนี้เนื่องจากค่าใช้จ่ายอันเนื่องมาจากพลังงาน ี้ ื่  $\overline{a}$ ใฟฟ้าสูญเสียในระบบนั้นขึ้นอยู่กับขนาดของโหลดและระยะทางในแต่ละช่วงของสายส่งทั้งหมดที่ ึ้ ั้ อยู่ในระบบในขณะที่ค่าใช้จ่ายที่ใช้ในการลงทุนนั้นจะขึ้นอยู่กับระยะทางของสายส่งเส้นที่ต้องการ ั้ ก่อสร้างใหม่เท่านั้น ดังนั้นหากทางเลือกหนึ่งซึ่งมีค่าใช้จ่ายลงทุนน้อยกว่าอีกทางเลือกหนึ่งแต่เมื่อ ั้ ึ่ ึ่ พิจารณาค่าใช้จ่ายเนื่องจากพลังงานไฟฟ้าสูญเสียของระบบร่วมด้วยแล้วก็อาจทำให้ทางเลือกนั้นมี ั้ ค่าใช้จ่ายโดยรวมที่มากกว่าอีกทางเลือกใค้ซึ่งในกรณีนี้ทางเลือกลำดับที่ 1 ที่มีค่าใช้จ่ายโดยรวมต่ำ ที่สุดยังคงเป็นทางเลือกที่ 9 โดยมีมูลค่าปัจจุบันของค่าใช้จ่ายโดยรวมเท่ากับ 77.367 ล้านบาท

**5.1.2.3 พิจารณาคาใชจายเน องจากความนาเช อถือไดของระบบรวมดวย ื่ ื่**

กรณีนี้การคำนวณค่าใช้จ่ายโดยรวมจะนำค่าใช้จ่ายทั้งหมดมาพิจารณา ได้แก่ ั้ ค่าใช้จ่ายลงทุนก่อสร้างและค่าใช้จ่ายดำเนินการและบำรุงรักษา ค่าใช้จ่ายอันเนื่องมาจากพลังงาน ใฟฟ้าสูญเสียในระบบ และค่าใช้จ่ายอันเนื่องมาจากความน่าเชื่อถือได้ของระบบ ผลการคำนวณ ื่ แสดงไวดังรูปที่ 5.5

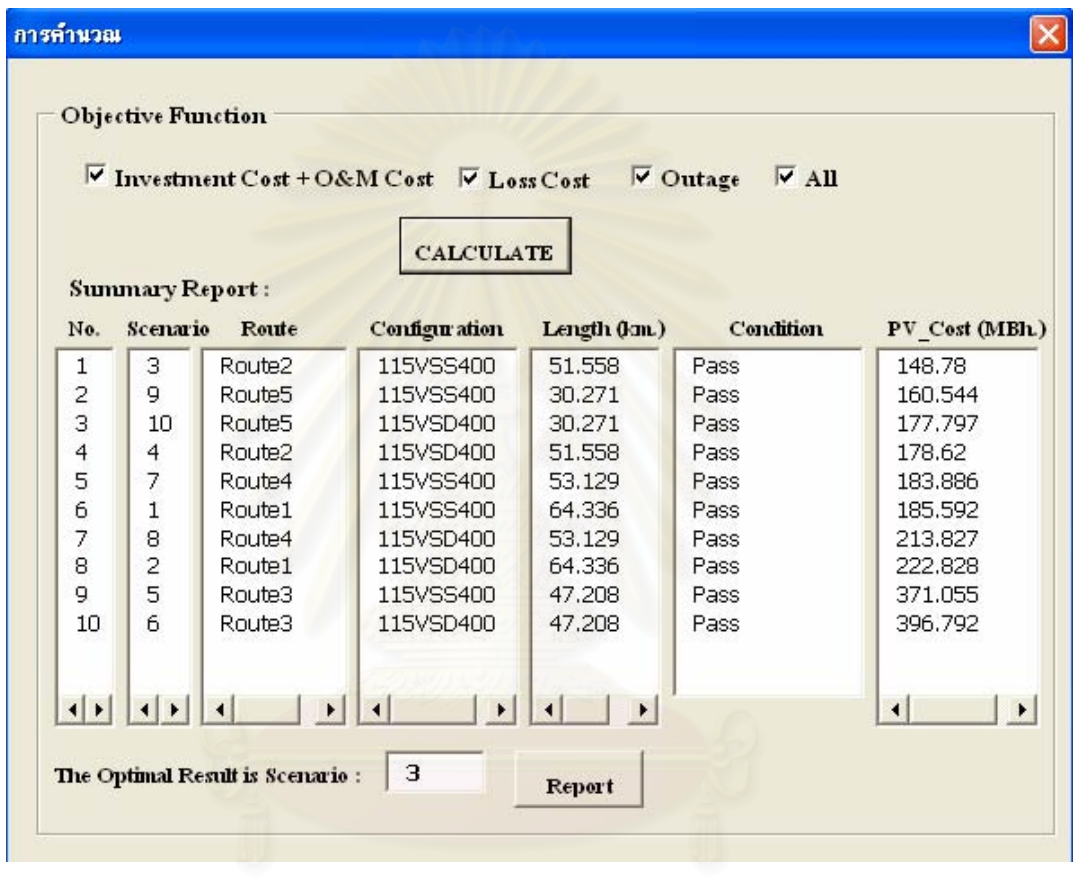

รูปที่ 5.5 ผลการวิเคราะห์กรณีพิจารณาค่าใช้จ่ายเนื่องจากความน่าเชื่อถือได้ของระบบร่วมด้วย **:**<br>:

ี่ จากรูปที่ 5.5 ทางเลือกที่มีค่าใช้จ่ายโดยรวมต่ำที่สุดได้แก่ ทางเลือกที่ 3 โดยมี

มูลค่าปัจจุบันของค่าใช้จ่ายโดยรวมเท่ากับ 148.78 ถ้านบาท ซึ่งจากรูปที่ 5.4 นั้นทางเลือกที่ 3 มี ค่าใช้จ่ายโดยรวมสูงกว่าทางเลือกที่ 9 อยู่ถึง 14 ล้านบาท แสดงว่าค่าใช้จ่ายอันเนื่องมาจากความ น่าเชื่อถือใด้ของทางเลือกที่ 9 มีค่ามากกว่าทางเลือกที่ 3 อยู่มากจึงเป็นผลทำให้ค่าใช้จ่ายโดยรวม ื่ ของทางเลือกท ่ 9 มีค่าสูงกว่าเมื่อคิดผลจากความน่าเชื่อถือใด้ของระบบร่วมด้วย ทั้งนี้อาจ **:** ี้ เนื่องมาจากทางเลือกที่ 9 มีจำนวนจุดโหลดและระยะทางโดยรวมที่มากกว่าทางเลือกที่ 3 นอกจากนี้ ื่ ี้ จะสังเกตใด้ว่าเส้นทางการจ่ายไฟที่ 4 นั้นจะมีค่าใช้จ่ายโดยรวมต่ำกว่าเส้นทางที่ 1 และ 3 ทั้งนี้ส่วน หนึ่งเนื่องมาจากเส้นทางที่ 4 มีลักษณะการเชื่อมต่อของระบบเป็นแบบวงรอบเปิดซึ่งทำให้มูลค่า ื่ ความเสียหายจากการที่ไม่สามารถจ่ายไฟได้มีค่าลดลงเมื่อเปรียบเทียบกับระบบแบบเรเดียล

#### **5.1.2.4 การเปรียบเทียบผลการวิเคราะห**

รูปที่ 5.6 แสดงกราฟแทงเปรียบเทียบมูลคาปจจุบันของคาใชจายโดยรวมของแต ละทางเลือก (SC1, 2,…, 10) กราฟแทง 1 อันจะแบงออกเปน 3 ชวงโดยที่ชวงลางสุดเปนสวนของ คาใชจายโดยรวมในกรณีที่พิจารณาเฉพาะคาเงินลงทุนและคาดําเนินการและบํารุงรักษา (Inv+O&M Cost) ช่วงตรงกลางเป็นส่วนต่างของค่าใช้จ่ายที่เกิดจากพลังงานสูญเสียในระบบ (Loss ี่ Cost) และช่วงบนสุดเป็นส่วนต่างของค่าใช้จ่ายที่เกิดเนื่องมาจากพลังงานใฟฟ้าที่คาดว่าจะไม่ ี่ สามารถจ่ายได้ (Outage Cost) ตารางที่ 5.4 เป็นตารางเปรียบเทียบการเรียงลำดับทางเลือกจาก ทางเลือกที่มีค่าใช้จ่ายโดยรวมน้อยที่สุดไปหามากที่สุดเมื่อพิจารณาค่าใช้จ่ายโดยรวมในกรณีต่าง ๆ ื่

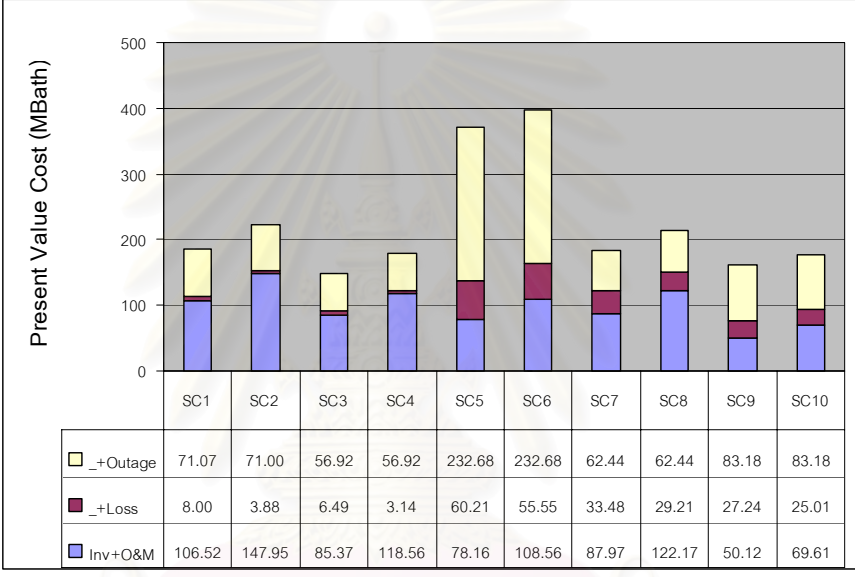

รูปที่ 5.6 กราฟแท่งเปรียบเทียบค่าใช้จ่ายโดยรวมที่เกิดจากการคำนวณค่าใช้จ่ายในส่วนต่าง ๆ

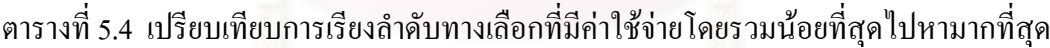

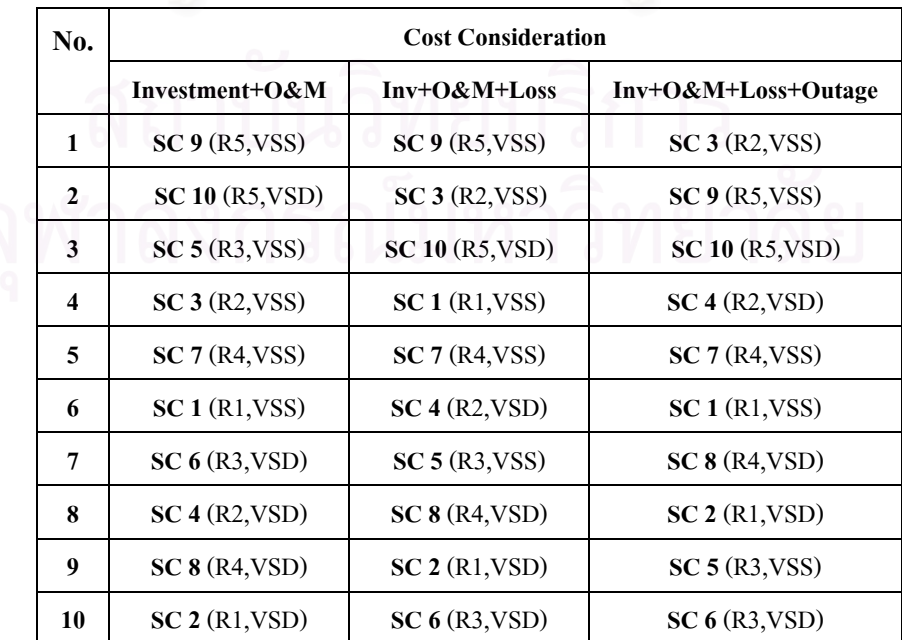

 จากรูปที่ 5.6 ในตารางแสดงคาสวนตางของคาใชจายโดยรวมที่ เกิดข นจากการ ์<br>้ ี พิจารณาค่าใช้จ่ายในกรณีต่าง ๆ นั้นพบว่าทางเลือกที่มีค่าใช้จ่ายลงทุน ดำเนินการและบำรุงรักษา น้อยที่สุด ได้แก่ ทางเลือกที่ 9 คือ 50.12 ล้านบาท ทางเลือกที่มีค่าใช้จ่ายส่วนต่างที่เกิดจากพลังงาน ใฟฟ้าสูญเสียในระบบน้อยที่สุด ได้แก่ ทางเลือกที่ 4 คือ 3.14 ล้านบาท และทางเลือกที่มีค่าใช้จ่าย ส่วนต่างที่เกิดจากความน่าเชื่อถือใด้ของระบบน้อยที่สุด ใด้แก่ ทางเลือกที่ 3 และ 4 ซึ่งมีมูลค่า ี่ ื่ เทากันคือ 56.92 ลานบาท

ึกล่าวโดยสรปคือปัจจัยที่มีผลต่อค่าใช้จ่ายในการลงทนก่อสร้าง ดำเนินการและ บำรุงรักษานั้นใด้แก่ ระยะทางและชนิดของสายส่งเส้นใหม่ที่ต้องการก่อสร้าง ดังนั้นทางเลือกที่ 9 ั้ ซึ่งมีระยะทางของสายส่งเส้นใหม่สั้นที่สุดประกอบกับเป็นสายชนิดวงจรเดี่ยวสายตัวนำเดี่ยวซึ่งมี ี่ ึ่ ราคาค่าก่อสร้างต่อหน่วยกิโลเมตรถูกกว่าสายอีกชนิดหนึ่งจึงเป็นทางเลือกที่มีค่าใช้จ่ายในส่วนนี้ต่ำ ึ่ ที่สุด

ปัจจัยที่มีผลต่อค่าใช้จ่ายอันเนื่องมาจากพลังงานไฟฟ้าสูญเสียในระบบนั้นได้แก่ ระยะทางและชนิดของสายส่งในแต่ละช่วง และขนาดของโหลดในแต่ละช่วง ดังนั้นทางเลือกที่ 4 ั้ จึงเป็นทางเลือกที่มีค่าใช้จ่ายในส่วนนี้ต่ำที่สุดเนื่องจากประกอบด้วยระยะทางของสายส่งเพียงช่วง เดียวคือจากสถานีไฟฟาของ บมจ.กฟผ. มายังสถานีไฟฟาแหงใหมของกฟภ. และมีจุดโหลดเพียง จุดเดียวซึ่งก็คือโหลดที่สถานีไฟฟ้าแห่งใหม่ประกอบกับเป็นสายส่งชนิดวงจรเดี่ยวสายตัวนำคู่ซึ่ง เป็นชนิดที่มีค่าอิมพีแดนซ์ของสายส่งต่ำกว่าสายอีกชนิดหนึ่ง ถ้าหากเปรียบเทียบกับทางเลือกที่ 2 ซึ่งแม้ว่าจะมีลักษณะเช่นเดียวกันกับทางเลือกที่ 4 แต่เนื่องจากมีระยะทางยาวกว่าจึงทำให้มี ค่าใช้จ่ายในส่วนนี้มากกว่า ี้

ปัจจัยที่มีผลต่อค่าใช้จ่ายอันเนื่องมาจากความน่าเชื่อถือใด้ของระบบใฟฟ้านั้น **:**<br>: ได้แก่ ขนาดของโหลดที่ต่ออยู่ในระบบ อัตราการล้มเหลว และระยะเวลาที่เกิดเหตุขัดข้อง ณ จุด โหลดซึ่งขึ้นอยู่กับชนิดของสายส่งและลักษณะการเชื่อมต่อของวงจรในระบบตามลำดับ สำหรับใน ึ้ **:**<br>: ตัวอย่างการทดสอบนี้ ได้กำหนดให้อัตราการล้มเหลวต่อวงจรกิโลเมตร และระยะเวลาในการ ซ่อมแซมของสายส่งทุกชนิดมีค่าเท่ากัน ดังนั้นในกรณีนี้ค่าใช้จ่ายจึงขึ้นอยู่กับขนาดของโหลดที่ต่อ อยูในระบบ ระยะทางของสายสง และลักษณะการเช อมตอของวงจรเปนหลักโดยระบบที่มีการ เชื่อมต่อวงจรเป็นแบบวงรอบเปิดจะมีระยะเวลาที่เกิดเหตุขัดข้อง ณ จุดโหลดน้อยกว่าเมื่อ เปรียบเทียบกับระบบที่วงจรเชื่อมต่อกันแบบเรเดียลเมื่อทั้ง สองระบบมีขนาดของโหลดที่ต่ออยู่ใน ี่ ื่ ื่ ระบบใกล้เคียงกัน เช่น เมื่อเปรียบเทียบระหว่างทางเลือกที่ 5, 6 ที่มีการเชื่อมต่อวงจรเป็นแบบ **:** เรเดียลและทางเลือกที่ 7, 8 ที่มีการเชื่อมต่อวงจรเป็นแบบวงรอบเปิดดังในรูปที่ 5.7, 5.8 แล้วปรากฏ ว่าทางเลือกที่ 7, 8 จะมีมูลค่าความเสียหายเนื่องจากความน่าเชื่อถือใด้ของระบบเท่ากับ 62.44 ล้าน ื่ บาท ซึ่งน้อยกว่าของทางเลือกที่ 5, 6 อยู่ 170.24 ล้านบาท

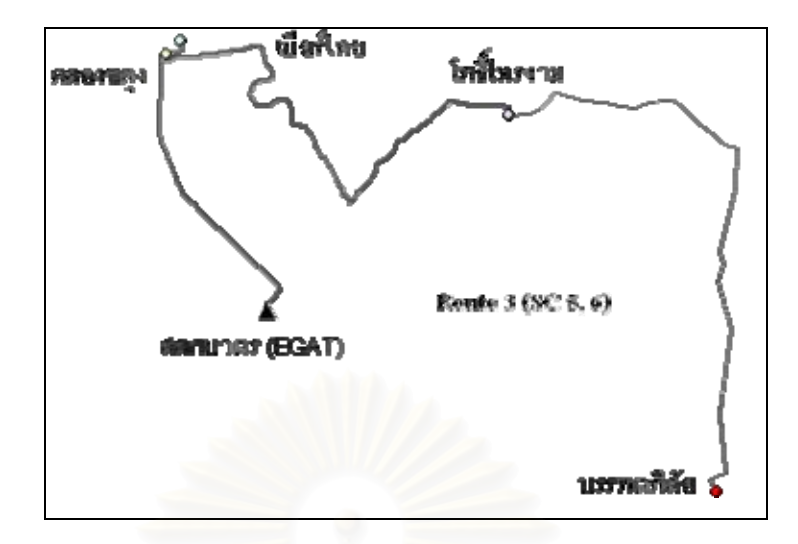

รูปที่ 5.7 แสดงการเชื่อมต่อวงจรแบบเรเดียลของระบบในทางเลือกที่ 5, 6

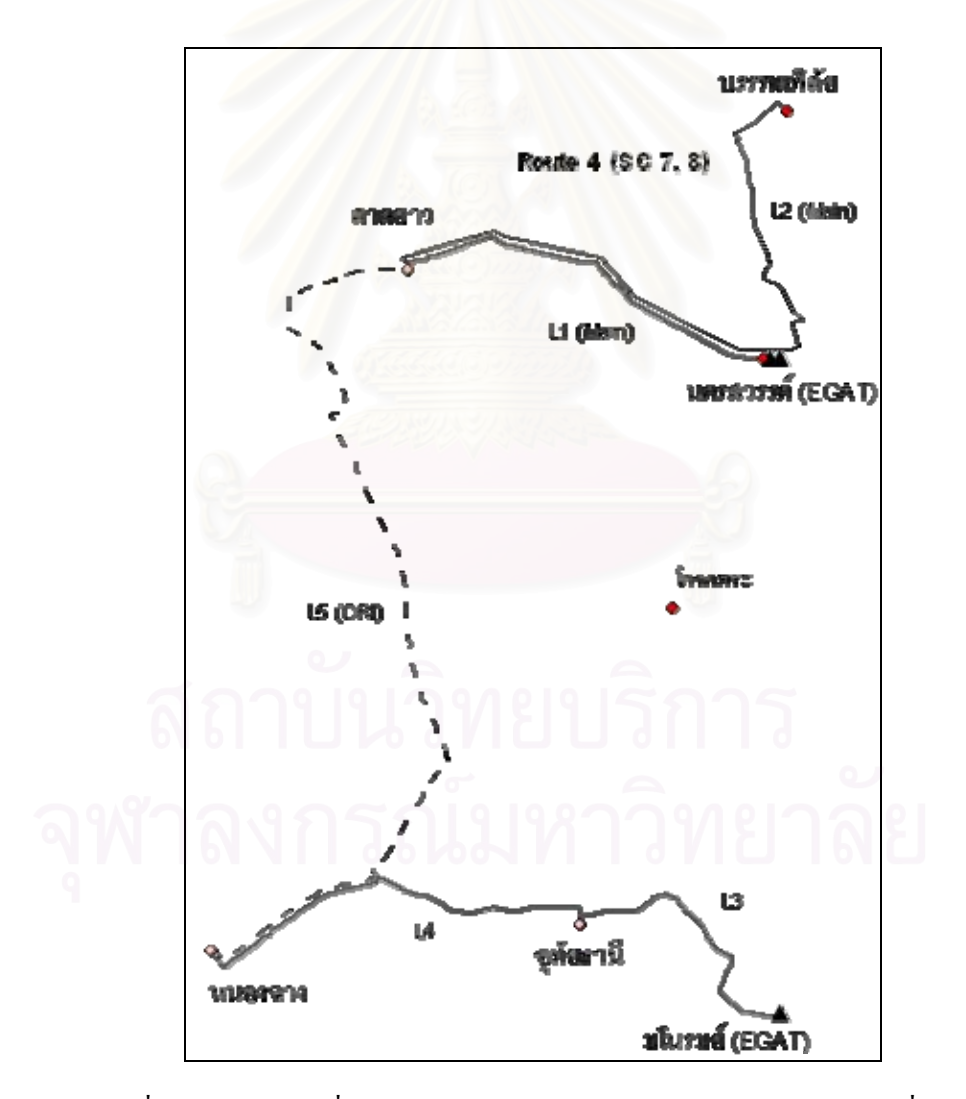

รูปที่ 5.8 แสดงการเชื่อมต่อวงจรแบบวงรอบเปิดของระบบในทางเลือกที่ 7, 8

#### **5.1.2.5 ตารางแสดงผลการคํานวณ**

้นอกจากหน้าต่างผลลัพธ์แสดงการจัดลำดับทางเลือกเรียงตามมูลค่าของค่าใช้จ่าย โดยรวมของแตละทางเลือกแลวโปรแกรมยังสามารถแสดงผลในรูปแบบของตารางแสดงผลการ คํานวณทางดานวิศวกรรมและเศรษฐศาสตรของแตละทางเลือกไดดังตอไปนี้

- 1) ตารางแสดงคาโหลดของสถานีไฟฟา
- 2) ตารางแสดงคาแรงดันที่จุดโนด
- 3) ตารางแสดงคาพารามิเตอรตาง ๆ ของสายสง
- 4) ตารางแสดงค่ากระแส กำลังไฟฟ้า และกำลังไฟฟ้าสูญเสียที่สายส่ง
- 5) ตารางแสดงคากําลังไฟฟาสูญเสียรวมของระบบ
- 6) ตารางแสดงคาดัชนีความนาเช อถือไดณ จุดโหลด
- 7) ตารางแสดงคาพลังงานไฟฟาท คาดวาจะไมไดรับของระบบ ี่
- 8) ตารางแสดงคาใชจายตาง ๆ ของระบบ
- 9) ตารางสรุปผลการวิเคราะห

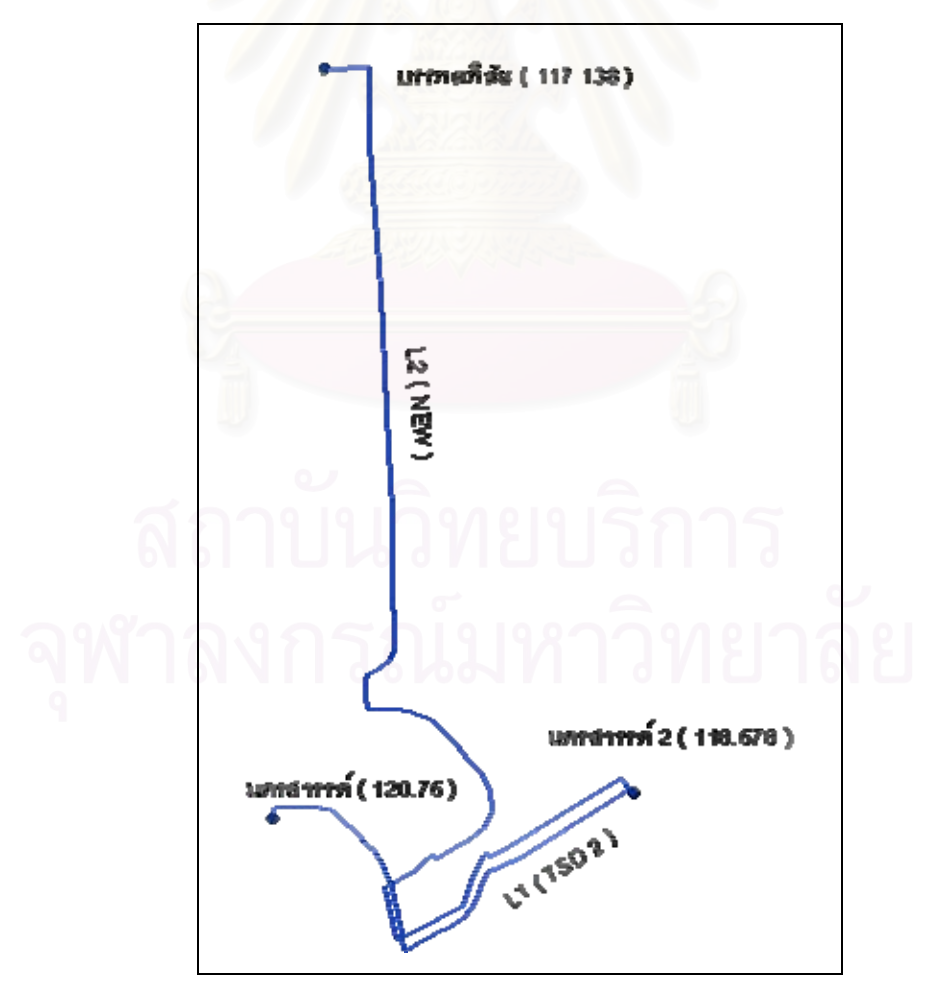

รูปที่ 5.9 หน้าต่างกราฟิกแสดงค่าแรงดันที่สถานีไฟฟ้าในปี พ.ศ. 2560 ของทางเลือกที่ 9

ในหัวข้อนี้จะเลือกแสดงตัวอย่างหน้าต่างตารางแสดงผลการคำนวณทั้ง 9 ประเภท ี้ ของทางเลือกที่ 9 ซึ่งเป็นทางเลือกผลลัพธ์ที่มีค่าใช้จ่ายโดยรวมต่ำที่สุดในหัวข้อที่ 5.1.2.1 และ 5.1.2.2 ในรูปที่ 5.9 แสดงหน้าต่างรูปกราฟิกแสดงการเชื่อมต่อวงจรของระบบในทางเลือกที่ 9 พร้อมกับค่าแรงดันที่สถานีไฟฟ้า (kV) ในปี 2560 ซึ่งเป็นปีสุดท้ายของช่วงระยะเวลาวางแผน

1) ตารางแสดงค่าโหลดของสถานีไฟฟ้า เป็นตารางที่แสดงค่าโหลดของสถานี ี่ ไฟฟาท เก ยวของในการใชคํานวณโหลดโฟลวของแตละทางเลือกโดยแสดงรายละเอียดของโหลด ี่  $\mathcal{L}^{\mathcal{L}}(\mathcal{L}^{\mathcal{L}})$  and  $\mathcal{L}^{\mathcal{L}}(\mathcal{L}^{\mathcal{L}})$  and  $\mathcal{L}^{\mathcal{L}}(\mathcal{L}^{\mathcal{L}})$ ในปีที่สถานีไฟฟ้าแห่งใหม่เริ่มจ่ายไฟ ค่าตัวประกอบกำลัง และอัตราการเจริญเติบโตของโหลดที่ ิ่ สถานีไฟฟาในปถัดไป

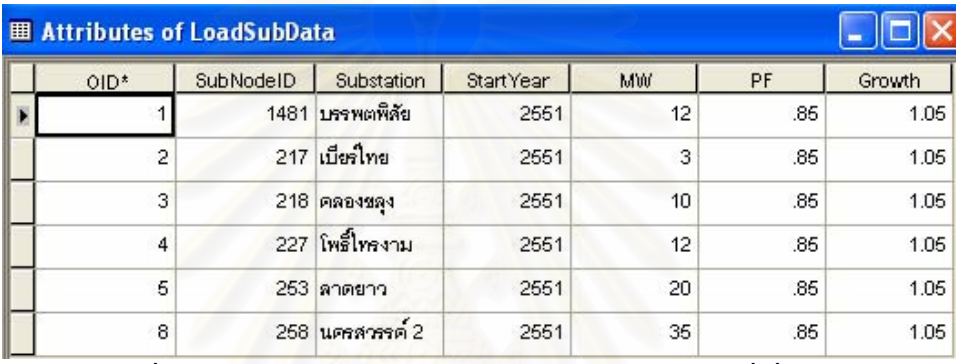

รูปที่ 5.10 หน้าต่างตารางแสดงค่าโหลดของสถานีไฟฟ้าที่เกี่ยวข้อง ี่

2) ตาราง<mark>แสดงค่าแรงดันที่สถานีไฟฟ้า</mark> เป็นตารางที่แสดงค่าแรงดันที่สถานี ไฟฟาซ ึ่งเปนผลลัพธที่ไดจากการคํานวณโหลดโฟลวโดยแสดงรายละเอียดของแรงดันเปนหนวย kV ที่แต่ละสถานีไฟฟ้าที่อยู่ในเส้นทางการจ่ายไฟของทางเลือกที่ 9 ในทุก ๆ ปีนับตั้งแต่ปีแรกจนถึง ี่ ั้ ปีสุดท้ายที่ต้องการวางแผน จากรูปที่ 5.11 สังเกตค่าแรงดันของสถานีไฟฟ้าในปี พ.ศ. 2560 จะเป็น ค่าเดียวกันกับที่แสดงในรูปที่ 5.9

| $OID*$ | Year | นครสวรรค์ | นกรสวรรค์ 2 | บรรพตพิสัย |
|--------|------|-----------|-------------|------------|
|        | 2551 | 120.75    | 119.388     | 118.497    |
| 2      | 2552 | 120.75    | 119.315     | 118.375    |
| 3      | 2553 | 120.75    | 119.239     | 118.247    |
| 4      | 2554 | 120.75    | 119.158     | 118.112    |
| 5      | 2555 | 120.75    | 119.074     | 117.97     |
| 6      | 2556 | 120.75    | 118.984     | 117.82     |
| 7      | 2557 | 120.75    | 118.89      | 117.663    |
| 8      | 2558 | 120.75    | 118.792     | 117.497    |
| 9      | 2559 | 120.75    | 118.687     | 117.322    |
| 10     | 2560 | 120.75    | 118,578     | 117.138    |

รูปที่ 5.11 หน้าต่างตารางแสดงค่าแรงดันที่สถานีไฟฟ้าของทางเลือกที่ 9

**3) ตารางแสดงค าพาราม ิ เตอรตาง <sup>ๆ</sup> ของสายสง** เปนตารางแสดงชนิดและรายละเอียดของสายสงสําหรับนําไปใชในการสรางทางเลือก (Scenario) ตาง <sup>ๆ</sup> โดยจะ แสดงค ī าอ ิ มพ ⊲ แดนซ์ ค่าพิกัดกระแส และค่าก่อสร้างของสายส่ง (ถ้านบาท/กม.) นอกจากนี้ยังมีรายละเอียดสำหรับใช้ในการคำนวณดัชนีความน่าเชื่อถือได้ ณ จุด โหลดไดแกอัตราการลมเหลวของสายสง (ครั้ง/ป/กม.) ระยะเวลาเฉลี่ยที่ใชในการซอมแซมสายสง (ชม./ครั้ง) และระยะเวลาเฉลี่ยที่ใชในการสวิตชิ่ง (ชม./ครั้ง)

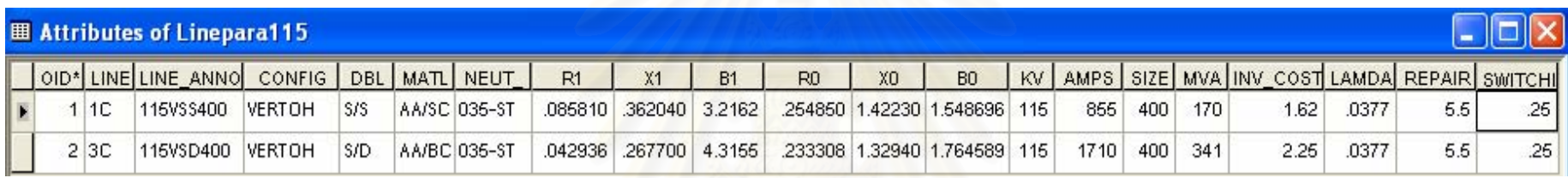

รูปที่ 5.12 หน้าต่างตารางแสดงค่าพารามิเตอร์ของสายส่ง

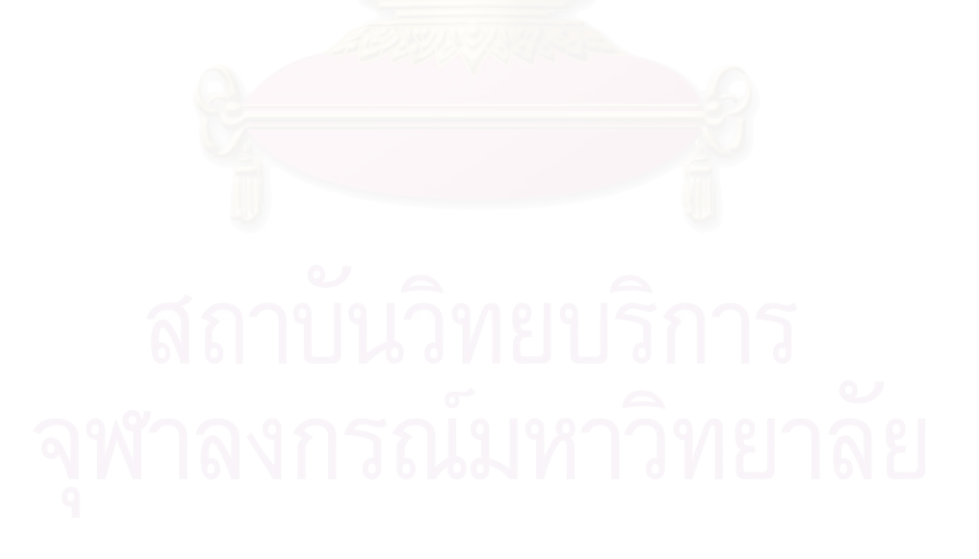

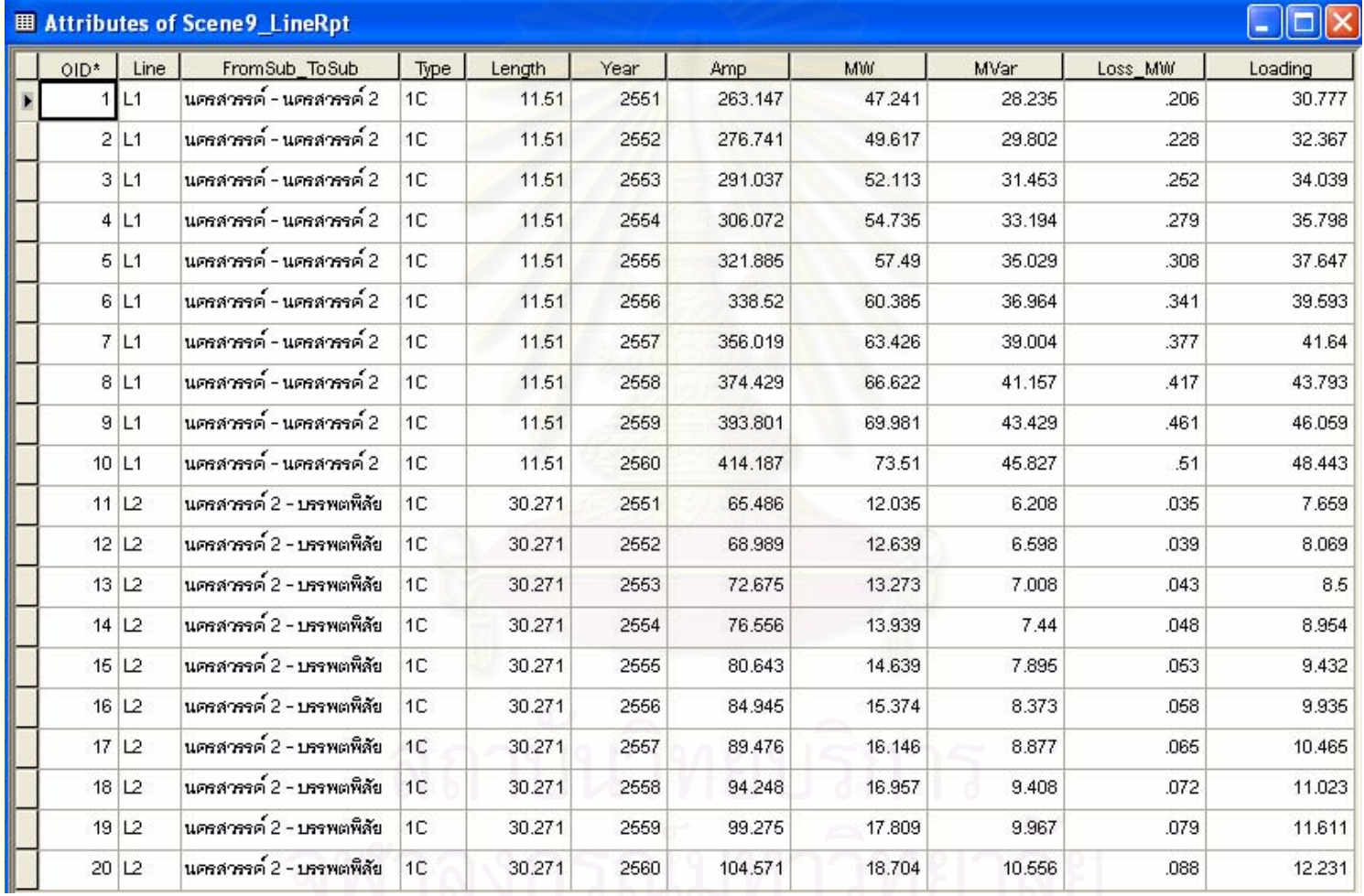

#### **4) ตารางแสดงค** า<mark>กระแส กำลังไฟฟ้า และกำลังไฟฟ้าสูญเสียที่สายส่ง เป็นตารางแสดงผลการคำนวณโหลดโฟลว์ของสายส่งแต่ละช่วงในแต่ละปีที่วางแผน</mark>

รูปที่ 5.13 หนาต างตารางแสดงคากระแสไฟฟากําลังไฟฟาและกําลังไฟฟาสูญเสียในสายสง

**5) ตารางแสดงคากําลังไฟฟาสูญเสียรวมของระบบ** เปนตารางแสดงคาผลรวม ของกำลังไฟฟ้าสูญเสีย (MW) ในแต่ละช่วงสายส่งที่อยู่ในเส้นทางการจ่ายไฟของระบบที่พิจารณา

| OID* | Year | Sys_Loss_MW |
|------|------|-------------|
| 1    | 2661 | .241        |
| 2    | 2652 | .267        |
| 3    | 2553 | .295        |
| 4    | 2554 | .327        |
| 5    | 2666 | .361        |
| 6    | 2556 | .399        |
| 7    | 2667 | .442        |
| 8    | 2668 | .489        |
| 9    | 2669 | .54         |
| 10   | 2560 | .598        |

รูปที่ 5.14 หน้าต่างตารางแสดงค่ากำลังไฟฟ้าสูญเสียรวมของระบบ

**6) ตารางแสดงคาดัชนีความนาเช อถือไดของจุดโหลด** เปนตารางแสดงการ **ื่** คำนวณค่าดัชนีความน่าเชื่อถือใด้ ณ จุดโหลดของทางเลือกที่ 9 ซึ่งจากรูปที่ 5.15 จะเห็นว่าใน ทางเลือกที่ 9 มีจุดโหลดอยู่ 2 จุด คือ จุดโหลด 2 (สถานี ใฟฟ้านครสวรรค์ 2) และจุดโหลด 3 (สถานี ไฟฟ้าบรรพตพิสัย) โดยแสดงการคำนวณดัชนีพื้นฐานของแต่ละจุดโหลดในสดมภ์ต่าง ๆ ดังนี้ ี้

- $\bullet$   $\;$  Lm  $\;$  คือ อัตราการล้มเหลวเฉลี่ยที่จุดโหลด (ครั้ง/ปี)
- R คือระยะเวลาเฉล ยท เกิดเหตุขัดของที่จุดโหลด (ชม./ครั้ง) ี่ ี่
- $\bullet\;\;$  U  $\;\;$  คือ ระยะเวลาเฉลี่ยที่เกิดเหตุขัดข้องที่จุดโหลดในหนึ่งปี (ชม./ปี) ี่

จากรูปที่ 5.15 ในบรรทัดแรกเป็นผลการคำนวณดัชนีความน่าเชื่อถือใด้ที่จุดโหลด ื่ ซึ่งเกิดจากการล้มเหลวของอุปกรณ์หรือสายส่ง L1 และในบรรทัดที่สองเป็นผลการคำนวณดัชนี ความน่าเชื่อถือได้ที่จุดโหลดซึ่งเกิดจากการล้มเหลวของสายส่ง L2 ส่วนในบรรทัดสุดท้ายเป็นผล **่** การคำนวณดัชนีความน่าเชื่อถือใด้ที่จุดโหลดเมื่อพิจารณาสายส่งทั้งระบบ ֧֧֦֧֦֧֦֦֧֧֦֧֦֦֧֦֧֝֟֟֟֟֟֟֟֟֟֟֟֟֟֟֟֟֟֟֟֟֡֡֬֟֟֟֓֡֬֟֩֞֟֓֞֟֩֕<br>֧֧֧֝֟֩֩֞֟֩֞֟֩֞ ์<br>๎

**7) ตารางแสดงคาพลังงานไฟฟาท คาดวาจะไมไดรับของระบบ** เปนตารางแสดง **ี่** การคำนวณค่าพลังงานไฟฟ้าที่คาดว่าจะไม่ได้รับ (Expected Unserved Energy : EUE) ในหนึ่งปี ี่ ของจุดโหลดทั้งหมดที่ต่ออยู่ในระบบ (MWh/ปี) ในรูปที่ 5.16 ค่าในบรรทัด F\_1\_yr และ Ui\_hr นั้น ไดมาจากคาในบรรทัดสุดทายของสดมภ Lm และ U ในรูปที่ 5.15 ตามลําดับ สังเกตวาคา EUE ใน แต่ละปีจะมีค่าเพิ่มขึ้นทั้งนี้เนื่องจากโหลดมีขนาดเพิ่มขึ้นเรื่อย ๆ ตามอัตราการเจริญเติบโตของ ิ่ ึ้ ั้ ี้ ิ่  $\overline{a}$ โหลดในแต่ละปีแม้ว่าค่าดัชนีความน่าเชื่อถือได้ของระบบ ณ จุดโหลดในแต่ละปีจะมีค่าคงที่ก็ตาม ֧֧֦֧֧֟֟֟֟֟֟֟֟֟֟֟֟֟֟֟֟֟֟֟֟֟֡֟֓֡֡֬֟֩֞֟֓֡֬֟֩֞֟֓<u>֟</u><br>֧֩֩֩֩
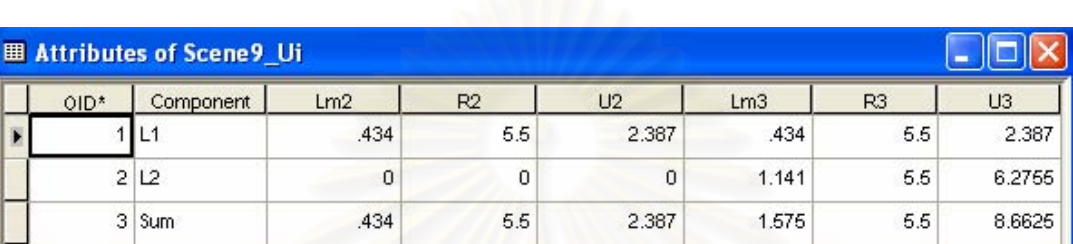

รูปที่ 5.15 หน้าต่างแสดงค่าดัชนีความน่าเชื่อถือได้ ณ จุดโหลด

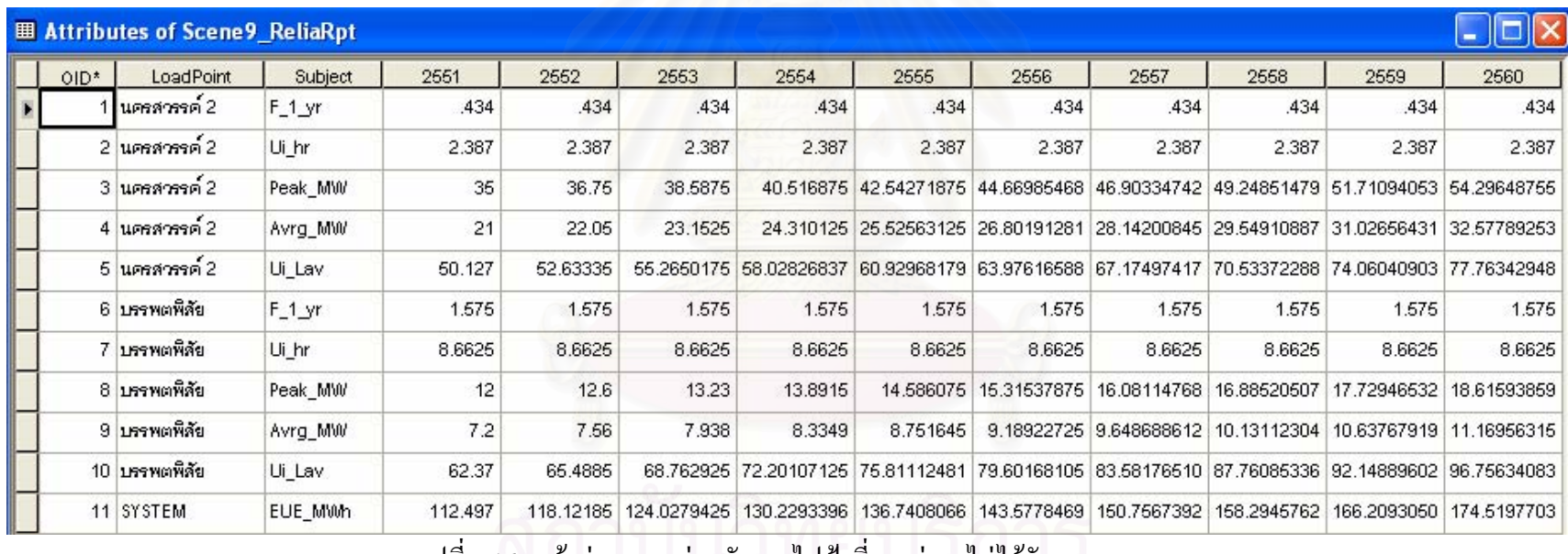

้ รูปที่ 5.16 หน้าต่างแสดงค่าพลังงานไฟฟ้าที่คาดว่าจะไม่ได้รับของระบบ

**8) ตารางแสดงค่าใช้จ่ายต่าง ๆ ของระบบ** เป็นตารางแสดงผลการคำนวณมูลค่าปัจจุบันของค่าใช้จ่ายในส่วนต่าง ๆ ของทางเลือกที่ 9 โดยในรูปที่ 5.17 – 5.19 แสดงผลการคำนวณค่าใช้จ่ายโดยรวมเมื่อพิจารณาค่าใช้จ่ายในกรณีต่าง ๆ ตามหัวข้อที่ 5.1.2.1, 5.1.2.2 และ 5.1.2.3 ตามลำดับ

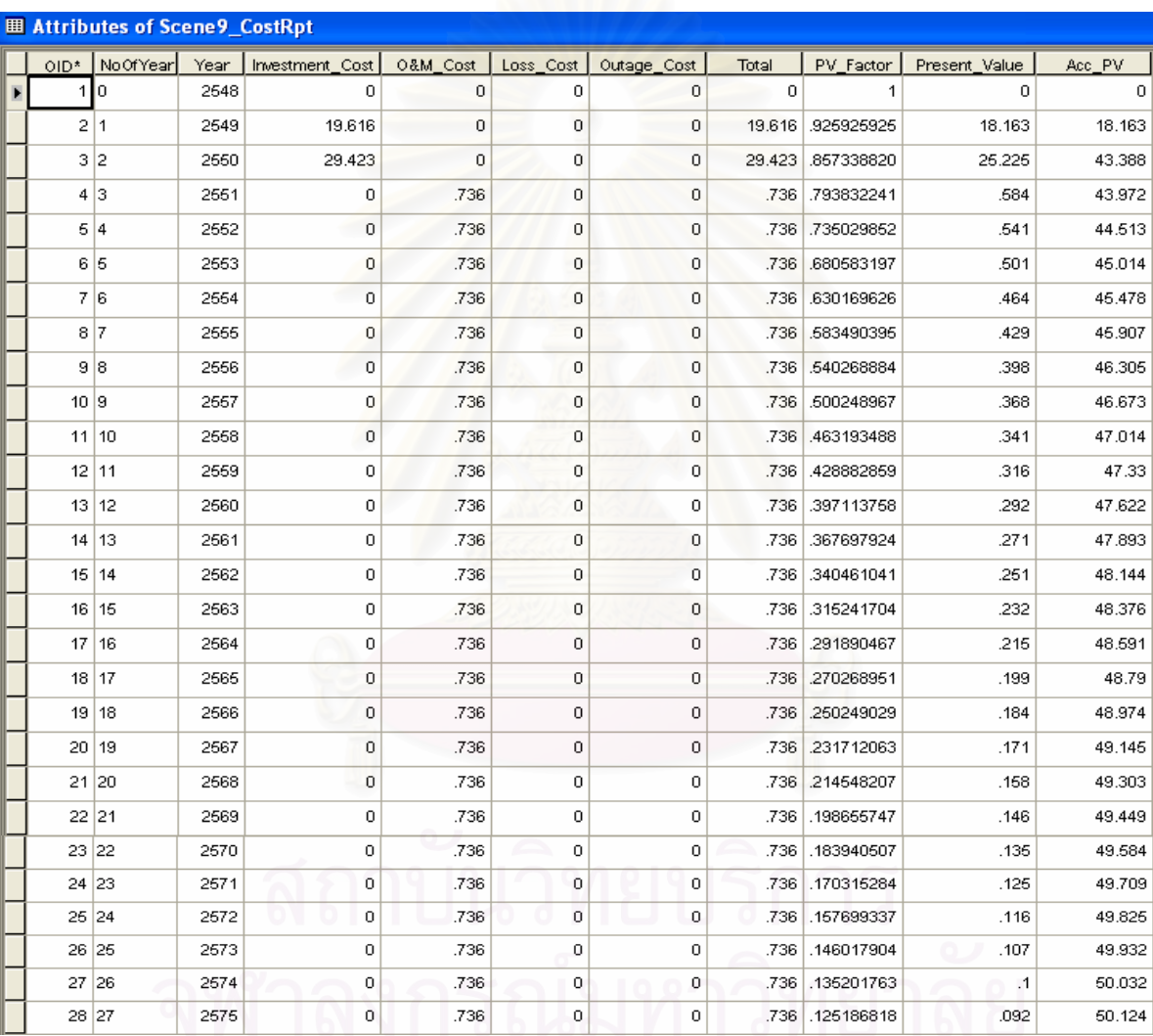

รูปที่ 5.17 หน้าต่างตารางแสดงค่าใช้จ่ายโดยรวมในกรณีที่พิจารณาตามเงื่อนไขในหัวข้อ 5.1.2.1

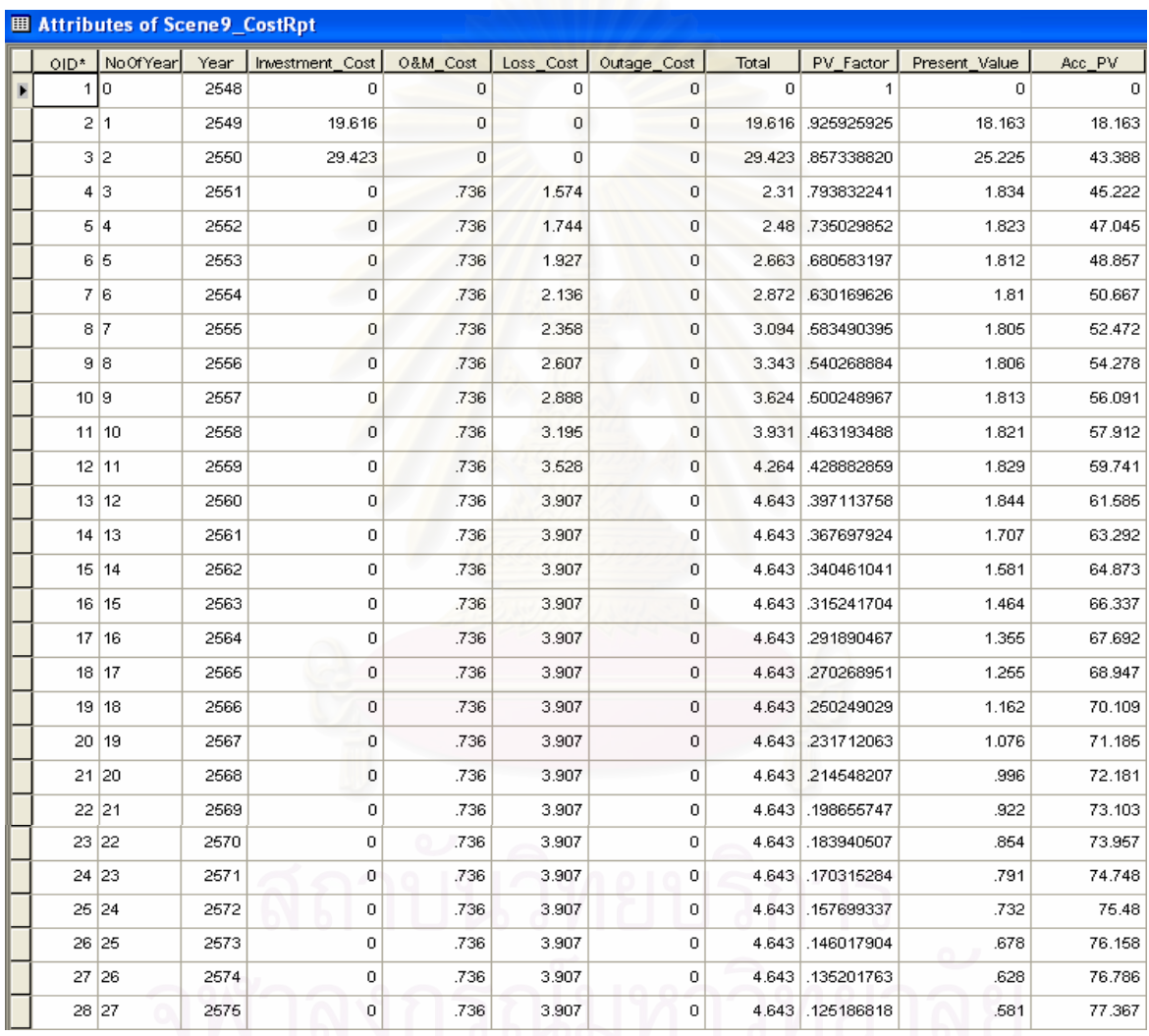

้ รูปที่ 5.18 หน้าต่างตารางแสดงค่าใช้จ่ายโดยรวมในกรณีที่พิจารณาตามเงื่อนไขในหัวข้อ 5.1.2.2

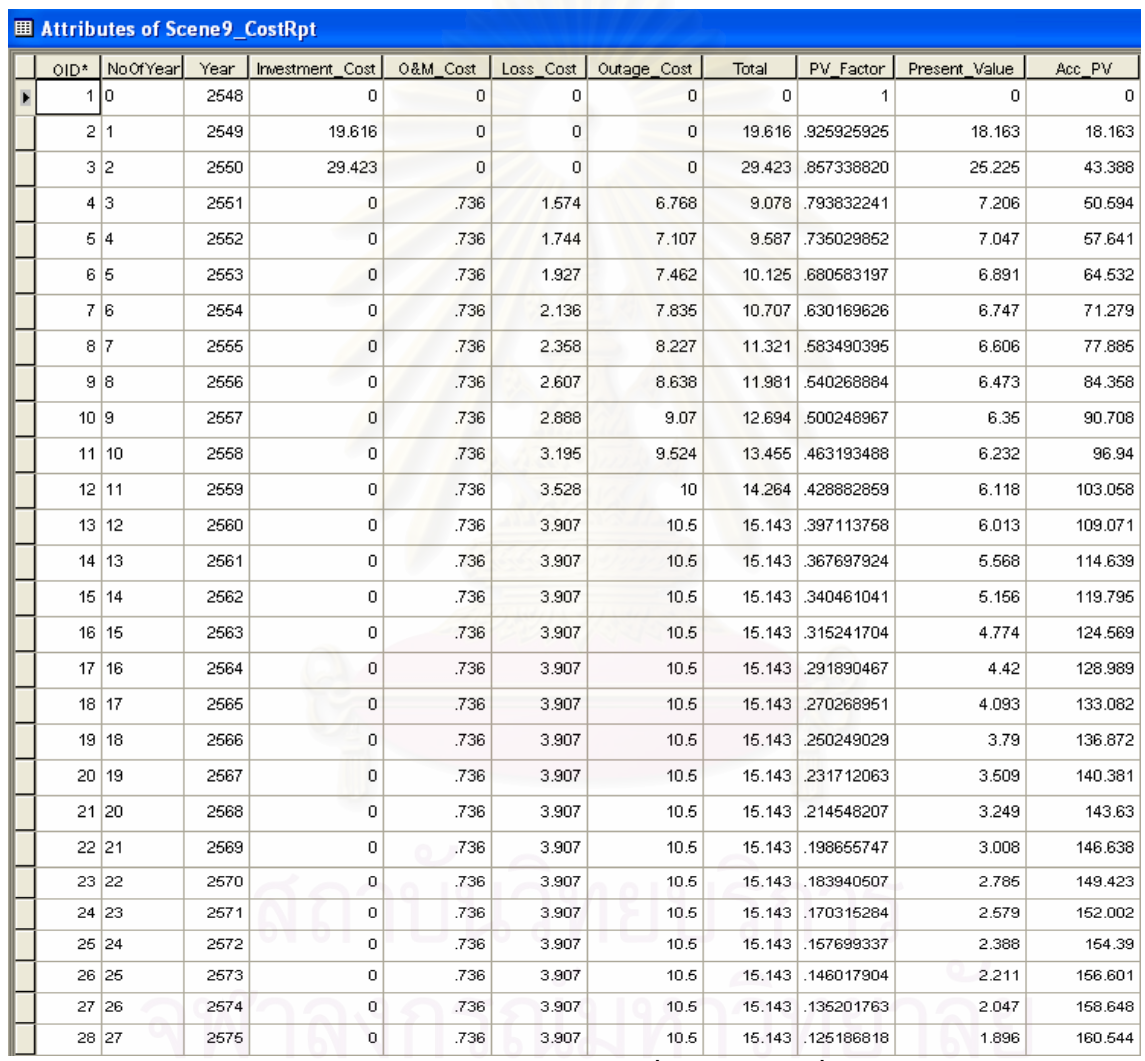

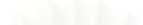

5.19 หนาตางตารางแสดงคาใชจายโดยรวมในกรณีที่พิจารณาตามเงื่อนไขในหัวขอ 5.1.2.3

9) ตารางสรุปผลการวิเคราะห์ เป็นตารางที่สรุปผลการคำนวณทางด้านเทคนิค ี่ และเศรษฐศาสตรของแตละทางเลือกวาผานเกณฑแรงดันตกและเกณฑพิกัดกระแสที่กําหนดไว หรือไมและมีมูลคาปจจุบันของคาใชจายโดยรวมเปนเทาใดโดยจะเรียงลําดับจากทางเลือกที่มี คาใชจายนอยที่สุดไปหามากที่สุด โดยรายละเอียดของตารางจะแสดงรายละเอียดเหมือนกันกับ ตารางในรูปที่ 5.3, 5.4 และ 5.5

**5.1.3 ผลการทดสอบเกณฑแรงดันตก** ในหัวขอน จะทดสอบการทํางานของโปรแกรมใน กรณีที่ผลการคำนวณแรงดันที่สถานีไฟฟ้าใด ๆ มีค่าต่ำกว่าเกณฑ์ที่กำหนดไว้ซึ่งในตัวอย่างการ คำนวณนี้ได้กำหนดให้แรงดันไฟฟ้าที่สถานีไฟฟ้าต้องมีค่าไม่ต่ำกว่า 5 % ของแรงดันระบบซึ่งก็คือ ี่ ึ่ ต้องมีค่าไม่ต่ำกว่า 109.25 kV จากระบบตัวอย่างเดิมจะทดสอบเพิ่มขนาดของโหลดที่สถานีไฟฟ้า บรรพตพิสัยจากเดิม 12 MW มาเป็น 22 MW ดังรูปที่ 5.20

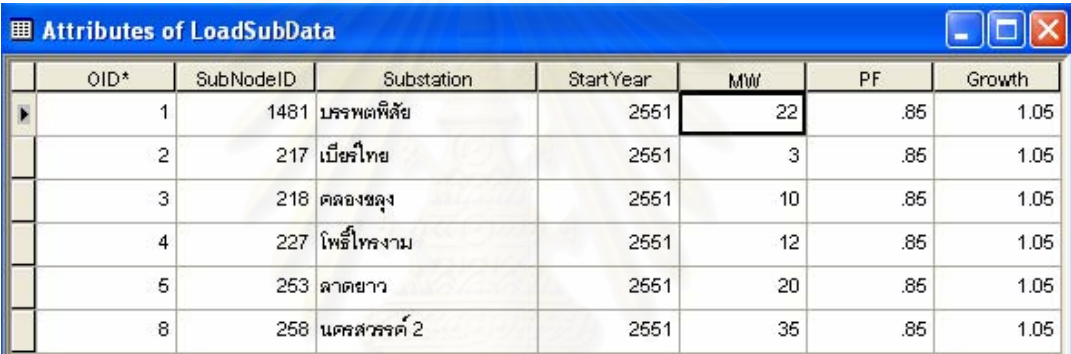

|                        |                 |                       | $\overline{\triangledown}$ Investment Cost + O&M Cost $\overline{\triangledown}$ Loss Cost |              | V Outage<br>$\nabla$ All |                     |
|------------------------|-----------------|-----------------------|--------------------------------------------------------------------------------------------|--------------|--------------------------|---------------------|
|                        | Summary Report: |                       | <b>CALCULATE</b>                                                                           |              |                          |                     |
| No.                    | Scenario        | Route                 | Configuration                                                                              | Length (km.) | Condition                | PV Cost (MBh.)      |
| 1                      | з               | Route2                | 115VSS400                                                                                  | 51.558       | Pass                     | 213.027             |
| $\overline{c}$         | 9               | Route <sub>5</sub>    | 115VSS400                                                                                  | 30.271       | Pass                     | 220.766             |
| 3                      | 10              | Route <sub>5</sub>    | 115VSD400                                                                                  | 30.271       | Pass                     | 232.667             |
| 4                      | $\overline{4}$  | Route2                | 115VSD400                                                                                  | 51.558       | Pass                     | 234.142             |
| 5                      | $\mathbf{1}$    | Route1                | 115VSS400                                                                                  | 64.336       | Pass                     | 266.065             |
| 6                      | 7               | Route4                | 115VSS400                                                                                  | 53.129       | Pass                     | 275.067             |
| 7                      | 2               | Route1                | 115VSD400                                                                                  | 64.336       | Pass                     | 292.147             |
| 8                      | 8               | Route4                | 115VSD400                                                                                  | 53.129       | Pass                     | 294.23              |
| 9                      | 5               | Route3                | 115VSS400                                                                                  | 47.208       | <b>NV Fail2555</b>       | 0                   |
| $10^{-1}$              | ĥ.              | Route3                | 115VSD400                                                                                  | 47.208       | <b>NV Fail2557</b>       | $\Omega$            |
| $\left  \cdot \right $ | $\leftarrow$    | $\blacktriangleright$ |                                                                                            |              |                          | $\blacksquare$<br>٠ |

รูปที่ 5.20 หน้าต่างตารางแสดงการเพิ่มโหลดที่สถานีไฟฟ้าบรรพตพิสัย

รูปที่ 5.21 หน้าต่างแสดงผลการวิเคราะห์ทางเลือกหลังจากเพิ่มโหลดที่สถานี"เฟฟ้าบรรพตพิสัย

รูปที่ 5.21 แสดงหน้าต่างสรุปผลการวิเคราะห์ของแต่ละทางเลือกซึ่งมีการจัดลำดับ ึ่ ความเหมาะสมเรียงตามค่าใช้จ่ายจากน้อยไปหามากในลำดับที่ 1 – 8 ส่วนในลำดับที่ 9 และ 10 ซึ่ง ใด้แก่ ทางเลือกที่ 5 และ 6 เส้นทางการจ่ายใฟที่ 3 นั้นจะใม่มีการคำนวณค่าใช้จ่าย เนื่องจากผลการ คำนวณค่าแรงดันที่สถานีไฟฟ้าของทางเลือกที่ 5 และ 6 ในปี พ.ศ. 2555 และ พ.ศ. 2557 มีค่าต่ำกว่า ี่ เกณฑ์แรงดันที่กำหนดตามลำดับ ในรูปที่ 5.22 และ 5.23 เป็นหน้าต่างแสดงผลการคำนวณค่า แรงดันไฟฟ้าที่สถานีไฟฟ้าของทางเลือกที่ 5 และ 6 ตามลำดับ ี่

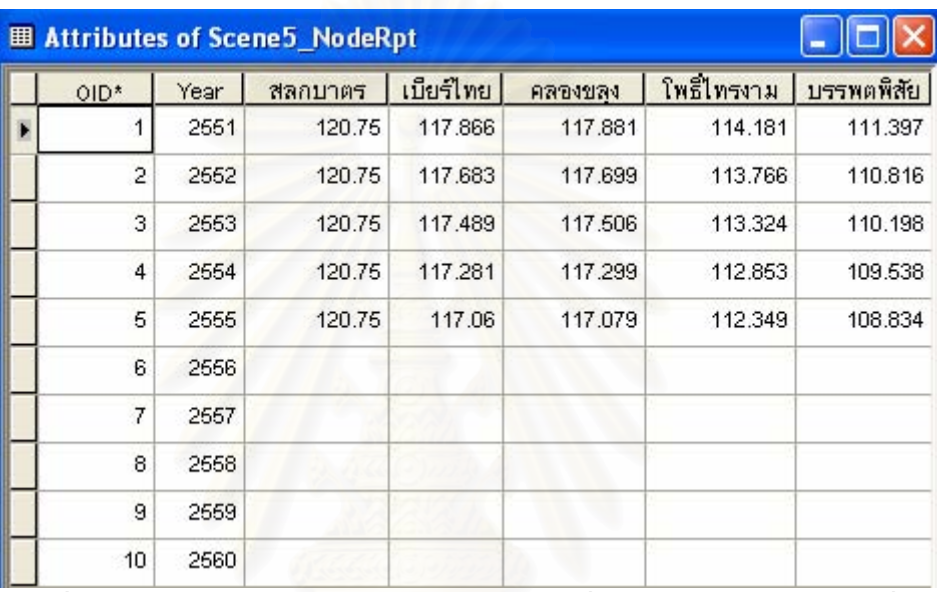

รูปที่ 5.22 หน้าต่างแสดงผลการคำนวณค่าแรงดันที่สถานีไฟฟ้าของทางเลือกที่ 5

| $OID*$         | Year | สลกบาตร | เบียร์ไทย | คลองขลง | โพธิ์ไทรงาม | บรรพตพิสัย |
|----------------|------|---------|-----------|---------|-------------|------------|
|                | 2551 | 120.75  | 117.944   | 117.959 | 114.395     | 112.592    |
| $\overline{2}$ | 2652 | 120.75  | 117.764   | 117.78  | 113,988     | 112.076    |
| 3              | 2553 | 120.75  | 117.573   | 117,589 | 113,555     | 111.527    |
| 4              | 2664 | 120.75  | 117.369   | 117.387 | 113.094     | 110.943    |
| 5              | 2555 | 120.75  | 117.152   | 117.171 | 112,603     | 110.321    |
| 6              | 2556 | 120.75  | 116,921   | 116.941 | 112.079     | 109.657    |
| 7              | 2557 | 120.75  | 116.674   | 116.695 | 111.519     | 108.949    |
| 8              | 2558 |         |           |         |             |            |
| 9              | 2559 |         |           |         |             |            |
| 10             | 2560 |         |           |         |             |            |

รูปที่ 5.23 หน้าต่างแสดงผลการคำนวณค่าแรงดันที่สถานีไฟฟ้าของทางเลือกที่ 6

จากรูปที่ 5.22 ขนาดแรงดันไฟฟ้าที่สถานีบรรพตพิสัยในปี พ.ศ. 2555 มีค่าเท่ากับ 108.834 kV และจากรูปที่ 5.23 ขนาดแรงดันไฟฟาท สถานีบรรพตพิสัยในปพ.ศ. 2557 มีคาเทากับ ี่ 108.949 kV ซึ่งจะเห็นวาทั้ง 2 กรณีนั้นมีคาแรงดันที่ต่ํากวาเกณฑที่กําหนดคือ 109.25 kV

**5.1.4 ผลการทดสอบเกณฑกระแสเกิน** ในหัวขอน จะทดสอบการทํางานของโปรแกรมใน กรณีที่ผลการคำนวณค่ากระแสของสายส่งในช่วงใด ๆ มีค่าต่ำกว่าเกณฑ์ที่กำหนดไว้ซึ่งในตัวอย่าง การคำนวณนี้ได้กำหนดให้กระแสที่ไหลในสายส่งต้องมีค่าไม่เกิน 80 % ของพิกัดกระแสของสาย ส่งนั้น ๆ จากระบบตัวอย่างเดิมในหัวข้อ 5.1.3 จะทดสอบเพิ่มขนาดของโหลดที่สถานีไฟฟ้า นครสวรรค์ 2 จากเดิม 35 MW มาเป็น 68 MW ดังรูปที่ 5.24

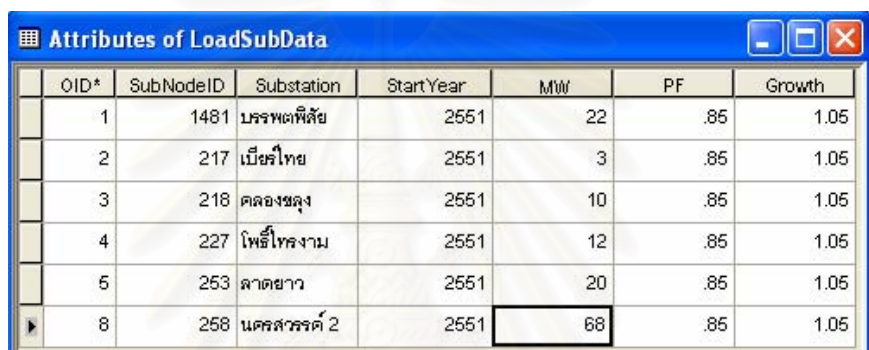

รูปที่ 5.24 หน้าต่างตารางแสดงการเพิ่มโหลดที่สถานีไฟฟ้านครสวรรค์ 2

|                |                             |                    | <b>CALCULATE</b>     |              |                    |                |
|----------------|-----------------------------|--------------------|----------------------|--------------|--------------------|----------------|
| No.            | Summary Report:<br>Scenario | Route              | <b>Configuration</b> | Length (km.) | <b>Condition</b>   | PV Cost (MBh.) |
| 1              | 3                           | Route2             | 115VSS400            | 51.558       | Pass               | 213.027        |
| 2              | $\overline{4}$              | Route <sub>2</sub> | 115VSD400            | 51.558       | Pass               | 234.142        |
| 3              | $\mathbf 1$                 | Route1             | 115VSS400            | 64.336       | Pass               | 266.065        |
| $\overline{4}$ | 7                           | Route4             | 115VSS400            | 53.129       | Pass               | 275.067        |
| 5              | $\overline{c}$              | Route1             | 115VSD400            | 64.336       | Pass               | 292.147        |
| 6              | 8                           | Route4             | 115VSD400            | 53.129       | Pass               | 294.23         |
| 7              | 5                           | Route3             | 115VSS400            | 47.208       | NV Fail2555        | 0              |
| 8              | 6                           | Route3             | 115VSD400            | 47.208       | <b>NV Fail2557</b> | 0              |
| 9              | 9                           | Route5             | 115VSS400            | 30.271       | Ln Fail2557        | 0              |
| 10             | 10 <sup>1</sup>             | Route5             | 115VSD400            | 30.271       | Ln Fail2557        | Ω              |

รูปที่ 5.25 หน้าต่างแสดงผลการวิเคราะห์ทางเลือกหลังจากเพิ่มโหลดที่สถานีไฟฟ้านครสวรรค์ 2

ในกรณีที่เพิ่มโหลดของสถานีไฟฟ้านครสวรรค์ 2 ไปเป็น 68 MW นี้ จะเห็นว่า ทางเลือกท 9 ไมใชผลตอบทางเลือกท เหมาะสมเหมือนดังเชนในตัวอยางการคํานวณกอนหนาน ี่ ี้ ทั้งนี้เนื่องจากผลการคำนวณค่ากระแส ็ฟฟ้าที่ ไหลในสายส่งในระบบของทางเลือกที่ 9 และ 10 ֺ֖֧֪֪֦֖֝֝֟֟֟֟֟֟֟֟֟֟֟֟֟֟֟֟֟֟֡֬֝֬֟֩֞֟֓֟֡֟֬֝֟֓֞֟֝֟ ื่ เส้นทางการจ่ายไฟที่ 5 ในปี พ.ศ. 2557 นั้นมีค่าเกินกว่าเกณฑ์ที่กำหนดไว้ คือ มีค่าเกิน 80% ของ ขนาดพิกัดกระแสของสายส่ง ดังนั้นทางเลือกที่ 9 และ 10 จึงไม่ใช่ทางเลือกที่เหมาะสมในการ ั้ วางแผนสายส่งและไม่จำเป็นต้องคำนวณค่าใช้จ่ายเพื่อนำไปเปรียบเทียบกับทางเลือกอื่นอีก ื่

ในรูปที่ 5.26 และ 5.27 แสดงหน้าต่างตารางผลการคำนวณกระแสไฟฟ้า กําลังไฟฟาและกําลังไฟฟาสูญเสียจริงของสายสงของทางเลือกท 9 และ 10 ตามลําดับ จากตาราง พารามิเตอร์ของสายส่งในรูปที่ 5.12 ค่าพิกัดกระแสของสายส่งชนิด 1C มีค่าเท่ากับ 855 Amps ซึ่ง จากผลการคำนวณค่ากระแสที่ไหลในสายส่งช่วง นครสวรรค์ – นครสวรรค์ 2 ในปี พ.ศ. 2557 ของ ทางเลือกที่ 9 และ 10 นั้นมีค่าเท่ากับ 698.766 และ 696.221 Amps ตามลำดับคิดเป็นร้อยละ 81.727 % และ 81.429 % ของพิกัดสายซึ่งมีค่าเกิน 80 % ของพิกัดสาย

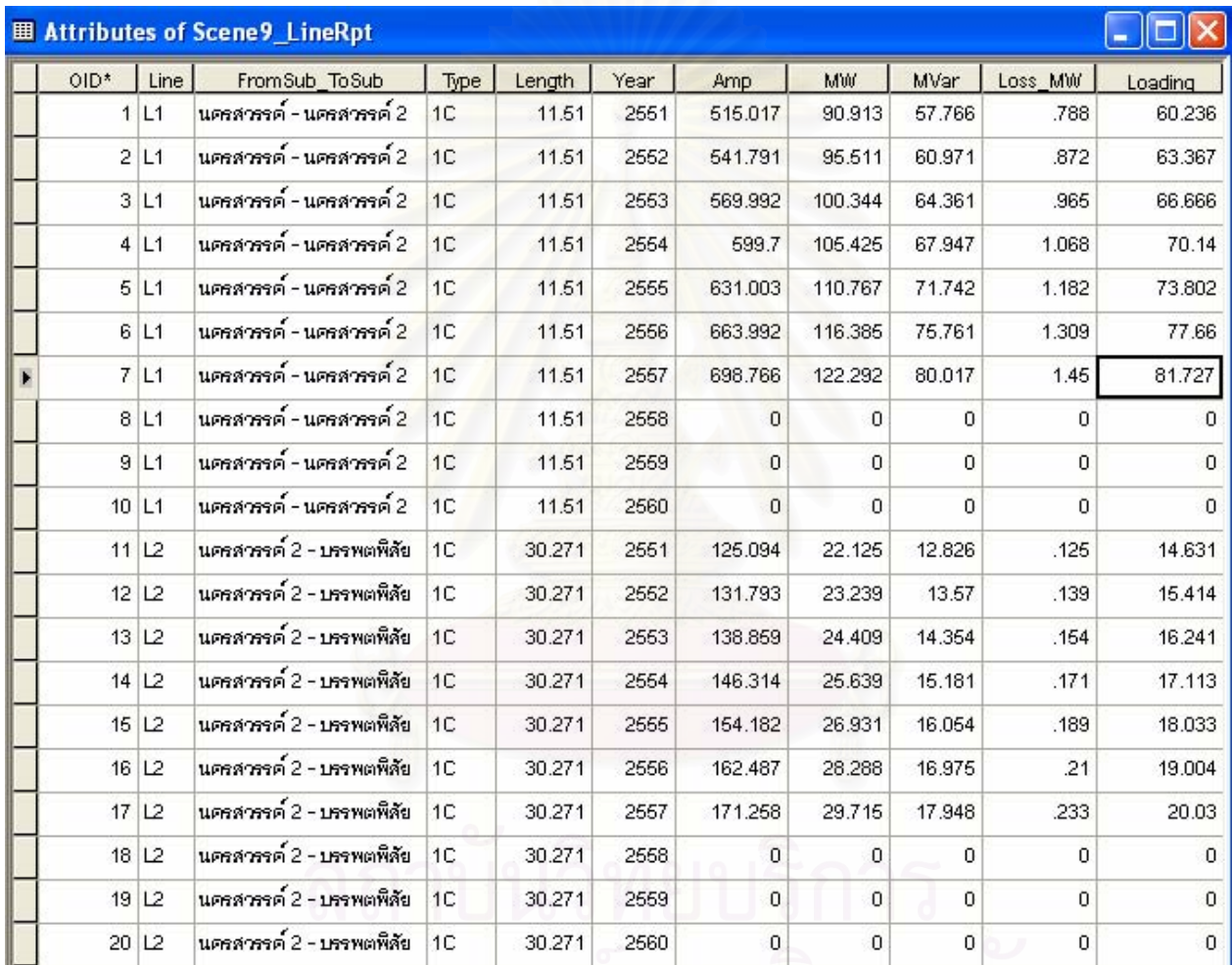

้ ร.26 หน้าต่างตารางแสดงค่ากระแสไฟฟ้า กำลังไฟฟ้า และกำลังไฟฟ้าสูญเสียในสายส่งของทางเลือกที่ 9ในกรณีที่เพิ่มโหลดที่สถานีไฟฟ้านครสวรรค์ 2

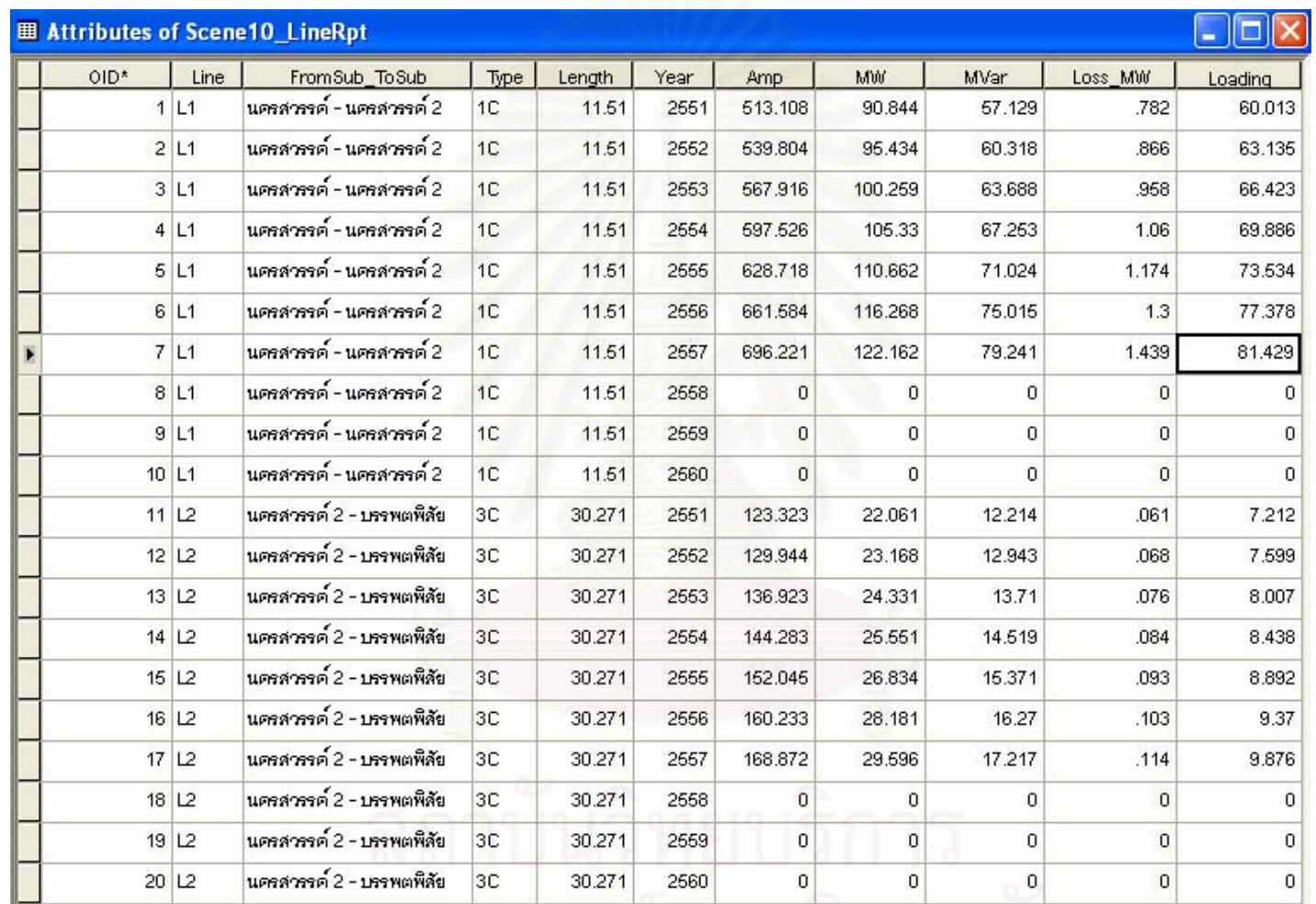

รูปที่ 5.27 หน้าต่างตารางแสดงค่ากระแสไฟฟ้า กำลังไฟฟ้า และกำลังไฟฟ้าสูญเสียในสายส่งของทางเลือกที่ 10 ในกรณีที่เพิ่มโหลดที่สถานีไฟฟ้านครสวรรค์ 2

จากการทดสอบใชโปรแกรมในการวิเคราะหและวางแผนทางเลือกสายสงท เหมาะสมให้กับสถานีไฟฟ้าบรรพตพิสัยตามข้อมูลโหลดในตารางที่ 5.1 ทำให้ทราบว่าทางเลือกที่ เหมาะสมเมื่อพิจารณาค่าใช้จ่ายโดยรวมในกรณีที่กิดเฉพาะค่าใช้จ่ายจากการลงทุน ดำเนินการและ บำรุงรักษาสายส่งเพียงอย่างเดียว ได้แก่ ทางเลือกที่ 9 ซึ่งมีระยะทางในการก่อสร้างสายส่ง 30.271 กม. และเป็นสายส่งชนิดวงจรเดี่ยวสายตัวนำเดี่ยว (VSS) และจากการทดสอบโปรแกรมโดย  $\mathcal{L}^{\text{max}}_{\text{max}}$  $\mathcal{L}^{\text{max}}_{\text{max}}$ พิจารณาค่าใช้จ่ายในส่วนที่เกิดจากพลังงานไฟฟ้าสูญเสียในระบบร่วมด้วยนั้น ผลปรากฏว่า ทางเลือกที่เหมาะสมยังคงเป็นทางเลือกที่ 9 เช่นเดียวกับในกรณีแรก แต่เมื่อทดสอบในกรณีที่นำ ี่ ค่าใช้จ่ายในส่วนที่เกิดจากความน่าเชื่อถือได้ของระบบมาพิจารณาร่วมด้วยผลปรากฏว่าทางเลือกที่ ี่ **่** เหมาะสมเปลี่ยนไปเป็นทางเลือกที่ 3 แทน

เมื่อเพิ่มก่าโหลดที่สถานีไฟฟ้าบรรพตพิสัยเป็น 22 MW ตามตารางข้อมูลโหลดใน ื่ ิ่ รูปที่ 5.20 ปรากฏว่าทางเลือกที่ 5 และ 6 มีค่าแรงดันไฟฟ้าที่บัสต่ำกว่าเกณฑ์ที่กำหนดไว้ (NV\_Fail) ่ํ ในปี พ.ศ. 2555 และ 2557 ตามลำดับ และเมื่อพิจารณาเพิ่มค่าโหลดที่สถานี"ไฟฟ้านครสวรรค์ขึ้นอีก ื่ ิ่ เป็น 68 MW ตามตารางข้อมูลโหลดในรูปที่ 5.24 ปรากฏว่าทำให้ทางเลือกที่ 9 และ 10 มีค่า กระแสไฟฟาในสายสงมากกวาเกณฑที่กําหนดไว (Ln\_Fail) ในปพ.ศ. 2557

# **5.2 การเปรียบเทียบผลการวิเคราะหโหลดโฟลว**

 ในหัวขอน ี้เปนการทดสอบผลการวิเคราะหโหลดโฟลวที่ไดจากโปรแกรมที่ พัฒนาขึ้นเปรียบเทียบกับโปรแกรม PSS/ADEPT ซึ่งเป็นโปรแกรมสำเร็จรูปโปรแกรมหนึ่งที่ กฟภ. ใชในการวิเคราะหโหลดโฟลวในปจจุบัน

# **5.2.1 ผลการเปรียบเทียบกับโปรแกรม PSS/ADEPT**

ึ การเปรียบเทียบทำใด้โดยการป้อนข้อมูลระบบใฟฟ้าของทางเลือกที่ 5 และ 6 ซึ่งมี ค่าโหลดเป็นดังตารางในรูปที่ 5.20 ให้กับโปรแกรม PSS/ADEPT จากนั้นทำการวิเคราะห์โหลด ั้ โฟลว์โดยปรับค่าโหลดของทางเลือกที่ 5 ให้เป็นค่าในปี พ.ศ. 2555 และของทางเลือกที่ 6 ให้เป็นค่า ในปี พ.ศ. 2557 และนำผลการวิเคราะห์ค่าแรงดันไฟฟ้าที่ได้มาเปรียบเทียบกับผลการวิเคราะห์จาก โปรแกรมที่พัฒนาในรูปที่ 5.22 และ 5.23 ซึ่งผลการเปรียบเทียบแสดงไวในตารางที่ 5.5 และ 5.6 ตามลำดับ

| สถานีไฟฟ้า  | โปรแกรมที่ | โปรแกรม          | % ความแตกต่าง      |
|-------------|------------|------------------|--------------------|
|             | พัฒนา      | <b>PSS/ADEPT</b> | เทียบกับ PSS/ADEPT |
| เบียร์ไทย   | 117.06     | 117.06           |                    |
| คลองขลุง    | 117.079    | 117.079          |                    |
| โพธิ์ไทรงาม | 112.349    | 112.349          |                    |
| บรรพตพิสัย  | 108.834    | 108.835          | 0.0009188          |

ตารางที่ 5.5 เปรียบเทียบค่าแรงดันไฟฟ้าที่ได้จากการวิเคราะห์ทางเลือกที่ 5 ในปี พ.ศ. 2555

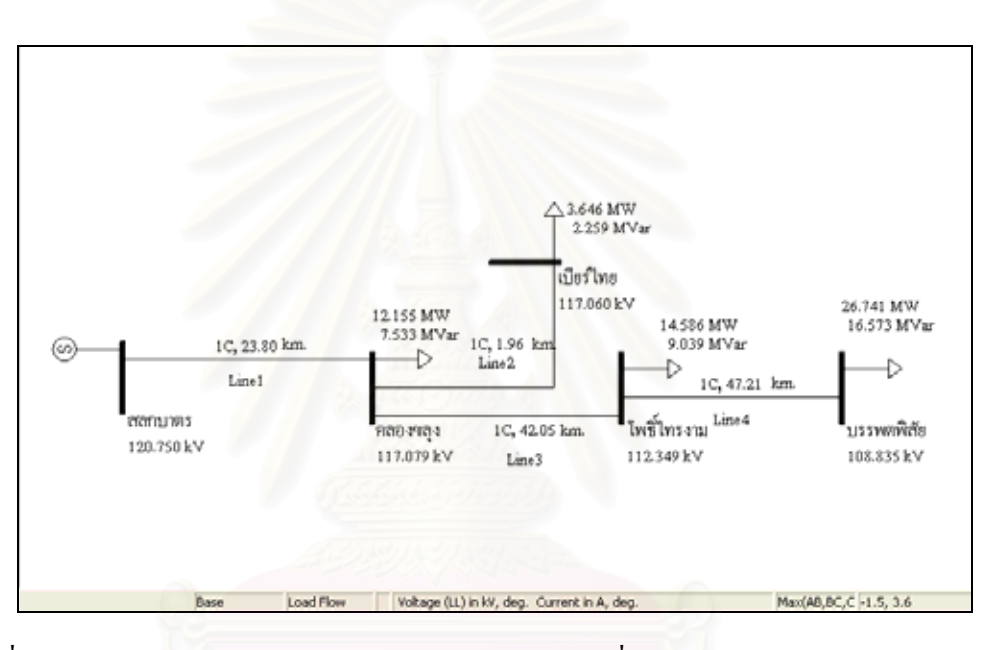

รูปที่ 5.28 หน้าต่างแสดงผลค่าแรงดันไฟฟ้าของทางเลือกที่ 5 ในปี พ.ศ. 2555 บน PSS/ADEPT

| สถานีไฟฟ้า  | โปรแกรมที่ | โปรแกรม          | % ความแตกต่าง      |
|-------------|------------|------------------|--------------------|
|             | พัฒนา      | <b>PSS/ADEPT</b> | เทียบกับ PSS/ADEPT |
| เบียร์ไทย   | 116.674    | 116.674          |                    |
| คลองขลง     | 116.695    | 116.695          |                    |
| โพธิ์ไทรงาม | 111.519    | 111.519          |                    |
| บรรพตพิสัย  | 108.949    | 108.949          |                    |

ตารางที่ 5.6 เปรียบเทียบค่าแรงดันไฟฟ้าที่ได้จากการวิเคราะห์ทางเลือกที่ 6 ในปี พ.ศ. 2557

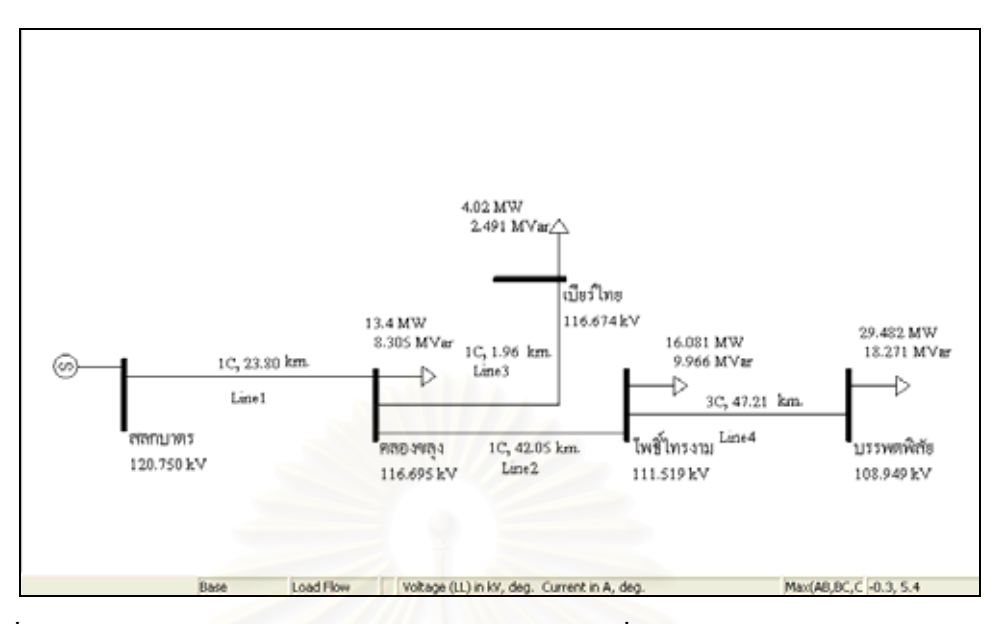

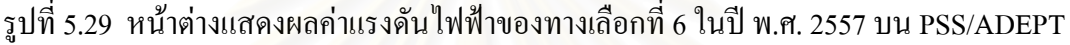

 ลําดับตอไปจะเปนการเปรียบเทียบผลการวิเคราะหโหลดโฟลวของคาตาง ๆ ที่ ์ ใหลในสายส่ง ได้แก่ กระแสไฟฟ้า กำลังไฟฟ้า และกำลังไฟฟ้าสูญเสียในสายส่ง การเปรียบเทียบ ทำใค้โดยการป้อนข้อมูลระบบไฟฟ้าของทางเลือกที่ 9 และ 10 ซึ่งมีค่าโหลดเป็นดังตารางในรูปที่ 5.24 ให้กับโปรแกรม PSS/ADEPT จากนั้นทำการวิเคราะห์โหลดโฟลว์โดยปรับค่าโหลดของ ั้ ทางเลือกที่ 9 และ 10 ให้เป็นค่าในปี พ.ศ. 2557 และนำผลการวิเคราะห์ค่ากระแสไฟฟ้า กำลังไฟฟ้า และกำลังไฟฟ้าสูญเสียที่ได้มาเปรียบเทียบกับผลการวิเคราะห์จากโปรแกรมที่พัฒนาในรูปที่ 5.26 และ 5.27 ซึ่งผลการเปรียบเทียบแสดงไวในตารางที่ 5.7 และ 5.8 ตามลําดับ

| ช่วงสายส่ง             | ค่าที่      | โปรแกรมที่ | <b>PSS/ADEPT</b> | % ความแตกต่าง      |
|------------------------|-------------|------------|------------------|--------------------|
|                        | คำนวณ       | พัฒนา      |                  | เทียบกับ PSS/ADEPT |
| นครสวรรค์-นครสวรรค์ 2  | Amps        | 698.766    | 698.771          | 0.000716           |
|                        | <b>MW</b>   | 122.292    | 122.292          | $\theta$           |
|                        | <b>MVar</b> | 80.017     | 80.017           | $\theta$           |
|                        | Loss        | 1.45       | 1.45             | $\theta$           |
| นครสวรรค์ 2-บรรพตพิสัย | Amps        | 171.258    | 171.260          | 0.001168           |
|                        | <b>MW</b>   | 29.715     | 29.716           | 0.003365           |
|                        | Mvar        | 17.948     | 17.949           | 0.005571           |
|                        | Loss        | 0.233      | 0.233            | 0                  |

ตารางที่ 5.7 เปรียบเทียบค่าต่าง ๆ ของสายส่งที่ได้จากการวิเคราะห์ทางเลือกที่ 9 ในปี พ.ศ. 2557

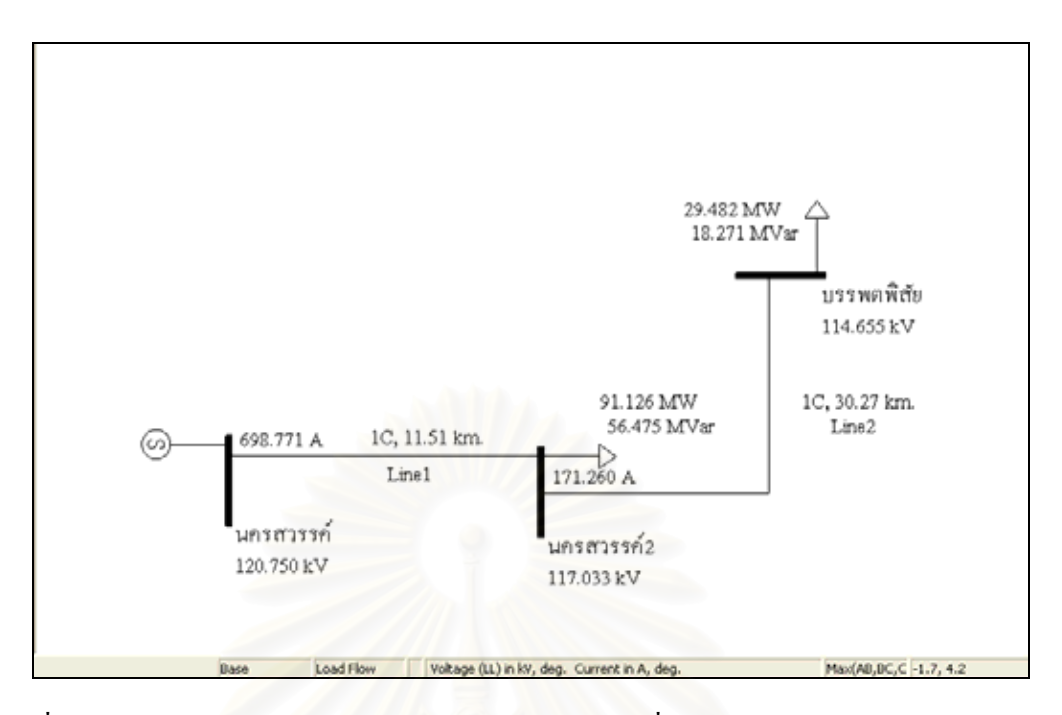

รูปที่ 5.30 หน้าต่างแสดงผลค่ากระแสไฟฟ้าของทางเลือกที่ 9 ในปี พ.ศ. 2557 บน PSS/ADEPT

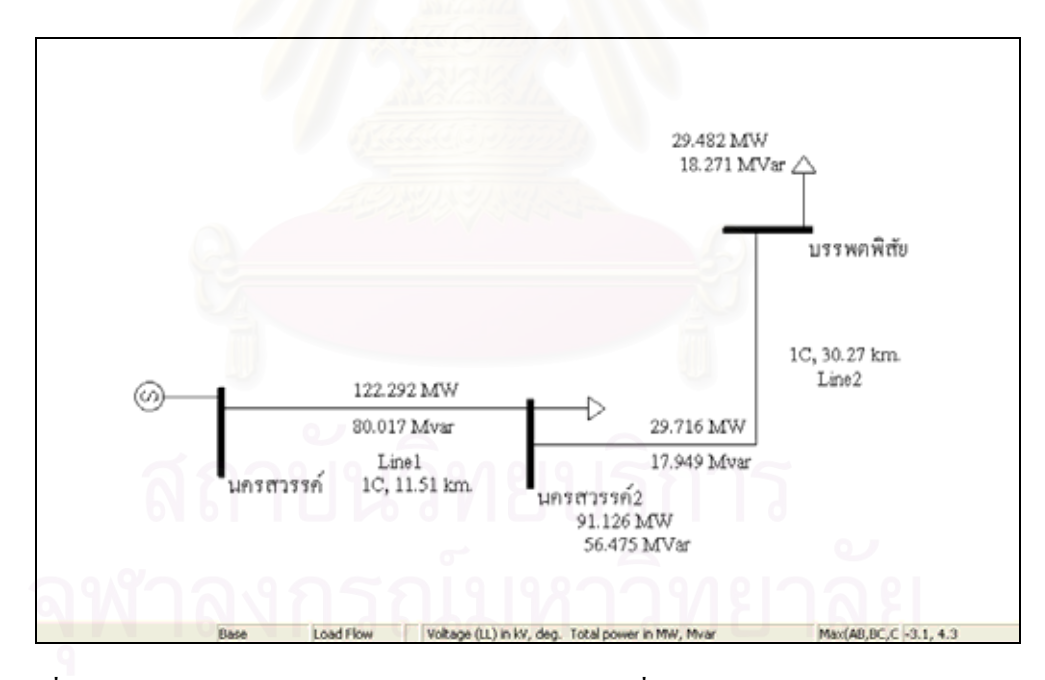

รูปที่ 5.31 หน้าต่างแสดงผลค่ากำลังไฟฟ้าของทางเลือกที่ 9 ในปี พ.ศ. 2557 บน PSS/ADEPT

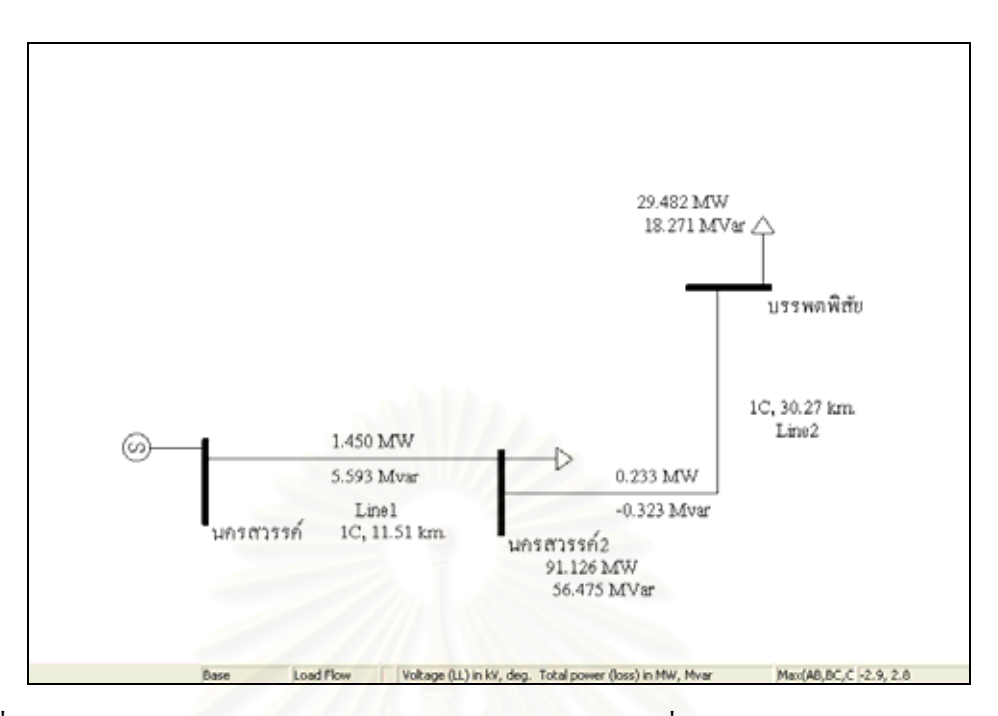

รูปที่ 5.32 หน้าต่างแสดงผลค่ากำลังไฟฟ้าสูญเสียของทางเลือกที่ 9 ปี พ.ศ. 2557 บน PSS/ADEPT

| ช่วงสายส่ง             | ค่าที่    | โปรแกรมที่ | <b>PSS/ADEPT</b> | % ความแตกต่าง      |
|------------------------|-----------|------------|------------------|--------------------|
|                        | คำนวณ     | พัฒนา      |                  | เทียบกับ PSS/ADEPT |
| นครสวรรค์-นครสวรรค์ 2  | Amps      | 696.221    | 696.227          | 0.000862           |
|                        | <b>MW</b> | 122.162    | 122.163          | 0.000819           |
|                        | MVar      | 79.241     | 79.241           | $\theta$           |
|                        | Loss      | 1.439      | 1.439            | $\theta$           |
| นครสวรรค์ 2-บรรพตพิสัย | Amps      | 168.872    | 168.874          | 0.001184           |
|                        | <b>MW</b> | 29.596     | 29.597           | 0.003379           |
|                        | Mvar      | 17.217     | 17.217           | $\theta$           |
|                        | Loss      | 0.114      | 0.114            | $\theta$<br>ر ہ    |

ตารางที่ 5.8 เปรียบเทียบ<mark>ค่าต่าง ๆ ของสายส่งที่ได้จากการวิเคราะห์ทางเลือกที่ 10 ในปี พ.ศ. 2557</mark>

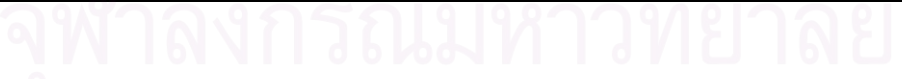

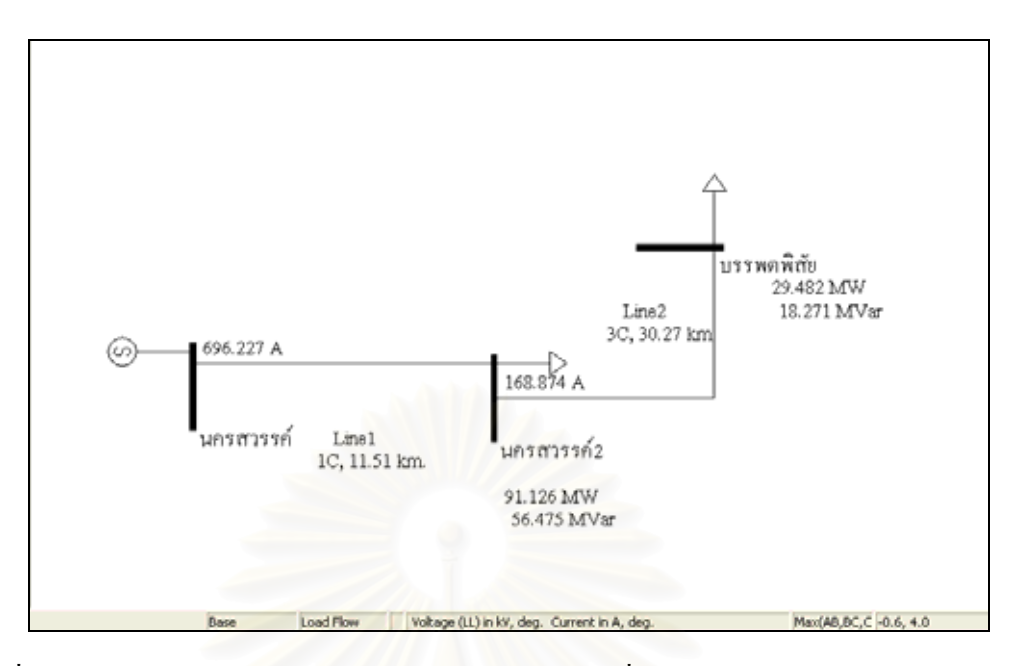

รูปที่ 5.33 หน้าต่างแสดงผลค่ากระแสไฟฟ้าของทางเลือกที่ 10 ในปี พ.ศ. 2557 บน PSS/ADEPT

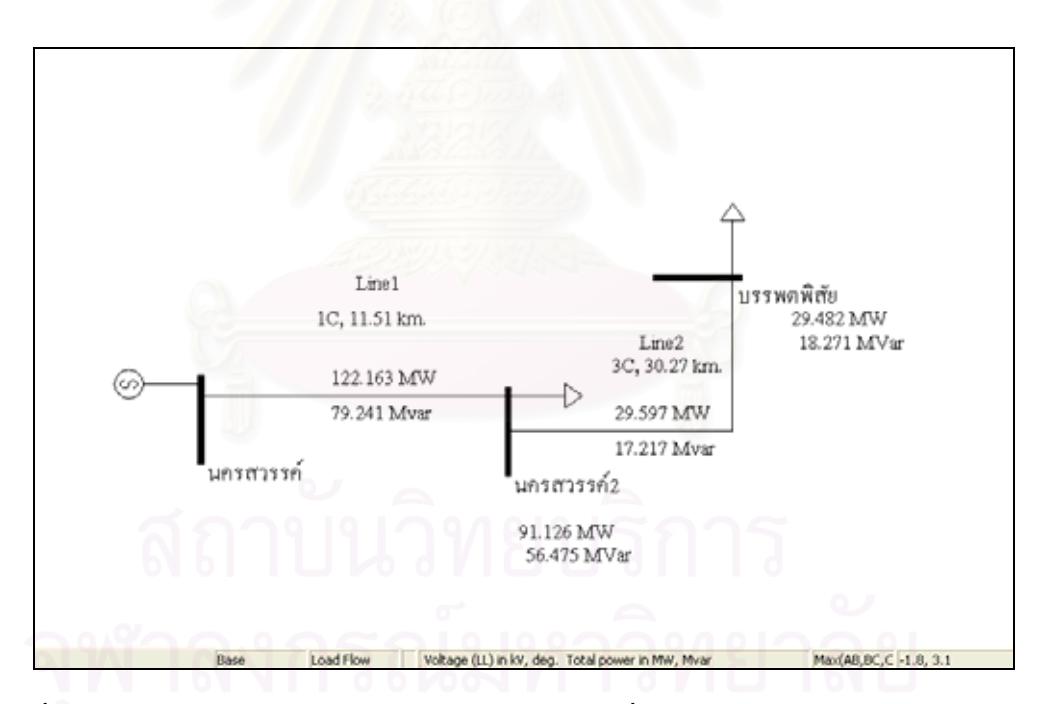

รูปที่ 5.34 หน้าต่างแสดงผลค่ากำลังไฟฟ้าของทางเลือกที่ 10 ในปี พ.ศ. 2557 บน PSS/ADEPT

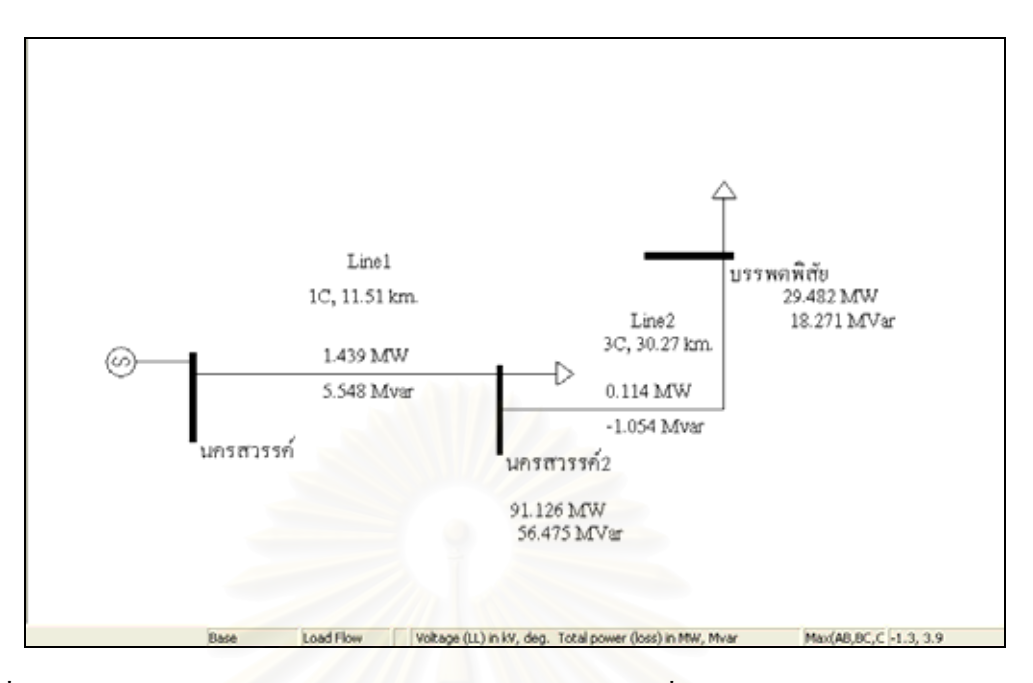

รูปที่ 5.35 หน้าต่างแสดงผลค่ากำลังไฟฟ้าสูญเสียของทางเลือกที่10 ปี พ.ศ. 2557 บน PSS/ADEPT

## **5.2.2 สรุป**

จากผลการเปรียบเทียบแสดงให้เห็นว่าการพัฒนาปุ่มคำสั่งบนโปรแกรม ArcMap ให้สามารถวิเคราะห์โหลดโฟลว์โดยการเรียกใช้ฟังก์ชันในการวิเคราะห์โหลดโฟลว์จากส่วนต่อ ประสานโปรแกรมประยุกต์การวิเคราะห์โหลดโฟลว์ (Load Flow Application Programming Interface : LFAPI) ซึ่งเป็นไฟล์นามสกุล .dll นั้นให้ผลลัพธ์ในการคำนวณเทียบเท่ากับผลที่ได้จาก โปรแกรม PSS/ADEPT ซึ่งเป็นโปรแกรมสำเร็จรูปพื้นฐานที่ทาง กฟภ. ใช้ในการวิเคราะห์โหลด ี่ โฟลว์ในปัจจุบัน และจากผลดังกล่าวจึงเป็นข้อพิสูจน์ให้เห็นว่าผลที่ได้จากการวิเคราะห์โหลด โฟลว์ของโปรแกรมที่พัฒนาขึ้นนั้นมีความถูกต้อง และเชื่อถือได้ ึ้ ั้ ֧֧ׅ֧֟֟֟֟֟֟֟֟֟֟֟֟֟֟֟֟֟֟֟֟֟֡֬֜֓<u>֟</u>

#### **5.3 การเปรียบเทียบระหวางการวางแผนโดยใชโปรแกรมที่พัฒนาข นกับการวางแผนโดยใช ึ้ วิธีการเดิม**

ี ไนหัวข้อนี้ได้ทำการทดสอบวางแผนสายส่งไปยังสถานีไฟฟ้าตัวอย่างตามหัวข้อที่ 5.1.2.1 – 5.1.2.3 โดยใช้วิธีการแบบเดิมเพื่อนำผลการวิเคราะห์รวมทั้งระยะเวลาที่ใช้ไปทั้งหมดใน ์<br>๎ การวางแผนมาเปรียบเทียบกับผลท ี่ไดจากการวางแผนสายสงดวยโปรแกรมที่พัฒนาขึ้น

# **5.3.1 ขั้นตอนการทํางาน**

ในตารางที่ 5.9 เป็นตารางแสดงการเปรียบเทียบขั้นตอนการทำงานของการ ั้ วางแผนสายสงดวยวิธีการเดิมกับการวางแผนสายสงดวยโปรแกรมที่พัฒนาขึ้น

| ขั้นตอนการทำงาน     | โปรแกรมที่พัฒนา                      | วิธีการเดิม                      |
|---------------------|--------------------------------------|----------------------------------|
| 1) สร้างแบบจำลอง    | - ผู้ใช้คลิกเลือกสายส่งที่ต้องการ    | - ผู้ใช้สร้างเองใน PSS/ADEPT     |
| ระบบไฟฟ้าของแต่ละ   | จากฐานข้อมูลระบบ GIS จากนั้น         |                                  |
| ทางเลือก            | โปรแกรมจะส่งออกข้อมูล                |                                  |
|                     | ดังกล่าวไว้สำหรับนำไปวิเคราะห์       |                                  |
|                     | โหลดโฟลว์                            |                                  |
| 2) คำนวณโหลดโฟลว์   | - ผู้ใช้ป้อนค่าพารามิเตอร์ต่าง ๆ ที่ | - ผู้ใช้ป้อนโหลดแต่ละปีและทำ     |
|                     | จำเป็นต้องใช้ในการคำนวณ              | การวิเคราะห์ใน PSS/ADEPT         |
| 3) บันทึกค่าผลการ   | จากนั้นกดปุ่มคำนวณ (Calculate)       | - ผู้ใช้บันทึกค่าผลลัพธ์ลงใน     |
| ้คำนวณแรงคัน กระแส  | โปรแกรมจะทำการคำนวณและ               | ตารางโปรแกรม EXCEL               |
| ้กำลังไฟฟ้า ในตาราง | บันทึกผลลัพธ์ต่าง ๆ ไว้ใน            |                                  |
| 4) คำนวณค่า EUE และ | ฐานข้อมูล และสุดท้ายโปรแกรม          | - ผู้ใช้ทำการวิเคราะห์โดยป้อน    |
| ค่าใช้จ่ายโดยรวม    | จะแสดงทางเลือกที่เหมาะสมและ          | สูตรการคำนวณในโปรแกรม            |
|                     | ผลการเรียงลำดับค่าใช้จ่าย            | <b>EXCEL</b>                     |
| 5) เลือกทางเลือกที่ | โคยรวมของแต่ละทางเลือกจาก            | - ผู้ใช้เปรียบเทียบทางเลือกที่มี |
| เหมาะสม             | น้อยไปหามาก                          | ค่าใช้จ่ายโดยรวมต่ำสุด           |

ตารางที่ 5.9 เปรียบเทียบขั้นตอนการทำงานของโปรแกรมที่พัฒนากับวิธีการเดิม ์<br>๎

จากตารางจะเห็นว่าการวางแผนสายส่งโดยใช้โปรแกรมที่พัฒนาขึ้นนั้นสามารถ ึ้ ั้ ช่วยลดขั้นตอนการทำงานของผู้ใช้ได้เป็นอย่างมากโดยในขั้นตอนที่ 2 – ขั้นตอนที่ 5 ผู้ใช้เพียงกด ั้ ปุ่มคำนวณ (Calculate) บนหน้าต่างการคำนวณของโปรแกรมที่พัฒนาขึ้นเท่านั้นโปรแกรมก็จะทำ การคํานวณผลลัพธทางดานเทคนิคและคาใชจายของแตละทางเลือกใหและแสดงผลตอบของ ทางเลือกที่มีค่าใช้จ่ายต่ำที่สุดบนหน้าต่างผลการคำนวณของโปรแกรม นอกจากนั้นผู้ใช้ยังสามารถ ่ํ ั้ ้สั่งให้โปรแกรมทำการแปลงข้อมูลผลการวิเคราะห์โหลดโฟลว์และค่าใช้จ่ายโดยรวมที่จัดเก็บไว้ไป เป็นไฟล์ข้อมูลประเภท .dbf เพื่อนำไปใช้ประกอบการจัดทำรายงานการวางแผนสายส่งได้อีกด้วย ื่

## **5.3.2 ผลการคํานวณ**

 ในตารางที่ 5.10 เปนตารางแสดงการเปรียบเทียบผลการคํานวณมูลคาปจจุบันของ คาใชจายโดยรวมในแตละทางเลือกของการวางแผนสายสงดวยวิธีการเดิมกับการวางแผนสายสง ดวยโปรแกรมที่พัฒนาข ึ้นโดยเปรียบเทียบทั้ง 3 กรณีคือ กรณีที่คิดเฉพาะคาใชจายลงทุน ดำเนินการและบำรุงรักษา กรณีที่คิดค่าใช้จ่ายเนื่องมาจากพลังงานใฟฟ้าสูญเสียร่วมด้วย และใน กรณีที่คิดค่าใช้จ่ายในส่วนของความน่าเชื่อถือได้ของระบบร่วมด้วย ื่

|                 | วิธีการ         | ผลการคำนวณมูลค่าปัจจุบันของค่าใช้จ่ายโดยรวม |                    |                             |  |  |  |
|-----------------|-----------------|---------------------------------------------|--------------------|-----------------------------|--|--|--|
| <b>Scenario</b> |                 | (1)                                         | (2)                | (3)                         |  |  |  |
|                 |                 | $Inv + O&M$                                 | $Inv + O&M + Loss$ | $Inv + O&M + Loss + Outage$ |  |  |  |
| SC <sub>1</sub> | โปรแกรมที่พัฒนา | 106.518                                     | 114.591            | 185.592                     |  |  |  |
|                 | วิธีการเดิม     | 106.523                                     | 114.596            | 185.612                     |  |  |  |
|                 | % ความแตกต่าง   | 0.008                                       | 0.004              | $0.01\,$                    |  |  |  |
| SC <sub>2</sub> | โปรแกรมที่พัฒนา | 147.945                                     | 151.826            | 222.828                     |  |  |  |
|                 | วิธีการเดิม     | 147.948                                     | 151.821            | 222.838                     |  |  |  |
|                 | % ความแตกต่าง   | 0.001                                       | 0.003              | 0.004                       |  |  |  |
| SC <sub>3</sub> | โปรแกรมที่พัฒนา | 85.369                                      | 91.859             | 148.780                     |  |  |  |
|                 | วิธีการเดิม     | 85.366                                      | 91.873             | 148.784                     |  |  |  |
|                 | % ความแตกต่าง   | 0.004                                       | 0.015              | 0.003                       |  |  |  |
| SC <sub>4</sub> | โปรแกรมที่พัฒนา | 118.559                                     | 121.700            | 178.620                     |  |  |  |
|                 | วิธีการเดิม     | 118.564                                     | 121.711            | 178.623                     |  |  |  |
|                 | % ความแตกต่าง   | 0.004                                       | 0.009              | 0.002                       |  |  |  |
| SC <sub>5</sub> | โปรแกรมที่พัฒนา | 78.164                                      | 138.371            | 371.055                     |  |  |  |
|                 | วิธีการเดิม     | 78.163                                      | 138.392            | 370.997                     |  |  |  |
|                 | % ความแตกต่าง   | 0.001                                       | 0.015              | 0.016                       |  |  |  |
| SC <sub>6</sub> | โปรแกรมที่พัฒนา | 108.559                                     | 164.109            | 396.792                     |  |  |  |
|                 | วิธีการเดิม     | 108.560                                     | 164.129            | 396.735                     |  |  |  |
|                 | % ความแตกต่าง   | 0.001                                       | 0.012              | 0.014                       |  |  |  |
| SC7             | โปรแกรมที่พัฒนา | 87.970                                      | 121.447            | 183.886                     |  |  |  |
|                 | วิธีการเคิม     | 87.967                                      | 121.441            | 183.877                     |  |  |  |
|                 | % ความแตกต่าง   | 0.003                                       | 0.005              | 0.005                       |  |  |  |
| SC <sub>8</sub> | โปรแกรมที่พัฒนา | 122.174                                     | 151.387            | 213.827                     |  |  |  |
|                 | วิธีการเดิม     | 122.176                                     | 151.388            | 213.824                     |  |  |  |
|                 | % ความแตกต่าง   | 0.001                                       | 0.001              | 0.001                       |  |  |  |
| SC <sub>9</sub> | โปรแกรมที่พัฒนา | 50.124                                      | 77.367             | 160.544                     |  |  |  |
|                 | วิธีการเดิม     | 50.120                                      | 77.361             | 160.537                     |  |  |  |
|                 | % ความแตกต่าง   | 0.008                                       | 0.008              | 0.004                       |  |  |  |
| <b>SC10</b>     | โปรแกรมที่พัฒนา | 69.613                                      | 94.621             | 177.797                     |  |  |  |
|                 | วิธีการเดิม     | 69.612                                      | 94.615             | 177.791                     |  |  |  |
|                 | % ความแตกต่าง   | $0.001\,$                                   | 0.006              | 0.003                       |  |  |  |

ตารางที่ 5.10 เปรียบเทียบผลการคำนวณค่าใช้จ่ายโดยรวมของโปรแกรมที่พัฒนากับวิธีการเดิม

จากการเปรียบเทียบผลการคำนวณค่าใช้จ่ายที่ใค้จากโปรแกรมที่พัฒนาขึ้นกับผล ึ้ การคำนวณที่ได้จากวิธีการเดิมในตารางที่ 5.10 ปรากฏว่าในกรณีที่ (1), (2) และ (3) นั้นผลที่ได้มี ความแตกตางกันไมเกินรอยละ 0.016 ซึ่งจากการตรวจสอบพบวามีสาเหตุมาจากโปรแกรมที่ พัฒนาขึ้นนั้นนำค่าที่ผ่านการปัดเศษเป็นทศนิยม 3 ตำแหน่งแล้วมาใช้ในการคำนวณ ส่วนวิธีการ ึ้ ั้ เดิมนั้นนำค่าจริงที่ยังไม่ได้ปัดเศษทศนิยมมาใช้ในการคำนวณ ดังนั้นจึงเป็นผลทำให้ผลลัพธ์ที่ได้ ั้ ั้ จากการคํานวณมีคาแตกตางกันดังกลาว

## **5.3.3 ระยะเวลา**

 ในตารางที่ 5.11 เปนตารางแสดงการเปรียบเทียบระยะเวลาท ี่ใชในการคํานวณ ระหวางการวางแผนสายสงดวยวิธีการเดิมกับการวางแผนสายสงดวยโปรแกรมที่พัฒนาขึ้น ตารางที่ 5.11 เปรียบเทียบ<mark>ระยะเวลาที่ใช้ในการคำนวณของโปร</mark>แกรมที่พัฒนากับวิธีการเดิม

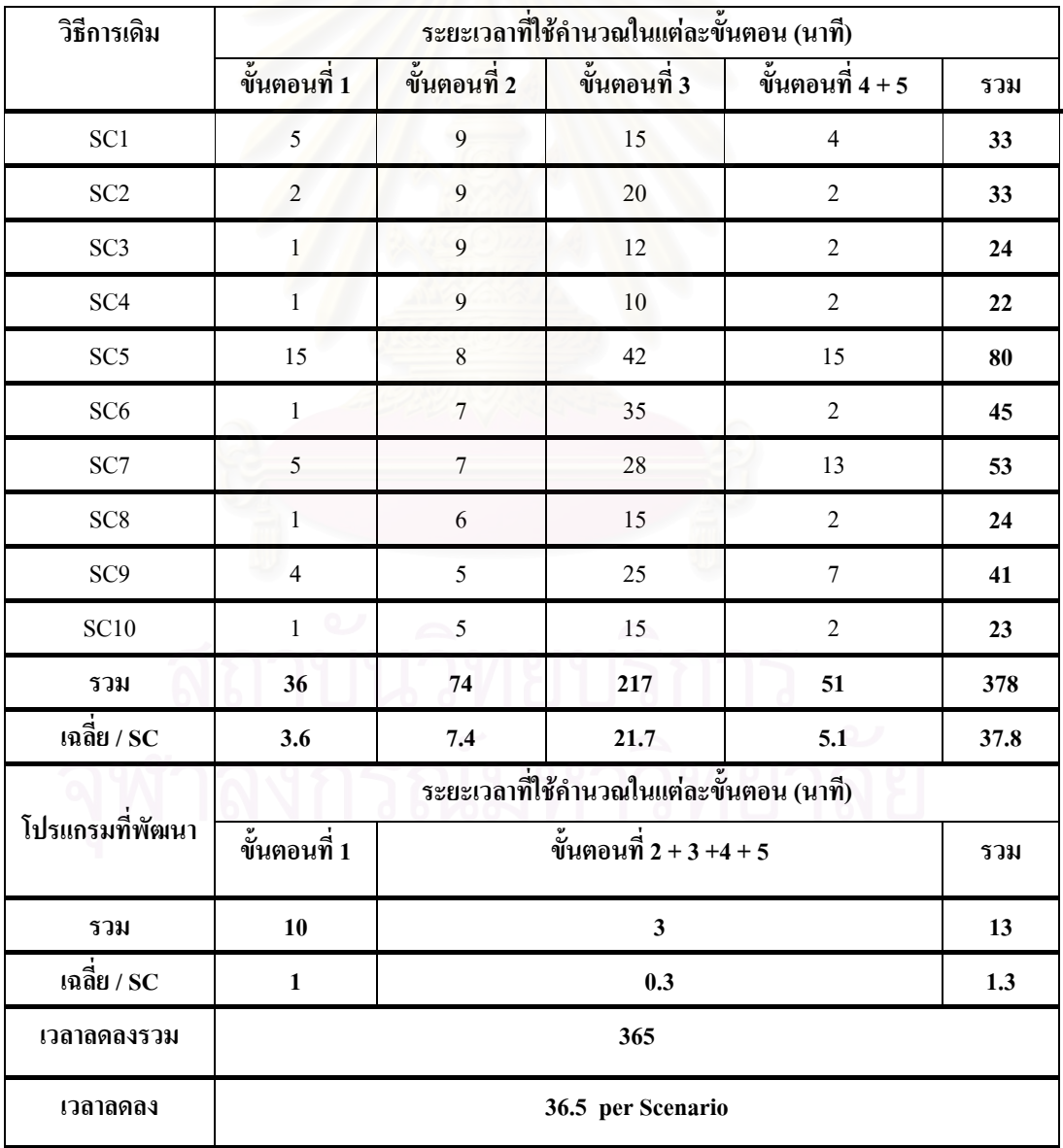

 จากตารางท 5.3.3 จะเห็นวาถาใชวิธีการเดิมในการวิเคราะหวางแผนสายสงจะตอง ใช้เวลาทั้งหมดรวม 378 นาทีหรือประมาณ 6 ชั่วโมง แต่หากใช้โปรแกรมที่พัฒนาขึ้นจะใช้เวลา ั้ ทั้งหมดเพียง 13 นาทีหรือประมาณ 0.2 ชั่วโมงเทานั้น ซึ่งสามารถลดระยะเวลาในการคํานวณลงได ถึง 365 นาทีหรือประมาณ 36.5 นาทีตอ 1 ทางเลือกที่ตองวิเคราะหและวางแผน

## **5.3.4 สรุป**

 จากการเปรียบเทียบวิธีการวางแผนสายสงโดยใชโปรแกรมที่พัฒนาข นกับวิธีการ ึ้ วางแผนสายส่งโดยใช้วิธีการเดิมจะเห็นว่าโปรแกรมที่พัฒนาขึ้นสามารถช่วยเพิ่มประสิทธิภาพใน ์<br>้ การทำงานใด้โดยสามารถช่วยล<mark>ดขั้นตอนและระยะเวลาในการทำงานของนั</mark>กวางแผนใด้อย่างมาก ประกอบกับผลการคำนวณค่าใช้จ่ายที่ได้ก็มีความถูกต้องใกล้เคียงกับผลที่ได้จากการทดสอบ วางแผนดวยวิธีการแบบเดิม

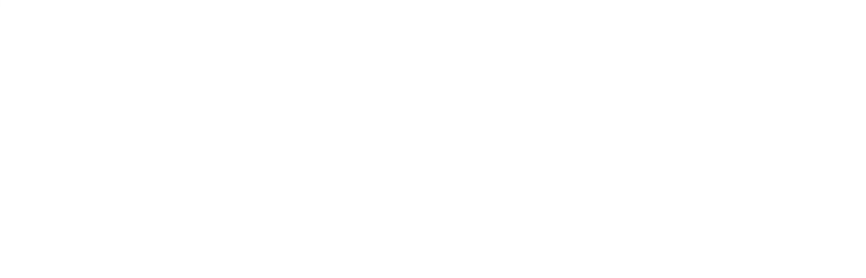

# **บทท ี่ 6**

## **สรุปและขอเสนอแนะ**

วิทยานิพนธ์ฉบับนี้ได้ศึกษาการประยุกต์ใช้ระบบสารสนเทศภูมิศาสตร์ (GIS) ใน การวางแผนขยายสายส่งโดยใด้ออกแบบและพัฒนาปุ่มคำสั่งเพิ่มเติมด้วยภาษา VBA ในโปรแกรม ั่ ิ่ ArcMap รวมทั้งใด้พัฒนาการเชื่อมต่<mark>อระหว่างระบบ GIS และส่วนต่อประสานโปรแกรมประยุก</mark>ต์ ื่ การวิเคราะห์โหลดโฟลว์ (LFAPI) เพื่อให้สามารถวิเคราะห์โหลดโฟลว์ใด้ผ่านระบบ GIS จากนั้น โปรแกรมที่พัฒนาขึ้นจะเลื<mark>อกเฉพาะทางเลือกที่มีผลการวิเคราะห์โหลดโฟลว์ผ่านเกณฑ์ที่กำหนด</mark> ึ้ นำมาคำนวณหาค่าใช้จ่ายในส่วนต่าง ๆ เพื่อพิจารณาหาทางเลือกที่มีค่าใช้จ่ายโดยรวมต่ำที่สุดเป็น ผลตอบของทางเลือกที่จะใช้ในการวางแผนขยายสายส่ง โดยโปรแกรมสามารถแสดงผลการ ้วิเคราะห์โหลดโฟลว์และค่าใช้จ่ายของแต่ละทางเลือกได้ทั้งในรูปแบบของตารางข้อมูลและ รูปแบบกราฟิก ระบบที่นำมาใช้ทดสอบการทำงานของโปรแกรมที่พัฒนาขึ้นเป็นตัวอย่างข้อมูล สถานีไฟฟาและสายสงระบบ 115 kV ที่จัดเก็บอยูในฐานขอมูลระบบ GIS ของกฟภ.

จากการทดสอบโปรแกรมที่พัฒนาขึ้น ปรากฏว่าผลการคำนวณค่าใช้จ่ายที่ได้มีค่า แตกต่างจากวิธีเดิมที่ กฟภ. ใช้งานในปัจจุบันเพียงไม่เกินร้อยละ 0.016 เนื่องจากการปัดเศษทศนิยม ที่แตกต่างกัน และผลการวิเคราะห์โหลดโฟลว์ก็มีค่าใกล้เคียงกับผลที่ได้จากโปรแกรม PSS/ADEPT ดังนั้นโปรแกรมที่พัฒนาขึ้นจึงให้ผลการคำนวณที่ถูกต้อง และสามารถนำไปใช้งาน ึ้ ใค้จริง นอกจากนี้ยังใด้ใช้โปรแกรมที่พัฒนาขึ้นศึกษาผลตอบของทางเลือกที่เหมาะสมที่ใค้จาก ึ้ การพิจารณาคาใชจายโดยรวมในกรณีที่คิดคาใชจายในสวนตาง ๆ ไดแกคาเงินลงทุน ดําเนินการ และบำรุงรักษา ค่าใช้จ่ายจากพลังงานไฟฟ้าสูญเสีย และค่าใช้จ่ายเนื่องจากความน่าเชื่อถือได้ของ ระบบ ซึ่งสรุปได้ว่าผลตอบของทางเลือกที่เหมาะสมอาจเปลี่ยนแปลงไปเมื่อมีการพิจารณาค่าใช้จ่าย โดยรวมในกรณีที่แตกต่างกัน ทั้งนี้ขึ้นอยู่กับสัดส่วนของค่าใช้จ่ายในส่วนต่าง ๆ ของแต่ละทางเลือก ข้อดีของการประยุกต์ใช้ระบบ GIS ในการวางแผนขยายสายส่งเมื่อเปรียบเทียบ

กับวิธีปัจจุบันที่ กฟภ. ใช้งาน คือ สามารถช่วยลดขั้นตอนการทำงาน และทำให้ประหยัดเวลาในการ ั้ ทำงานลงได้ประมาณคนละ 6 ชั่วโมงต่อ 1 สถานี ถ้า กฟภ. ต้องวิเคราะห์และวางแผนขยายสายส่ง ใหกับสถานีไฟฟาคิดเปนจํานวน 40 สถานีตอปแลวก็จะทําใหสามารถประหยัดเวลาในการทํางาน ไปได้ถึง 240 ชั่วโมงหรือ 30 วันทำการต่อปี หรืออาจกล่าวได้ว่าหากต้องการทำงานนี้ด้วยวิธีการ เดิมให้แล้วเสร็จภายใน 1 สัปดาห์ จะต้องใช้คนจำนวน 8 คนแต่ถ้าใช้โปรแกรมที่พัฒนาขึ้นจะใช้คน เพียง 2 คนก็สามารถทำงานนี้ให้แล้วเสร็จได้ภายใน 1 วันเท่านั้น นอกจากนี้โปรแกรมที่พัฒนาขึ้น ยังช่วยลดความผิดพลาดที่อาจเกิดขึ้นจากการป้อนค่าด้วยมือของวิธีปัจจุบันที่ กฟภ. ใช้ได้อีกด้วย

อย่างไรก็ตามในการนำโปรแกรมที่พัฒนาขึ้นไปใช้งานมีข้อจำกัดดังต่อไปนี้

- เป็นโปรแกรมที่พัฒนาขึ้นเพื่อจุดประสงค์ในการใช้งานวางแผนขยายสายส่งใปยัง ึ้ สถานี ใฟฟ้าซึ่งเกิดขึ้นใหม่ โดยเฉพาะ ซึ่งหากผู้ใช้มีความต้องการที่จะนำ ไป ประยุกต์ใช้ในงานวางแผนอื่น ๆ จะต้องมีการพัฒนาโปรแกรมเพิ่มเติม
- สามารถวางแผนขยายสายสงไปยังสถานีไฟฟาไดคร ั้ ี สถานี และเป็นการ พิจารณาวางแผนแบบข นตอนเดียว (Single Stage) ั้
- พิจารณาเฉพาะระบบที่มีลักษณะการเชื่อมต่อเป็นแบบเรเดียล และแบบวงรอบเปิด ื่

• สามารถใชไดกับระบบ 3 เฟสแบบสมดุลและอัตราการเจริญเติบโตของโหลดคงที่ นอกจากนี้โปรแกรมที่พัฒนาขึ้นยังสามารถพัฒนาให้มีประสิทธิภาพในการใช้งาน เพ มข ึ้นไดโดยมีขอเสนอแนะดังตอไปนี้ ิ่

- แนื่องจากในโปรแกรมที่พัฒนาขึ้นใด้กำหนดให้อัตราการล้มเหลวของสายส่งใด ๆ ์ ขึ้นอยู่กับประเภทของสายส่ง ซึ่งหากสามารถพัฒนาให้ผู้ใช้ระบุค่าอัตราการล้มเหลว ของสายสงแตละเสนไดดวยจะทําใหผลการคํานวณใกลเคียงกับสภาพจริงมากขึ้น
- ในอนาคต กฟภ. อาจมีการปรับปรุงระบบใฟฟ้าให้เป็นแบบวงรอบปิดในพื้นที่ที่ ต้องการความมั่นคงในการจ่ายใฟสูง ดังนั้นหากพัฒนาให้โปรแกรมพิจารณาการ ั้ เชื่อมต่อแบบ Close Loop ด้วยจะทำให้ครอบคลุมปัญหาการวางแผน ได้มากขึ้น
- เน องจากขอมูลสถานีไฟฟาและสายสงที่จัดเก็บอยูในฐานขอมูลระบบ GIS ใน ื่ ปัจจุบันไม่ได้มีการจัดเก็บข้อมูลของอุปกรณ์ป้องกันรวมอยู่ด้วยซึ่งในอนาคตหากมี การจัดเก็บเพิ่มขึ้นก็จะสามารถนำข้อมูล ไปประยุกต์ใช้ในงานระบบป้องกัน ได้อีก ิ่ ึ้
- โปรแกรมที่พัฒนาขึ้นสามารถนำมาดัดแปลงแบบฟอร์มเพิ่มเติมเพื่อนำไปใช้กับงาน ึ้ ื่ อื่น ๆ ได้อีก เช่น งานปรับปรุงแก้ไขระบบไฟฟ้าเป็นกรณี ๆ ไปโดยดึงข้อมูลจาก GIS มาจำลองการแก้ปัญหาด้วยวิธีต่าง ๆ จากนั้นจึงนำไปวิเคราะห์โหลดโฟลว์หรือ ั้ ดัชนีความนาเช อถือไดของระบบ ซึ่งหากปอนขอมูลจํานวนผูใชไฟเพิ่ มเติมใหกับจุด ื่ โหลดสถานีไฟฟาก็จะสามารถคํานวณหาคาดัชนีความนาเช อถือไดของระบบ เชน SAIFI, SAIDI, CAIDI ฯลฯไดอีกดวย
- ในการพัฒนาโปรแกรมพบปัญหาของข้อมูล คือ สายส่งไม่เชื่อมต่อกันและชั้นข้อมูล ั้ ไมซอนทับกันทําใหเกิดความผิดพลาดไดในขณะดึงขอมูล จึงเสนอใหพัฒนา โปรแกรมใหสามารถตรวจสอบและแกไขความผิดพลาดของขอมูลไดโดยอัตโนมัติ
- แสนอให้พัฒนาโปรแกรมให้ทำงานเป็นแบบอัตโนมัติมากยิ่งขึ้น เช่น โปรแกรม สามารถเลือกสายใหอัตโนมัติจากตนทางไปปลายทางโดยที่ผูใชไมตองทําการเลือก สายแตละชวงเอง เปนตน

## **รายการอางอิง**

- 1. Joong, R.S., and Young, M.P. Optimal long-term transmission planning by expert system approach. TENCON '93. Proceedings. Computer, Communication, Control and Power Engineering.1993 IEEE Region 10 Conference on Issue 0, Part 20000, pp. 713 – 717. 19-21 October 1993.
- 2. Kim, K.J., Park, Y.M., and Lee, K.Y. Optimal long term transmission expansion planning based on maximum principle. IEEE Transactions on Power Systems 3, 4 (November 1988): 1494 – 1501.
- 3. Al-Hamouz, Z.M., and Al-Faraj, A.S. Transmission expansion planning using nonlinear programming. Transmission and Distribution Conference and Exhibition 2002: Asia Pacific. IEEE/PES Volume 1, pp. 50 – 55. 6-10 October 2002.
- 4. Wall, D.L., Thompson, G.L., and Northcote-Green, J.E.D. An optimization model for planning radial distribution networks. IEEE Transactions on Power Apparatus System PAS-98 (May–June 1979).
- 5. Lin, W.M., Tsay, M.T., Chen, S.J. Computerized procedure for short range planning of a designated distribution area. TENCON '94. IEEE Region 10's Ninth Annual International Conference. Theme: 'Frontiers of Computer Technology', pp. 1030 – 1034. 22-26 August 1994.
- 6. Vaziri, M.K., Tomsovic, and Bose, A. A Directed graph formulation of the multistage distribution expansion problem. IEEE Transactions on Power Delivery 19, 13 (2004): 1335-1341.
- 7. Farrag, M.A., El-Metwally, M.M., and El-Bages, M.S. A New model for distribution system planning. Electrical Power and Energy System 21 (1999): 523-531.
- 8. Ranjan, R., Venkatesh, B., and Das, D. A New algorithm for power distribution system planning. Electric Power System Research 62 (2002): 55-65.
- 9. Lo, K.L., and Nashid, I. Interactive expert system for optimal design of electricity distribution systems. IEE Proceedings of Generation Transmission and Distribution 143, 2 (March 1996): 151 – 156.
- 10. Asakura, T., Genji, T., Yura, T., Hayashi, N., and Fukuyama, Y. Long-term distribution network expansion planning by network reconfiguration and generation of construction plans. IEEE Transactions on Power Systems 18, 3 (August 2003): 1196 – 1204.
- 11. บัณฑิต เอื้ออาภรณ์. <u>การวิเคราะห์ระบบไฟฟ้ากำลังเบื</u>่ ื้ ี ศูนย์หนังสือจุฬาลงกรณ์ ิมหาวิทยาลัย: สำนักพิมพ์จพาลงกรณ์มหาวิทยาลัย, 2548.
- 12. คณะทำงานการวางแผนระบบไฟฟ้าด้านการวางแผนระบบสายส่ง. <u>ค่มือการวางแผนระบบ</u> สายสง. กองแผนงานระบบไฟฟา: การไฟฟาสวนภูมิภาค, 2547. (อัดสําเนา)
- 13. Gönen, T. Electric Power Distribution System Engineering. McGraw-Hill, 1987.
- 14. Sohtaoclu, N.H. Investigation of the effects of differing investment programs and macroeconomic parameters on long-term power transmission planning: Part I. Models. 10th Mediterranean Electrotechnical Conference, IEEE MELECON'2000, Cyprus.
- 15. Willis, H.L. Power Distribution Planning Reference Book. New York: Marcel Dekker, 1997.
- 16. Lo, K. L., and Nashid, I. Interactive expert system for optimal design of electricity distribution systems. IEE Proceedings of Generation Transmission and Distribution 143, 2 (March 1996): 151 – 156.
- 17. Allan, R., and Billinton, R. Reliability Evaluation of Power System. Pitman Advanced Publishing Program, 1983.
- 18. Allan, R., and Billinton, R. Reliability Evaluation of Engineering Systems :Concepts and Techniques. Pitman Advanced Publishing Program, 1983.
- <u>19. วรพงษ์ คือารมย์. การประเมินดัชนีความเชื่อถือใด้และอัตราค่าพลังงานใฟฟ้าดับในระบบ</u> ื่ <u>จำหน่ายใฟฟ้า</u>. วิทยานิพนธ์ปริญญามหาบัณฑิต สาขาวิศวกรรมศาสตร์ คณะ วิศวกรรมไฟฟ้า จฬาลงกรณ์มหาวิทยาลัย, 2539.
- 20. Fotuhi-Firuzabad, M., Billintion, R., Munian, T.S., and Vinayagam, B. A Novel approach to determine minimal Tie-Sets of complex network. IEEE Transactions on Reliability 53, 1 (March 2004): 61-70.
- 21. วิเชียร ฝอยพิกุล. <u>ระบบสารสนเทศภูมิศาสตร์ด้วย ArcView</u>. คณะวิทยาศาสตร์และ เทคโนโลยีมหาวิทยาลัยราชภัฏนครราชสีมา, 2547.
- 22. คณะจัดทำรายงานประจำปี. รายงานประจำปี พ.ศ. 2548. กองประชาสัมพันธ์: การไฟฟ้า สวนภูมิภาค, 2548.
- 23. Trussell, L. V. GIS Based Distribution Simulation and Analysis. CIRED 2001, Conference Publication No. 482, IEE 2001, 18-21 June 2001.
- 24. Monteiro, C. <u>Methodologies for Integrating Planning Tools in GIS</u> [ออนไลน์]. แหล่งที่มา :  $\mathcal{L}^{\mathcal{L}}(\mathcal{L}^{\mathcal{L}})$  and  $\mathcal{L}^{\mathcal{L}}(\mathcal{L}^{\mathcal{L}})$  and  $\mathcal{L}^{\mathcal{L}}(\mathcal{L}^{\mathcal{L}})$ <http://power.inescn.pt/claudio> [15 ธันวาคม 2548]

**ภาคผนวก**

### **ภาคผนวกก**

## **แผนผังแสดงการจัดเรียงทิศทางสายสง**

ในภาคผนวกนี้แสดงแผนผังวิธีการที่ใช้ในการจัดเรียงข้อมูลทิศทางของสายส่งใน ตารางข้อมูลรายละเอียดของสายส่ง (Line Attribute Table) ในแต่ละขั้นตอนย่อย ซึ่งในหัวข้อ 4.2.3 ั้ ของบทที่ 4 ใค้กล่าวถึงไว้เพียงขั้นต<mark>อ</mark>นหลัก ๆ ที่ใช้ในการจัดเรียงเท่านั้น ผู้สนใจสามารถศึกษา ั้ รายละเอียดเพิ่มเติมได้ในภาคผนวกนี้ซึ่งอาจใช้เป็นแนวทางในการพัฒนาโปรแกรมต่อไปได้ ิ่

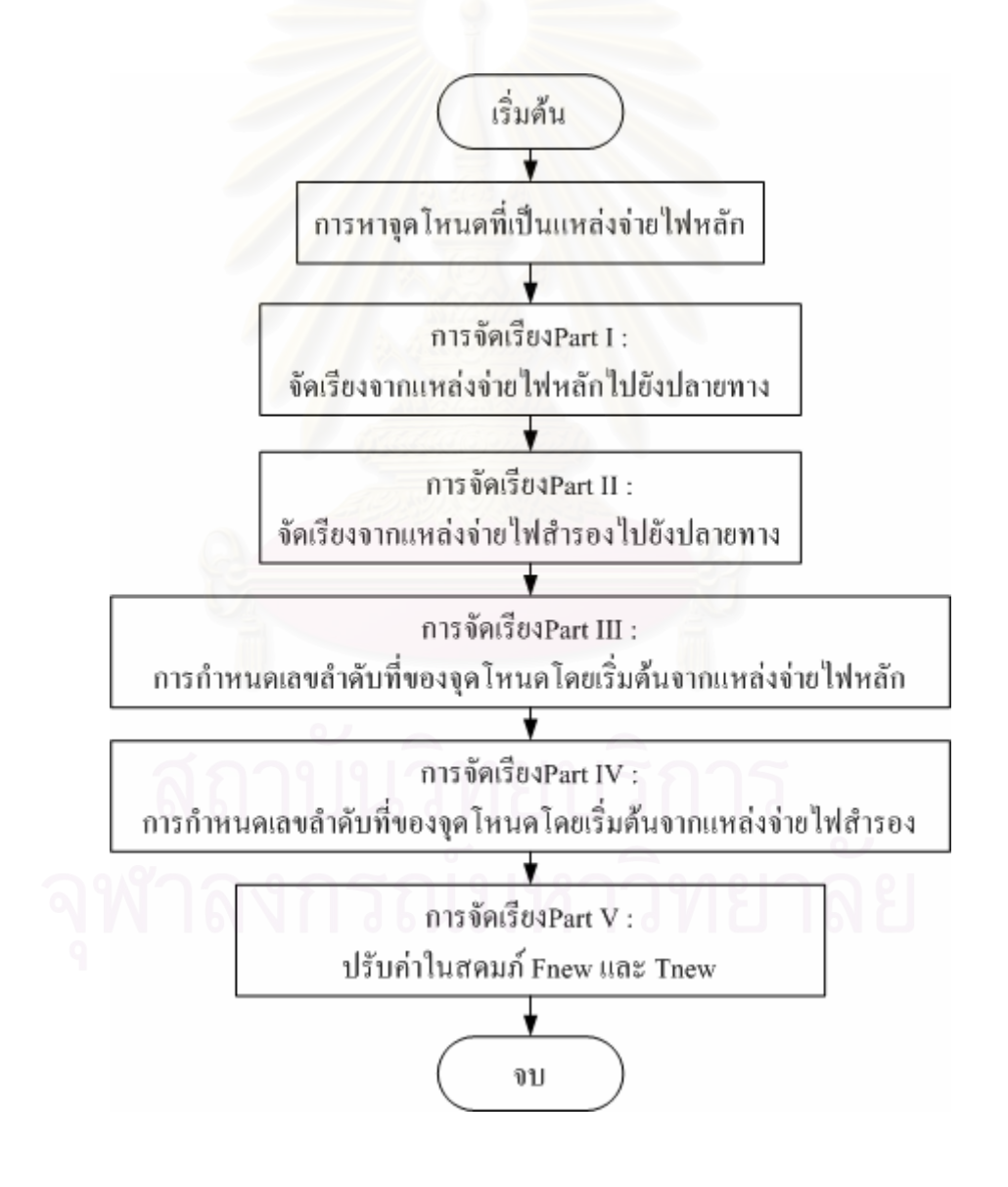

รูปที่ ก.1 แผนผังแสดงขั้นตอนการจัดเรียงทิศทางของสายส่ง ั้

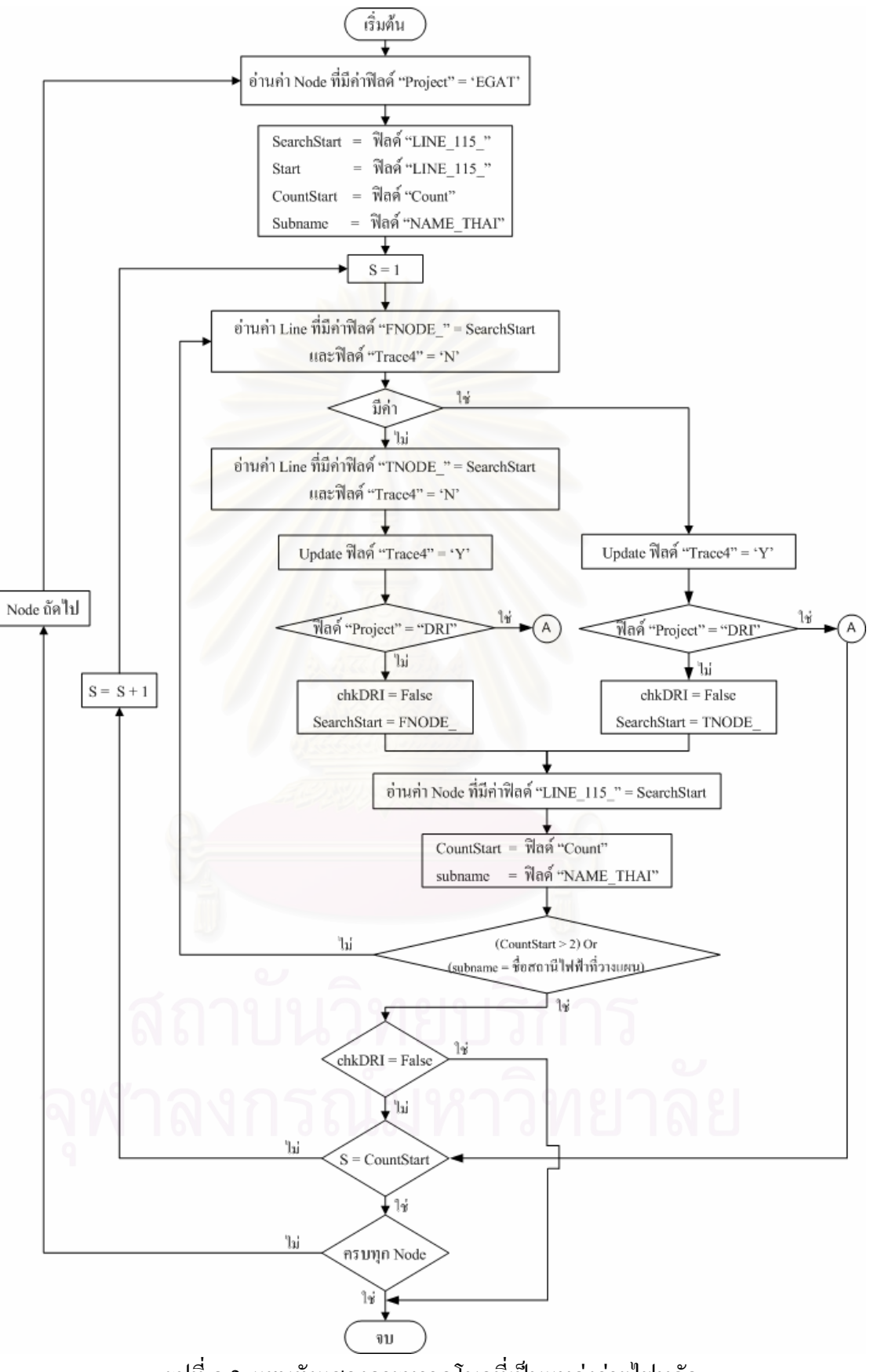

รูปที่ ก.2 แผนผังแสดงการหาจุดโนดที่เป็นแหล่งจ่ายไฟหลัก

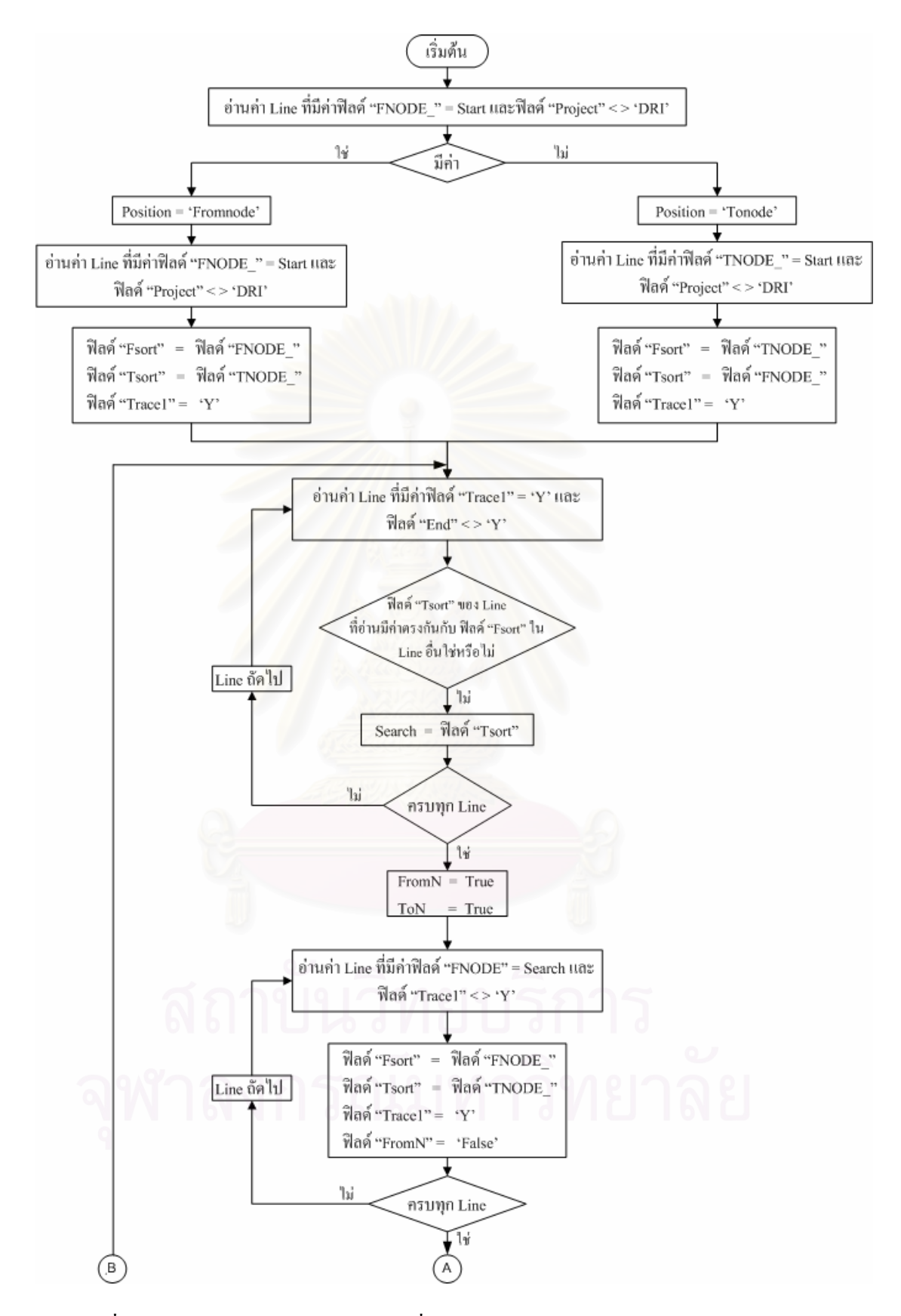

รูปที่ ก.3 แผนผังแสดงการจัดเรียงส่วนที่ 1 : จัดเรียงจากแหล่งจ่ายใฟหลักไปยังปลายทาง

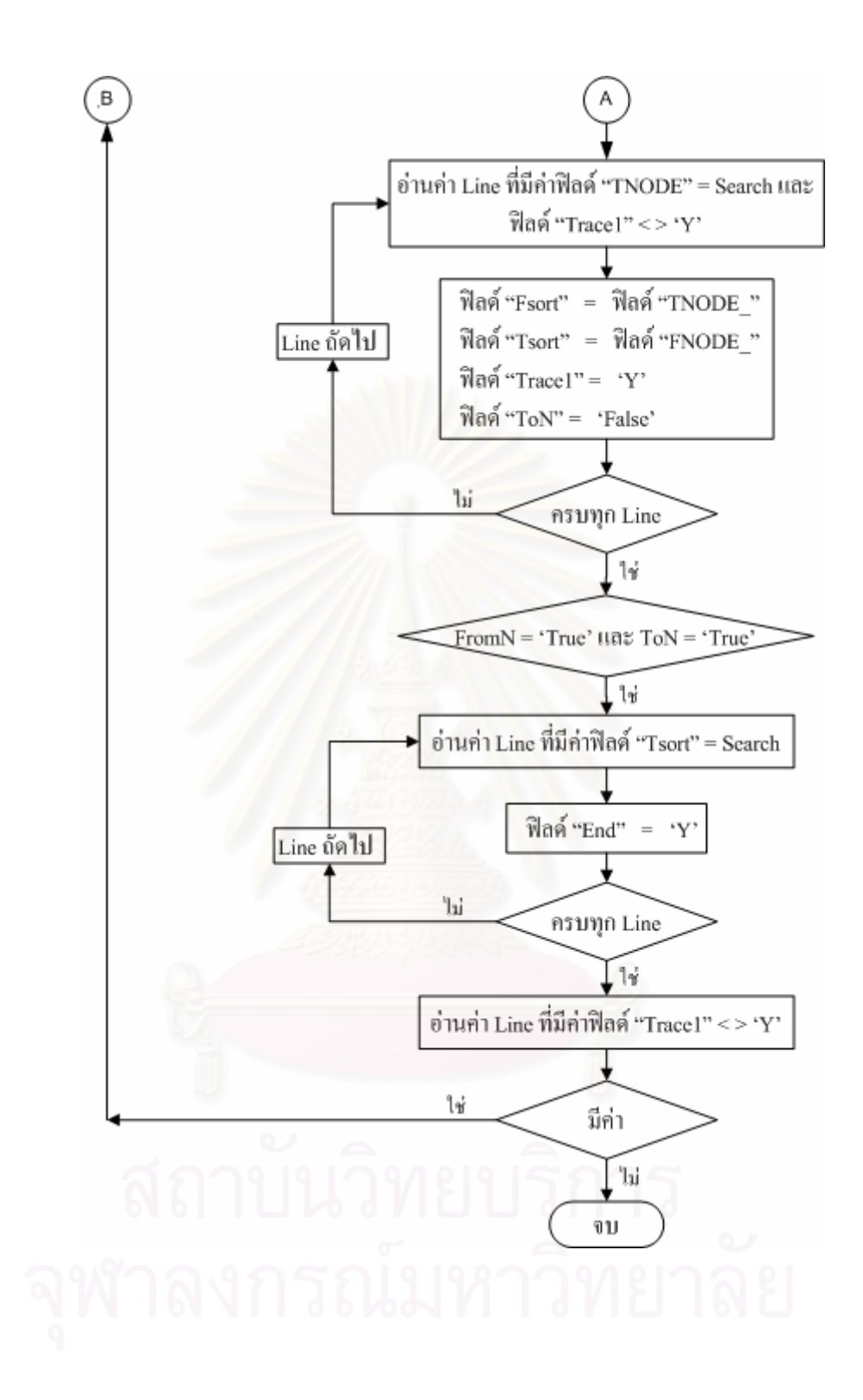

รูปที่ ก.3 (ต่อ) แผนผังแสดงการจัดเรียงส่วนที่ 1 : จัดเรียงจากแหล่งจ่ายไฟหลักไปยังปลายทาง

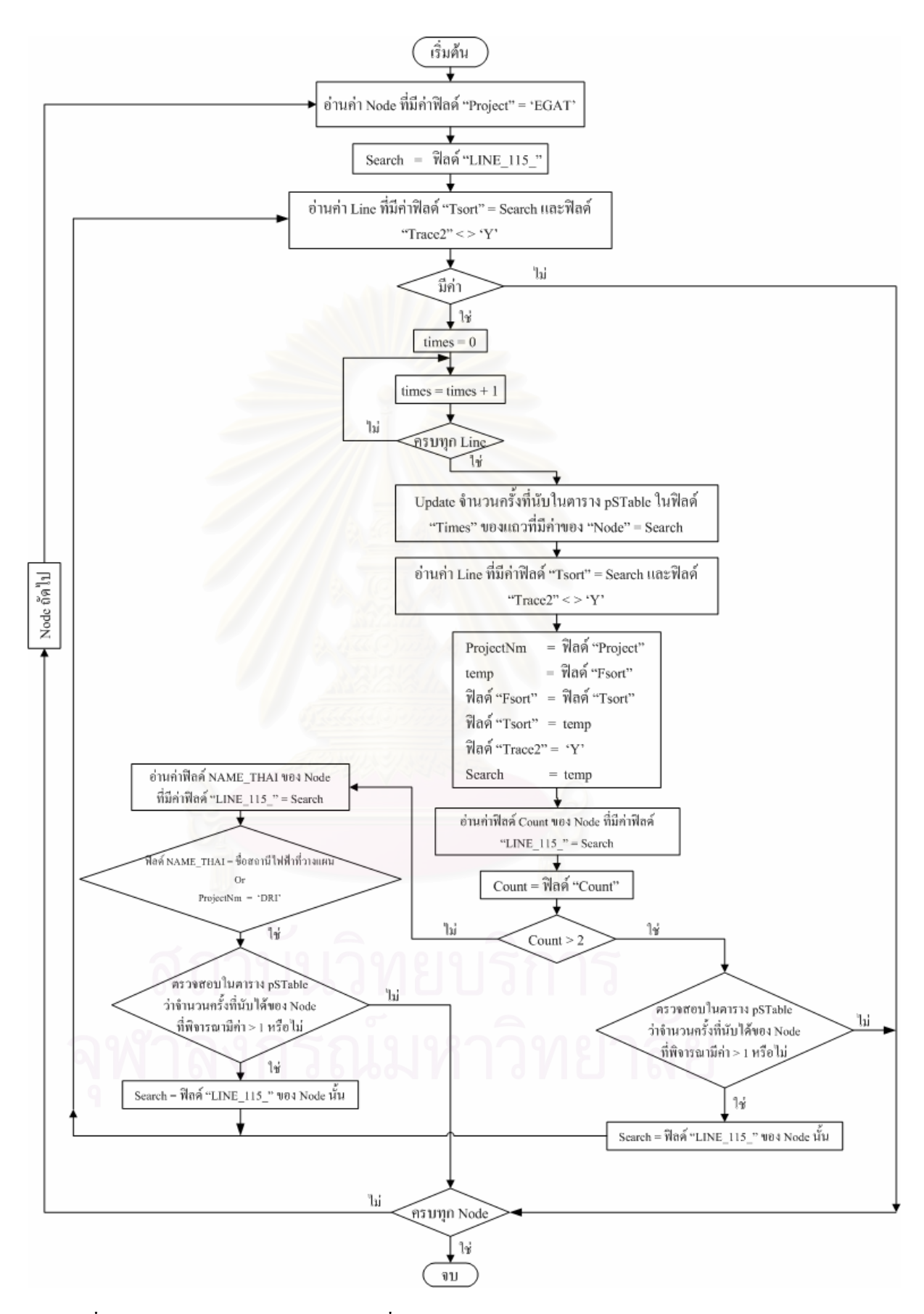

รูปที่ ก.4 แผนผังแสดงการจัดเรียงส่วนที่ 2 : จัดเรียงจากแหล่งจ่ายไฟสำรองไปยังปลายทาง

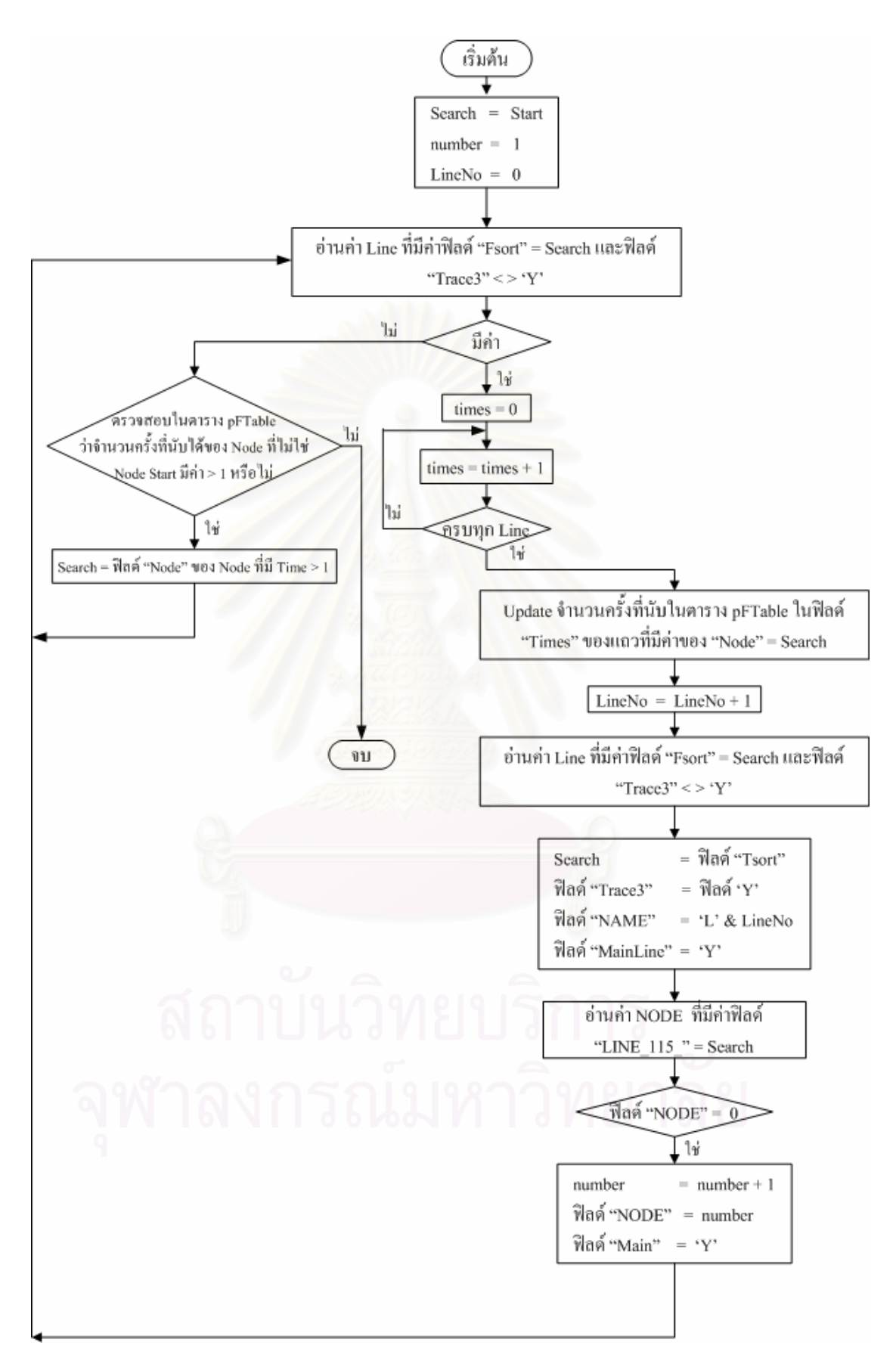

รูปที่ ก.รแผนผังแสดงการจัดเรียงส่วนที่ 3: การกำหนดลำดับที่ของจุดโนดเริ่มจากแหล่งจ่ายไฟหลัก

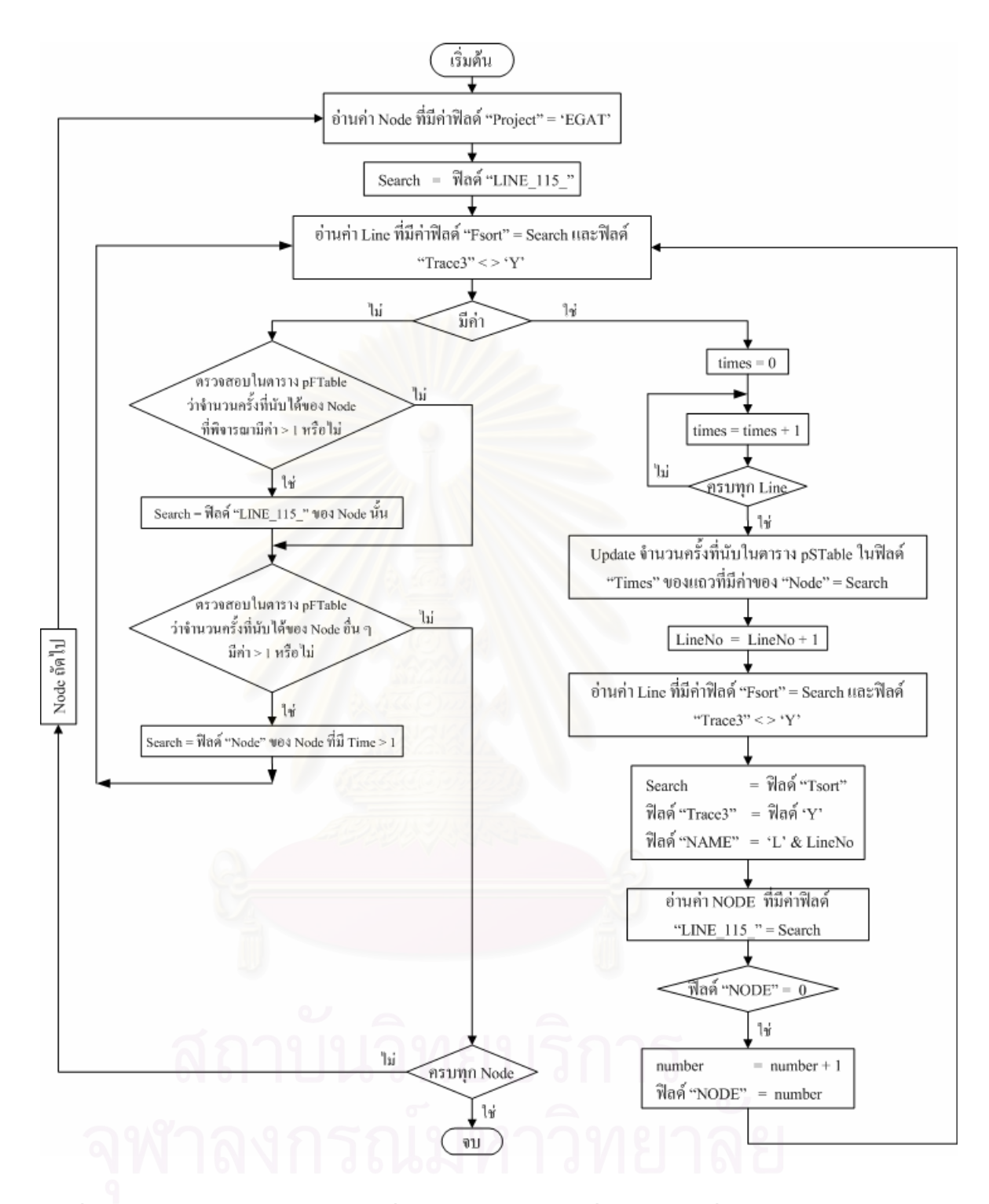

รูปที่ ก.6 แผนผังแสดงการจัดเรียงส่วนที่ 4 : การกำหนดลำดับที่ของจุดโนดเริ่มจากแหล่งจ่ายไฟสำรอง

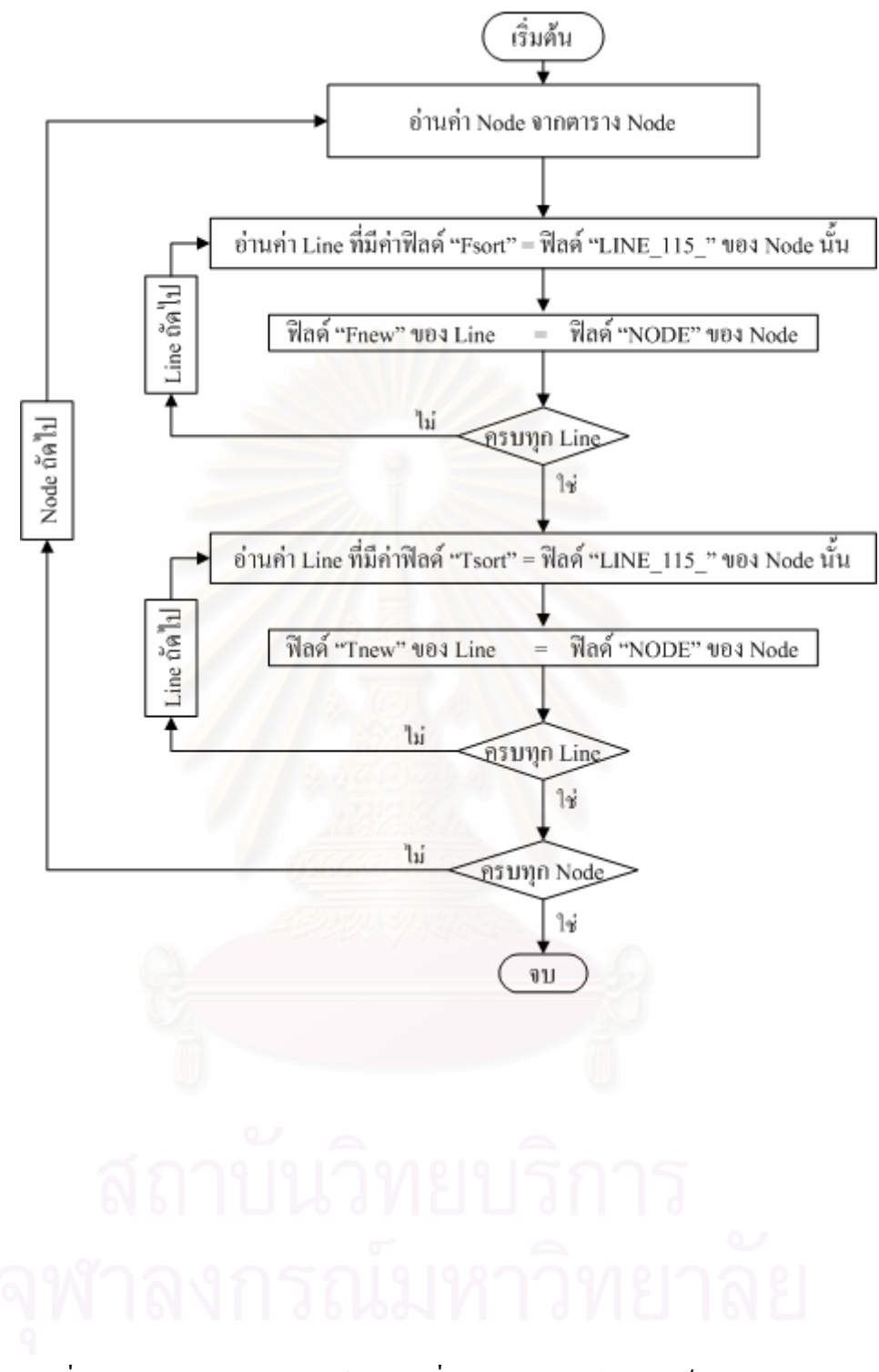

รูปที่ ก.7 แผนผังแสดงการจัดเรียงส่วนที่ 5 : การปรับค่าในสดมภ์ Fnew และ Tnew

## **ภาคผนวก ข**

# **แผนผังการคํานวณหาการลมเหลวแบบแอคทีฟของสายสง**

ในภาคผนวกนี้แสดงแผนผังวิธีการที่ใช้ในการคำนวณหาสายส่งที่เชื่อมต่อออก **!** จากจุด Tab ของสายส่งซึ่งเมื่อเกิดการล้มเหลวขึ้นแล้วจะส่งผลทำให้เกิดไฟดับขึ้นที่จุดโหลดได้ ซึ่ง ึ่ ึ้ ในหัวขอ 4.2.9 ของบทท 4 ไดกลาวไวเพียงวิธีการท ี่ใชในการคํานวณหาสายสงดังกลาวโดยสังเขป เท่านั้น ผู้สนใจสามารถศึกษารายละเอียดเพิ่มเติมได้ในภาคผนวกนี้ซึ่งอาจใช้เป็นแนวทางในการ พัฒนาโปรแกรมตอไปได

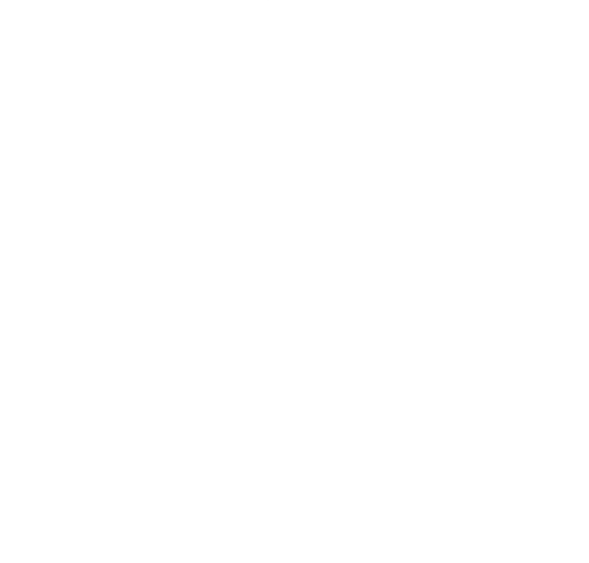

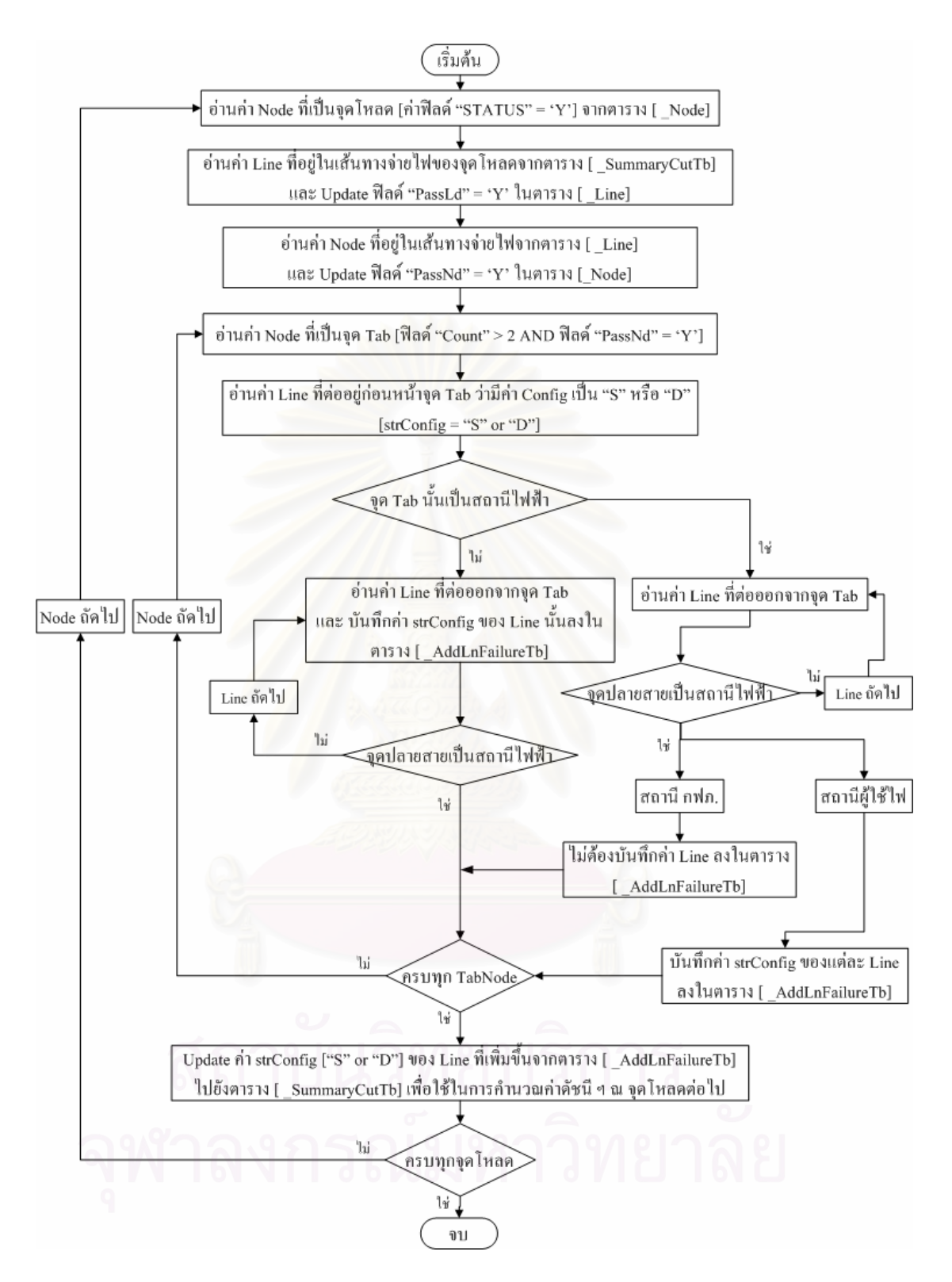

รูปที่ ข.1 แผนผังแสดงการคำนวณหาการล้มเหลวแบบแอคทีฟของสายส่ง
#### **ภาคผนวก ค**

## **รายละเอียดของตัวแปรที่ใชในวิธีการติดตามเสนทางเดิน**

ในภาคผนวกนี้แสดงรายละเอียด คำอธิบาย ของตัวแปรต่าง ๆ ที่ใช้ในกระบวนการ ติดตามและบันทึกเส้นทางของวิธีการติดตามเส้นทางเดินเพื่อให้เข้าใจถึงความหมายและการ นำไปใช้งานของตัวแปรดังกล่าวในหัวข้อ 2.4.1.1 ของบทที่ 2

#### **ค.1 นิยามคําศัพท**

- **• Input Node, Output Node** คือ จุดโนดเริ่มต้นและจุดโนดสิ้นสุดที่พิจารณา
- **Branch Number**คือเลขลําดับท ของอุปกรณในเมตริกซความสัมพันธที่พบเรียงลําดับ ี่ ก่อนหลังในระหว่างที่คำเนินการติดตามเส้นทางเดินจากจุดโนดเริ่มต้นไปยังจุดโนดสิ้นสุด เรียงลําดับจาก 1, 2, 3, … ไปเรื่ อย ๆ จนกวาจะส นสุดกระบวนการ ิ้
- **Parent branch** คือ Branch Number ของอุปกรณที่มีลําดับการติดต ั้งในเสนทางการจาย กำลังใฟฟ้าซึ่งอยู่ลำดับก่อนหน้าอุปกรณ์ตัวที่กำลังพิจารณา
- **Node Number**คือเลขลําดับท ของหลัก (Column) ที่อุปกรณนั้น ๆ อยู ี่
- $\bullet$   $\,$  **Status** คือ ค่าที่บอกถึงสถานะของการแตกกิ่งของอุปกรณ์ มีค่าดังนี้ ี่ ิ่ ี้  **True :** หมายถึงอุปกรณนั้นยังมีอุปกรณอื่น ๆ เช อมตอถัดออกไปอีกในระบบ **: False :** หมายถึงอุปกรณนั้นไมมีอุปกรณอื่นใดเชื่ อมตอจากอุปกรณนั้นอีก
	- **Previous Node** คือ Branch Number ของอปกรณ์ที่มีค่าของ Status เป็น True ซึ่งเก็บค่าไว้ สําหรับกําหนดคาใหกับ Parent Branch ในรอบการคํานวณถัดไป
	- **Component Name**คือ ชื่อของอุปกรณที่ตออยูระหวาง Node เชน A, B, C, D, E เปนตน
	- $\bullet$  Current Row คือ เลขลำดับที่ของแถวในเมตริกซ์ความสัมพันธ์ที่กำลังพิจารณา
	- $\bullet$   $\;\;$  **Counter** คือ จำนวนครั้งที่นับเมื่อมีการบันทึกค่า Component Nameของแต่ละอุปกรณ์ใน ั้ ระหวางกระบวนการติดตามเสนทางเดินของการจายกําลังไฟฟา
	- **Parent Component** คือ Component Name ของอุปกรณที่มีลําดับการติดต ั้งในเสนทางการ จ่ายกำลังไฟฟ้าซึ่งอยู่ลำดับก่อนหน้าอุปกรณ์ตัวที่กำลังพิจารณา
	- $\bullet$  **i** คือ เลขลำดับที่ของหลักในเมตริกซ์ความสัมพันธ์ที่กำลังพิจารณา ี่

#### **ค.2 ตัวแปรอารเรยที่จัดเก็บ (Array Variables)** เปนตัวแปรชนิดอารเรยซึ่งใชบันทึกคาตาง ๆ เก็บ ไวจนกวาจะส นสุดกระบวนการติดตามเสนทางไดแก ิ้

- Component name
- Branch number
- Parent branch
- Node number
- **Status**

**ค.3 ตัวแปรชั่ วคราว (Temporary Variables)** เปนตัวแปรทั่วไปซึ่งใชจัดเก็บขอมูลช ั่วคราวโดยจะ มีค่าเปลี่ยนไปทุกรอบการคำนวณ ได้แก่

- Previous node
- Current row
- **Counter**
- Parent component

#### **ภาคผนวกง**

# **คูมือการใชโปรแกรมที่พัฒนาในการวางแผนขยายสายสง**

ภาคผนวกนี้แสดงคู่มือการใช้โปรแกรมที่พัฒนาขึ้นซึ่งจะอธิบายถึงรายละเอียดการ ึ้ ใช้งานปุ่มคำสั่งต่าง ๆ ที่พัฒนาขึ้นในขั้นตอนต่าง ๆ อย่างครบถ้วนเพื่อให้ผู้ใช้สามารถนำไปใช้งาน ั่ ใค้อย่างถูกต้อง ปุ่มกำสั่งต่าง ๆ ในโปรแกรมที่พัฒนาขึ้นใค้ถูกออกแบบมาให้ใช้งานอย่างเป็นลำคับ ั่ ต่อเนื่องกันโดยเริ่มจากปุ่มเลือกสถานีไฟฟ้าที่ต้องการวางแผน ปุ่มกำหนดเส้นทางการจ่ายไฟ ปุ่ม กำหนดค่าพารามิเตอร์ และสุดท้ายคือ ปุ่มสำหรับคำนวณผล โดยเมื่อผู้ใช้ดำเนินการมาถึงขั้นตอน ั้ ี สุดท้ายโปรแกรมก็จะทำการคำนวณและบันทึกค่าต่าง ๆ ได้แก่ แรงดัน กระแส กำลังไฟฟ้าสูญเสีย และค่าใช้จ่ายในส่วนต่าง ๆ ของแต่ละทางเลือกไว้ในตารางข้อมูลซึ่งผู้ใช้สามารถเรียกดูข้อมูล ดังกลาวไดทั้งในรูปแบบตารางและกราฟก จากขอมูลดังกลาวโปรแกรมจะนําไปวิเคราะหและ แสดงผลตอบทางเลือกที่เหมาะสมที่สุดในการขยายสายสงออกทางหนาจอโปรแกรม

### **ง.1 การเร ิ่มใชงานโปรแกรม**

ก่อนอื่นผู้ใช้ต้องลงชุดโปรแกรมของ ArcGIS เวอร์ชัน 9.1 ลงบนเครื่ ิลงบนเครื่อง คอมพิวเตอร์ PC ของตนก่อนเนื่องจากปุ่มกำสั่งต่าง ๆ ที่พัฒนาขึ้นนั้นทำงานอยู่บนโปรแกรม ั่ ึ้ ั้ ArcMap ซึ่งเป็นส่วนหนึ่งของชุดโปรแกรม ArcGIS

เนื่องจากใฟล์โปรแกรมแผนที่ ( .mxd ) ที่พัฒนาขึ้นจะเรียกชั้นข้อมูลสถานีไฟฟ้า ์<br>้ ั้ สายส่ง แม่น้ำ และถนน มาแสดงโดยเปิดไฟล์ชั้นข้อมูลดังกล่าวที่เป็น Shape file จาก Path ที่ได้ กำหนดใว้ ดังนั้นก่อนที่จะใช้งานใฟล์โปรแกรมแผนที่ที่พัฒนาขึ้นจึงต้องทำการคัดลอกข้อมูล ั้ Shape file ของสถานีไฟฟ้า สายส่งแม่น้ำและถนน มาเก็บไว้ในเครื่อง PC ให้เป็นไปตาม Path ดังต่อไปนี้ (Shape file ดังกล่าวเป็นข้อมูลที่ได้มาจากการแปลงไฟล์ข้อมูลที่เป็น Coverage)

• **ขอมูลสถานีไฟฟา**

Path : D:\ HV\_DATA\ SUBSTATION \ substation.shp

• **ขอมูลสายสง**

Path : D:\ HV\_DATA\ TRANSMISSION \ HV\_line.shp Path : D:\ HV\_DATA\ TRANSMISSION \ HV\_node.shp • **ขอมูลแมน้ํา**

Path : D:\ HV\_DATA \ OTHERS \ River.shp

• **ขอมูลถนน**

Path : D:\ HV\_DATA \ OTHERS \ Road.shp

เมื่อคัดลอกข้อมูลดังกล่าวมาเก็บไว้เรียบร้อยแล้ว ขั้นตอนต่อไปให้ผู้ใช้สร้างโฟล์ ื่ เดอรรอไวสําหรับจัดเก็บไฟลฐานขอมูลใหมชื่อวา "CASE" และสรางโฟลเดอรรอไวสําหรับจัดเก็บ ไฟล์รายงานผลการวิเคราะห์ชื่อว่า "Report" ภายใต้ Path ดังนี้ ี้

• **โฟลเดอรสําหรับจัดเก็บไฟลฐานขอมูล**

Path : D:\ HV\_DATA \ CASE

• **โฟลเดอรสําหรับจัดเก็บไฟลรายงานผลการวิเคราะห**

Path : D:\ HV\_DATA \ Report

จากนั้นให้ผู้ใช้จัดเตรียมใฟล์ข้อมูลพารามิเตอร์ของสายส่งในรูปแบบ dbf file โดย ให้ตั้งชื่อไฟล์ว่า "line115para" และทำการจัดเก็บลงในโฟล์เดอร์ OTHERS ภายใต้ Path ดังนี้ ี้

• **ขอมูลพารามิเตอรสายสง**

Path : D: \ HV\_DATA \ OTHERS \ line115para.dbf

สุดทายใหคัดลอกตัวโปรแกรมแผนที่ซึ่งมีชื่อไฟลวา TransmissionPlanning.mxd ไปไวในเครื่ อง PC ที่ใชงานโดยใหคัดลอกเก็บไวในโฟลเดอรใดก็ไดที่ผูใชสรางขึ้น และที่สําคัญให ทําการคัดลอกไฟล loadflow.dll ซึ่งเปนไฟล API ที่ใชสําหรับวิเคราะหโหลดโฟลวลงใน C:\WINDOWS กอนการใชงานโปรแกรม

• **ตัวโปรแกรม** ในกรณีตัวอยางใหคัดลอกไวใน Drive D:\ ซึ่งอาจเก็บไวใน Path อื่นก็ได Path : D:\ TransmissionPlanning.mxd

การเร ิ่มใชงานโปรแกรมใหเขาโปรแกรม ArcMap กอนโดยไปที่ ก่อนโดยไปที่เมนู Start ArcMap เมื่อเข้าโปรแกรมจะปรากฏภาพหน้าต่างหลักของโปรแกรม ArcMap และ Dialog box ดังรูปที่ ง.1 คลิกเลือกที่ An existing map และ Browse for maps แล้วคลิกปุ่ม OK จะปรากฏ Dialog box ใหเลือก Path ที่ไฟลโปรแกรมถูกจัดเก็บอยูดังรูปที่ ง.2

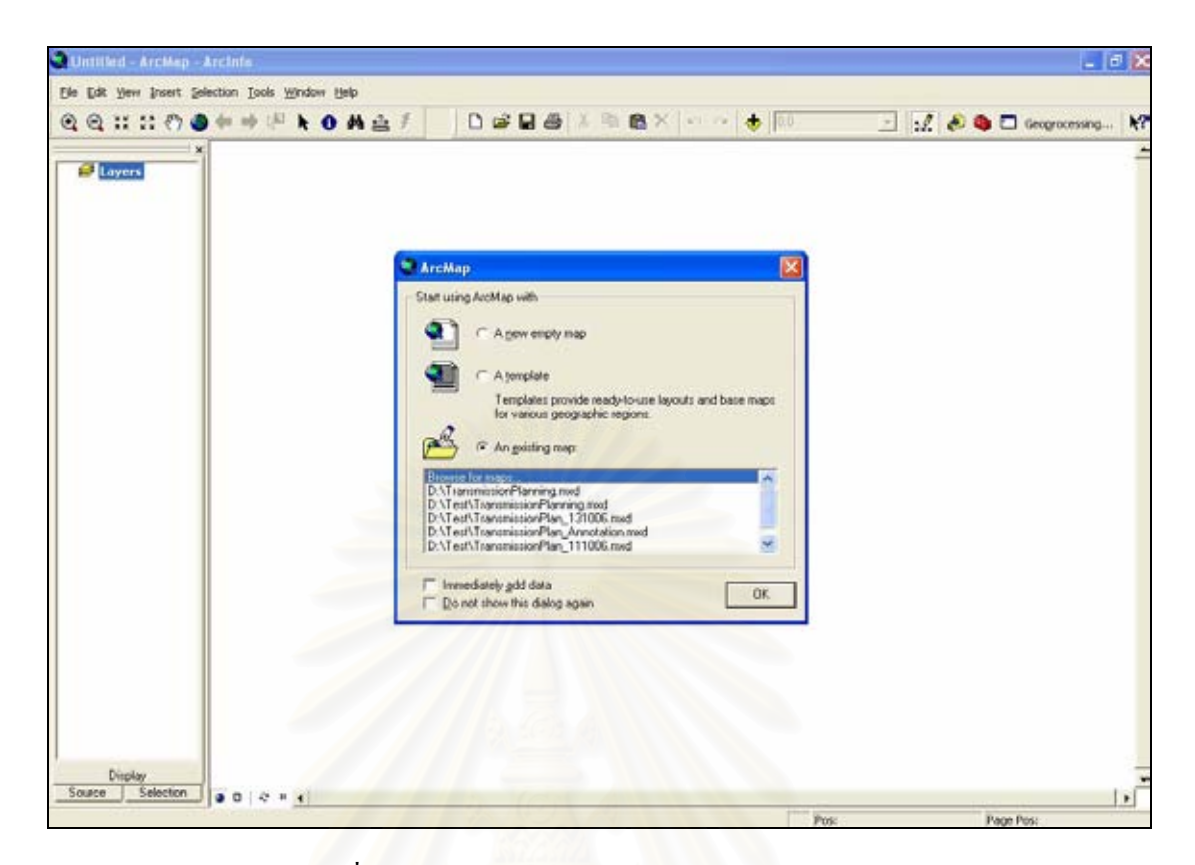

รูปที่ ง.1 แสดงหน้าต่างหลักของโปรแกรม ArcMap

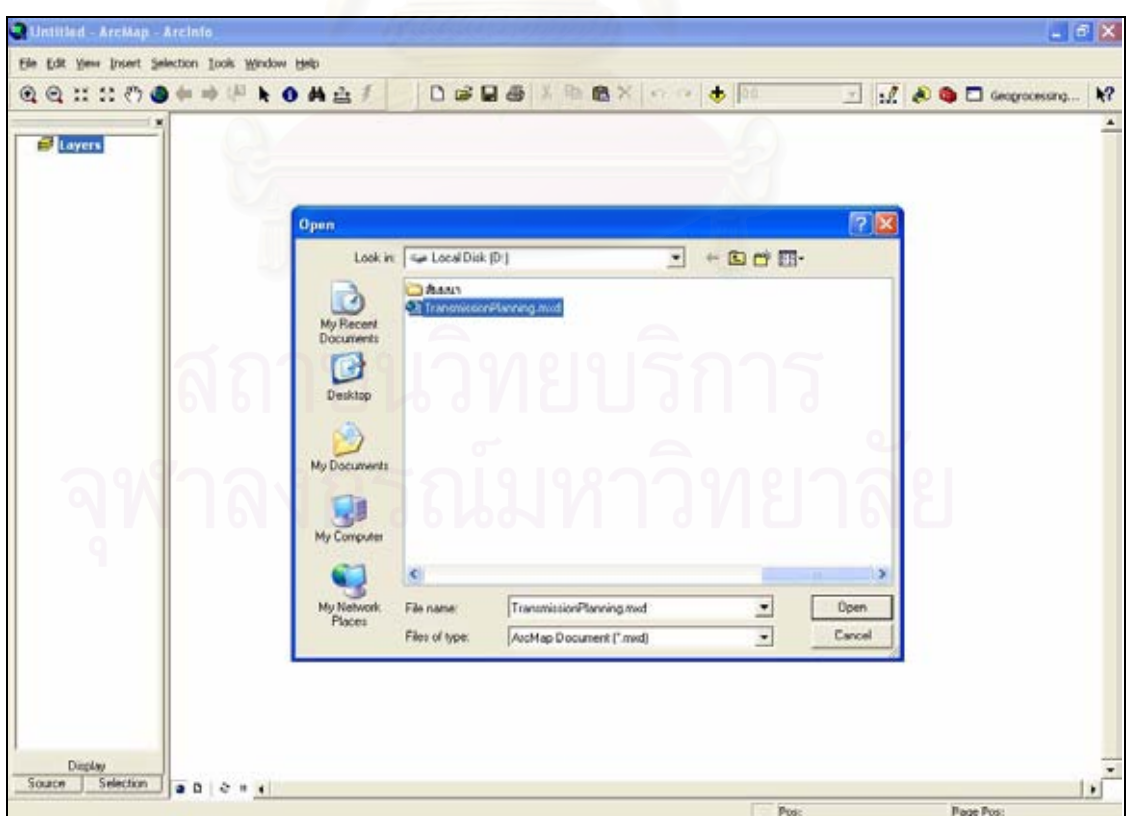

รูปที่ ง.2 แสดงหน้าต่างเพื่อเลือกใฟล์โปรแกรมแผนที่ที่ต้องการเปิด

จากรูปที่ ง.2 ใหไปยังโฟลเดอรที่โปรแกรมถูกจัดเก็บและคลิกเลือกโปรแกรม TransmissionPlanning.mxd ดังรูป จากนั้นคลิกปุ่ม Open จะปรากฏหน้าต่างหลักของไฟล์โปรแกรม ั้ แผนที่ที่เลือกเปิดดังรูปที่ ง.3 ซึ่งมีทูลบาร์ที่พัฒนาขึ้นใหม่อยู่บริเวณมุมซ้ายบนของหน้าต่าง

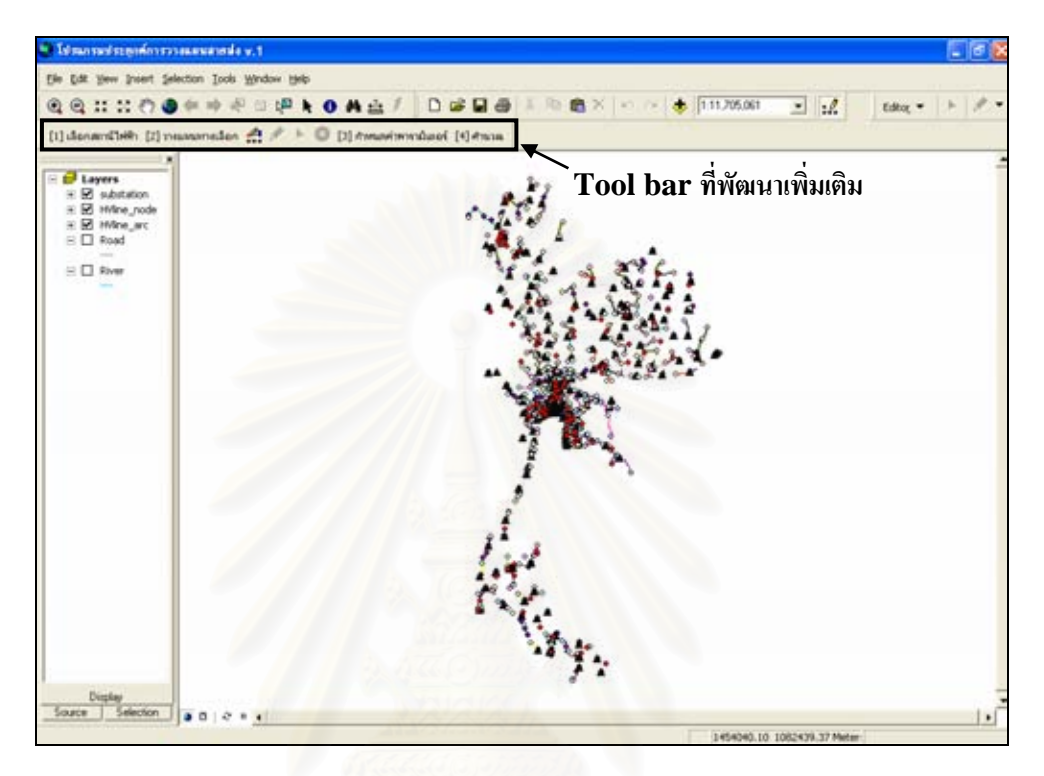

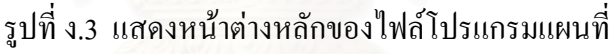

## **ง.2 การใชงานโปรแกรม**

หลังจากเข้าโปรแกรม ArcMap และเปิดไฟล์แผนที่ TransmissionPlanning.mxd เรียบร้อยแล้วสามารถเริ่มกระบวนการวางแผนสายส่งให้กับสถานีไฟฟ้าได้โดยคลิกปุ่มคำสั่งต่าง ๆ ิ่ ั่ ที่อยู่บนทูลบาร์ที่พัฒนาขึ้นสำหรับใช้ในการวางแผนสายส่งโดยเฉพาะดังรูปที่ ง.4 ซึ่งเป็นภาพขยาย ึ้ แสดงทูลบาร์ที่พัฒนาขึ้นโดยบนทูลบาร์จะมีปุ่มกำสั่งต่าง ๆ ซึ่งมีหมายเลขกำกับเรียงตามลำดับ ั่ ขั้นตอนการใช้งาน มีอยู่ 4 ขั้นตอนหลัก ได้แก่ การเลือกสถานีไฟฟ้าที่ต้องการวางแผน การวางแผน เส้นทางเลือกของสายส่ง การป้อนค่าพารามิเตอร์ต่าง ๆ ให้กับโปรแกรม และสุดท้ายเป็นขั้นตอน ั้ การคํานวณโหลดโฟลวและคาใชจายตาง ๆ ของทางเลือก

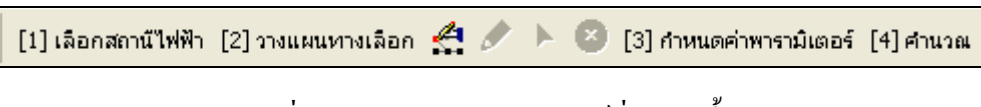

รูปที่ ง.4 แสดงภาพขยายทูลบารที่พัฒนาขึ้น

1) เ<mark>ลือกสถานีไฟฟ้า</mark> ขั้นตอนนี้เป็นการเลือกสถานีไฟฟ้าที่ต้องการจะวางแผนขยายสายส่งซึ่ง ในกรณีนี้ก็คือสถานีไฟฟ้าที่กำลังจะเกิดขึ้นใหม่ตามแผนงานการก่อสร้างสถานีไฟฟ้าและ สายส่งระยะที่ 9 (คพส.9) เมื่อคลิกที่ปุ่มคำสั่ง "เลือกสถานีไฟฟ้า" บนทูลบาร์ที่พัฒนาขึ้นจะ ื่ ึ้ ปรากฏหน้าต่างดังรูปที่ ง.5 เพื่อตั้งชื่อฐานข้อมูลสำหรับจัดเก็บข้อมูลที่ทำการวางแผนและ ื่ ์<br>๎ ื่ เลือกสถานีไฟฟา

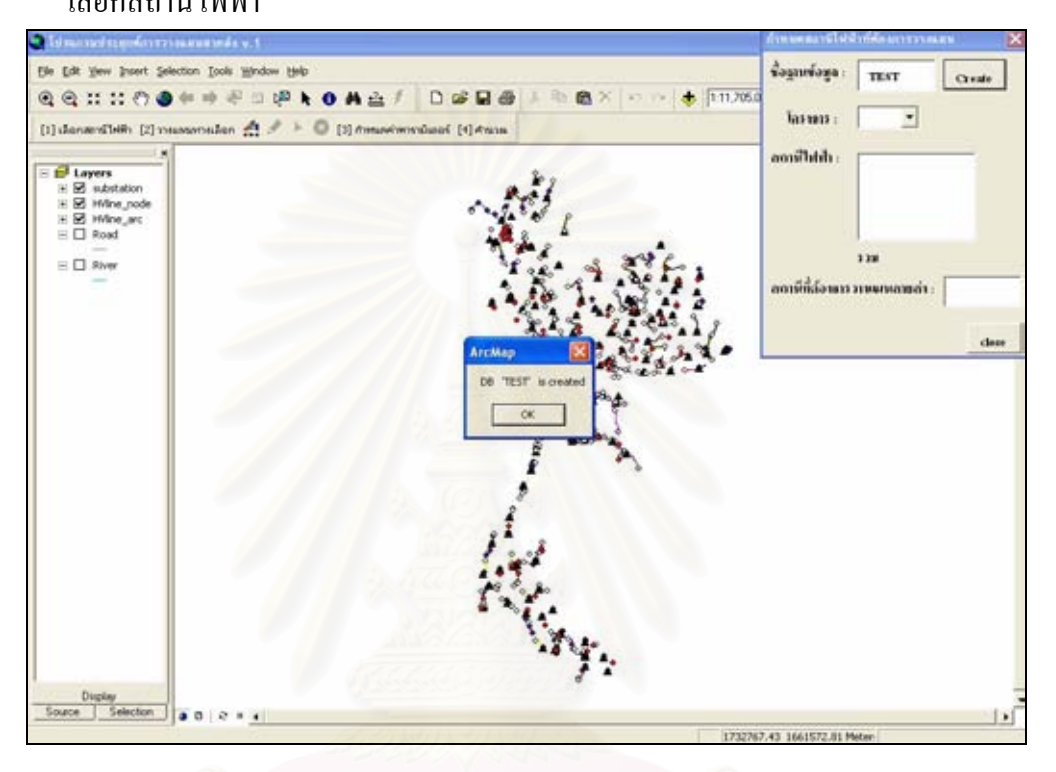

รูปที่ ง.5 แสดงหน้าต่างเพื่อตั้งชื่อฐานข้อมูลที่ใช้สำหรับการวางแผน ั้ จากรูปที่ ง.5 ตั้งชื่อฐานข้อมูลที่ต้องการใช้สำหรับจัดเก็บข้อมูลต่าง ๆ ในการ วิเคราะห์และวางแผนว่า "TEST" พิมพ์ลงในช่องว่างของชื่อฐานข้อมูล จากนั้นคลิกปุ่ม Create ที่อยู่ ֧֧ׅ֧֟֟֟֟֟֟֟֟֟֟֟֟֟֟֟֟֟֟֟֟֟֡֬֜֓<u>֟</u> ั้ ด้านขวาของช่องว่างจะปรากฏหน้าต่างเล็ก ๆ แสดงข้อความที่บอกว่าฐานข้อมูล ได้ถูกสร้าง เรียบร้อยแล้วโคยฐานข้อมูลที่สร้างจะเป็นไฟล์ .mdb และถูกจัดเก็บไว้ที่ Path ของ D:\HV\_DATA\CASE รูปที่ ง.6 เป็นการเลือกโครงการของสถานีไฟฟ้าทำได้โดยเลื่อนเมาส์ไปคลิก ที่ปุมลูกศรลงดานขวาของโครงการจะปรากฏรายการของชื่อโครงการตาง ๆ

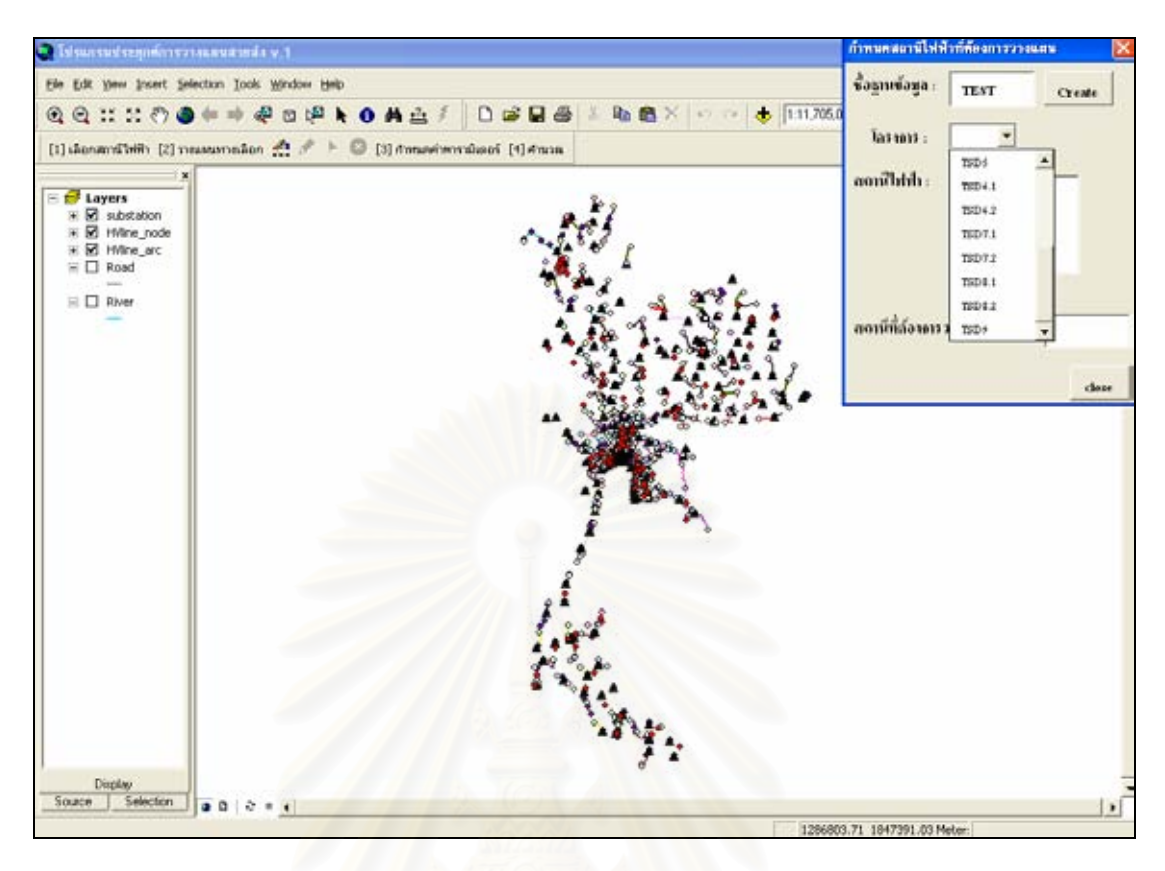

รูปที่ ง.6 แสดงหน้าต่างแสดงรายการชื่อของโครงการต่าง ๆ

เลื่อนเมาส์ไปยังชื่อของโครงการที่ต้องการวางแผนซึ่งในกรณีนี้ คือ "TSD 9" จากนั้นคลิกที่ "TSD 9" จะปรากฏรายชื่อของสถานีไฟฟ้าต่าง ๆ ที่ถูกบรรจุอยู่ในโครงการ TSD 9 ั้ ดังภาพขยายหน้าต่างสำหรับเลือกสถานีไฟฟ้าในรูปที่ ง.7

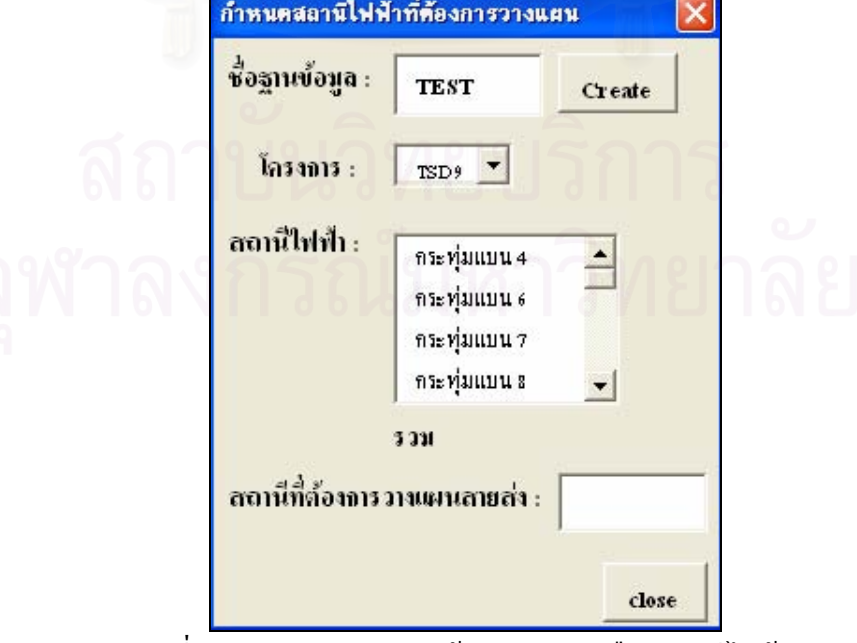

รูปที่ ง.7 แสดงภาพขยายหน้าต่างสำหรับเลือกสถานีไฟฟ้า

จากรูปที่ ง.7 เลื่อนเมาส์และคลิกที่สถานีไฟฟ้าที่ต้องการซึ่งในตัวอย่างนี้เป็นสถานี ื่ ไฟฟ้า "**สุวรรณภูมิ**" จากนั้นคลิกที่ปุ่ม Close หน้าต่างสำหรับเลือกสถานีไฟฟ้าจะถูกปิดลงและ ั้ กลับไปที่หน้าต่างหลักของไฟล์แผนที่โดยแสดงตำแหน่งที่ตั้งของสถานีไฟฟ้าที่ถูกเลือกดังรูปที่ ง.8

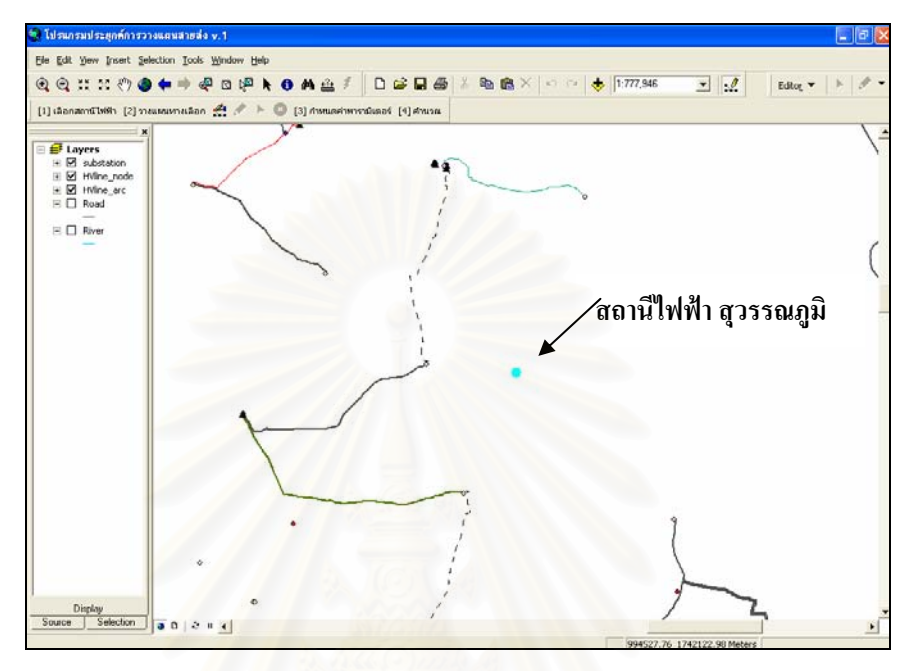

รูปที่ ง.8 หน้าต่างหลักของไฟล์แผนที่แสดงที่ตั้งของสถานีไฟฟ้าที่ถูกเลือก ี่

1) วางแผนทางเลือก ขั้นตอนนี้เป็นการวางแผนทางเลือกในการขยายสายส่งเพื่อจ่ายไฟให้กับ ื่ สถานีไฟฟ้าที่ได้เลือกไว้ในขั้นตอนที่ 1 คลิกที่ปุ่มกำสั่ง "วางแผนทางเลือก" บนทูลบาร์ที่ พัฒนาขึ้นจะปรากฏหน้าต่างดังรูปที่ ง.9 เพื่อให้กำหนดเส้นทางเลือกในการจ่ายใฟให้กับ สถานีไฟฟา

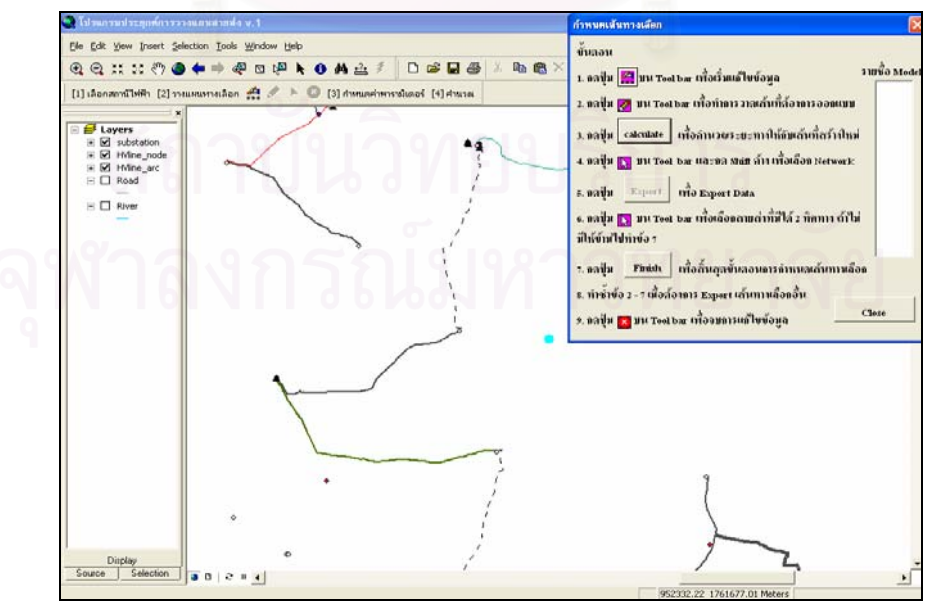

รูปที่ ง.9 แสดงหน้าต่างเพื่อให้กำหนดเส้นทางเลือกในการจ่ายไฟให้กับสถานีไฟฟ้า

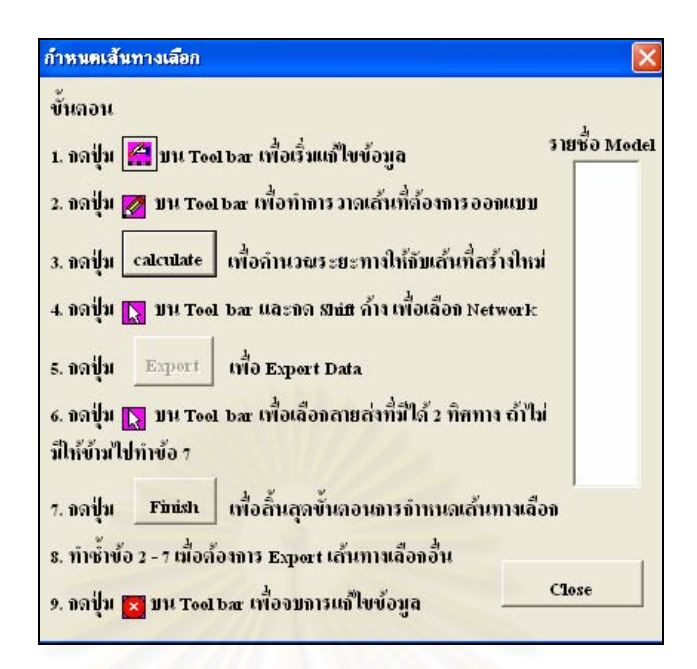

รูปที่ ง.10 แสดงภาพขยายหน้าต่างสำหรับกำหนดเส้นทางเลือก

รูปที่ ง.10 เป็นภาพขยายหน้าต่างสำหรับกำหนดเส้นทางเลือกจะเห็นว่าในหน้าต่าง นี้จะมีคำอธิบายการใช้งาน<mark>การทำงานในขั้นตอนต่าง ๆ ของการกำหนดเส้นทางเลือก</mark>ไว้อย่าง ละเอียดซึ่งพอจะสรุปไดดังน

2.1) เข้าสู่โหมดการแก้ไขข้อมูล เนื่องจากการกำหนดเส้นทางเลือกของสายส่งนั้นทำได้ ั้ โดยการให้ผู้ใช้สร้างหรือวาดแนวเส้นทางที่ต้องการซึ่งต้องทำการเปลี่ยนโหมดการ ึ่ ทํางานของโปรแกรมใหสามารถทําการ edit หรือแกไขรูปรางของวัตถุตาง ๆ ไดกอน โดยการกดปุม ที่อยูบนทูลบารที่พัฒนาขึ้น

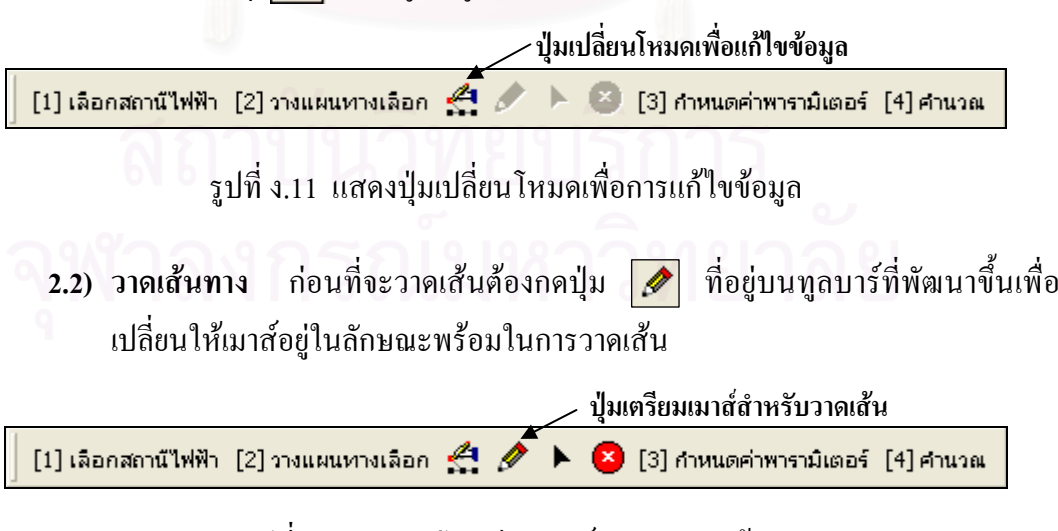

รูปที่ ง.12 แสคงปุ่มเตรียมเมาส์สำหรับวาดเส้น

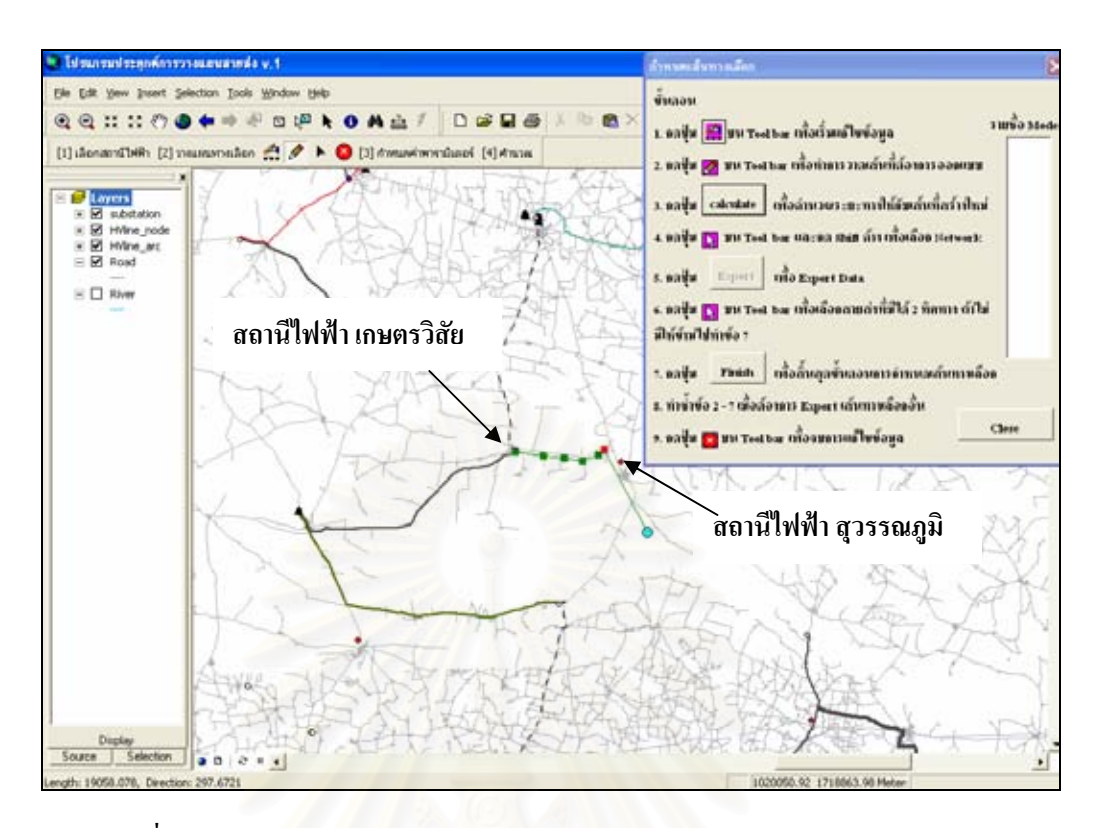

รูปที่ ง.13 แสดงการวาดเสนสายสงจากสถานีเกษตรวิสัยไปยังสถานีสุวรรณภูมิ

 รูปที่ ง.13 แสดงการวาดเสนทางเลือกในการขยายสายสงจากสถานีไฟฟาเกษตร วิสัยไปยังสถานีไฟฟ้าสุวรรณภูมิที่จะก่อสร้างใหม่ เราสามารถคลิกเครื่องหมายถูกค้านหน้าของชั้น ข้อมูลถนน (Road) เพื่อให้โปรแกรมแสดงแนวเส้นของถนนเป็นพื้นหลังประกอบการตัดสินใจ **ี** 

เลือกเส้นทางและเพื่อเป็นแนวทางในการก่อสร้างสายส่งให้ขนานไปตามแนวถนนอีกด้วย การวาดเสนทําไดโดยคลิก 1 คร งที่จุดโนดของสถานีไฟฟาเกษตรวิสัยจากนั้น ั้ ปล่อยเมาส์และเลื่อนเมาส์ไปตามแนวที่ต้องการ หากต้องการหักโค้งก็ให้คลิกอีก 1 ครั้งก็จะเป็นจุค ื่ ั้ สี่เหลี่ยมเล็ก ๆ เรียกว่าจุดเชื่อมต่อภายในเส้น (Vertex) ทำเช่นนี้ ไปเรื่อย ๆ ตามแนวที่ต้องการ จนกระทั่งถึงจุดโนคของสถานีไฟฟ้าสุวรรณภูมิซึ่งเป็นจุคสิ้นสุดการวาดเส้น ก็ให้ดับเบิลคลิกที่จุด ั่ ิ้ โนดของสถานีสุวรรณภูมิเม อวาดเสนเสร็จจะปรากฏดังรูปที่ ง.14 ื่

138

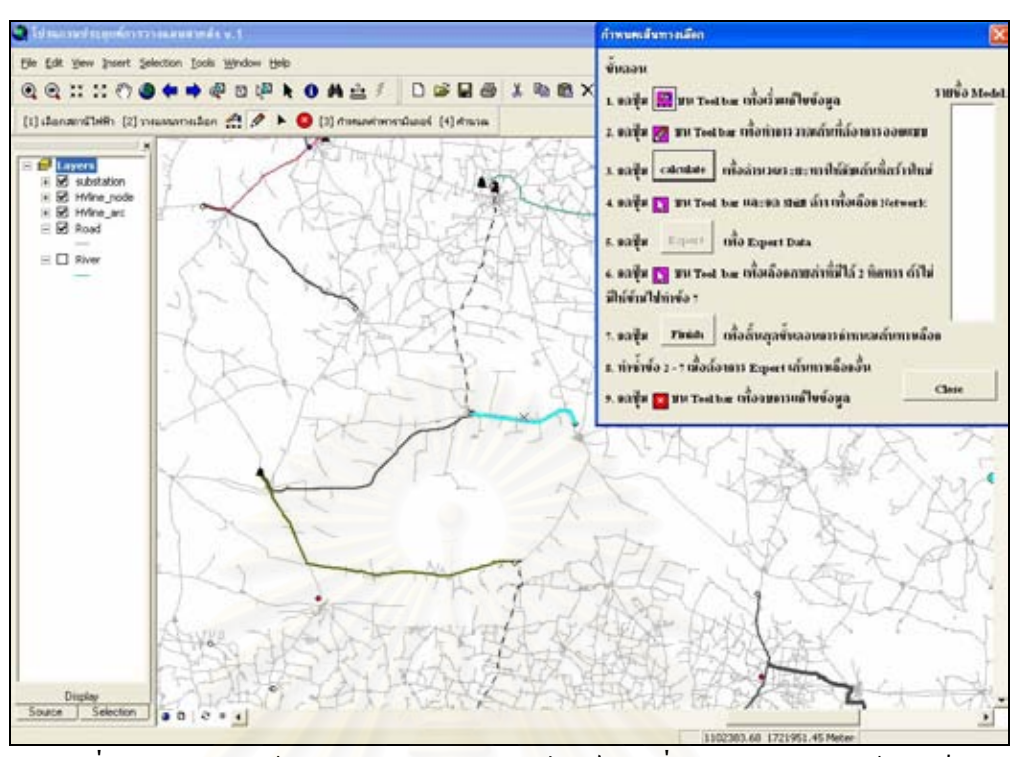

รูปที่ ง.14 แสดงหน้าต่างโปรแกรมหลักของไฟล์แผนที่ภายหลังการวาดเส้นสำเร็จ

2.3) คำนวณร<mark>ะยะทางของเส้นที่สร้างใหม่</mark> ขั้นต<mark>อน</mark>นี้เป็นการกำหนดค่าระยะทางให้กับ เส้นที่ถูกสร้างใหม่ในขั้นตอนที่ โดยกดปุ่ม cacuate ที่อยู่ในหน้าต่างการ กําหนดเสนทางเลือกโปรแกรมจะคํานวณคาระยะทางและกําหนดคาใหกับเสนท สรางใหมโดยอัตโนมัติและจะปรากฏขอความแสดงตัวเลขระยะทางที่คํานวณไดเปน หน่วยเมตรให้ด้วยดังรูปที่ ง.15

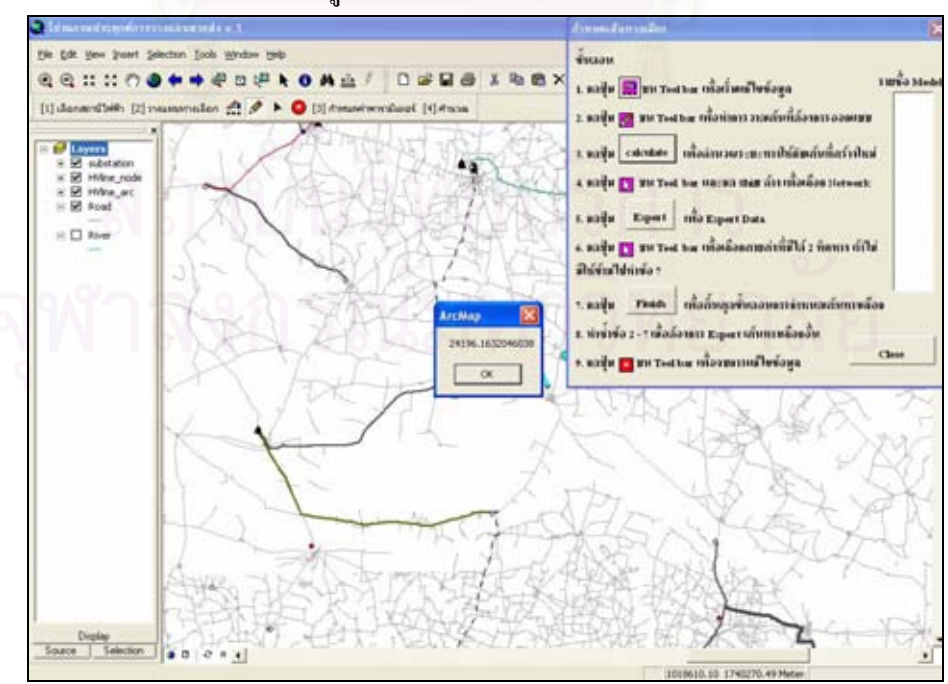

รูปที่ ง.15 แสดงหน้าต่างโปรแกรมหลักของไฟล์แผนที่ภายหลังการกดปุ่มคำนวณ

**2.4) เลือกสายสงอ นท อยูในเสนทางการจายไฟของทางเลือกที่พิจารณา** ในกรณีที่สายสง **ื่** เสนใหมที่สรางข ึ้นในขั้ นตอนท 2.2 ไมไดรับไฟมาจากแหลงจายไฟที่เปนสถานี ไฟฟาของ บมง.กฟผ. ดังตัวอยางที่รับไฟมาจากสถานีไฟฟาเกษตรวิสัยซ ึ่งเปนสถานี ไฟฟ้าย่อยของ กฟภ. ดังนั้นในขั้นตอนนี้จึงต้องทำการเลือกสายส่งเส้นอื่น ๆ ที่อยู่ใน เสนทางการจายไฟจากสถานีไฟฟาของ บมง.กฟผ. มายังสถานีไฟฟาที่ตองการ วางแผน ทำใด้โดยกดปุ่ม ▶ ที่อยู่บนทูลบาร์ที่พัฒนาขึ้นเพื่อเปลี่ยนให้เมาส์อยู่ใน ลักษณะพร้อมสำหรับการเลือกเส้น

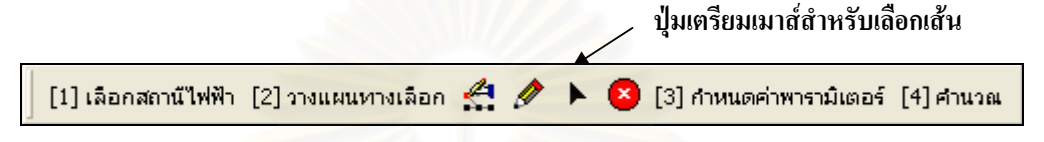

รูปที่ ง.16 แสดงปุ่มเตรียมเมาส์สำหรับเลือกเส้น

เพื่อความสะดวกในการเลือกเส้นแนะนำให้คลิกเครื่องหมายถูกด้านหน้าของชั้น ข้อมูลถนนอีกครั้งเพื่อยกเลิกการแสดงแนวเส้นของถนนบนหน้าต่างโปรแกรมหลักและให้เหลือ ั้ เพียงแนวเส้นของสายใฟเท่านั้น การเลือกสายส่งเส้นที่เกี่ยวข้องทำใด้โดยกด Shift ค้างไว้แล้ว ี่ เลื่อนเมาส์ไปคลิกเส้นที่ต้องการเลือกทำเช่นนี้ไปเรื่อย ๆ จนกว่าจะครบจำนวนเส้นที่ต้องการเลือก ื่ รูปที่ ง.17 แสดงหน้าต่างโปรแกรมหลักหลังจากเสร็จสิ้นการเลือก ์<br>เ

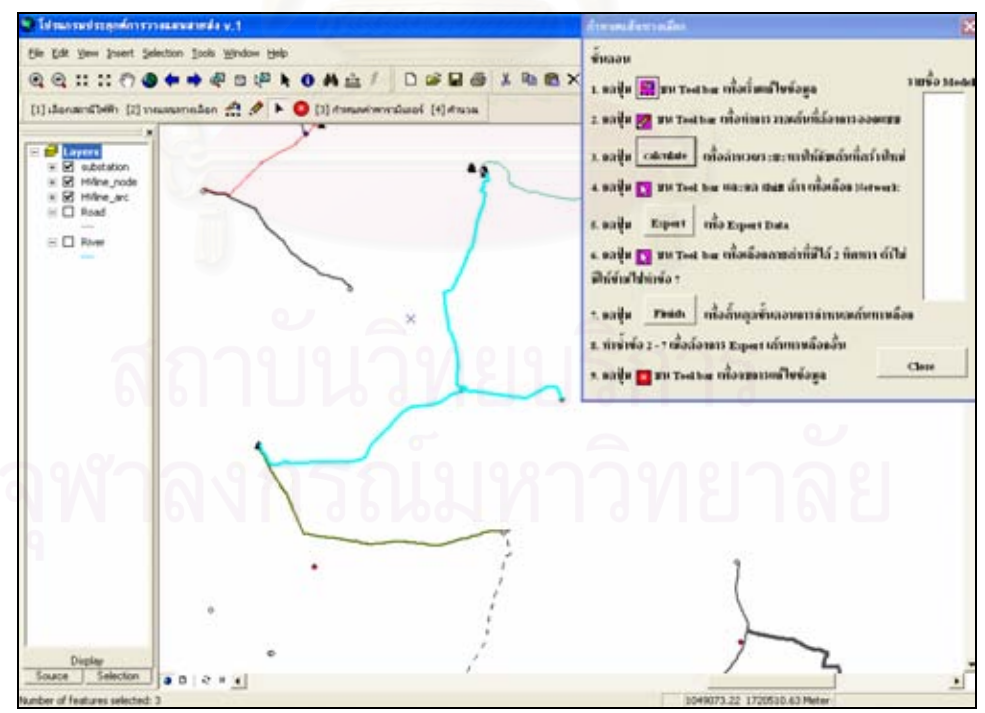

รูปที่ ง.17 แสดงหน้าต่างโปรแกรมหลักของไฟล์แผนที่เมื่อเสร็จสิ้นการเลือกเส้นสายส่ง ี่ ิ้

**2.5) การสงออกขอมูลที่ถูกเลือก** ขั้นตอนน ี้เปนการสงออก (Export) ขอมูลสายสงที่ถูก เลือกและขอมูลของสถานีไฟฟาที่ซอนทับอยูกับสายสงเสนที่ถูกเลือกไปเปนไฟลใน รูปแบบ shape file (.shp) ซึ่งจะประกอบดวยไฟลของเสนสายสงและไฟลของจุด ์ โนดสถานีไฟฟ้า ทำได้โดยกดปุ่ม <mark>Export ใ</mark>นหน้าต่างกำหนดเส้นทางเลือก

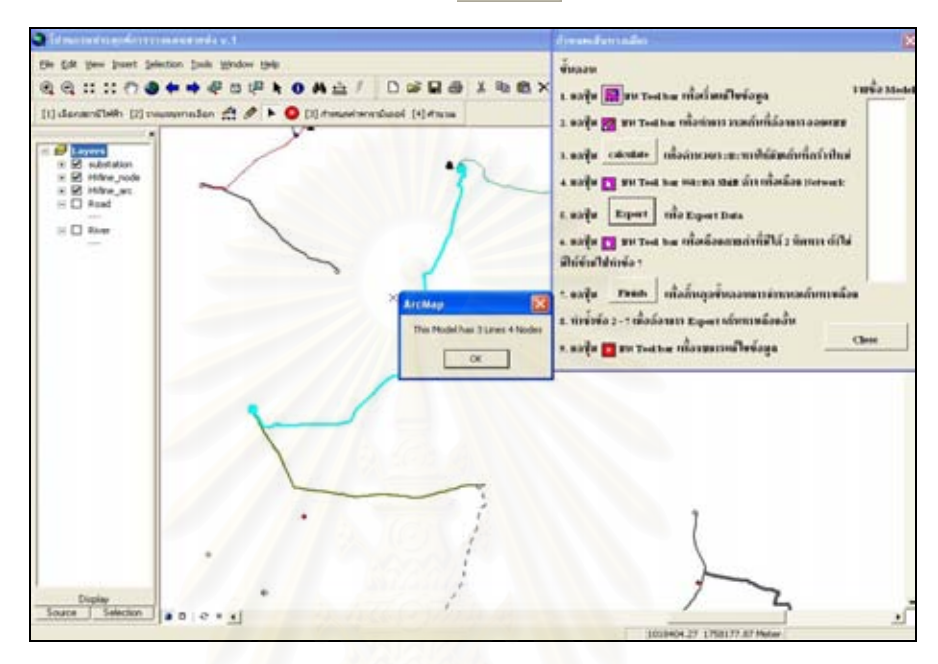

รูปที่ ง.18 แสดงหน้าต่างโปรแกรมหลักของไฟล์แผนที่เมื่อกดปุ่มส่งออกข้อมูล ี่ จากรูปที่ ง.18 เมื่อกดปุ่ม OK บนหน้าต่างข้อความที่แสดงจำนวนเส้นสายส่งและ จุดโนดที่กำลังถูกส่งออกจะปรากฏหน้าต่างให้ใส่ชื่อของ Model ที่จะทำการส่งออกซึ่งในที่นี้ใส่ชื่อ เปน "Route1" ดังรูปที่ ง.19

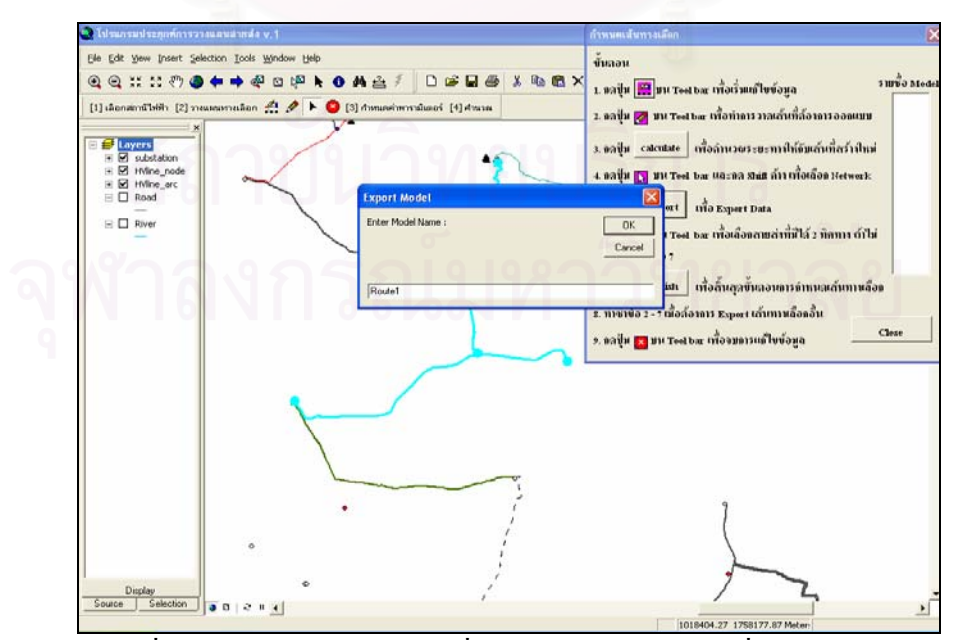

รูปที่ ง.19 แสดงหน้าต่างให้ใส่ชื่อของแบบจำลองข้อมูลที่ทำการส่งออก

เมื่อใส่ชื่อของแบบจำลอง (Model) เรียบร้อยแล้วก็ให้กดปุ่ม OK จะปรากฏ หน้าต่างแสดงข้อความว่าการส่งออกเสร็จสมบูรณ์ดังรูปที่ ง.20

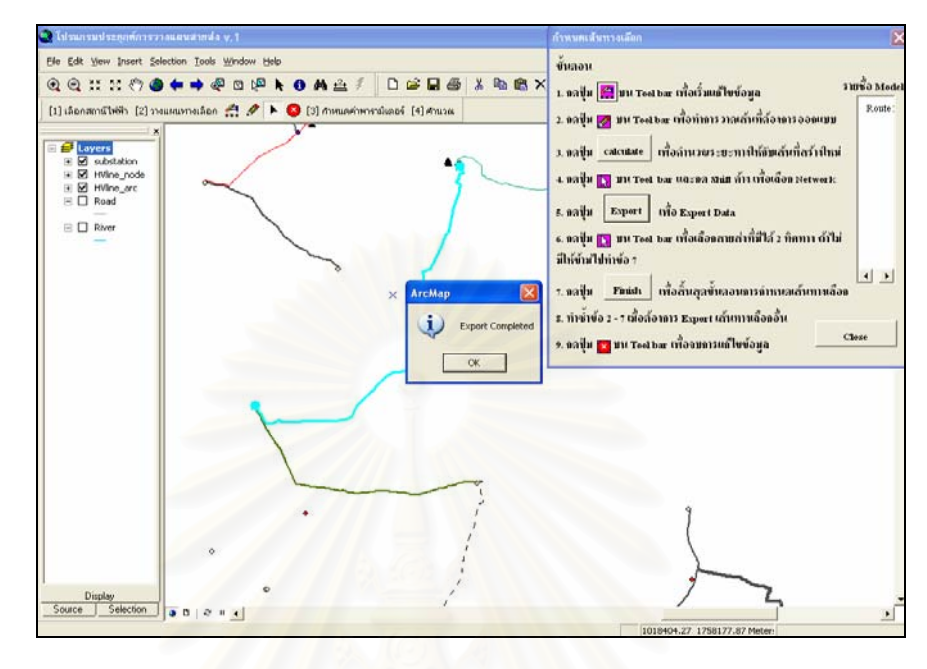

รูปที่ ง.20 แสดงหน้าต่างข้อความการส่งออกข้อมูลเสร็จสมบูรณ์

- **2.6) เลือกสายสงท สามารถมีทิศทางการจายไฟได 2 ทิศทาง** ขั้นตอนน ี้เปนการระบุให โปรแกรมทร<mark>าบว่าสายส่งเส้นใดที่สามารถจ่ายไฟได้ 2 ทิศทางเพื่อใช้เป็นข้อมูล</mark> ประกอบการสรางเมตริกความสัมพันธ (Connection Matrix) ของระบบ โดยวิธีการ เลือกสายส่งนั้นทำเช่นเดียวกันกับวิธีในขั้นตอนที่ 2.4 ในกรณีที่ไม่มีสายส่งใด ั้ จ่ายใฟได้ 2 ทิศทางก็ให้ข้ามไปทำขั้นตอนที่ 2.7 ์<br>๎
- **2.7) กดปุ่ม Finish ขั้นตอนนี้เป็นการสั่งให้โปรแกรมทำการสร้างเมตริกความสัมพันธ์** และคำนวณหามินิมัลคัตเซตของเส้นทางเลือกและเป็นการสิ้นสุดขั้นตอนในการ ิ้ ี กำหนดเส้นทางเลือกใดเส้นทางหนึ่ง ทำได้โดยกดปุ่ม Finish ในหน้าต่างการ กําหนดเสนทางเลือก
- **2.8) ทําซ าข นตอนท ี่ 2.2 2.7 เพ อสรางเสนทางเลือกอื่น** เม อตองการกําหนดเสนทาง **้ํ ั้** เลือกในการจ่ายใฟเส้นทางอื่นเพิ่มเติมก็ให้ทำตามขั้นตอนที่ 2.2 – 2.7 ใหม่อีกครั้ง ั้ โดยใหลบเสนสายสงทางเลือกเดิมออกกอนดวยการใชเมาสเลือกเสนสายสงท ต้องการลบและกดปุ่ม Delete บนคีย์บอร์ด ดังรูปที่ ง.21 แสดงหน้าต่าง โปรแกรมหลักของใฟล์แผนที่หลังจากลบสายส่งเส้นที่สร้างใหม่ในเส้นทางเลือกที่ 1 ี่ (Route1) ออก

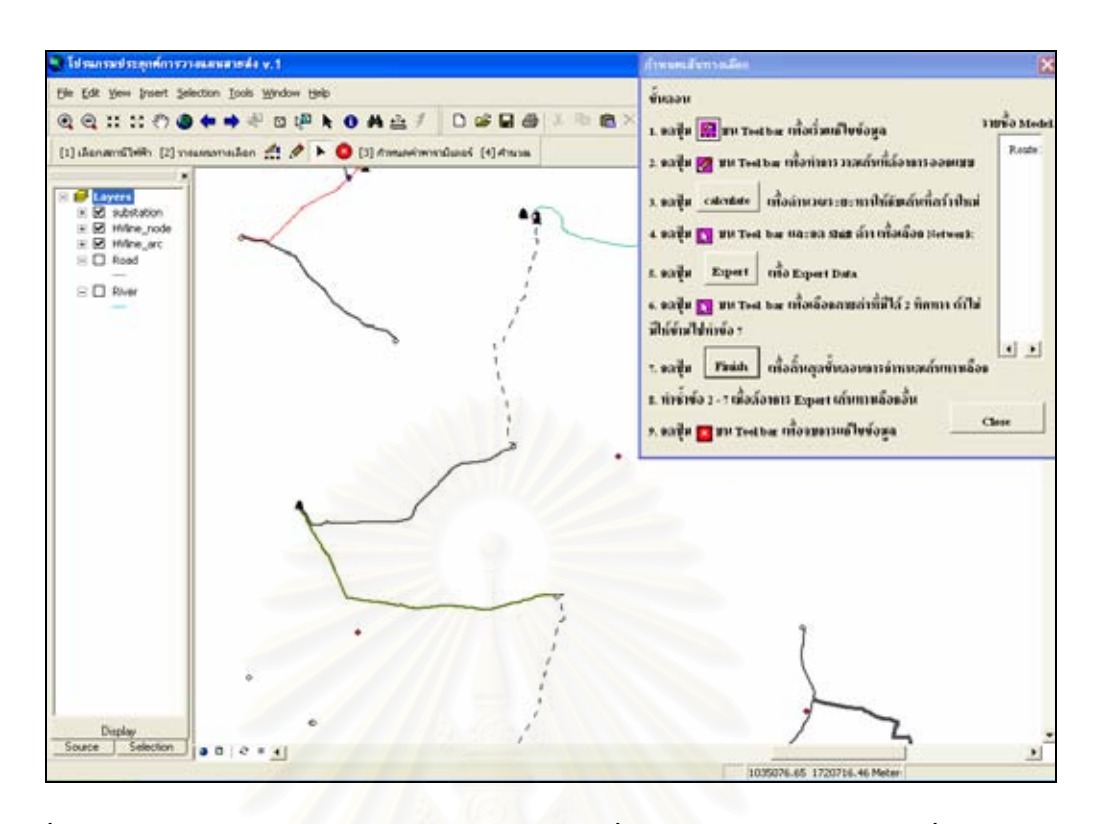

รูปที่ ง.21 แสดงหน้าต่างโปรแกรมหลักของไฟล์แผนที่ภายหลังจากลบเส้นสายส่งที่สร้างใหม่ออก

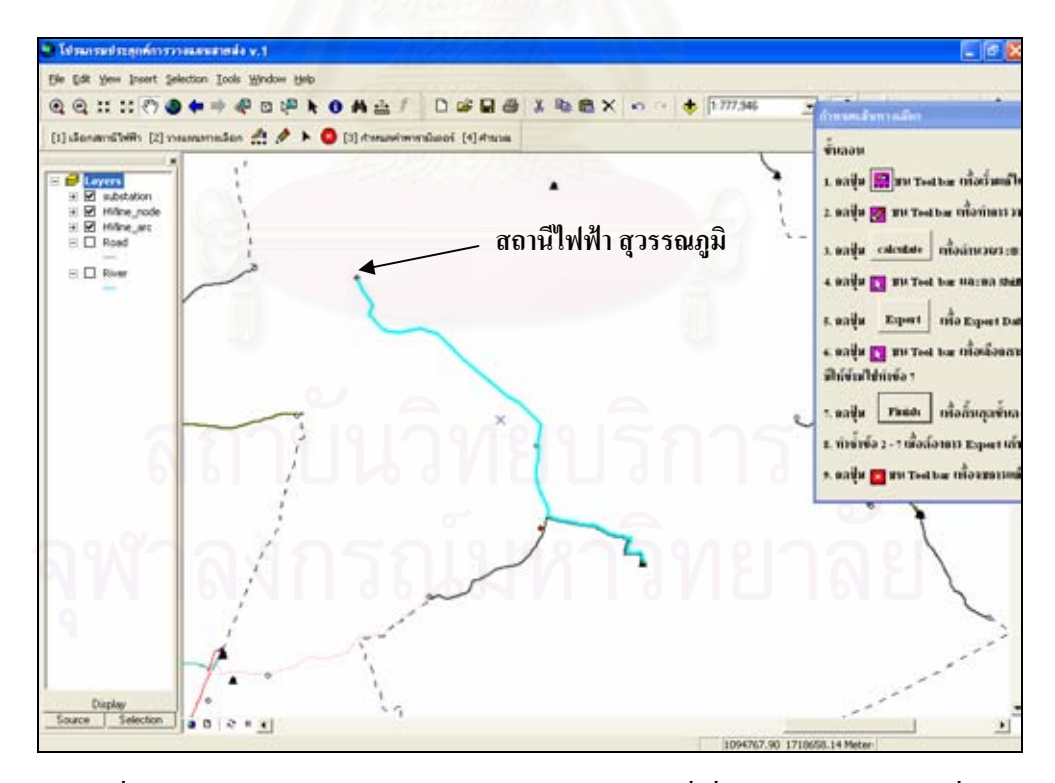

รูปที่ ง.22 แสดงหน้าต่างโปรแกรมหลักของไฟล์แผนที่เมื่อสร้างเส้นทางเลือกที่ 2 ี่ 2.9) ออกจากโหมดการแก้ไขข้อมูล หลังจากเสร็จสิ้นการกำหนดเส้นทางเลือกของสายส่ง ์<br>เ ครบทุกเสนทางแลวก็ใหออกจากโหมดการแกไขขอมูลโดยกดปุม ที่อยูบนทูล บารที่พัฒนาข นดังรูปที่ ง.23 ึ้

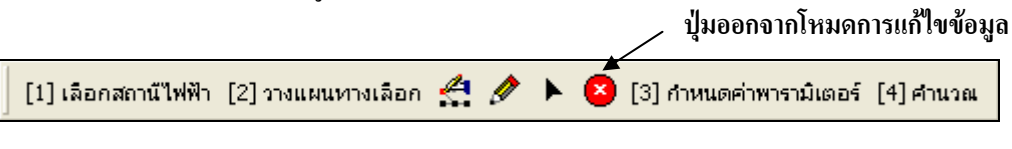

รูปที่ ง.23 แสดงปุมออกจากโหมดการแกไขขอมูล

หลังจากกดปุ่ม® แล้วโปรแกรมจะแสดงหน้าต่างข้อความเพื่อถามว่าต้องการ  $\overline{a}$ บันทึกข้อมูลที่ได้ทำการแก้ไขไว้หรือไม่ ให้คลิกที่ No เพื่อสั่งให้โปรแกรมไม่ต้องบันทึกการ เปลี่ยนแปลงที่ เกิดข นดังรูปที่ ง.24 ึ้

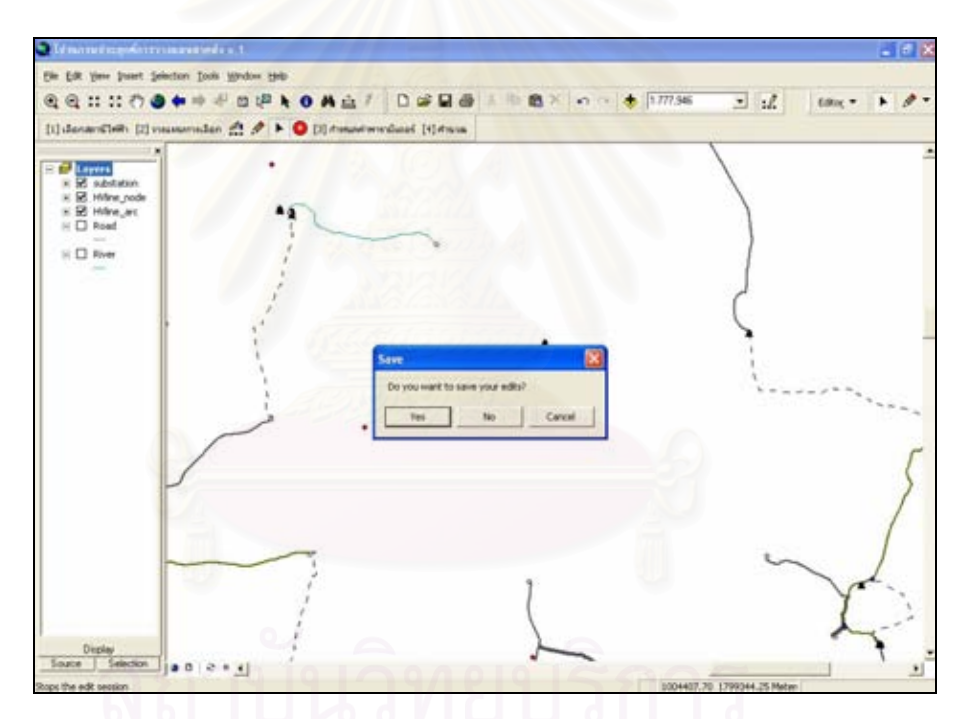

รูปที่ ง.24 แสดงหน้าต่างข้อความเพื่อถามความต้องการในการบันทึกข้อมูลที่ถูกแก้ไข ื่

3) <mark>กำหนดค่าพารามิเตอร์</mark> ขั้นตอนนี้เป็นการป้อนค่าพารามิเตอร์ต่าง ๆ ที่จำเป็นต้องใช้ในการ วางแผนขยายสายส่ง ให้คลิกที่ปุ่มคำสั่ง "กำหนดค่าพารามิเตอร์" บนทูลบาร์ที่พัฒนาขึ้นจะ ึ้ ปรากฏหน้าต่างดังรูปที่ ง.25 เพื่อให้ผู้ใช้ป้อนค่าพารามิเตอร์ต่าง ๆ โดยจะแบ่งการป้อน คาพารามิเตอรออกเปน 2 สวน ไดแกพารามิเตอรพื้นฐานท ั่วไป (General) และพารามิเตอร ในส่วนของการคำนวณค้านเศรษฐศาสตร์ (Economic) ดังรูปที่ ง.25 – ง.27

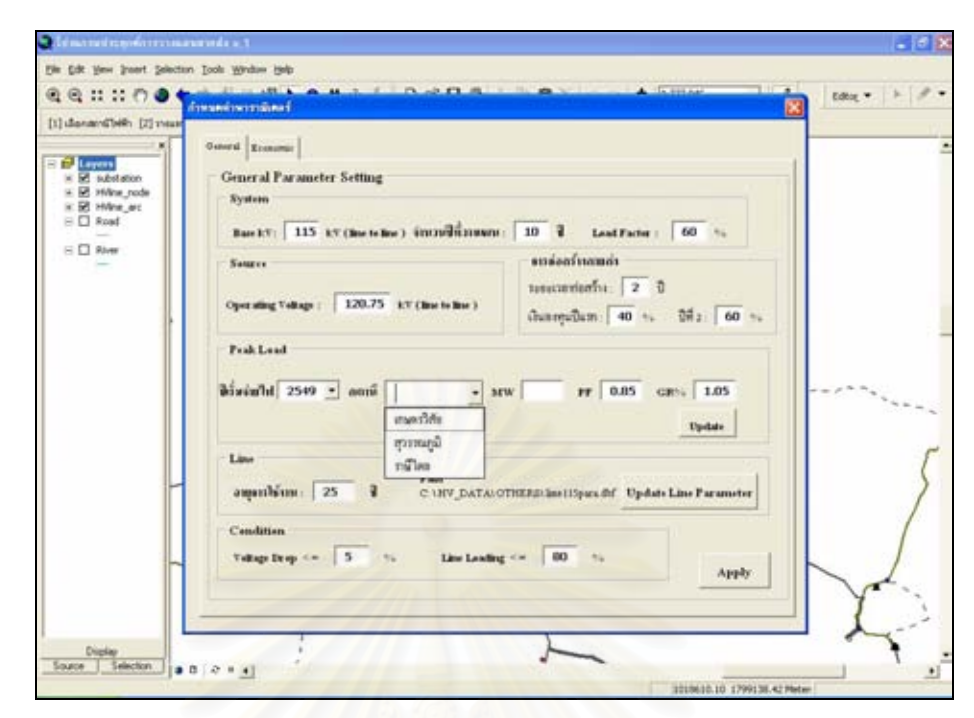

รูปที่ ง.25 แสดงหน้าต่างเพื่อป้อนค่าพารามิเตอร์ทั่วไป

จากรูปที่ ง.25 จะเห็นว่าโปรแกรมจะกำหนดค่าตั้งต้น (Default) ของพารามิเตอร์ ั้ ต่าง ๆ มาให้แล้วยกเว้นค่<mark>าข</mark>องโหลดที่สถานีไฟฟ้าต่าง ๆ ในปีที่สถานีที่เกิดขึ้นใหม่เริ่มจ่ายไฟซึ่ง **่** ผู้ใช้จะต้องป้อนค่าเหล่านี้ให้กับโปรแกรมโดยให้คลิกที่เครื่องหมายหัวลูกศรด้านหลังช่องว่างของ  $\mathcal{L}^{\text{max}}_{\text{max}}$ สถานีไฟฟ้าจะปรากฏรายชื่อของสถานีไฟฟ้าที่เป็นจุดโหลดทั้งหมดที่เกี่ยวข้องกับแต่ละทางเลือก  $\mathcal{L}^{\mathcal{L}}(\mathcal{L}^{\mathcal{L}})$  and  $\mathcal{L}^{\mathcal{L}}(\mathcal{L}^{\mathcal{L}})$  and  $\mathcal{L}^{\mathcal{L}}(\mathcal{L}^{\mathcal{L}})$ การปอนคาโหลดใหกับสถานีไฟฟาตองทําทีละสถานีไฟฟาโดยใหคลิกที่ชื่อสถานีไฟฟาที่ตองการ ป้อนค่าโหลดจะปรากฏชื่อของสถานีที่คลิกเลือกในช่องว่างของสถานีไฟฟ้าและให้เลื่อนเมาส์ไป  $\overline{a}$ คลิกที่ช่องว่างของ MW แล้วพิมพ์ค่าโหลดในหน่วย MW เมื่อตรวจสอบเรียบร้อยแล้วก็ให้คลิกที่ปุ่ม เพื่อให้โปรแกรมบันทึกค่าโหลดของสถานีไฟฟ้าที่เลือก ผู้ใช้ต้องทำการป้อนค่าโหลด  $\mathcal{L}^{\mathcal{L}}(\mathcal{L}^{\mathcal{L}})$  and  $\mathcal{L}^{\mathcal{L}}(\mathcal{L}^{\mathcal{L}})$  and  $\mathcal{L}^{\mathcal{L}}(\mathcal{L}^{\mathcal{L}})$ **Update** ให้ครบทุกสถานีไฟฟ้าโดยต้องไม่ลืมกดปุ่ม Update ทุกครั้งที่มีการป้อนค่าโหลดให้กับแต่ละสถานี ั้ ไฟฟารูปที่ ง.26 แสดงตัวอยางการปอนคาโหลดของสถานีไฟฟาสุวรรณภูมิ

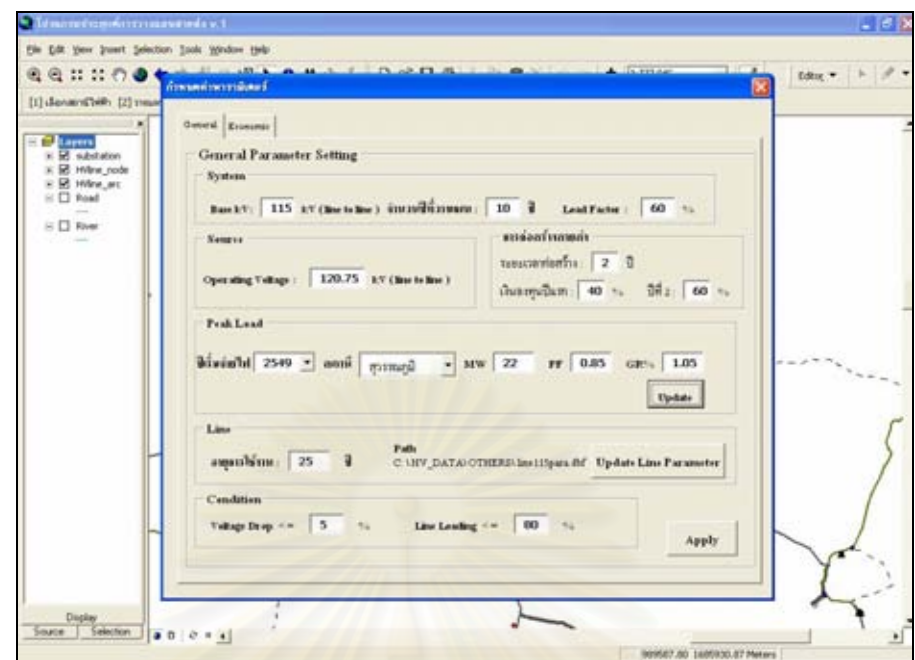

รูปที่ ง.26 แสดงหน้าต่างตัวอย่างการป้อนค่าโหลดของสถานีไฟฟ้าสุวรรณภูมิ

เมื่อป้อนค่าโหลดครบทุกสถานีไฟฟ้าและตรวจสอบค่าพารามิเตอร์ต่าง ๆ เรียบร้อยแล้วให้คลิกที่ปุ่<mark>ม Apply เ</mark>พื่อให้โปรแกรมทำการบันทึกค่าต่าง ๆ เก็บไว้ ในระหว่าง การทํางานของโปรแกรมผูใชสามารถแกไขไฟลพารามิเตอรของสายสงไดโดยแกไขไฟล dbf บน โปรแกรม EXCEL เมื่อแก้ไขเรียบร้อยแล้วก็มากคปุ่ม Update Line Parameter บนหน้าต่างของ ื่ โปรแกรม ในรูปที่ ง.27 แสดงหน้าต่างสำหรับป้อนค่าพารามิเตอร์ที่ใช้ในการคำนวณค่าใช้จ่ายผู้ใช้ ี สามารถตรวจสอบแก้ไขค่าพารามิเตอร์ต่าง ๆ ได้ตามต้องการจากนั้นให้คลิกที่ป่**ุ Apply** 

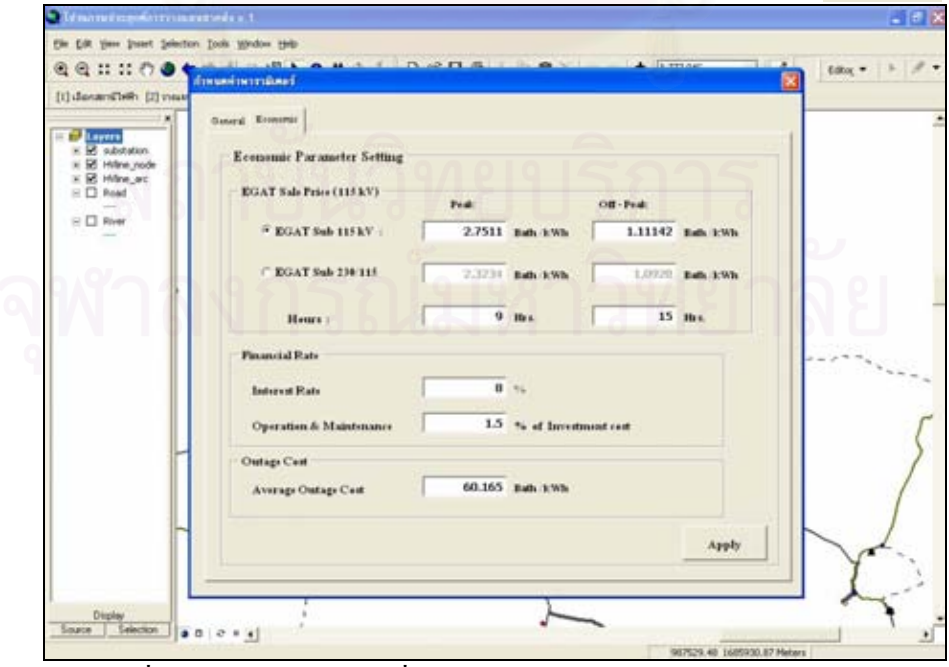

รูปที่ ง.27 แสดงหน้าต่างเพื่อป้อนค่าพารามิเตอร์ทางด้านเศรษฐศาสตร์

4) ค<mark>ำนวณ</mark> ขั้นตอนนี้เป็นการสั่งให้โปรแกรมทำการคำนวณโหลดโฟลว์และค่าใช้จ่ายต่าง ๆ ของแต่ละทางเลือก ให้คลิกที่ปุ่มคำสั่ง "คำนวณ" บนทูลบาร์ที่พัฒนาขึ้นจะปรากฏหน้าต่าง สำหรับการคำนวณดังรูปที่ ง.28 สังเกตที่ด้านบนของหน้าต่างจะมีตัวเลือกค่าใช้จ่ายในส่วน ต่าง ๆ ให้ผู้ใช้เลือก ซึ่งโปรแกรมจะนำค่าที่เลือกไปใช้ในการคำนวณค่าใช้จ่ายโดยรวมของ ี่ ทางเลือกต่อไป ในรูปที่ ง.28 ได้เลือกค่าใช้จ่ายทุกส่วนมาใช้ในการคำนวณ

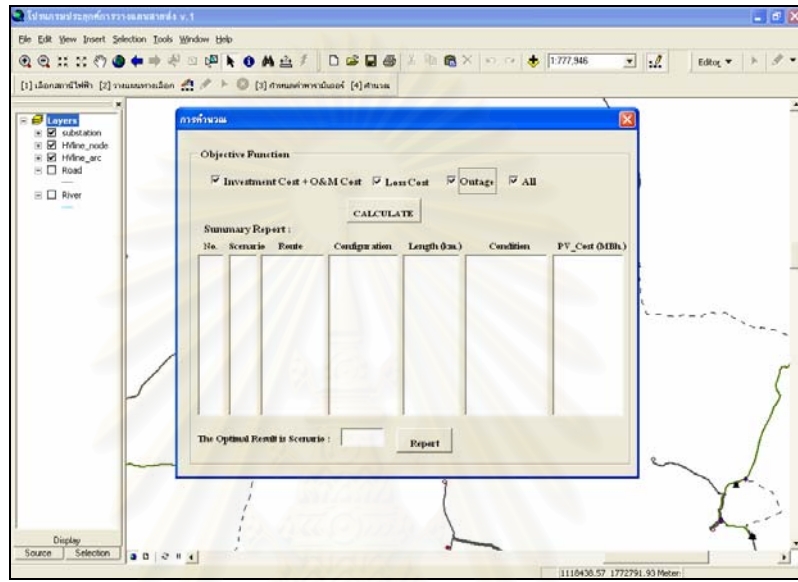

รูปที่ ง.28 แสดงหน้าต่างสำหรับการคำนวณ

จากนั้นให้ทำการคำนวณโดยกดปุ่ม <sub>CALCULATE</sub> บนหน้าต่างการคำนวณจะ ้ปรากฏหน้าต่างแสดงตารางสรุปค่าใช้จ่ายของแต่ละทางเลือกเรียงลำดับจากน้อยไปหามากดังรูปที่ ง.29 และแสดงทางเลือกที่เหมาะสมที่สุดในช่องว่างด้านล่างของหน้าต่างแสดงการคำนวณ

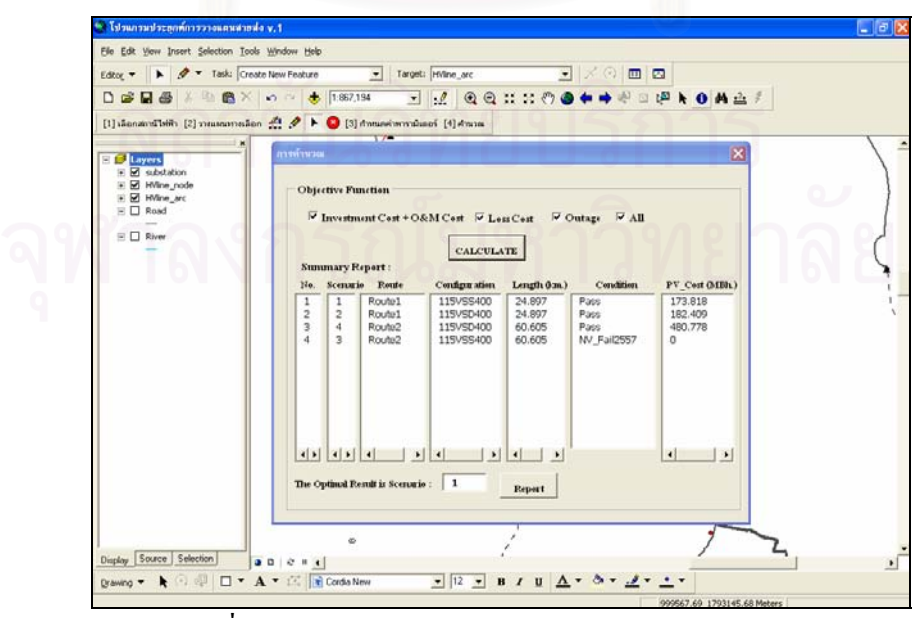

รูปที่ ง.29 แสดงหน้าต่างแสดงตารางสรุปผลการคำนวณ

จากรูปที่ ง.29 จะเห็นวาทางเลือกท ี่ 3 (Scenario 3) ไมผานเกณฑของแรงดันในป พ.ศ. 2557 จึงไม่มีการคำนวณค่าใช้จ่ายของทางเลือกนี้ และทางเลือกที่มีค่าใช้จ่ายน้อยที่สุด ได้แก่ ทางเลือกที่ 1 จึงเป็นผลตอบทางเลือกที่เหมาะสมที่สุดของตัวอย่างการคำนวณนี้

#### **ง.3 การแสดงรายละเอียดผลการคํานวณ**

รายละเอียดผลการคำนวณสามารถแบ่งออกได้เป็น 2 ส่วน ได้แก่ ผลการคำนวณ ในรูปแบบตาราง และผลการคำนวณในรูปแบบกราฟฟิก จากรูปที่ ง.29 คลิกที่ปุ่ม **Report** บน หน้าต่างแสดงการคำนวณจะปรากฏหน้าต่างสำหรับแสดงผลการคำนวณในรูปแบบตารางอย่ ดานบนและหนาตางสําหรับแสดงผลการคํานวณในรูปแบบกราฟฟกอยูดานขวาของโปรแกรมหลัก ดังรูปที่ ง.30

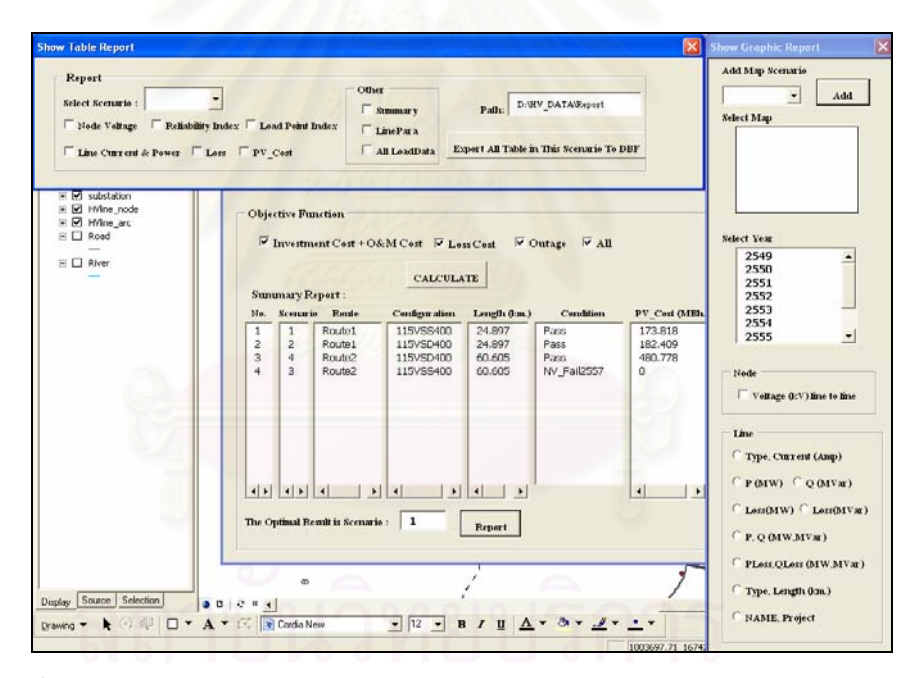

รูปที่ ง.30 แสดงหน้าต่างสำหรับแสดงผลการคำนวณในรูปแบบตารางและกราฟฟิก

**ง.3.1) ผลการคํานวณในรูปแบบกราฟฟก** เม อผูใชตองการแสดงผลการคํานวณในรูปแบบ กราฟฟิกของทางเลือก (Scenario) ใดก็ให้ทำการ Add ทางเลือกนั้นเข้าไปเกีบไว้ในกล่องข้อความ ั้ Select Map ก่อน โดยให้คลิกที่หัวลูกศรภายใต้ข้อความ Add Map Scenario จะปรากฏรายชื่อของ ทางเลือกต่าง ๆ ให้คลิกเลือกทางเลือกที่ต้องการจากนั้นกดปุ่ม <mark>Add</mark> จะปรากฏชื่อของทางเลือก ที่ถูกเลือกอยู่ในกล่องข้อความ Select Map ดังรูปที่ ง.31 และสังเกตด้านซ้ายของหน้าต่างจะปรากฏ ชั้นข้อมูลสายส่งและจุดโนดของทางเลือกที่เลือกเพิ่มเข้ามา ี่ ิ่

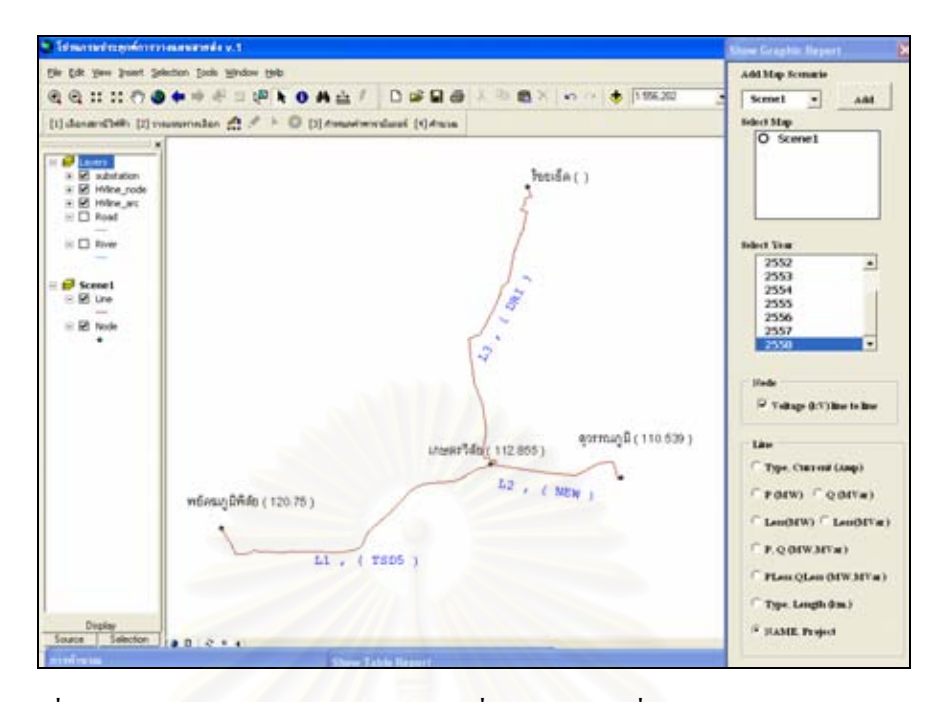

รูปที่ ง.31 แสดงหน้าต่างแสดงค่าแรงดันที่สถานีไฟฟ้า ชื่อและโครงการของสายส่ง จากรูปที่ ง.31 แสดงผลการคำนวณในรูปแบบกราฟฟิกแสดงค่าแรงดันที่สถานี ใฟฟ้าในปี พ.ศ. 2558 รวมทั้งชื่อและ โครงการของสายส่ง โดยที่ผู้ใช้จะต้องคลิกเลือกปี พ.ศ. ที่ ั้ ์ ต้องการแสดงผลการคำนวณในช่องของ Select Year และใช้เมาส์คลิกเลือกรายการที่ต้องการให้ โปรแกรมแสดงผลการคํานวณซ ึ่งในกรณีนี้คือรายการ Voltage (kV) line to line และ NAME, Project ในรูปที่ ง.32 – ง.35 เปนตัวอยางแสดงผลการคํานวณในรูปแบบกราฟฟกของคาตาง ๆ ใน ปี พ.ศ. 2558 ของทางเลือกที่ 1

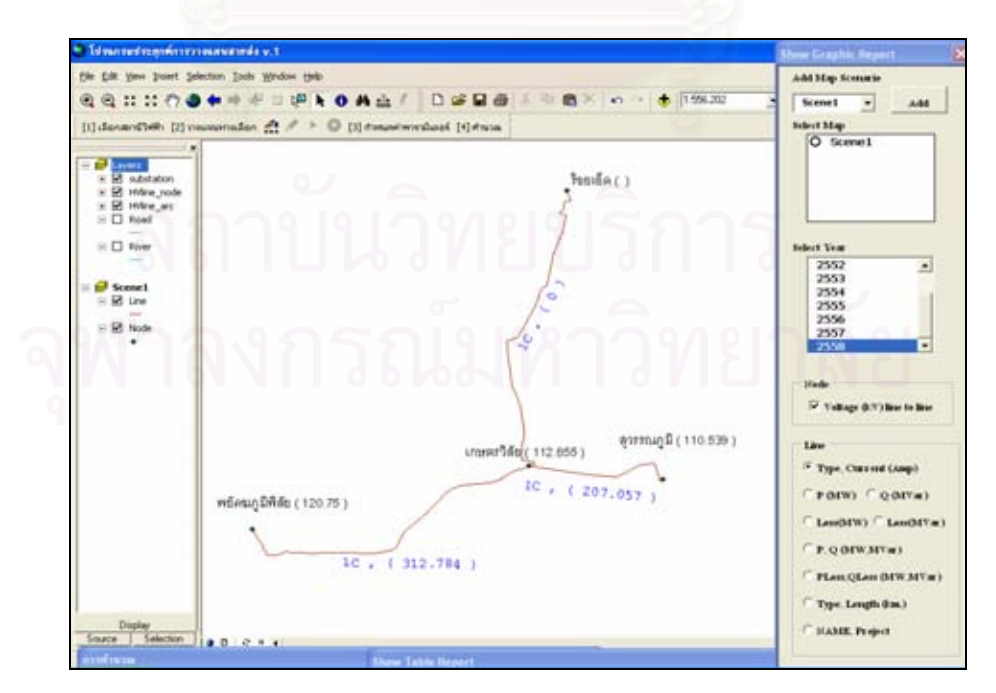

รูปที่ ง.32 แสดงหน้าต่างแสดงค่าแรงดันที่สถานี"ไฟฟ้า ชนิดและกระแส ไฟฟ้าที่ ใหลในสายส่ง

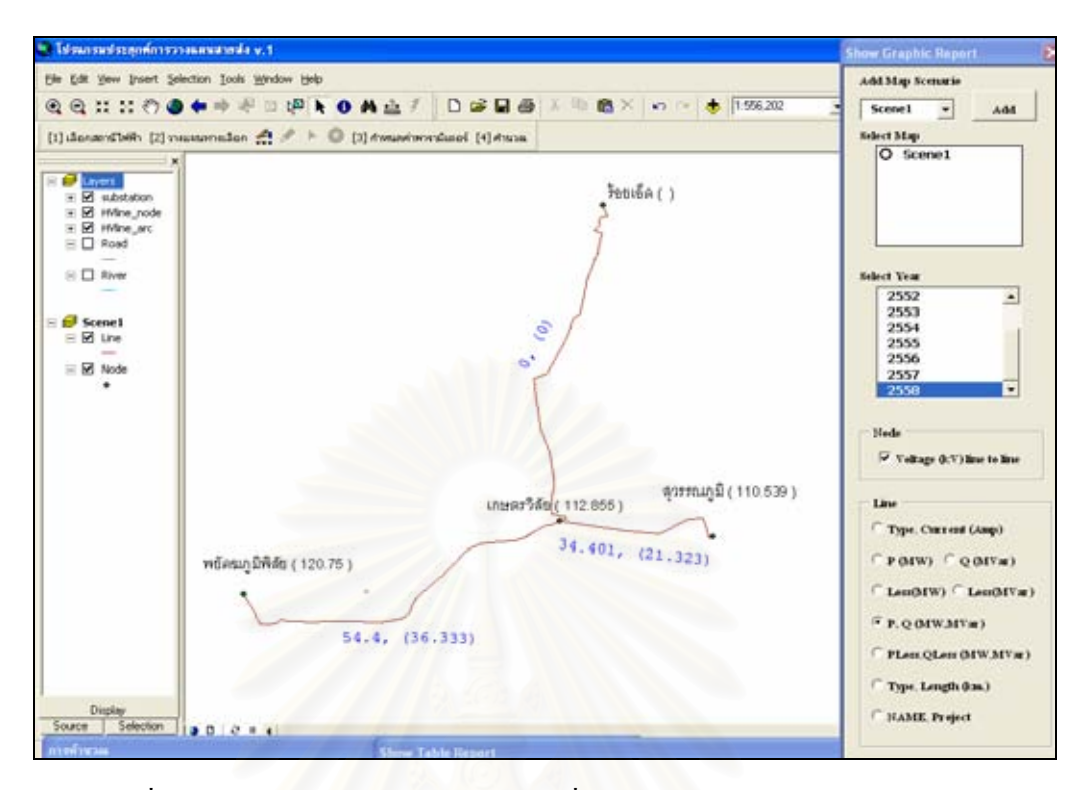

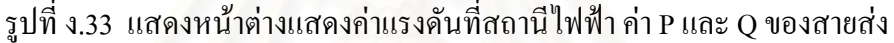

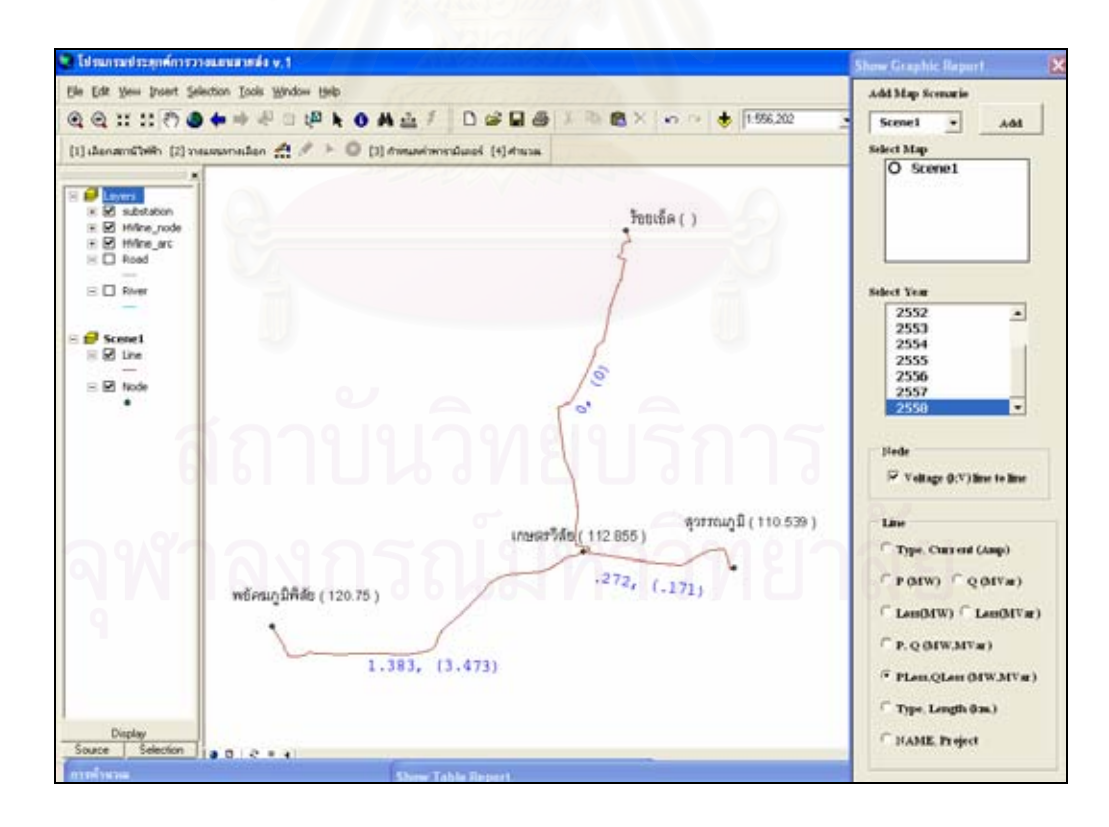

รูปที่ ง.34 แสดงหน้าต่างแสดงค่าแรงดันที่สถานีไฟฟ้า ค่า  $\rm P_{\rm{Loss}}$  และ  $\rm Q_{\rm{Loss}}$  ของสายส่ง

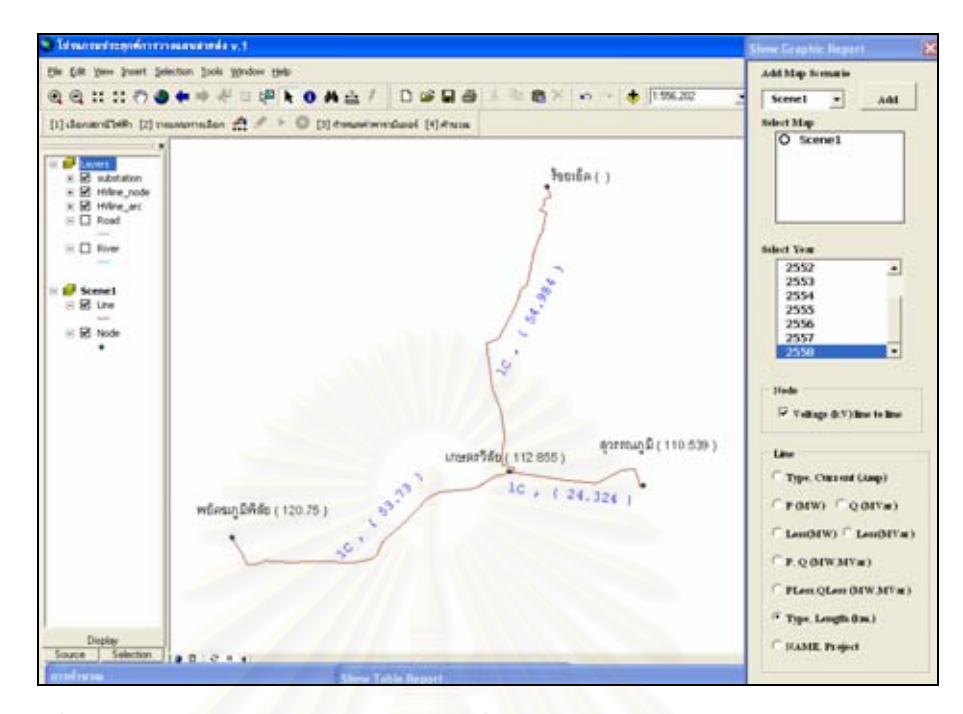

รูปที่ ง.35 แสคงหน้าต่างแสดงค่าแรงดันที่สถานีไฟฟ้า ชนิดและระยะทางของสายส่ง ในรูปที่ ง.36 แสดงผลการคํานวณในรูปแบบกราฟฟกของทางเลือกท 4 ซึ่งทําการ Add เพิ่มเข้าไป และเลือกแ<mark>สดงในปี พ.ศ. 2558 โดยเลือกรายการของแรงดัน</mark>ไฟฟ้าที่สถานีพร้อมกับ ิ่ ชนิดและกระแสไฟฟ้าที่ไหลในสายส่ง ผู้ใช้สามารถเลือกแสดงกราฟฟิกของ Scenarion ใด ๆ ได้ โดยคลิกเลือกทางเลือกที่ตองการจาก Select Map ภาพท ี่ปรากฏก็จะเปลี่ยนไปตาม Scenario ที่เลือก

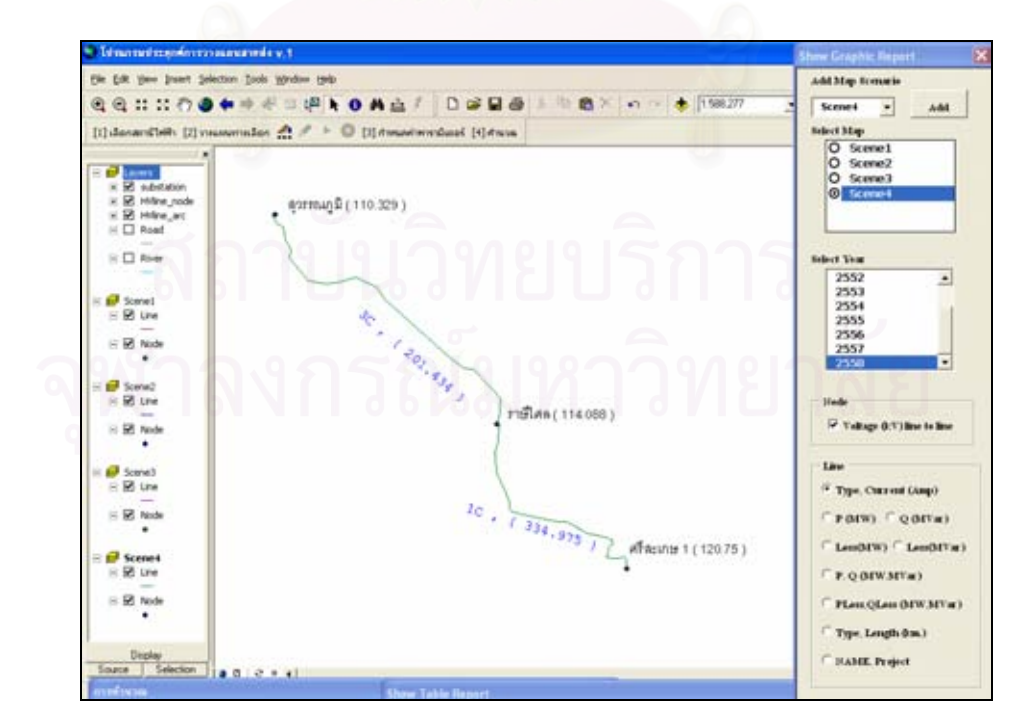

รูปที่ ง.36 แสดงหน้าต่างแสดงค่าแรงดัน ชนิดและกระแสไฟฟ้าของสายส่งในทางเลือกที่ 4

**ง.3.2) ผลการคํานวณในรูปแบบตาราง** เม อผูใชตองการแสดงผลการคํานวณในรูปแบบของ ตารางผูใชจะตองเลือกกอนวาตองการแสดงผลการคํานวณของทางเลือกใดโดยการคลิกเลือกที่ปุม หัวลูกศรด้านหลังข้อความ Select Scenario จะปรากฏรายชื่อของทางเลือก (Scenario) ต่าง ๆ ให้ เลือก ให้เลื่อนเมาส์ไปคลิกเลือกทางเลือกที่ต้องการจะปรากฏชื่อของทางเลือกนั้นอยู่ในช่องว่าง ั้ ด้านหลัง Select Scenario จากนั้นให้คลิกเลือกรายการที่ต้องการแสดงผลการคำนวณโดยเลื่อนเมาส์ ไปคลิกเครื่องหมายถูกที่ด้านหน้าของรายการที่ต้องการก็จะปรากฏหน้าต่างแสดงตารางผลการ คำนวณตามที่ได้เลือกไว้ ดังรูปที่ ง.37 – ง.45 เป็นตัวอย่างแสดงหน้าต่างผลการคำนวณในรูปแบบ ตารางของรายการตาง ๆ

| Select Scenario :<br>Line Current & Power   Loss   PV Cost                                                         | ٠               | Diede Veltage   Reliability Index   Lead Petri Index | <b>T' Newcasty</b><br>LinePara<br>All LeadData | D.WY DATAWayers<br>Path:<br>Expert All Table in This Scenario To DBF | $\mathcal{L}$ | $\text{Ediag } \mathbf{v} \quad \Rightarrow \quad \mathbf{g} \quad \mathbf{v}$ |
|----------------------------------------------------------------------------------------------------|-----------------|------------------------------------------------------|------------------------------------------------|----------------------------------------------------------------------|---------------|--------------------------------------------------------------------------------|
| H R HAne arc<br>E C Road                                                                                           |                 | Attributes of Scene1_NodeRpt                         |                                                |                                                                      | EFE           |                                                                                |
| $\Xi$ $\square$ River                                                                                              | om.             | Year                                                 | wüssenlikke                                    | unserfulls                                                           | averson fi    |                                                                                |
|                                                                                                    |                 | 2649                                                 | 120.75                                         | 116.068                                                              | 114.64        |                                                                                |
| $\mathbb{R}$ $\overline{\mathbb{R}^2}$ Scene1                                                                      |                 | 2660                                                 | 120.76                                         | 116,781                                                              | 114,205       |                                                                                |
| $E \boxtimes$ Line                                                                                                 |                 | 2661                                                 | 120.76                                         | 115,487                                                              | 113,909       |                                                                                |
| R 58 Node                                                                                                    |                 | 2662                                                 | 120.75                                         | 115.176                                                              | 113.51        |                                                                                |
|                                                                                                    | 6               | 2663                                                 | 120.75                                         | 114,046                                                              | 113,087       |                                                                                |
| Sheet B is                                                                                                    | 6               | 2664                                                 | 120.75                                         | 114,495                                                              | 112,638       |                                                                                |
| E 58 tine                                                                                                    |                 | 2666                                                 | 120.75                                         | 114, 123                                                             | 112, 161      |                                                                                |
| $\equiv$ $\blacksquare$ Node                                                                                       | B               | 2566                                                 | 135.75                                         | 113,726                                                              | 111,654       |                                                                                |
|                                                                                                    | ×               | 2667                                                 | 120.75                                         | 113,304                                                              | 111.114       |                                                                                |
| Fi fill Someth                                                                                                    | 10 <sub>1</sub> | 2550                                                 | 120.75                                         | 112,055                                                              | 110,639       |                                                                                |
| $\equiv$ 52 Line<br>$\frac{1}{2} \left( \frac{1}{2} \right) \left( \frac{1}{2} \right) \left( \frac{1}{2} \right)$ | Record 14 4     | $1 +  H $                                            | Show: All                                      | Records (0 out of 10 Selected.)                                      | Options :=    |                                                                                |
| E SY Node<br><b>Ed Scenes</b><br>E <b>E</b> Line<br>E 50 Node                                                      |                 |                                                      |                                                | $\sqrt{16 \cdot 1334.975}$<br>ครีสะเกษ 1 (120.75)                    |               |                                                                                |

รูปที่ ง.37 แสดงหน้าต่างแสดงตารางผลการคำนวณแรงดันที่สถานีไฟฟ้า

| Report<br>School Scenario               |      | Scene1<br>٠<br>Nede Veltage   Reliability Index   Lead Pent Index<br>V Line Current & Power   Lass   PV Cart | Other<br>D. WY DATA/Report<br><b>T. Newmary</b><br>Path:<br>LinePara<br>Expert All Table in This Scenarie To DBF<br>All LeadData |        |       |          |            |           | Editor # 10<br>$\cdot$ l |         |
|-----------------------------------------|------|----------------------------------------------------------------------------------------------------|----------------------------------------------------------------------------------------------------|--------|-------|----------|------------|-----------|--------------------------|---------|
| <b>III Attributes of Scene1 LineRpt</b> |      |                                                                                                    |                                                                                                    |        |       |          |            |           |                          |         |
| AID+                                    | tive | From Sub To Sub-                                                                                             | Type                                                                                                    | Length | Year. | Arre.    | <b>MAC</b> | <b>MA</b> | Loss MW                  | Loading |
|                                         | Lt   | Henrichte-vanville                                                                                           | tC                                                                                                    | 63.73  | 2649  | 191.944  | 34.63      | 20.264    | 526                      | 22.436  |
|                                         | 211  | wilmughlide - wasan <sup>0</sup> de                                                                          | tC.                                                                                                    | 63.73  | 2660  | 202.443  | 36.4       | 21.626    | 535                      | 23,678  |
|                                         | 3111 | olimacija - vanalita                                                                                         | $+0$                                                                                                    | 63.73  | 2661  | 213.647  | 38.364     | 23.076    | ss.                      | 24,900  |
|                                         | 411  | winner album in                                                                                              | tc                                                                                                    | 63.73  | 2682  | 226,496  | 43,226     | 24.619    | 723                      | 26.374  |
|                                         | 6 Lt | winner of Reparting                                                                                          | 1C                                                                                                    | 63.73  | 2663  | 238.03   | 42.291     | 26,264    | 805                      | 27.84   |
|                                         | 01.5 | olifones - olificando                                                                                        | 1C                                                                                                    | 63.73  | 2664  | 261.290  | 44.467     | 20.018    | 356                      | 29.392  |
|                                         | 711  | หรือเบน้ที่ต้อ - บางเครื่อง                                                                                  | tC                                                                                                    | 63.73  | 2665  | 265,349  | 46,768     | 29,892    | 950                      | 31.036  |
|                                         | 8 13 | olinación - vancila                                                                                          | 1C                                                                                                    | 63.73  | 2668  | 260,239  | 49.173     | 31.895    | 1.112                    | 52,776  |
|                                         | 911  | who can't want to                                                                                            | 1C                                                                                                    | 53.73  | 2687  | 296,029  | 61,717     | 34.038    | 1.34                     | 34.623  |
| 1011                                    |      | winning@Mis-unawarddia                                                                                       | tc                                                                                                    | 53.73  | 2660  | 312784   | 54.4       | 36,333    | 1,383                    | 36,583  |
| 11 12                                   |      | งานเครื่อง - ตาคระบบนี                                                                                       | tC                                                                                                    | 24.324 | 2649  | 127,663  | 22.104     | 0.001     | .104                     | 14.93   |
| 12 12                                   |      | Downey-allowan                                                                                               | tc                                                                                                    | 24,324 | 2650  | 134.697  | 23.216     | 13,769    | .116                     | 15.742  |
| 13 12                                   |      | <b>Douverte-allement</b>                                                                                     | 1C                                                                                                    | 24.324 | 2661  | 141.94   | 24,384     | 14,646    | 129                      | 109.91  |
| 14 12                                   |      | มีกุมหลุม - สุนิทรานานี                                                                                      | łĈ                                                                                                    | 24.324 | 2662  | 149,708  | 26.611     | 16.363    | 143                      | 17.61   |
| 15 1.2                                  |      | Bounne-distance                                                                                              | 1C                                                                                                    | 24.324 | 2663  | 167.93   | 26.9       | 16.227    | 169                      | 10.471  |
| 16 12                                   |      | Governo - eličenov                                                                                           | 1C                                                                                                    | 24.324 | 2664  | 106.637  | 28.255     | 17.138    | 177                      | 19.49   |
| 17 12                                   |      | <b>Quantity - officers</b>                                                                                   | tC                                                                                                    | 24.324 | 2666  | 175,864  | 29.679     | 18.1      | .197                     | 20.569  |
| 18 12                                   |      | Bounny-offerman                                                                                              | 1C                                                                                                    | 24.324 | 1668  | 155, 648 | 31.175     | 19.115    | 218                      | 21713   |
| 19 12                                   |      | Bourno - diference                                                                                           | 1C                                                                                                    | 24.324 | 2667  | T96 03   | 32,748     | 20.188    | 244                      | 22.927  |
| 2012                                    |      | Bounny - old more                                                                                            | tC.                                                                                                    | 34,334 | 3668  | 207,067  | 34,451     | 21.323    | 272                      | 24.217  |

รูปที่ ง.38 แสดงหน้าต่างแสดงตารางผลการคำนวณกระแส กำลังไฟฟ้าในสายส่ง

| Sede Veltage   Pelishdity Index   Lead Peint Index<br>Line Current & Power V Loss E PV Cost |                                         |                |      | <b>LinePara</b><br>All LeadData                                 | Espect All Table in This Scenario To DBF |     |  |
|---------------------------------------------------------------------------------------------|-----------------------------------------|----------------|------|-----------------------------------------------------------------|------------------------------------------|-----|--|
| E R Mine, arc<br>$\boxplus$ D Road                                                          |                                         |                |      |                                                                 |                                          |     |  |
| $\Xi$ $\Box$ River                                                                          | <b>III Attributes of Scene1_LossRpt</b> |                |      |                                                                 |                                          | COX |  |
| $\sim$                                                                                      | OID*                                    |                | Year | Ort Loss Mer                                                    |                                          |     |  |
| $\blacksquare$ Scene1                                                                       |                                         |                | 2649 | 63                                                              |                                          |     |  |
| $E \boxtimes$ Line<br>$\overline{\phantom{a}}$                                              |                                         | 2              | 2550 | T01                                                             |                                          |     |  |
| $\equiv \overline{\blacksquare}$ Node                                                       |                                         | э              | 2561 | J79                                                             |                                          |     |  |
| ٠                                                                                           |                                         | $\overline{a}$ | 2662 | 366                                                             |                                          |     |  |
| $E = 5$ Some2                                                                               |                                         | ¢,             | 5663 | 364                                                             |                                          |     |  |
| iii 57 Line                                                                                 |                                         | ä.             | 3664 | 1.073                                                           |                                          |     |  |
| $\equiv$ $\boxtimes$ Node                                                                   |                                         | Ÿ.             | 3666 | 1.195                                                           |                                          |     |  |
| ٠                                                                                           |                                         | ô              | 2556 | 1,331                                                           |                                          |     |  |
| El fin Scened                                                                               |                                         | 3              | 2667 | 1,484                                                           |                                          |     |  |
| E 58 line<br>$\frac{1}{2}$                                                                  |                                         | w              | 3668 | 1.666                                                           |                                          |     |  |
| E SO Node<br>٠<br>B Scene 1<br>$E$ <b>Ef</b> line<br>$\equiv$ $\boxtimes$ Node              | Record #   #                            |                |      | 1 >   >   Show: All             Records (0 out of 10 Selected.) | Options +                                |     |  |

รูปที่ ง.39 แสดงหน้าต่างแสดงตารางผลการคำนวณกำลังไฟฟ้าสูญเสียรวมในสายส่ง

| Line Current & Power Lines F PV Cost         |                   |                   |               | Expert All Table in This Scenarie To DBF<br>All LeadData |               |               |               |               |               |                                                                                               |               |
|----------------------------------------------|-------------------|-------------------|---------------|----------------------------------------------------------|---------------|---------------|---------------|---------------|---------------|-----------------------------------------------------------------------------------------------|---------------|
| » M substation                               |                   |                   |               |                                                          |               | $\sim$        |               |               |               |                                                                                               |               |
| <b>III Attributes of Scene1_ReliaRpt</b>     |                   |                   |               |                                                          |               |               |               |               |               |                                                                                               | $-101$        |
| ogy LeadFoire<br>1 <i>Literary Sills</i>     | Subject<br>F.1 yr | 2549<br>2.026     | 5660<br>2.026 | 5661<br>2.026                                            | 0683<br>2.026 | 2653<br>2.026 | 5664<br>2.026 | 2666<br>2.026 | 2001<br>2.026 | 2687<br>2.026                                                                                 | 2666<br>2.026 |
| 2 Isranum <sup>9</sup> afu                   | <b>ULTr</b>       | 5065              | 5005          | 5065                                                     | 5065          | 5065          | 5065          | 5065          | 5065          | 5005                                                                                          | 5065          |
| 3 sranin Ma                                  | Feat, MW          | 12                | 12.6          | 13.23                                                    | 13.8915       |               |               |               |               | 14.586075 15.31537875 16.06114768 16.86520507 17.72946532 15.61593659                         |               |
| 4 <i>Literature</i> Sales                    | Avrg MW           | 72                | 7.56          | 7.938                                                    | 8.3349        |               |               |               |               | 8.751645 8.10922725 8.648688612 10.13112304 10.63767919 11.16958315                           |               |
| 5 Interventility                             | UI Lav            | 3.6468            | 3.82914       | 4.020597                                                 | 4.22162686    |               |               |               |               | 4.432708182 4.654343602 4.667060762 5.131413621 5.367984512 5.657363738                       |               |
| 6 gymnagdi                                   | $F_1T_2T$         | 2.965             | 2.966         | 2.966                                                    | 2.966         | 2.965         | 2.966         | 2.965         | 2.965         | 2.966                                                                                         | 2966          |
| 7 gymnagfi                                   | U.hr              | 6.671             | 6,671         | 6,671                                                    | 6.671         | 6,671         | 5.671         | 5.671         | 6.671         | 5.671                                                                                         | 6.671         |
| в думиной                                    | <b>Fesk MW</b>    | 22                | 23.1          | 24,265                                                   | 26.46775      |               |               |               |               | 26.7411375 28.07819437 29.48210409 30.96820929 32.60401976 34.12922075                        |               |
| 9 долгода                                    | Avrg MW           | 13.2              | 13.80         | 14,663                                                   | 15 20065      |               |               |               |               | 10.0446825, 16.84691682 17.60926245 18.57372557 19.50241105 20.47753245                       |               |
| 10 annual                                    | UL Lav            | 74.8672           | 78,60006      |                                                          |               |               |               |               |               | 82 530063 86 65666615 80 98339445 95 53886418 100 3158073 105 3315877 110 5981776 118 1200865 |               |
| <b>11 STSTEM</b>                             | <b>EUE MMH</b>    | 78,504            | 82.4292       | 88,55066                                                 |               |               |               |               |               | 90.878193 96.42210265 100.1932077 105.2026681 110.4630115 115.9061621 121.7854702             |               |
| Record: 14   4  <br>Display Source Selection | $1 +  11 $        | Show All<br>00141 |               | Flecords (D out of 11 Selected.)                         |               |               | Dollora .-    |               |               |                                                                                               |               |

รูปที่ ง.40 แสคงหน้าต่างแสดงตารางผลการคำนวณดัชนีความน่าเชื่อถือได้ (EUE) **่** 

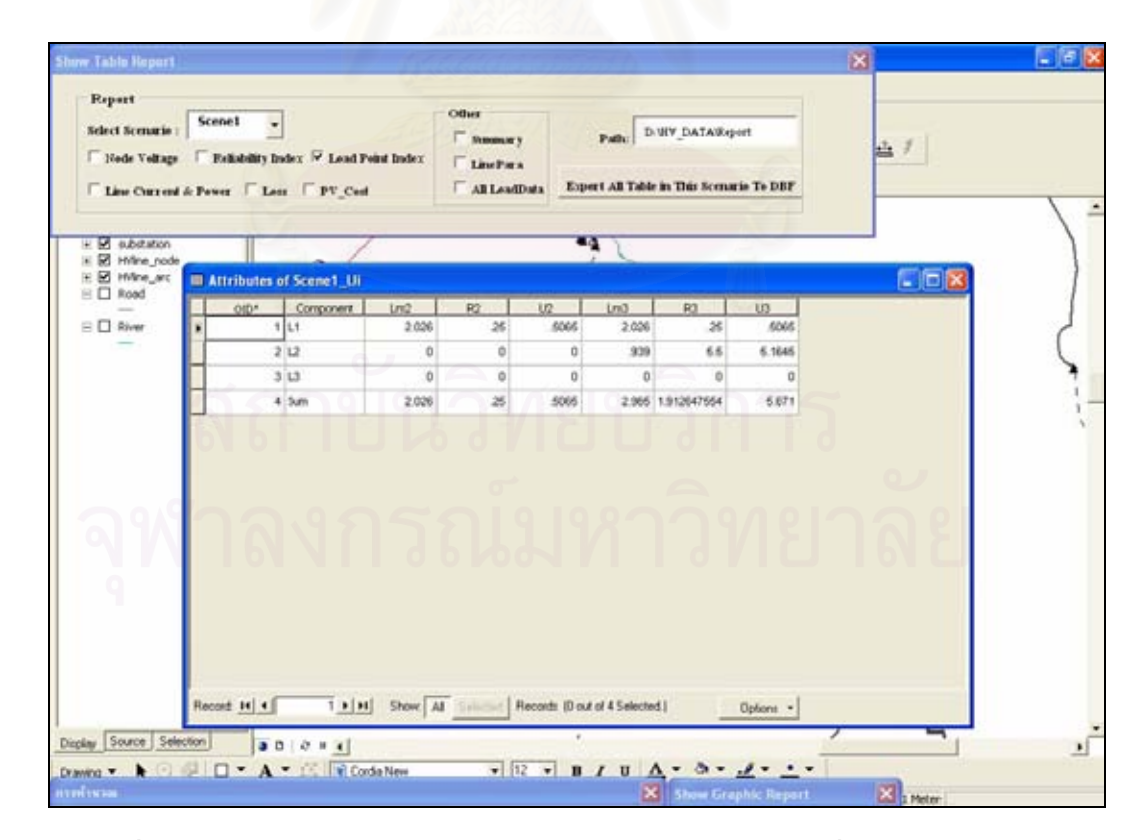

รูปที่ ง.41 แสดงหน้าต่างแสดงตารางผลการคำนวณดัชนีความน่าเชื่อถือได้ ณ จุดโหลด

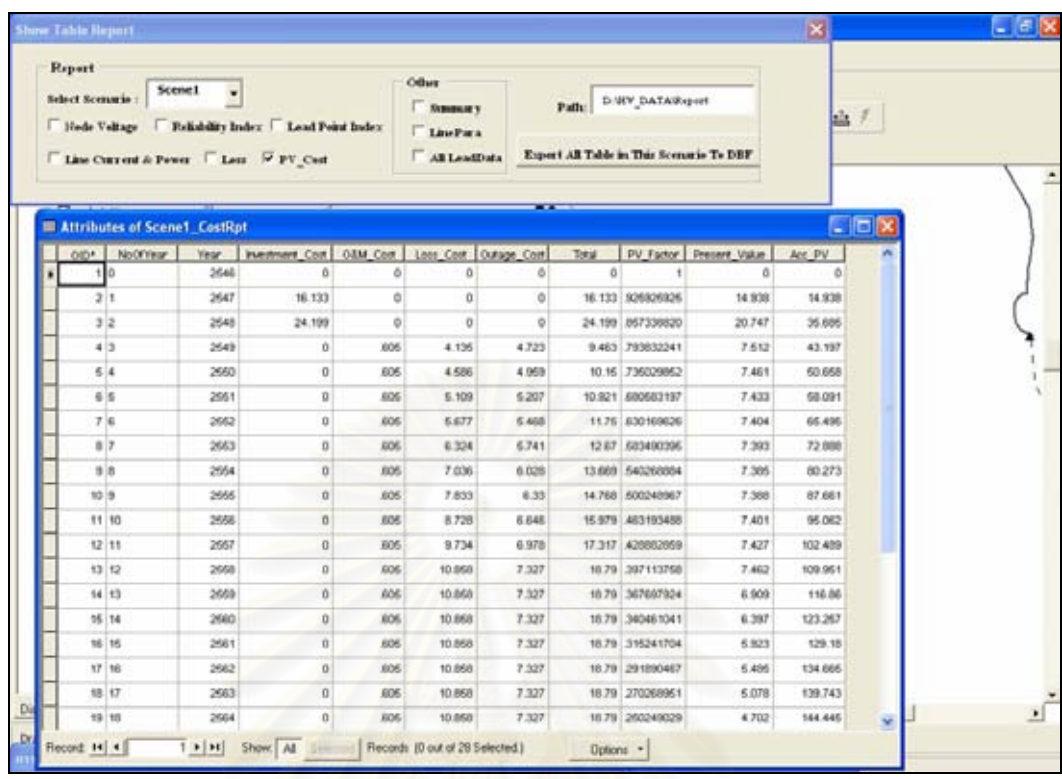

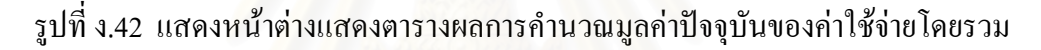

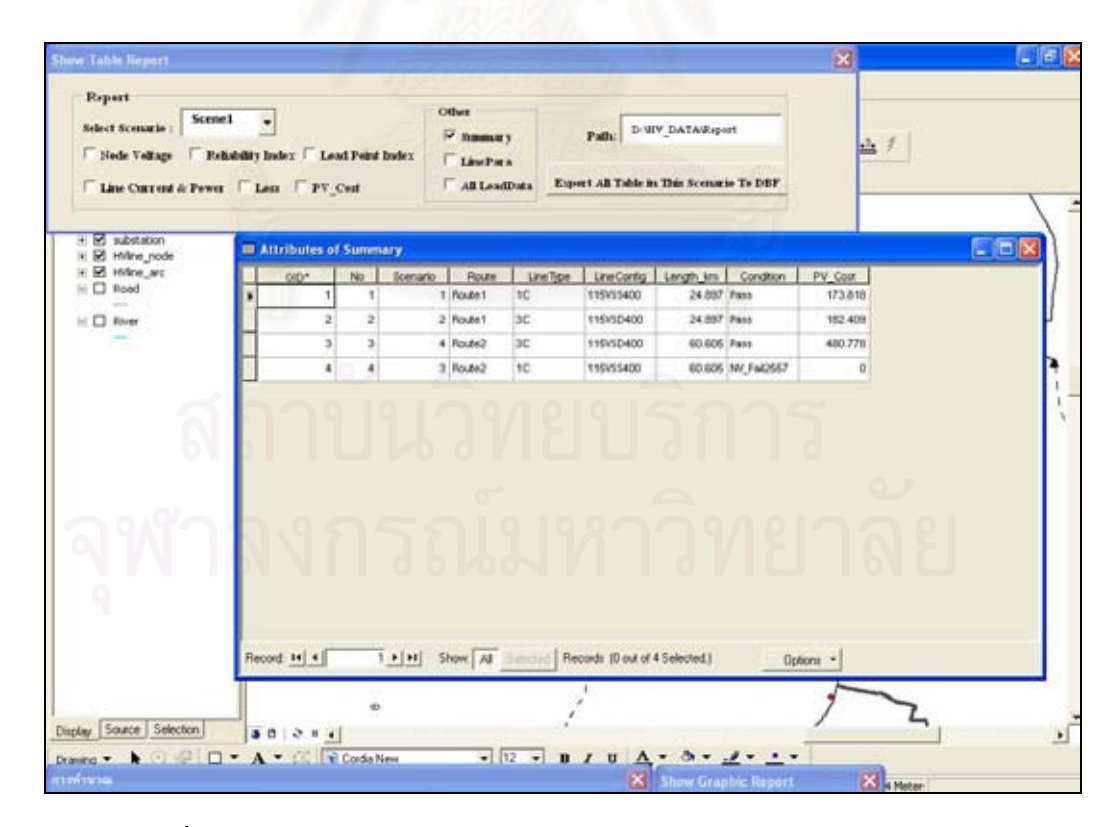

รูปที่ ง.43 แสดงหน้าต่างแสดงตารางสรุปผลการคำนวณของแต่ละทางเลือก

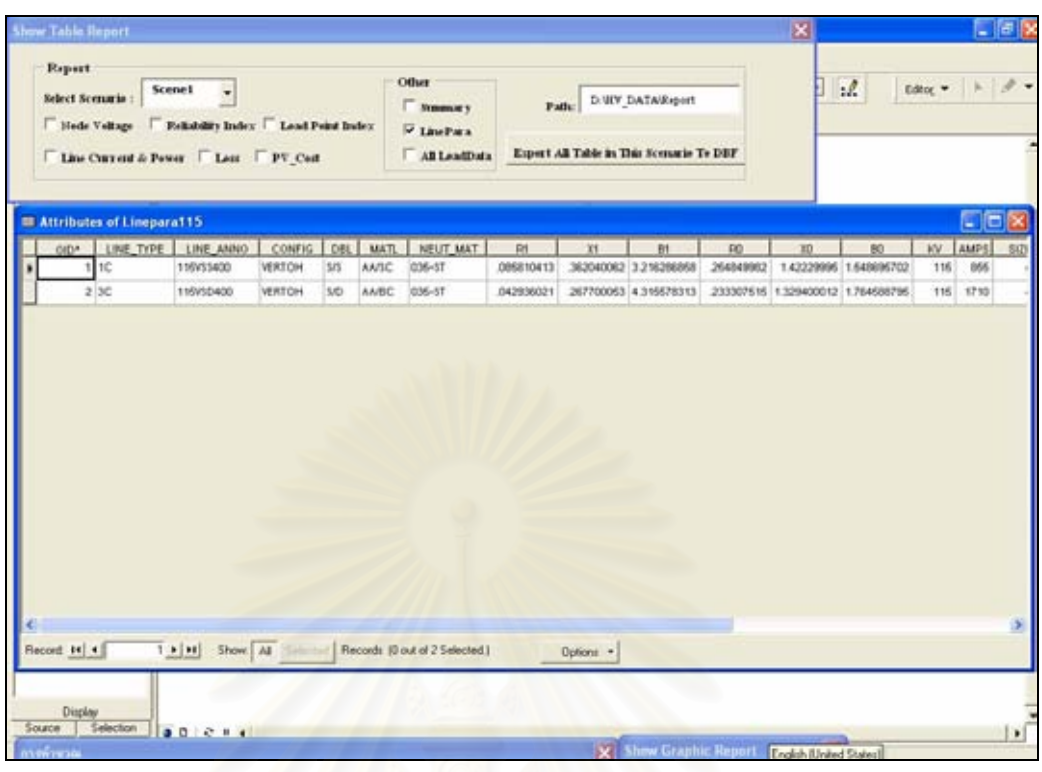

### รูปที่ ง.44 แสดงหน้าต่างแสดงตารางพารามิเตอร์ของสายส่ง

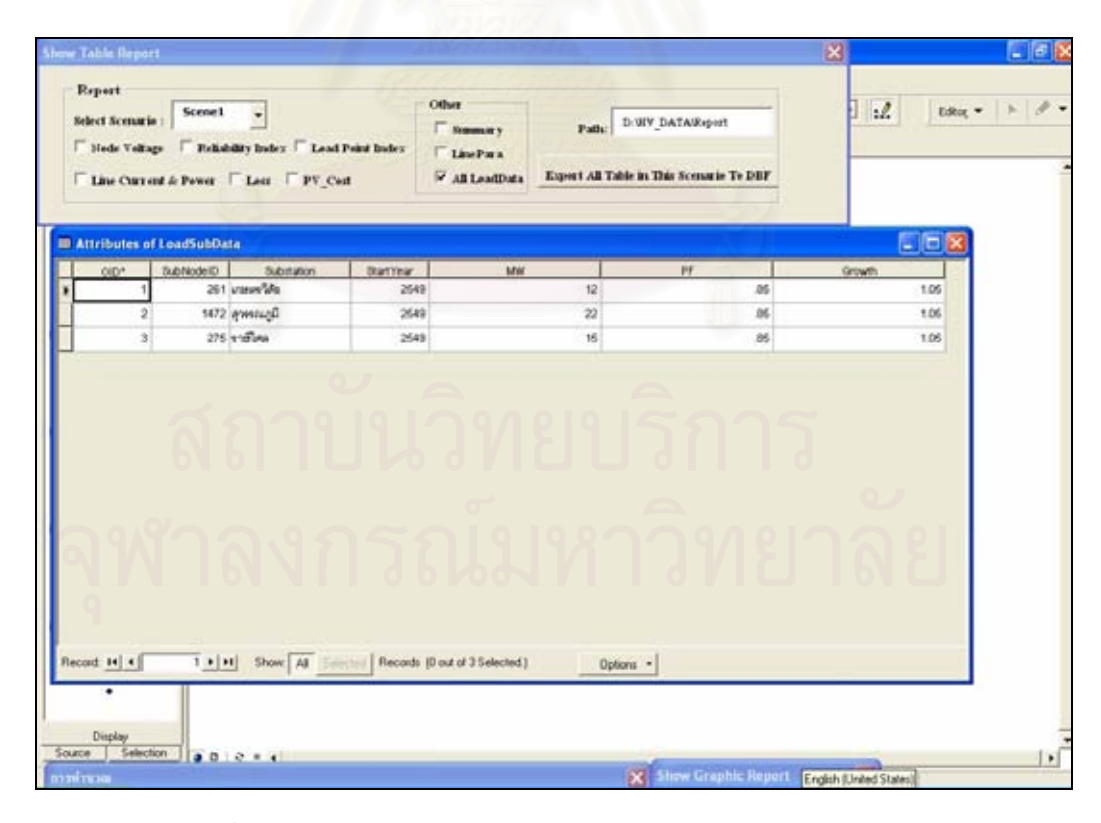

รูปที่ ง.45 แสดงหนาตางแสดงตารางขอมูลโหลดของสถานีไฟฟา

นอกจากน ี้โปรแกรมยังสามารถสงออกผลการคํานวณในรูปแบบตารางเหลาน ี้ให ี่ เป็นไฟล์ในรูปแบบของไฟล์ dbf สำหรับนำไปเปิดในโปรแกรม EXCEL ได้อีกด้วย โดยผู้ใช้ สามารถกำหนด Path ที่ใช้จัดเก็บไฟล์ดังกล่าวได้โดยเลื่อนเมาส์ไปพิมพ์ในช่องว่างด้านหลัง Path : จากนั้นให้กดปุ่ม <mark>Expert All Table in This Scenarie Te DBF</mark> สพื้ อส ั่งใหโปรแกรมทําการสงออก ไฟลดังกลาวไปยัง Path ที่กําหนดดังรูปที่ ง.46 แสดงตัวอยางไฟลที่ถูกสงออกไป

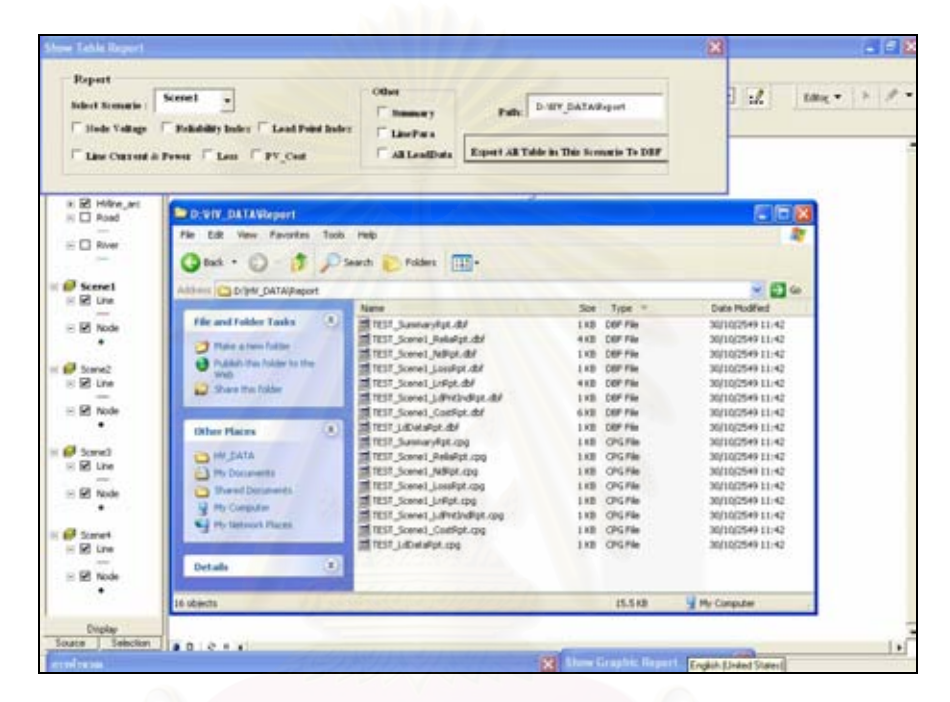

รูปที่ ง.46 แสดงหนาตางแสดงตัวอยางไฟลที่ถูกสงออก

ไฟล์ที่ส่งออกจะถูกโปรแกรมตั้งชื่อให้โดยอัตโนมัติโดยโปรแกรมจะใช้ชื่อของ ฐานข้อมูลที่ทำการวิเคราะห์นำหน้าตามด้วยชื่อของทางเลือกที่เลือก และสุดท้ายตามด้วยชื่อของ ื่ **!**<br>' ตารางผลการคำนวณต่าง ๆ ดังแสดงในรูปที่ ง.46 โปรแกรมจะจัดเก็บไฟล์ดังกล่าวไว้ที่ Path ของ D:\HV\_DATA\Report ซึ่งเป็นค่าทั่วไป (Default) แต่หากผู้ใช้ต้องการที่จะจัดเก็บไฟล์ไว้ที่ Path อื่น ก็สามารถทําไดโดยการพิมพชื่อ Path ที่ตองการไวในชองวางดานหลังคําวา Path: ในหนาตางแสดง Table Report

### **ประวัติผูเขียนวิทยานิพนธ**

นางสาวรัตติยา ยุทธวิชยานนท์ เกิดวันที่ 26 ตุลาคม พ.ศ. 2520 ที่จังหวัด ึ กรุงเทพมหานคร สำเร็จการศึกษาปริญญาวิศวกรรมศาสตรบัณฑิต สาขาวิชาวิศวกรรมไฟฟ้า ภาควิชาไฟฟากําลัง สถาบันเทคโนโลยีเจาคุณทหารลาดกระบัง ในปการศึกษา 2542 เขารับการ ้ บรรจุเป็นพนักงานการไฟฟ้าส่วนภูมิภาคในตำแหน่งวิศวกรระดับ 4 สังกัดกองแผนงานระบบไฟฟ้า ฝ่ายวางแผนระบบไฟฟ้าในปี พ.ศ. 2542 ปัจจุบันดำรงตำแหน่งวิศวกรระดับ 5 จากนั้นได้ลาศึกษา ้ ต่อในหลักสูตรวิศวกรรมศาสตรมหาบัณฑิต สาขาวิชาวิศวกรรมไฟฟ้า ภาควิชาวิศวกรรมไฟฟ้า คณะวิศวกรรมศาสตรจุฬาลงกรณมหาวทยาล ิ ัยในปการศึกษา 2547

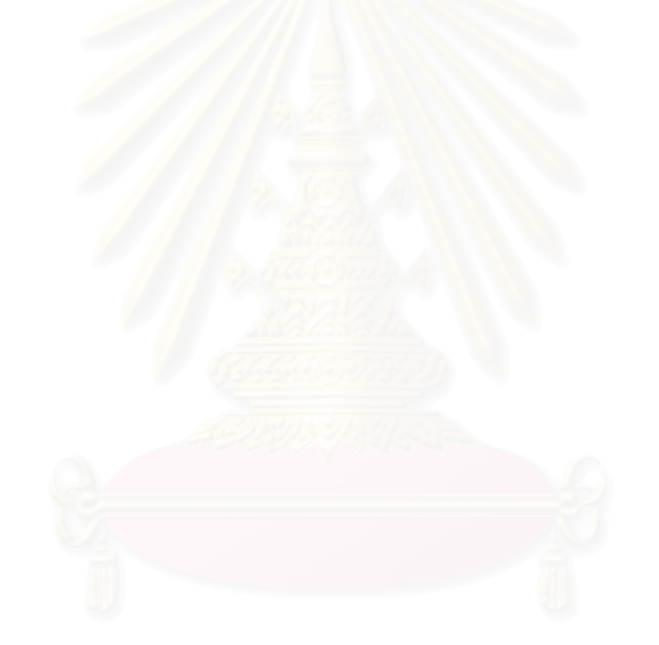